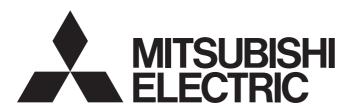

# Mitsubishi Programmable Controller

# MELSEC iQ-R

# MELSEC iQ-R MES Interface Module User's Manual (Application)

- -RD81MES96N
- -RD81MES96
- -SW1DND-RMESIF-E(MX MESInterface-R)

# **SAFETY PRECAUTIONS**

(Read these precautions before using this product.)

Before using this product, please read this manual and the relevant manuals carefully and pay full attention to safety to handle the product correctly.

In this manual, the safety precautions are classified into two levels: " $\bigwedge$  WARNING" and " $\bigwedge$  CAUTION".

# **WARNING**

Indicates that incorrect handling may cause hazardous conditions, resulting in death or severe injury.

# **A** CAUTION

Indicates that incorrect handling may cause hazardous conditions, resulting in minor or moderate injury or property damage.

Under some circumstances, failure to observe the precautions given under " \( \frac{1}{2} \) CAUTION" may lead to serious consequences.

Observe the precautions of both levels because they are important for personal and system safety.

Make sure that the end users read this manual and then keep the manual in a safe place for future reference.

## [Design Precautions]

# **!** WARNING

- Configure safety circuits external to the programmable controller to ensure that the entire system
  operates safely even when a fault occurs in the external power supply or the programmable controller.
   Failure to do so may result in an accident due to an incorrect output or malfunction.
  - (1) Emergency stop circuits, protection circuits, and protective interlock circuits for conflicting operations (such as forward/reserve rotations or upper/lower limit positioning) must be configured external to the programmable controller.
  - (2) When the programmable controller detects an abnormal condition, it stops the operation and all outputs are:
    - Turned off if the overcurrent or overvoltage protection of the power supply module is activated.
    - Held or turned off according to the parameter setting if the self-diagnostic function of the CPU module detects an error such as a watchdog timer error.
  - (3) All outputs may be turned on if an error occurs in a part, such as an I/O control part, where the CPU module cannot detect any error. To ensure safety operation in such a case, provide a safety mechanism or a fail-safe circuit external to the programmable controller. For a fail-safe circuit example, refer to "General Safety Requirements" in the MELSEC iQ-R Module Configuration Manual.
  - (4) Outputs may remain on or off due to a failure of a component such as a relay and transistor in an output circuit. Configure an external circuit for monitoring output signals that could cause a serious accident.
- In an output circuit, when a load current exceeding the rated current or an overcurrent caused by a load short-circuit flows for a long time, it may cause smoke and fire. To prevent this, configure an external safety circuit, such as a fuse.
- Configure a circuit so that the programmable controller is turned on first and then the external power supply. If the external power supply is turned on first, an accident may occur due to an incorrect output or malfunction.
- For the operating status of each station after a communication failure, refer to manuals relevant to the network. Incorrect output or malfunction due to a communication failure may result in an accident.
- When connecting an external device with a CPU module or intelligent function module to modify data of a running programmable controller, configure an interlock circuit in the program to ensure that the entire system will always operate safely. For other forms of control (such as program modification, parameter change, forced output, or operating status change) of a running programmable controller, read the relevant manuals carefully and ensure that the operation is safe before proceeding. Improper operation may damage machines or cause accidents.
- Especially, when a remote programmable controller is controlled by an external device, immediate action cannot be taken if a problem occurs in the programmable controller due to a communication failure. To prevent this, configure an interlock circuit in the program, and determine corrective actions to be taken between the external device and CPU module in case of a communication failure.

# [Design Precautions]

# **WARNING**

- Do not write any data to the "system area" and "write-protect area" of the buffer memory in the module. Also, do not use any "use prohibited" signals as an output signal from the CPU module to each module. Doing so may cause malfunction of the programmable controller system. For the "system area", "write-protect area", and the "use prohibited" signals, refer to the user's manual for the module used.
- If a communication cable is disconnected, the network may be unstable, resulting in a communication failure of multiple stations. Configure an interlock circuit in the program to ensure that the entire system will always operate safely even if communications fail. Incorrect output or malfunction due to a communication failure may result in an accident.
- To maintain the safety of the programmable controller system against unauthorized access from external devices via the network, take appropriate measures. To maintain the safety against unauthorized access via the Internet, take measures such as installing a firewall.

# [Design Precautions]

# **!**CAUTION

- Do not install the control lines or communication cables together with the main circuit lines or power cables. Keep a distance of 100 mm or more between them. Failure to do so may result in malfunction due to noise.
- During control of an inductive load such as a lamp, heater, or solenoid valve, a large current (approximately ten times greater than normal) may flow when the output is turned from off to on. Therefore, use a module that has a sufficient current rating.
- After the CPU module is powered on or is reset, the time taken to enter the RUN status varies
  depending on the system configuration, parameter settings, and/or program size. Design circuits so
  that the entire system will always operate safely, regardless of the time.
- Do not power off the programmable controller or do not reset the CPU module while the settings are being written. Doing so will make the data in the flash ROM or SD memory card undefined. The values need to be set in the buffer memory and written to the flash ROM or the SD memory card again. Doing so may cause malfunction or failure of the module.
- When changing the operating status of the CPU module from external devices (such as remote RUN/ STOP functions), select "Do Not Open in Program" for "Open Method Setting" in the module parameters. If "Open in Program" is selected, an execution of remote STOP causes the communication line to close. Consequently, the CPU module cannot reopen the communication line, and the external device cannot execute the remote RUN.

### [Installation Precautions]

# **!**WARNING

• Shut off the external power supply (all phases) used in the system before mounting or removing the module. Failure to do so may result in electric shock or cause the module to fail or malfunction.

### [Installation Precautions]

# **!**CAUTION

- Use the programmable controller in an environment that meets general specifications written in Safety Guidelines included in the base unit. Failure to do so may result in electric shock, fire, malfunction, or damage to or deterioration of the product.
- To mount a module, place the concave part(s) located at the bottom onto the guide(s) of the base unit, and push in the module, and make sure to fix the module with screws since this module has no module fixing hook. Incorrect interconnection may cause malfunction, failure, or drop of the module.
- Tighten the screws within the specified torque range. Undertightening can cause drop of the screw, short circuit, or malfunction. Overtightening can damage the screw and/or module, resulting in drop, short circuit, or malfunction.
- When using an extension cable, connect it to the extension cable connector of the base unit securely.
   Check the connection for looseness. Poor contact may cause malfunction.
- When using an SD memory card, fully insert it into the memory card slot. Check that it is inserted completely. Poor contact may cause malfunction.
- Securely insert an extended SRAM cassette or a battery-less option cassette into the cassette
  connector of the CPU module. After insertion, close the cassette cover and check that the cassette is
  inserted completely. Poor contact may cause malfunction.
- Do not directly touch any conductive parts and electronic components of the module, SD memory card, extended SRAM cassette, battery-less option cassette, or connector. Doing so can cause malfunction or failure of the module.

### [Wiring Precautions]

# **MARNING**

- Shut off the external power supply (all phases) used in the system before installation and wiring. Failure to do so may result in electric shock or cause the module to fail or malfunction.
- After installation and wiring, attach the included terminal cover to the module before turning it on for operation. Failure to do so may result in electric shock.

## [Wiring Precautions]

# **CAUTION**

- Individually ground the FG and LG terminals of the programmable controller with a ground resistance of 100 ohms or less. Failure to do so may result in electric shock or malfunction.
- Use applicable solderless terminals and tighten them within the specified torque range. If any spade solderless terminal is used, it may be disconnected when the terminal screw comes loose, resulting in failure.
- Check the rated voltage and signal layout before wiring to the module, and connect the cables correctly. Connecting a power supply with a different voltage rating or incorrect wiring may cause fire or failure.
- Connectors for external devices must be crimped or pressed with the tool specified by the manufacturer, or must be correctly soldered. Incomplete connections may cause short circuit, fire, or malfunction.
- Securely connect the connector to the module. Poor contact may cause malfunction.
- Do not install the control lines or communication cables together with the main circuit lines or power cables. Keep a distance of 100 mm or more between them. Failure to do so may result in malfunction due to noise.
- Place the cables in a duct or clamp them. If not, dangling cables may swing or inadvertently be pulled, resulting in malfunction or damage to modules or cables.
  - In addition, the weight of the cables may put stress on modules in an environment of strong vibrations and shocks.
  - Do not clamp the extension cables with the jacket stripped. Doing so may change the characteristics of the cables, resulting in malfunction.
- Check the interface type and correctly connect the cable. Incorrect wiring (connecting the cable to an
  incorrect interface) may cause failure of the module and external device.
- Tighten the terminal screws or connector screws within the specified torque range. Undertightening
  can cause drop of the screw, short circuit, fire, or malfunction. Overtightening can damage the screw
  and/or module, resulting in drop, short circuit, fire, or malfunction.
- When disconnecting the cable from the module, do not pull the cable by the cable part. For the cable with connector, hold the connector part of the cable. For the cable connected to the terminal block, loosen the terminal screw. Pulling the cable connected to the module may result in malfunction or damage to the module or cable.
- Prevent foreign matter such as dust or wire chips from entering the module. Such foreign matter can cause a fire, failure, or malfunction.
- A protective film is attached to the top of the module to prevent foreign matter, such as wire chips, from entering the module during wiring. Do not remove the film during wiring. Remove it for heat dissipation before system operation.

## [Wiring Precautions]

# **<u>^</u>**CAUTION

- Programmable controllers must be installed in control panels. Connect the main power supply to the power supply module in the control panel through a relay terminal block. Wiring and replacement of a power supply module must be performed by qualified maintenance personnel with knowledge of protection against electric shock. For wiring, refer to the MELSEC iQ-R Module Configuration Manual.
- For Ethernet cables to be used in the system, select the ones that meet the specifications in the user's manual for the module used. If not, normal data transmission is not guaranteed.

# [Startup and Maintenance Precautions]

# **!**WARNING

- Do not touch any terminal while power is on. Doing so will cause electric shock or malfunction.
- Correctly connect the battery connector. Do not charge, disassemble, heat, short-circuit, solder, or throw the battery into the fire. Also, do not expose it to liquid or strong shock. Doing so will cause the battery to produce heat, explode, ignite, or leak, resulting in injury or fire.
- Shut off the external power supply (all phases) used in the system before cleaning the module or retightening the terminal screws, connector screws, or module fixing screws. Failure to do so may result in electric shock.

# [Startup and Maintenance Precautions]

# **!**CAUTION

- When connecting an external device with a CPU module or intelligent function module to modify data of a running programmable controller, configure an interlock circuit in the program to ensure that the entire system will always operate safely. For other forms of control (such as program modification, parameter change, forced output, or operating status change) of a running programmable controller, read the relevant manuals carefully and ensure that the operation is safe before proceeding. Improper operation may damage machines or cause accidents.
- Especially, when a remote programmable controller is controlled by an external device, immediate action cannot be taken if a problem occurs in the programmable controller due to a communication failure. To prevent this, configure an interlock circuit in the program, and determine corrective actions to be taken between the external device and CPU module in case of a communication failure.
- Do not disassemble or modify the modules. Doing so may cause failure, malfunction, injury, or a fire.
- Use any radio communication device such as a cellular phone or PHS (Personal Handy-phone System) more than 25cm away in all directions from the programmable controller. Failure to do so may cause malfunction.
- Shut off the external power supply (all phases) used in the system before mounting or removing the module. Failure to do so may cause the module to fail or malfunction.
- Tighten the screws within the specified torque range. Undertightening can cause drop of the component or wire, short circuit, or malfunction. Overtightening can damage the screw and/or module, resulting in drop, short circuit, or malfunction.
- After the first use of the product, do not perform each of the following operations more than 50 times (IEC 61131-2/JIS B 3502 compliant).
  - Exceeding the limit may cause malfunction.
  - Mounting/removing the module to/from the base unit
  - Inserting/removing the extended SRAM cassette or battery-less option cassette to/from the CPU module
  - Mounting/removing the terminal block to/from the module
- After the first use of the product, do not insert/remove the SD memory card to/from the CPU module more than 500 times. Exceeding the limit may cause malfunction.
- Do not touch the metal terminals on the back side of the SD memory card. Doing so may cause malfunction or failure of the module.
- Do not touch the integrated circuits on the circuit board of an extended SRAM cassette or a batteryless option cassette. Doing so may cause malfunction or failure of the module.
- Do not drop or apply shock to the battery to be installed in the module. Doing so may damage the battery, causing the battery fluid to leak inside the battery. If the battery is dropped or any shock is applied to it, dispose of it without using.
- Startup and maintenance of a control panel must be performed by qualified maintenance personnel with knowledge of protection against electric shock. Lock the control panel so that only qualified maintenance personnel can operate it.

## [Startup and Maintenance Precautions]

# **ACAUTION**

 Before handling the module, touch a conducting object such as a grounded metal to discharge the static electricity from the human body. Failure to do so may cause the module to fail or malfunction.

## [Operating Precautions]

## **!**CAUTION

- When changing data and operating status, and modifying program of the running programmable controller from an external device such as a personal computer connected to an intelligent function module, read relevant manuals carefully and ensure the safety before operation. Incorrect change or modification may cause system malfunction, damage to the machines, or accidents.
- Do not power off the programmable controller or reset the CPU module while the setting values in the buffer memory are being written to the flash ROM in the module. Doing so will make the data in the flash ROM or SD memory card undefined. The values need to be set in the buffer memory and written to the flash ROM or SD memory card again. Doing so can cause malfunction or failure of the module.

# [Disposal Precautions]

# **CAUTION**

- When disposing of this product, treat it as industrial waste.
- When disposing of batteries, separate them from other wastes according to the local regulations. For details on battery regulations in EU member states, refer to the MELSEC iQ-R Module Configuration Manual.

# [Transportation Precautions]

# **!**CAUTION

- When transporting lithium batteries, follow the transportation regulations. For details on the regulated models, refer to the MELSEC iQ-R Module Configuration Manual.
- The halogens (such as fluorine, chlorine, bromine, and iodine), which are contained in a fumigant used for disinfection and pest control of wood packaging materials, may cause failure of the product. Prevent the entry of fumigant residues into the product or consider other methods (such as heat treatment) instead of fumigation. The disinfection and pest control measures must be applied to unprocessed raw wood.

# **CONDITIONS OF USE FOR THE PRODUCT**

- (1) Mitsubishi programmable controller ("the PRODUCT") shall be used in conditions;
  - i) where any problem, fault or failure occurring in the PRODUCT, if any, shall not lead to any major or serious accident; and
  - ii) where the backup and fail-safe function are systematically or automatically provided outside of the PRODUCT for the case of any problem, fault or failure occurring in the PRODUCT.
- (2) The PRODUCT has been designed and manufactured for the purpose of being used in general industries.

  MITSUBISHI SHALL HAVE NO RESPONSIBILITY OR LIABILITY (INCLUDING, BUT NOT LIMITED TO ANY AND ALL RESPONSIBILITY OR LIABILITY BASED ON CONTRACT, WARRANTY, TORT, PRODUCT LIABILITY) FOR ANY INJURY OR DEATH TO PERSONS OR LOSS OR DAMAGE TO PROPERTY CAUSED BY the PRODUCT THAT ARE OPERATED OR USED IN APPLICATION NOT INTENDED OR EXCLUDED BY INSTRUCTIONS, PRECAUTIONS, OR WARNING CONTAINED IN MITSUBISHI'S USER, INSTRUCTION AND/OR SAFETY MANUALS, TECHNICAL BULLETINS AND GUIDELINES FOR the PRODUCT.

("Prohibited Application")

Prohibited Applications include, but not limited to, the use of the PRODUCT in;

- Nuclear Power Plants and any other power plants operated by Power companies, and/or any other cases in which the public could be affected if any problem or fault occurs in the PRODUCT.
- Railway companies or Public service purposes, and/or any other cases in which establishment of a special quality assurance system is required by the Purchaser or End User.
- Aircraft or Aerospace, Medical applications, Train equipment, transport equipment such as Elevator and Escalator, Incineration and Fuel devices, Vehicles, Manned transportation, Equipment for Recreation and Amusement, and Safety devices, handling of Nuclear or Hazardous Materials or Chemicals, Mining and Drilling, and/or other applications where there is a significant risk of injury to the public or property.

Notwithstanding the above, restrictions Mitsubishi may in its sole discretion, authorize use of the PRODUCT in one or more of the Prohibited Applications, provided that the usage of the PRODUCT is limited only for the specific applications agreed to by Mitsubishi and provided further that no special quality assurance or fail-safe, redundant or other safety features which exceed the general specifications of the PRODUCTs are required. For details, please contact the Mitsubishi representative in your region.

# **INTRODUCTION**

Thank you for purchasing the Mitsubishi Electric MELSEC iQ-R series programmable controllers.

This manual describes the functions and programming to use the module listed below.

Before using this product, please read this manual and the relevant manuals carefully and develop familiarity with the functions and performance of the MELSEC iQ-R series programmable controller to handle the product correctly.

When applying the program examples provided in this manual to an actual system, ensure the applicability and confirm that it will not cause system control problems.

Please make sure that the end users read this manual.

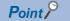

The program examples shown in this manual are the examples in which an MES interface module (RD81MES96N or RD81MES96) is assigned to the input/output No. X/Y0 to X/Y1F unless otherwise specified. To use the program examples shown in this manual, the input/output number assignment is required. For details on the assignment of input/output number, refer to the following:

MELSEC iQ-R Module Configuration Manual

### Relevant product

RD81MES96N RD81MES96

# **CONTENTS**

| SAFE  | TY PRECAUTIONS                                   | 1   |
|-------|--------------------------------------------------|-----|
| CONE  | DITIONS OF USE FOR THE PRODUCT                   |     |
| INTRO | DDUCTION                                         |     |
| RELE' | VANT MANUALS                                     |     |
| TERM  | 1S                                               |     |
| СНА   | PTER 1 FUNCTIONS                                 | 18  |
| 1.1   | Data Input/Output Function                       | 24  |
|       | Device memory input/output function              |     |
|       | DB input/output function                         |     |
|       | Variable input/output function                   |     |
| 1.2   | External Communication Client Function           |     |
|       | Program execution function                       | 46  |
| 1.3   | Information Linkage Function                     |     |
|       | Trigger condition monitoring function            | 48  |
|       | Job execution control function                   | 63  |
|       | Trigger buffering function                       | 66  |
|       | One-shot execution function                      | 68  |
|       | Data operation and processing function           | 70  |
|       | Data linkage function                            | 89  |
|       | Communication test function                      | 95  |
|       | DB information browse function                   | 96  |
| 1.4   | External Communication Server Function           | 98  |
|       | REST server function                             | 98  |
| 1.5   | Security Function                                | 99  |
|       | User authentication function                     |     |
| 1.6   | Other Functions                                  | 101 |
|       | SD memory card management function               | 101 |
|       | Self-diagnostic function                         | 101 |
|       | Initialization function                          | 101 |
| 1.7   | Data Structure                                   | 103 |
|       | Array tag specifications                         | 103 |
| 1.8   | Internal Operation Check in MES interface module | 107 |
| СНА   | PTER 2 MES INTERFACE FUNCTION CONFIGURATION TOOL | 108 |
| 2.1   | MES Interface Function Configuration Tool        | 108 |
| 2.2   | Project File Handling                            |     |
|       | Creating a new project                           |     |
|       | Opening a project                                | 108 |
|       | Saving a project                                 | 109 |
|       | Importing a setting from a project               | 110 |
|       | Opening a project file used recently             | 111 |
|       | Opening CSV files                                | 111 |
|       | Saving CSV files                                 | 111 |
| 2.3   | Project Settings                                 | 112 |
| 2.4   | Job Settings                                     | 113 |
|       | Job setting list                                 | 113 |
|       | Job settings                                     | 114 |

|      | Job configuration                              | 115 |
|------|------------------------------------------------|-----|
|      | Trigger conditions                             | 116 |
|      | Read data at trigger judgment                  | 119 |
|      | Pre-processing                                 | 120 |
|      | Main-processing                                | 121 |
|      | Post-processing                                | 123 |
|      | Verification settings                          | 124 |
| 2.5  | Action Settings                                | 125 |
|      | DB communication action setting                | 126 |
|      | External communication action settings         | 131 |
|      | Operation action settings                      | 133 |
|      | Copy of action                                 | 134 |
| 2.6  | Access Target Device Settings                  | 135 |
|      | Access target device setting list              | 135 |
|      | Access target device settings                  | 136 |
| 2.7  | Device Tag Settings                            | 138 |
|      | Device tag setting list                        | 138 |
|      | Device tag settings                            | 139 |
|      | Importing global labels/common device comments | 141 |
| 2.8  | Target Server Settings                         | 152 |
|      | Target server setting list.                    | 152 |
|      | Access target server settings                  | 153 |
| 2.9  | Access Table/Procedure Settings                | 155 |
|      | Access table/procedure setting list            | 155 |
|      | Access table/procedure settings                | 156 |
| 2.10 | Network Settings                               | 160 |
| 2.11 | Option Settings                                | 161 |
|      | Variable settings                              | 161 |
|      | DB buffer settings                             | 162 |
|      | Security settings                              | 163 |
|      | Dot matrix LED settings                        | 164 |
| 2.12 | Online                                         | 165 |
|      | Connection destination specification           | 165 |
|      | Online data operation                          | 166 |
|      | Diagnostics                                    | 167 |
|      | Management                                     |     |
|      | One-shot execution                             |     |
| 2.13 | Help                                           | 185 |
| СНА  | APTER 3 DB CONNECTION SERVICE AND SETTING TOOL | 186 |
| 3.1  | DB Connection Service Functions                | 186 |
|      | DB connection function                         | 186 |
|      | Program execution function                     |     |
|      | DB information browse function                 |     |
|      | Security function                              | 189 |
|      | Log output function                            |     |
| 3.2  | Setting Items                                  | 190 |
|      | Service port (required)                        |     |
|      | DB access timeout (required)                   |     |
|      | Limit IP addresses permit to connect           | 191 |

|     | Output access log                                                                                                    | 193                                                         |
|-----|----------------------------------------------------------------------------------------------------|-------------------------------------------------------------|
|     | Output SQL failed log                                                                                                    | 194                                                         |
|     | Specify the log characterset                                                                                                    | 194                                                         |
| 3.3 | Importing/Exporting Files                                                                                                    | 195                                                         |
|     | Import                                                                                                    | 195                                                         |
|     | Export                                                                                                    | 195                                                         |
| 3.4 | Help                                                                                                    | 196                                                         |
|     | Product information                                                                                                    | 196                                                         |
|     | Connection to MITSUBISHI ELECTRIC FA Global Website                                                                                                    | 196                                                         |
| 3.5 | Output Log Specifications                                                                                                    | 197                                                         |
|     | Access log                                                                                                    | 198                                                         |
|     | SQL failure log                                                                                                    | 203                                                         |
|     |                                                                                                    |                                                             |
| CHA | IAPTER 4 PROJECT FILE CONVERSION TOOL                                                                                                    | 204                                                         |
| 4.1 | About Project File Conversion Tool                                                                                                    | 204                                                         |
|     | Startup method                                                                                                    | 204                                                         |
|     | Conversion procedure                                                                                                    | 204                                                         |
|     | Conversion log file                                                                                                    | 206                                                         |
| 4.2 | Project Conversion Specification                                                                                                    | 207                                                         |
|     | When a conversion error occurred                                                                                                    | 207                                                         |
|     | Situations where setting contents are changed                                                                                                    |                                                             |
|     |                                                                                                    |                                                             |
| CHA | IAPTER 5 PARAMETER SETTING                                                                                                    | 209                                                         |
| 5.1 | Parameter Setting Procedure                                                                                                    | 209                                                         |
| 5.2 | Basic Settings                                                                                                    | 209                                                         |
|     | Various operation settings                                                                                                    |                                                             |
| 5.3 | Refresh Settings                                                                                                    |                                                             |
|     | •                                                                                                    |                                                             |
| CHA | IAPTER 6 API SPECIFICATIONS (REST SERVER FUNCTION)                                                                                                    | 213                                                         |
| 6.1 | Resource List                                                                                                    | 213                                                         |
| 6.2 | /v1/job.json(POST)                                                                                                    | 214                                                         |
| 6.3 | /v1/jobs.json(GET)                                                                                                    | 217                                                         |
| 6.4 | MESXML.CGI(POST)                                                                                                    |                                                             |
|     |                                                                                                    |                                                             |
| CHA | IAPTER 7 TROUBLESHOOTING                                                                                                    | 228                                                         |
| 7.1 | Checking Method for Error Descriptions                                                                                                    | 228                                                         |
| 7.2 | Checking Module Status                                                                                                    |                                                             |
|     | -                                                                                                    |                                                             |
|     | Error information                                                                                                    | 229                                                         |
|     | Error information                                                                                                    |                                                             |
|     | Module information list                                                                                                    | 230                                                         |
| 73  | Module information list.  Self-diagnostic test                                                                                                    | 230                                                         |
| 7.3 | Module information list.  Self-diagnostic test  Troubleshooting by Symptom                                                                                                    | 230<br>232<br>235                                           |
| 7.3 | Module information list.  Self-diagnostic test  Troubleshooting by Symptom  Troubleshooting on MES Interface Function Configuration Tool                                                                                                    | 230<br>232<br>235<br>235                                    |
| 7.3 | Module information list.  Self-diagnostic test  Troubleshooting by Symptom  Troubleshooting on MES Interface Function Configuration Tool  Troubleshooting on DB Connection Service                                                                                                    | 230<br>232<br>235<br>235<br>237                             |
| 7.3 | Module information list.  Self-diagnostic test  Troubleshooting by Symptom  Troubleshooting on MES Interface Function Configuration Tool  Troubleshooting on DB Connection Service  Troubleshooting on LED indication and I/O signals.                                                                                                    | 230<br>232<br>235<br>235<br>237<br>238                      |
| 7.3 | Module information list.  Self-diagnostic test  Troubleshooting by Symptom  Troubleshooting on MES Interface Function Configuration Tool  Troubleshooting on DB Connection Service  Troubleshooting on LED indication and I/O signals.  Troubleshooting on network connection                                                                                                    | 230<br>232<br>235<br>235<br>237<br>238<br>239               |
| 7.3 | Module information list.  Self-diagnostic test  Troubleshooting by Symptom  Troubleshooting on MES Interface Function Configuration Tool  Troubleshooting on DB Connection Service  Troubleshooting on LED indication and I/O signals.  Troubleshooting on network connection  Troubleshooting on the target device communication                                                                                           | 230<br>232<br>235<br>235<br>237<br>238<br>239               |
| 7.3 | Module information list.  Self-diagnostic test  Troubleshooting by Symptom  Troubleshooting on MES Interface Function Configuration Tool  Troubleshooting on DB Connection Service  Troubleshooting on LED indication and I/O signals.  Troubleshooting on network connection  Troubleshooting on the target device communication  Troubleshooting on the information linkage function                                      | 230<br>232<br>235<br>235<br>238<br>239<br>239               |
| 7.3 | Module information list.  Self-diagnostic test  Troubleshooting by Symptom  Troubleshooting on MES Interface Function Configuration Tool  Troubleshooting on DB Connection Service  Troubleshooting on LED indication and I/O signals.  Troubleshooting on network connection  Troubleshooting on the target device communication.  Troubleshooting on the information linkage function  Troubleshooting on SD memory cards | 230<br>232<br>235<br>235<br>237<br>238<br>239<br>240<br>240 |
| 7.3 | Module information list.  Self-diagnostic test  Troubleshooting by Symptom  Troubleshooting on MES Interface Function Configuration Tool  Troubleshooting on DB Connection Service  Troubleshooting on LED indication and I/O signals.  Troubleshooting on network connection  Troubleshooting on the target device communication  Troubleshooting on the information linkage function                                      | 230<br>232<br>235<br>235<br>238<br>239<br>239<br>240<br>244 |

| 7.4   | Error Code List                                                                                |
|-------|------------------------------------------------------------------------------------------------|
|       | Error codes for MES interface module                                                           |
|       | Error codes for DB Connection Service                                                          |
|       | Error codes of REST server function response message                                           |
| APP   | ENDIX 272                                                                                      |
| Appe  | ndix 1 Module Labels272                                                                        |
| Appe  | ndix 2 I/O Signals                                                                             |
|       | I/O signal list                                                                                |
|       | Input signal details                                                                           |
|       | Output signal details                                                                          |
| Appe  | ndix 3 Buffer Memory                                                                           |
|       | Buffer memory list                                                                             |
|       | Buffer memory details                                                                          |
| Appe  | ndix 4 Usable Characters                                                                       |
| Appe  | ndix 5 Processing Time303                                                                      |
|       | Processing time required for a DB communication action (when "Single Handshake" is selected in |
|       | a trigger condition (general access))                                                          |
|       | Processing time required for a DB communication action (when "Single Handshake" is selected in |
|       | a trigger condition (high-speed access))                                                       |
|       | Processing time required for a DB communication action (when "Condition (Value Monitoring)" is |
|       | selected in a trigger condition (high-speed access))                                           |
| Appe  | ndix 6 CSV File Import/Export Specifications                                                   |
|       | Setting information file                                                                       |
|       | Diagnose information file                                                                      |
| Appe  | ndix 7 Data Collection Method for CPU Modules that cannot be Accessed Directly                 |
| Appe  | ndix 8 Warning Messages in Windows                                                             |
|       | Overview of warning messages                                                                   |
|       | Methods for disabling warning messages                                                         |
| Appe  | ndix 9 Considerations When Handling "(Blank)" DB Fields                                        |
|       | Inserting "(Blank)" or updating data to "(Blank)"                                              |
|       | Setting "(Blank)" for a narrow-down condition of SELECT, UPDATE, DELETE, and Multi-SELECT      |
| Appe  | ndix 10Replacing an RD81MES96 with an RD81MES96N345                                            |
|       | Replacement procedure                                                                          |
|       | Considerations                                                                                 |
| Appe  | ndix 11 Software Licenses                                                                      |
| Appe  | ndix 12Added and Changed Functions                                                             |
| INDE  | 366                                                                                            |
| DEV   | SIONS                                                                                          |
|       | RANTY                                                                                          |
|       | DEMARKS                                                                                        |
| IIVAL | /LIVI/LINIO                                                                                    |

# **RELEVANT MANUALS**

| Manual name [manual number]                                                               | Description                                                                                                    | Available form                |
|-------------------------------------------------------------------------------------------|----------------------------------------------------------------------------------------------------|-------------------------------|
| MELSEC iQ-R MES Interface Module User's Manual (Application) [SH-081423ENG] (this manual) | Functions, MES Interface Function Configuration Tool, DB Connection Service, parameter setting, troubleshooting, input/output, and buffer memory of an MES interface module | Print book<br>e-Manual<br>PDF |
| MELSEC iQ-R MES Interface Module User's Manual<br>(Startup)<br>[SH-081422ENG]             | Specifications, procedure before operation, system configuration, wiring, and operation examples of an MES interface module                                                 | Print book<br>e-Manual<br>PDF |
| GX Works3 Operating Manual<br>[SH-081215ENG]                                              | System configurations, parameter settings, and operation methods for the online function in GX Works3                                                                       | e-Manual<br>PDF               |

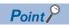

e-Manual refers to the Mitsubishi Electric FA electronic book manuals that can be browsed using a dedicated tool.

e-Manual has the following features:

- Required information can be cross-searched in multiple manuals.
- Other manuals can be accessed from the links in the manual.
- Hardware specifications of each part can be found from the product figures.
- Pages that users often browse can be bookmarked.
- Sample programs can be copied to an engineering tool.

# **TERMS**

Unless otherwise specified, this manual uses the following terms.

| Term                                       | Description                                                                                                    |  |
|--------------------------------------------|----------------------------------------------------------------------------------------------------|--|
| Account                                    | A right to use MES interface module or a server, or an ID necessary for their use.                                                                                                    |  |
| Action                                     | A unit for processing defined in a job.  There are three kinds of actions: DB communication action for communicating with a database, operation action for calculating values of device tag component, and external communication action for executing programs in an application server.  The DB communication action is a processing unit for sending one SQL statement (Select, Update, Insert, Multiple Select, or Delete) or one DB procedure execution request.  The operation action is a processing unit for performing a maximum of 20 binary operations. |  |
| Configuration personal computer            | A personal computer to set various settings required for operating MES interface module.  This computer can be shared with a server.                                                                                                    |  |
| Data source                                | n information which is necessary for accessing data using ODBC. ows <sup>®</sup> , a data source name is assigned to connection information for management. The database is accessed by specifying the data source name with the information linkage function.                                                                                                    |  |
| Database (DB) or relational database (RDB) | Data management method that follows relational data model logic.  A piece of data is expressed as a collection of multiple items (fields) and a data collection is expressed as a table.  Data can be easily merged and selected using key data.                                                                                                    |  |
| DB buffering                               | A function that temporarily stores SQL statements, that failed to be sent due to a communication error, to an SD memory card, and resends them when the communications have been recovered.                                                                                                    |  |
| DB procedure                               | A program that combines sequential processing procedures into one program against the database, and saves it to the database management system.  This performs processing based on arguments received from MES interface module, and returns the results to MES interface module.                                                                                                    |  |
| Device memory or device                    | Various kinds of memory data in a CPU module.  There are devices handled in each bit and in each word.                                                                                                    |  |
| Device tag (Tag)                           | Data table that contains a set of information (component) required to access device data in each CPU module on a network.  MES interface module collects device data for each tag at an interval defined in the tag.                                                                                                    |  |
| Device tag component (component)           | A generic term for components (device data) which configures a device tag.  Data that contains communication routes, data types, devices, etc. required to access device data in each CPU module.                                                                                                    |  |
| Engineering tool                           | A tool used for setting up programmable controllers, programming, debugging, and maintenance.  For the supported tools, refer to the following:  MELSEC iQ-R Module Configuration Manual                                                                                                    |  |
| FX5CPU                                     | A generic term for MELSEC iQ-F series CPU modules.                                                                                                    |  |
| FXCPU                                      | A generic term for MELSEC-F series CPU modules.                                                                                                    |  |
| Handshake                                  | A generic term for single handshakes and multiple handshakes.  For highly reliable processing, devices in a CPU module are used for managing processing between the CPU module and MES interface module.                                                                                                    |  |
| High-speed access                          | A generic term for the following access types.  • High-speed access (interval specification)  • High-speed access (each scan)                                                                                                    |  |
| Item                                       | A setting group unit that each setting type in the edit items has.                                                                                                    |  |
| Job                                        | A unit of process for linking information by a MES interface module.                                                                                                    |  |
| MES                                        | An abbreviation for Manufacturing Execution Systems.  A system for controlling and monitoring the plant status in real time to optimize production activities.  The system enables to speed up responses to changes of a production plan and situation that lead to efficient production processes and optimization of production activities.                                                                                                    |  |
| MES Interface Function Configuration Tool  | An abbreviation for MELSEC iQ-R series MES Interface Function Configuration Tool.                                                                                                    |  |
| MES interface module                       | An abbreviation for RD81MES96 and RD81MES96N MES interface modules.                                                                                                    |  |
| MX MESInterface                            | A product name for SW1DNC-MESIF-E.                                                                                                    |  |
| MX MESInterface-R                          | A product name for SW1DND-RMESIF-E.                                                                                                    |  |
| Network module                             | A generic term for the following modules:  CC-Link IE Controller Network module  CC-Link IE Field Network module  MELSECNET/H network module  Ethernet interface module  CC-Link module                                                                                                    |  |
| RCPU                                       | A generic term for MELSEC iQ-R series CPU modules.                                                                                                    |  |

| Term                          | Description                                                                                                    |
|-------------------------------|----------------------------------------------------------------------------------------------------|
| Server                        | A generic term for a database server and application server.  A database server is a computer with a relational database which links information with an MES interface module.  An application server is a computer with a program which runs upon request from an MES interface module.                                                                                                 |
| Server service                | A generic term for the services of a server on which DB Connection Service is installed.  There are a database server service and an application server service.  A database server service is a service for accessing a database.  An application server service is a service for linking with a program.                                                                               |
| SQL                           | An abbreviation for Structured Query Language. A database manipulation language that is used for operating a relational database.                                                                                                    |
| Trigger buffering             | When trigger conditions (conditions for data transmission) of multiple jobs are satisfied at the same time, their data and times are buffered in a internal memory of a module so that actions (data operation/transmission) can be executed later using the buffered data.  Even if the frequency of data transmission triggers is high, jobs are executed without missing any trigger. |
| Trigger condition             | Startup conditions for job operation.                                                                                                    |
| Update settings               | Processing that updates the settings in MES interface module using MES Interface Function Configuration Tool.                                                                                                    |
| Variable (temporary variable) | A variable that can be used for saving values selected from a database temporarily, and for writing operation values to a database or device tag components.  There are two types of variables: local variable which has variable area for each job and global variable which can be used for other jobs since it has a common variable area for all jobs.                               |

For definitions of terms for safety CPUs, refer to the following:

MELSEC iQ-R CPU Module User's Manual (Application)

# 1 FUNCTIONS

This chapter explains the details of the MES interface module functions.

### Operations on MES interface module

MES interface module provides information linkage by operating based on the following settings.

| Setting name                    | Description                                                                                                    |  |
|---------------------------------|----------------------------------------------------------------------------------------------------|--|
| Job settings                    | Set a timing to start linking information and processing (contents to be linked) with a trigger condition and an action.                                                                                                    |  |
| Device tag settings             | Set each piece of data, which is inputted to or outputted from a device such as CPU module by a job, as a device tag component.  Set a table of data, in which multiple device tag components are grouped, as a device tag.     |  |
| Target device settings          | Set a CPU module to be accessed from a device tag as a target device.                                                                                                    |  |
| Access table/procedure settings | Set a table/procedure of a database to be accessed from a job as an access table/procedure.                                                                                                    |  |
| Target server settings          | Set a server, in which a table specified in a access table is included, as a target server.  The database server which has a database to be linked and the application server which has an application to be linked can be set. |  |

MES interface module provides data linkage between a CPU module and a database by monitoring a trigger condition set to the job settings and executing an action set to the job settings in order when the condition is satisfied.

The information linkage function reads/writes data as a device tag component in order to input/output the device data in the CPU module by using the Data input/output function. The Data input/output function identifies the target CPU module set in the target device settings.

Additionally, the information linkage function accesses the database as an access table/procedure by using the Data input/output function. The Data input/output function identifies the target server set in the target server settings.

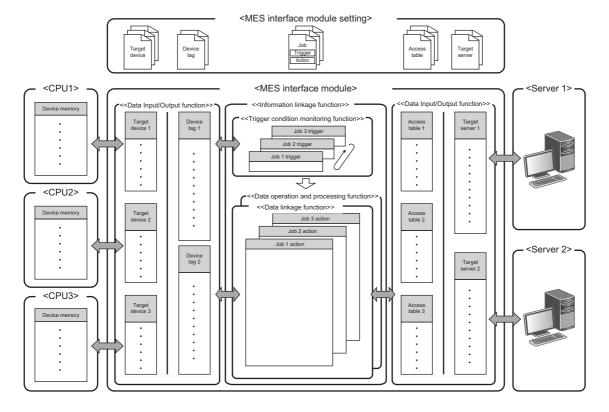

### Action execution timing and action types

The following three types of actions can be set for an action in a job setting.

| Action type                   | Description                                                                                                    |
|-------------------------------|----------------------------------------------------------------------------------------------------|
| DB communication action       | An action to be specified when inputting/outputting data to the database by using the DB input/output function.              |
| Operation action              | An action to be specified when performing data operation and processing by using the Data operation and processing function. |
| External communication action | An action to be specified when linking data with an application server by using the External communication client function.  |

Basically, specify the sequence processing to the action in the job settings (main configuration). The settings can be configured with pre-processing, main-processing, and post-processing depending on the execution timing and the purpose of the action (extended configuration).

The action types that can be specified for each timing are as follows:

○: Available, ×: Not available

| Processing      | Description                                                                                                    | DB<br>communica<br>tion action | Operation action | External communica tion action |
|-----------------|----------------------------------------------------------------------------------------------------|--------------------------------|------------------|--------------------------------|
| Pre-processing  | Specify the action to be processed before the sequence processing (such as database operations) in the main-processing.  The atomicity of the data processing is not guaranteed. The action is executed sequentially, and the result up to the failure is reflected at failure.  The pre-processing is used for executing the processing which prepares data for data linkage in advance in the database.      | ×                              | 0                | 0                              |
| Main-processing | Specify the action to perform a sequence processing (such as database operations) to be linked.  The atomicity of the data processing is guaranteed, and the data is reflected when the sequence actions have been completed successfully. If any actions have failed, the processing result of each action in the main-processing will be discarded (both in database and device) as job cancellation*1*2.    | 0                              | 0                | ×                              |
| Post-processing | Specify the action to be performed after the sequence processing (such as database operations) in the main-processing.  The atomicity of the data processing is not guaranteed. The action is executed sequentially, and the result up to the failure is reflected at failure.  The post-processing is used for notifying/reflecting data stored in main-processing to the application on the database server. | ×                              | 0                | 0                              |

<sup>\*1</sup> Job cancel means that when an error occurred in a main processing, the processing result is discarded and the result in both database and device are returned to the previous status.

### Types of job configuration

There are two types of job configurations: main configuration and extended configuration. The availability of each action differs as shown in the following table.

○: Available, ×: Not available

| Job                    | Description                                                                                                    | Availability       |                     |                     |
|------------------------|----------------------------------------------------------------------------------------------------|--------------------|---------------------|---------------------|
| configuration          |                                                                                                    | Pre-<br>processing | Main-<br>processing | Post-<br>processing |
| Main configuration     | A basic job configuration which is configured only by main-processing.  Specify this when do not specify pre-processing/post-processing.                   | ×                  | 0                   | ×                   |
| Extended configuration | A job configuration which is configured by pre-processing, main-processing, and post-processing.  Specify this when executing these processing separately. | 0                  | 0                   | 0                   |

<sup>\*2</sup> The atomicity of the assignment for a variable is not guaranteed even in the main-processing as an exception.

### Data read/write timing for CPU modules at job operation

Read/write data to the CPU module in the following timing using the Data input/output function in order to operate a job with the information linkage function.

The information linkage function prepares data which is required for executing an action in the CPU module in advance. Data read/write to the CPU module is not performed during the execution of the action. The data is written after the action is executed.

| Timing                                                        | Operation                                                                         |
|---------------------------------------------------------------|-----------------------------------------------------------------------------------|
| At trigger judgment                                           | When monitoring data in the device with a trigger, the monitored values are read. |
| 2 When trigger condition is satisfied/Before action execution | The data to be used for the action is read.                                       |
| After executing action                                        | The data which is acquired by the action is written.                              |

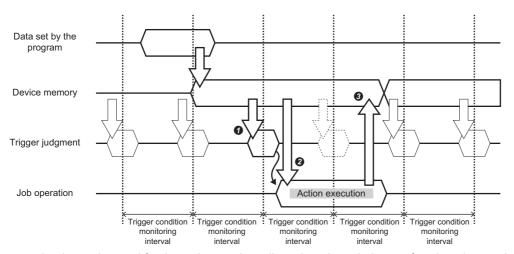

However, the data to be used for the action can be collected at trigger judgment for when the synchronization between the data at trigger judgment and the data to be used for the action is required (when the data must be the same timing data). By collecting data to be used for the action at trigger judgment, the timing of data in the CPU module used for one job execution can be unified.

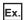

When the present value is overwritten before job execution

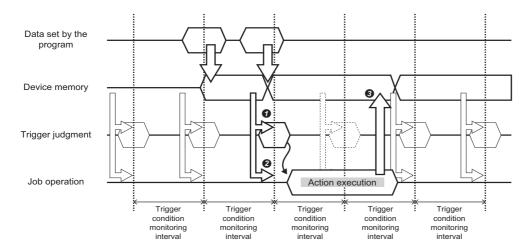

### Job operation

A job behaves depends on the execution result of each processing (pre-processing/main-processing/post-processing) which configures the job and the execution result of the action which configures each processing.

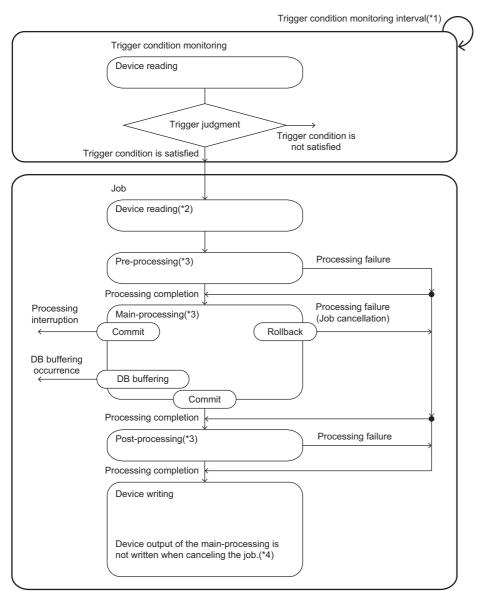

- \*1 The trigger condition is monitored at the trigger condition monitoring interval.
- \*2 Devices are not read when reading data used for the job at trigger judgment.
- \*3 The operations of pre-processing, main-processing, and post-processing are as follows:

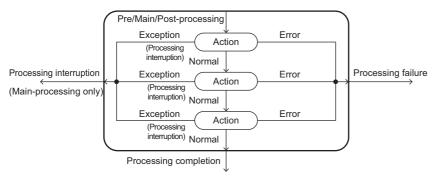

\*4 The job cancellation notification will be written.

### **■**Execution result of processing

The following shows the execution result of the pre-processing, main-processing, and post-processing.

The operations of the processing procedure and the execution for each execution result can be notified.

| Status                                   | Description                                                                                                    |  |
|------------------------------------------|----------------------------------------------------------------------------------------------------|--|
| Processing completion                    | Indicates that the processing (action in the processing) is completed normally.  For main-processing, changed (inserted, updated, or deleted) data is applied (committed) to the database. |  |
| Processing failure<br>(Job cancellation) | Indicates that the processing (action in the processing) is failed and interrupted.  For main-processing, the change for the database is canceled (Rollback).                              |  |
| Processing interruption                  | Indicates that the processing (action in the processing) is not failed but interrupted.  For main-processing, changed data is applied (committed) to the database.                         |  |
| DB buffering occurrence                  | Indicates that the processing is completed normally, however, DB buffering occurred.                                                                                                    |  |

### **■**Execution result of action

The following shows the status of the execution result of actions.

| Status    | Description                                                                                                    |
|-----------|----------------------------------------------------------------------------------------------------|
| Normal    | Indicates that the action is completed normally. The next action is executed.                                                                                                    |
| Error     | Indicates that an error occurred during the execution of the action.  The processing is failed.                                                                                                    |
| Exception | Any of the following processing is performed if an unintended result occurred except for an error during the execution of the action.  • Execute the next action regarding the exception as normal (default). |
|           | <ul> <li>Cancel the processing (job cancellation) regarding the exception as an error.</li> <li>The processing is interrupted without executing the next action.</li> </ul> ■Optional function                |
|           | The occurrence of the exception can be notified to the specified data (such as device tag component).                                                                                                    |

### **■**Operation specifications at failure/interruption

| Status                                        | Description                                                                                                    |  |
|-----------------------------------------------|----------------------------------------------------------------------------------------------------|--|
| Pre-processing failure                        | <ul> <li>■Processing type at pre-processing failure</li> <li>• Execute the main-processing (default).</li> <li>• Execute the post-processing.</li> <li>• End the job.</li> <li>■Optional function</li> <li>• Pre-processing failure notification</li> <li>The failure of pre-processing can be notified for two specified data (such as a device tag component).</li> </ul> |  |
| Main-processing failure<br>(Job cancellation) | <ul> <li>Processing type at main-processing failure</li> <li>Execute the post-processing (default).</li> <li>End the job.</li> <li>Optional function</li> <li>Main-processing failure notification</li> <li>The failure of main-processing can be notified for two specified data (such as device tag component).</li> </ul>                                                |  |
| Main-processing interruption                  | <ul> <li>Processing type at main-processing interruption (required)</li> <li>Execute the post-processing (default).</li> <li>End the job.</li> <li>Optional function</li> <li>Main-processing interruption notification</li> <li>The interruption of main-processing can be notified for two specified data (such as device tag component).</li> </ul>                      |  |
| DB buffering occurrence                       | <ul> <li>Processing type at DB buffering occurrence</li> <li>Execute the post-processing (default).</li> <li>Not execute the post-processing</li> <li>Optional function</li> <li>DB buffering occurrence notification</li> <li>The occurrence of DB buffering can be notified for one specified data (such as device tag component).</li> </ul>                             |  |
| Post-processing failure                       | <ul> <li>Optional function</li> <li>Post-processing failure notification</li> <li>The failure of post-processing can be notified for two specified data (such as device tag component).</li> </ul>                                                                                                    |  |

### **■**Common operation specification for exception

| Status    | Description                                                                                           |
|-----------|----------------------------------------------------------------------------------------------------|
| Exception | ■Exception processing type                                                                            |
|           | Execute the next action regarding the exception as normal (default).                                  |
|           | Cancel the processing (job cancellation) regarding the exception as an error.                         |
|           | For main-processing, the job and the change of the data is canceled (Rollback).                       |
|           | Interrupt the processing without executing the next action.                                           |
|           | For main-processing, data is applied (committed).                                                     |
|           | ■Optional function                                                                                    |
|           | Exception notification                                                                                |
|           | The occurrence of the exception can be notified to the specified data (such as device tag component). |

### Access type at trigger judgment

When monitoring values in the device such as a CPU module at trigger judgment, the information linkage function reads data using the Device memory input/output function.

| Access type                                | Access target                                                                                                    | Available interval                    |
|--------------------------------------------|----------------------------------------------------------------------------------------------------|---------------------------------------|
| General access                             | All target devices including other stations connected to the network                                             | • 1 to 9 × 100 ms<br>• 1 to 3600 sec. |
| High-speed access (interval specification) | Control CPU of the MES interface module itself  • 1 to 9 ms  • 1 to 9 x 10 ms  • 1 to 9 x 100 ms  • 1 to 60 sec. |                                       |
| High-speed access (each scan)              |                                                                                                    | • Each scan                           |

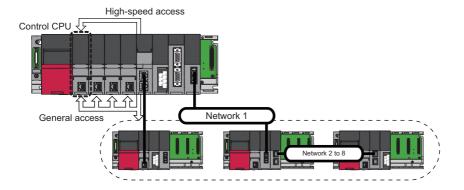

# 1.1 Data Input/Output Function

# **Device memory input/output function**

The Device memory input/output function acquires or writes data from the device memory of the target device, and inputs or outputs data between the device memory in the target device and the MES interface module. This function is used for the information linkage function at required timing (at trigger judgment, when trigger condition is satisfied, or before/after executing the action).

Not only to the control CPU of the MES interface module itself but also to other CPU of the host station and a CPU module of other station can be accessed.

For the data types that can be input or output, refer to the following:

MELSEC iQ-R MES Interface Module User's Manual (Startup)

#### Access type

The following two types (access types) are available for accessing data in an access target device from an MES interface module.

| Access type                                  | Description                                                                                                    | Access target                                                        | Available interval                                                     |
|----------------------------------------------|----------------------------------------------------------------------------------------------------|----------------------------------------------------------------------|------------------------------------------------------------------------|
| General access                               | A function to access a control CPU, other CPU modules except for control CPU, or CPU modules which are connected to the network hierarchically such as CC-Link IE Control and CC-Link IE Field.  An access method to read the data in the device memory to MES interface module at the trigger monitoring cycle specified with MES Interface Function Configuration Tool. | All target devices including other stations connected to the network | • 1 to 9 × 100 ms<br>• 1 to 3600 sec.                                  |
| High-speed access (interval specification)*1 | An access method to read the data in the device memory by using the sequence scan synchronization sampling function of a control CPU and by synchronizing with the END processing.                                                                                                    | Control CPU of the MES interface module itself*4                     | • 1 to 9 ms<br>• 1 to 9 × 10 ms<br>• 1 to 9 × 100 ms<br>• 1 to 60 sec. |
| High-speed access (each scan)*1              | Access at higher speed than general access is available, and data inconsistency*3 does not occur in the data to be read.                                                                                                    |                                                                      | • Each scan                                                            |

<sup>\*1</sup> High-speed access pauses when system parameters, CPU parameters, and module parameters are written to a control CPU during high-speed access.

Then it restarts automatically after the writing is completed.

- \*2 For the sequence scan synchronization sampling function, refer to the following:
  - MELSEC iQ-R CPU Module User's Manual (Application)
- \*3 For details on data inconsistency, refer to the following:
  - MELSEC iQ-R MES Interface Module User's Manual (Startup)
- \*4 For CPU modules supporting high-speed access, refer to the following:
  - MELSEC iQ-R MES Interface Module User's Manual (Startup)

#### **■**General access

Data in the device memory of a CPU module is acquired at a specified access interval.

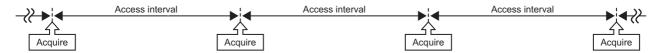

#### **■**High-speed access

· High-speed access (interval specification)

Data in the device memory of a CPU module is acquired once by synchronizing with the END processing within a specified access interval. Set an access interval longer than the sequence scan time.

If data fails to be acquired at the first END processing within an access interval, the data will be acquired again at the next END processing. Therefore, an actual access interval is different from a set one.

⇒: Sequence scan time

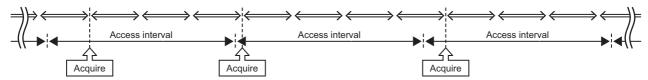

If data never be acquired within an access interval, high-speed access interval overload count will be incremented. ( Page 298 Information linkage function area (Un\G12160 to Un\G12418))

• High-speed access (each scan)

Data in the device memory of a CPU module is acquired at each END processing (each scan) only when a CPU module is in the RUN state.

⇒: Sequence scan time

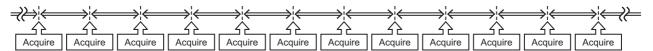

If data cannot be acquired at the END processing, high-speed access interval overload count will be incremented. (Fig. Page 298 Information linkage function area (Un\G12160 to Un\G12418))

#### Data read at trigger judgment

At trigger judgment, data is read by accessing only the data which is required to evaluate the trigger condition.

The data which is required for the execution of an action can also be read at trigger judgment. The data read at trigger judgment can be used uniformly in whole jobs. (At this time, the data access at trigger condition satisfaction/before execution of action is not performed.)

The access timing at trigger judgment differs for each job because it depends on the access interval of each trigger judgment which is specified for each job. (Jobs the access interval/target device of which is the same are accessed separately. Therefore, the sequential scan is performed over multiple scans and the values may differ even when the same device memory is read.)

#### Data read when trigger condition is satisfied/before execution of action

After a trigger condition is satisfied, required data for executing action (pre-processing, main-processing, post-processing) is read by using the method of the general access.

Note that the data which has already been accessed during data read at trigger judgment is used and the access is not performed at this timing. (Since the access timing between the data used for trigger judgment and the data to be used only for action are different, the sequential scan is performed over multiple scans and consequently the values may differ.)

### Data write after executing all actions

The data substituted for the device tag in each action is written to the target device after executing all the actions.

If the execution of an action failed, the content of device tag which has been set to each notification (pre-processing/post-processing) in the job is reflected to the access target device.

For the character string type data, not only effective number of characters (including termination character) but also the number of characters specified in the device tag are written.

The data write order after executing all actions is as follows:

| Pattern                                                    | Operation                                                                                                    |
|------------------------------------------------------------|----------------------------------------------------------------------------------------------------|
| Data write with a job which has multiple actions           | Data is assigned to the device tag component in execution order (the data is overwritten), regardless of whether the data is written by an action or notification. After all the action is completed, the data is written to the access target device in order of the access target device number, device tag number, and device tag component number. When different values are assigned to the same device tag components in the multiple actions, the value assigned last is reflected after all the actions are executed. |
| Data write from multiple jobs which operate simultaneously | Data is applied to an access target device in order from a job all the actions of which have been completed.  The information linkage function performs after reading data in an access target device used for an action in advance.  Therefore, data write to the same device tag from other job is not reflected to the job which is in execution.                                                                                                    |
| If data fails to be applied to an access target device     | Writing data to access target devices other than a failed one is proceeded.*1  Additionally, the failed job and failed target device information are saved in the error log. (The failure of each processing is not notified.)                                                                                                    |

<sup>\*1</sup> A part of data may be written to the failed target device.

### Access other than job

Other than jobs, various information is notified to device tags/variables in order to notify the current status of MES interface module. The device tags/variables can also be used for issuing a request for MES interface module.

The data which is to be accessed to device memory are as follows:

| Item                             | Description                                                | Access timing                                                                    | Remarks    |
|----------------------------------|------------------------------------------------------------|----------------------------------------------------------------------------------|------------|
| DB buffer status                 | Notifies the existence or non-existence of DB buffer.      | When the status of stored DB buffers is changed.                                 | Write-only |
| Number of stored DB buffers      | Notifies the number of buffers stored in DB buffer.        | When the number of buffers stored in the DB buffer is changed.                   | Write-only |
| DB buffer full                   | Notifies if DB buffer is full.                             | When the status of DB buffer full is changed                                     | Write-only |
| DB buffer use rate               | Notifies the use rate (%) of DB buffer                     | When the use rate of DB buffer is changed                                        | Write-only |
| Server access error notification | Notification destination at communication error occurrence | When communication error with target server occurred                             | Write-only |
| DB buffer resend request         | A flag to request a resend of DB buffer.                   | Data is read every one second.  Data is written when ending resending DB buffer. | Read/Write |
| DB buffer clear request          | A flag to request a clear of DB buffer.                    | Data is read every one second.  Data is written when DB buffer has been cleared. | Read/Write |

When a device tag component is specified to the notification target, the data is written to the device memory with the above timing immediately. If the access to the device memory failed, an error log is output.

For details on the data values, refer to the following:

Page 42 DB buffer notification

Page 42 DB buffer resend request

Page 42 DB buffer clear request

# **DB** input/output function

The DB input/output function has the following two functions.

| Function name                   | Description                                                                                                    | Setting method                           |
|---------------------------------|----------------------------------------------------------------------------------------------------|------------------------------------------|
| DB record input/output function | A function to acquire, update, and delete data from the database at the required timing (at execution of DB communication action) for the information linkage function.                                                                    | Page 126 DB communication action setting |
| DB buffering function           | A function to buffer an SQL statement or stored procedure call information to an SD memory card, and resend it after recovery when communication cannot be established with a database due to the disconnection of the network or failure. | Page 162 DB buffer settings              |

### **DB** record input/output function

DB record input/output function inputs/outputs information (record) stored in the DB table (accessible to a table and view) to/from a programmable controller system.

The operations that can be input/output are as follows:

| Operation                             | Input/output data                                     | Description                                                                                    |
|---------------------------------------|-------------------------------------------------------|------------------------------------------------------------------------------------------------|
| Select<br>(Single record)             | Maximum: 1024 fields                                  | Selects (acquires) one record from the database.                                               |
| Insert<br>(Single record)             | Maximum: 1024 fields                                  | Inserts (adds) one record to the database.                                                     |
| Update                                | Maximum: 1024 fields                                  | Updates records in the database. (A function to insert record at update failure is available.) |
| Delete                                | _                                                     | Deletes records in the database.                                                               |
| Multiple Select<br>(Multiple records) | Maximum: Number of records × Number of fields ≤ 40960 | Selects (acquires) multiple records from the database.                                         |
| Stored Procedure                      | Maximum: 256 arguments and 1 return value             | Executes processing registered to the database.                                                |

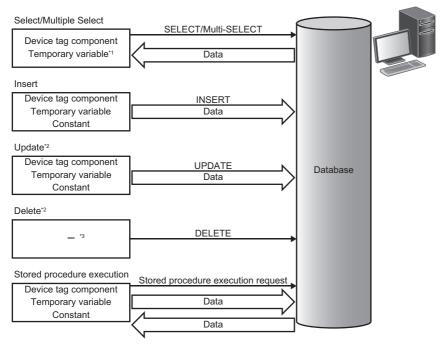

- \*1 Cannot be used for Multiple Select.
- \*2 When accessing a same data while the data is locked in the database, the processing may be waited until the lock is unlocked. Do not access the data which has the potential to be locked over a prolonged period of time.
- \*3 No data communication.

#### **■**Select

The following shows the functions of Select.

| Item                      | Description                                                                                                    |  |
|---------------------------|----------------------------------------------------------------------------------------------------|--|
| Function                  | Selects a record which meets the narrowing-down (Select) condition from the database, and substitutes the selected data for the assignment target.                                                                                                    |  |
| Function<br>(Option)      | ■Notification of the number of applicable records  Notifies the number of records which meet the narrowing-down (Select) condition to the specified data (such as device tag component).  The number of records is not output to the detailed log without setting this notification.                                                                                      |  |
|                           | ■Assignment of default values to a null field  When a null field (NULL) is selected in the database, default values which have been set to the access field are assigned to the assignment target.  If default values have not been set to the access field, nothing is assigned.                                                                                         |  |
| Narrowing-Down Conditions | Specify the narrowing-down (Select) condition. ( Page 33 Narrowing-down conditions)                                                                                                    |  |
| Sorting Order             | Specify the order of data selection. (SP Page 34 Sorting order)                                                                                                    |  |
| Exception                 | ■No applicable record  An exception for the case when any records which satisfy the narrowing-down (Select) condition are not found.  • Optional function (Clear the assignment target to '0')  Data is initialized with any of the following values in accordance with the data type of the assignment target.  Numerical value: 0  Character: Data of which length is 0 |  |
|                           | <ul> <li>Multiple applicable records</li> <li>An exception for the case when multiple records which satisfy the narrowing-down (Select) condition are found.</li> <li>Optional function (select from first record)</li> <li>Selects first one record of data which are sorted into priority order (sort).</li> </ul>                                                      |  |

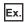

Narrowing-down condition: KOJI\_NO = Process 1. Order number

Database: DB1, Table name: RECIPEDATA

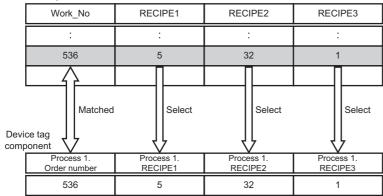

### ■Insert

The following shows the functions of Insert.

| Item                 | Description                                                                                                    |
|----------------------|----------------------------------------------------------------------------------------------------|
| Function             | Inserts the assignment source data (such as device tag component) to the database as a new record.                                                                            |
| Function<br>(Option) | ■Notification of number of the inserted records  Notifies the number of records which has been inserted by the database to the specified data (such as device tag component). |

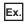

Database: DB1, Table name: ERRORLOG

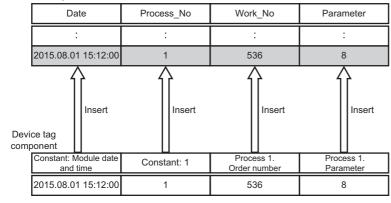

### **■**Update

The following shows the functions of Update.

| Item                      | Description                                                                                                    |  |  |  |  |  |
|---------------------------|----------------------------------------------------------------------------------------------------|--|--|--|--|--|
| Function                  | Updates field values which satisfy the narrowing-down (Update) condition with data (such as device tag component).                                                                                                    |  |  |  |  |  |
| Function<br>(Option)      | ■Notification of the number of updated records (newly inserted records)  Notifies the number of records which has been updated by the database to the specified data (such as device tag component) based on the narrowing-down (Update) condition.  When a new record is inserted as an exception for 'no applicable record', the number of records which has been inserted by the database is notified to the specified data (such as device tag component).                                                                                                    |  |  |  |  |  |
| Narrowing-Down Conditions | Specify the narrowing-down (Update) condition. ( Page 33 Narrowing-down conditions)                                                                                                    |  |  |  |  |  |
| Exception                 | ■No applicable record  An exception for the case when the records which satisfy the narrowing-down (Update) condition are not found.  • Optional function (Insert New Record (UPSERT))  Inserts a new record according to the narrowing-down condition.  The update target data or comparison target for the update condition (condition is "=") can be inserted.  However, if a same access field is specified in overlap (update target and update condition is overlapped, or the value among update conditions is overlapped), the value specified first (the value specified for update target, or the value specified first among update conditions) is inserted.  If the insertion of the new record has failed, the failed result (Update and Insert) is output to the SQL failure log of the DB Connection Service. |  |  |  |  |  |
|                           | ■Multiple applicable records  An exception when some records which satisfy the narrowing-down (Update) condition are found.                                                                                                    |  |  |  |  |  |

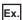

Narrowing-down condition: KOJI\_NO = Process 1. Order number

Database: DB1, Table name: KANRYOHOKOKU

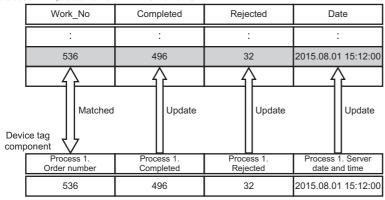

### **■**Delete

The following shows the functions of Delete.

| Item                      | Description                                                                                                    |  |  |  |  |  |
|---------------------------|----------------------------------------------------------------------------------------------------|--|--|--|--|--|
| Function                  | Deletes records which satisfy the narrowing-down (Deletion) condition from the database.                                                                     |  |  |  |  |  |
| Function<br>(Option)      | ■Notification of the number of deleted records  Notifies the number of records deleted by the database to the specified data (such as device tag component). |  |  |  |  |  |
| Narrowing-Down Conditions | Specify the narrowing-down (Delete) condition. ( Page 33 Narrowing-down conditions)                                                                          |  |  |  |  |  |
| Exception                 | ■No applicable record  An exception for the case when the records which satisfy the narrowing-down (Deletion) condition are not found.                       |  |  |  |  |  |
|                           | ■Multiple applicable records An exception for the case when some records which satisfy the narrowing-down (Deletion) condition are found.                    |  |  |  |  |  |

### ■Multiple Select

The following shows the functions of Multiple Select.

| Item                      | Description                                                                                                    |  |  |  |  |  |  |
|---------------------------|----------------------------------------------------------------------------------------------------|--|--|--|--|--|--|
| Function                  | Selects multiple records which meet the narrowing-down (Select) condition from the database, and substitutes the selected data for the assignment target.                                                                                                    |  |  |  |  |  |  |
| Function<br>(Option)      | ■Notification of the number of applicable records  Notifies the number of records which meet the narrowing-down (Select) condition to the specified data (such as device tag component).  The number of records is not output to the detailed log without setting this notification.                                                                                                    |  |  |  |  |  |  |
|                           | ■Assignment of default values to a null field  When a null field (NULL) is selected in the database, default values which have been set to the access field are assigned to the assignment target.  If default values have not been set to the access field, nothing is assigned.                                                                                                    |  |  |  |  |  |  |
|                           | ■Clear '0' to unassigned target (record unit) When the number of selected records is less than the maximum number of records, the data is initialized with the following value according to the data type of the unassigned target. (If an exception or error occurred, this option is not applied.) Numerical value: 0 Character: Data of which length is 0                                                                                   |  |  |  |  |  |  |
|                           | ■Specification of maximum number of records  Specify the maximum number of records to be selected with data (such as device tag component).  If this option is not set, the maximum number of records will be the number of arrays.  If the maximum number of records is '0' or less or the value bigger than the array size of the array tag is specified, the incorrect maximum number of records error (error code: 1C14H or 1C56H) occurs. |  |  |  |  |  |  |
|                           | ■Notification of number of selected records  Notifies the number of records which has been selected from the database and assigned to the assignment target to the specified data (such as device tag component).  The number of records is not output to the detailed log without setting this notification.                                                                                                    |  |  |  |  |  |  |
| Narrowing-Down Conditions | Specify the narrowing-down (Select) condition. ( Page 33 Narrowing-down conditions)                                                                                                    |  |  |  |  |  |  |
| Sorting Order             | Specify the order of data selection. (FP Page 34 Sorting order)                                                                                                    |  |  |  |  |  |  |
| Exception                 | ■No applicable record  An exception for the case when any records which satisfy the narrowing-down (Select) condition are not found.  • Optional function (Clear the assignment target (up to maximum number of records) to '0')  Data is initialized with any of the following values in accordance with the data type of the assignment target.  Numerical value: 0  Character: Data of which length is 0                                    |  |  |  |  |  |  |
|                           | <ul> <li>Applicable Record Overflow</li> <li>An exception for the case when the number of records which meet the narrowing-down (Select) condition exceed the number of maximum records.</li> <li>Optional function (select from first record)</li> <li>Selects records in order from the first record to the maximum record of data which are sorted into priority order (sort).</li> </ul>                                                   |  |  |  |  |  |  |

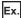

Ex. Narrowing-down condition: RECIPE\_C = 1

Database: DB1, Table name: RECIPEDATA

|     | Work_No                    | RECIPE_A               | RECIPE_B               | RECIPE_C               |  |  |
|-----|----------------------------|------------------------|------------------------|------------------------|--|--|
|     | :                          | :                      | :                      | :                      |  |  |
|     | 536                        | 5                      | 32                     | 1                      |  |  |
|     | 537                        | 6                      | 33                     | 0                      |  |  |
|     | 538                        | 7                      | 34                     | 1                      |  |  |
|     | 539                        | 8                      | 35                     | 1                      |  |  |
|     | 540                        | 9                      | 36                     | 0                      |  |  |
|     | Select Select              | Select                 | Select                 | Matched                |  |  |
|     | Process 1.<br>Order number | Process 1.<br>RECIPE_A | Process 1.<br>RECIPE_B | Process 1.<br>RECIPE_C |  |  |
| n=1 | 536                        | 5                      | 32                     | 1                      |  |  |
| n=2 | 538                        | 7                      | 34                     | 1                      |  |  |
| n=3 | 539 8                      |                        | 35                     | 1                      |  |  |

#### **■**Stored Procedure

The following shows the functions of Stored Procedure.

| Item                 | Description                                                                                                    |
|----------------------|----------------------------------------------------------------------------------------------------|
| Function             | Executes processing (stored procedure) defined in the database.  Data transfer with stored procedure is preformed using the data (such as device tag component) assigned to the arguments and return value *1.  Up to 256 arguments can be specified. The following arguments can be specified.  • An input argument which passes a value to the procedure  • An output argument which receives the execution result of the procedure  • An input/output argument which passes the value at execution of procedure and receives the execution result when the execution is completed.                                             |
| Function<br>(Option) | ■Return value notification  Notifies the return value of the stored procedure to the specified data (such as device tag component).  The return value is not output to the detailed log without setting this notification.                                                                                                    |
| Note                 | The result set of stored procedures cannot be acquired.  Access®, MySQL®, and PostgreSQL The stored procedure is not supported.  Cracle® The stored procedure using commit is not supported.  SQL Server® Return value, output argument, and input/output argument of a stored procedure which returns a result set cannot be acquired.  When calling the following in the stored procedure, an MES interface module cannot acquire value substituted for an argument as an execution result of the stored procedure.  Select, Insert, Update, Delete Stored procedure including the above System stored procedure such as sp_who |

\*1 Return value is supported only by SQL Server.

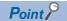

- A stored procedure action waits for the execution completion of a procedure and then moves to the next action. Therefore, if the execution of a stored procedure is not completed in a shorter period of time than DB access timeout time, a DB access timeout will occur.
- The result set of a stored procedure cannot be acquired from MES interface module directly, however, it can be acquired by outputting the result set on other table once and performing data selection.

#### **■**Narrowing-down conditions

The following shows the specifications of narrowing-down condition.

| Item                                    | Description                                                                                                    |
|-----------------------------------------|----------------------------------------------------------------------------------------------------|
| Function                                | Specify the narrowing-down condition for Select, Update, Delete, and Multiple Select with data (such as device tag component).                                                                                                    |
| Target DB record input/output operation | Select Update Delete                                                                                                    |
| Setting condition                       | Multiple Select  Up to 8 conditions                                                                                                    |
| Condition                               | <ul> <li>= (Matched)*1: Condition is matched with the specified data</li> <li>≠ (Unmatched): Condition is unmatched with the specified data</li> <li>&lt; (Less than), &gt;(Greater than), ≤(Less than or equal to)*1, ≥(Greater than or equal to)*1: Condition is matched with the specified data</li> </ul> |

<sup>\*1</sup> If the comparison between FLOAT [Single Precision] and FLOAT [Double Precision] is performed, the condition may not be satisfied because of the differences of their precision.

### **■**Sorting order

The following shows the specifications of sorting order.

| Item                                    | Description                                                                                                    |
|-----------------------------------------|----------------------------------------------------------------------------------------------------|
| Function                                | Sorts the records of which field values and specified condition are matched in the specified order, and selects data. |
| Target DB record input/output operation | Select<br>Multiple Select                                                                                             |
| Setting condition                       | Up to 8 conditions                                                                                                    |
| Order specification                     | Ascending order     Descending order                                                                                  |

Ex.

When sorting data in the following order DELIVERY\_DATE: Ascending order ORDER\_NO: Descending order

| Database (before sorting) |              |               | Database (after sorting) |           |          |              |    |                     |
|---------------------------|--------------|---------------|--------------------------|-----------|----------|--------------|----|---------------------|
| ORDER_NO                  | PRODUCT_CODE | DELIVERY_DATE |                          | (         | ORDER_NO | PRODUCT_CODE | DE | ELIVERY_DATE        |
| 200                       | 707          | 2015-08.09    |                          | <u> </u>  | 206      | 707          |    | 2015-08.01          |
| 201                       | 662          | 2015-08.01    |                          | <b>2</b>  | 204      | 707          | П  | 2015-08.01          |
| 202                       | 666          | 2015-08.05    | Continu                  | $\prod$ L | 201      | 662          |    | 2015-08.01          |
| 203                       | 662          | 2015-08.09    | Sorting                  | 4         | 207      | 662          | П  | 2015-08.05          |
| 204                       | 707          | 2015-08.01    | <u> </u>                 | <b>2</b>  | 205      | 666          | 0  | 2015-08.05          |
| 205                       | 666          | 2015-08.05    |                          |           | 202      | 666          |    | 2015-08.05          |
| 206                       | 707          | 2015-08.01    |                          | <u> </u>  | 208      | 662          |    | 2015-08.09          |
| 207                       | 662          | 2015-08.05    |                          | 0         | 203      | 662          |    | 2015-08.09          |
| 208                       | 662          | 2015-08.09    |                          | $\sqcap$  | 200      | 707          | ↸  | <b>7</b> 2015-08.09 |

- Selected records are sorted in ascending order of DELIVERY\_DATE.
- 2 Records of the same DELIVERY\_DATE are sorted in descending order of ORDER\_NO.

#### **■**Abnormal processing

The error patterns when performing the DB record output function are as follows:

- When an communication error occurred or database is timed out due to communication disconnection with a database
- When the selected data is out of the available range of the data type for the assignment target data (such as device tag component)
- When non-numeric value, subnormal number, ±∞, or '-0' is specified as a real number for data update or data insertion
- · When an error occurred (such as unique constraint violation at data insertion) at execution of SQL statement

# **DB** buffering function

The DB buffering function buffers SQL statement or stored procedure call information to the DB buffer on an SD memory card when they cannot be sent due to network disconnection or failure of the server on which the database is installed.

After the network or server is recovered, the buffered SQL statement or stored procedure call information is resent.

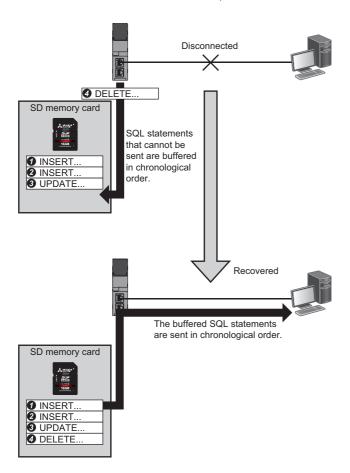

#### ■Factors for starting DB buffering

DB buffering is performed when SQL statement or stored procedure call information cannot be sent to the database by any of the following factors.

| Factor for starting                                                                 | Main factor                                                                                |
|-------------------------------------------------------------------------------------|--------------------------------------------------------------------------------------------|
| Time for detecting communication timeout*1 (Default: 10 sec., Range: 1 to 180 sec.) | Disconnection of network     Failure of server                                             |
| Time for detecting DB access timeout*2 (Default: 30 sec., Range: 1 to 3600 sec.)    | Failure of database     SQL statement execution timeout/Stored procedure execution timeout |

- \*1 Use MES Interface Function Configuration Tool to set it. ( Page 153 Access target server settings)
- \*2 When selecting "Connection via Service" for "Access Type", use DB Connection Service Setting Tool to set it. ( Page 191 DB access timeout (required))
  - When selecting "Direct DB Connection" for "Access Type", use MES Interface Function Configuration Tool to set it. ( Page 153 Access target server settings)

A job will be in processing while a communication timeout or DB access time out is detected. Therefore, even if a trigger condition is satisfied again, the corresponding job is not executed. (Trigger buffering is executed when the trigger buffering setting is enabled. ( Page 66 Trigger buffering function))

If an error occurred in the database due to the incorrect SQL statement or inconsistency between the database definition and SQL statement when the sent SQL statement is executed on the database, an SQL failure log is output to the server without buffering data.

When network disconnection is detected, all the disconnected servers are checked in order if they can be recovered in one second intervals repeatedly.

#### ■Available processing for DB buffering

The availability of DB buffering for each DB communication type set in the job is as follows. (External communication action and operation action are not available for DB buffering.)

O: Available, —: Not available

| DB communication type  | Applicability |
|------------------------|---------------|
| Insert                 | O*1           |
| Update                 | O*1           |
| Delete                 | O*1           |
| Select/Multiple Select | _             |
| Stored Procedure       | 0*1           |

<sup>\*1</sup> DB communication result cannot be used (notified). (Exception notifications/notification of number of records/output argument of procedure/input or output argument of procedure/return value of procedure)

For the job of which DB buffering setting is enabled, the exception setting cannot be set.

#### ■Behavior at DB buffering occurrence

Configure the DB buffering setting for one job. The SQL statement or stored procedure call information which is executed in one job is buffered as one transaction.

When the SQL statement or stored procedure call information could not be sent, the SQL statement or stored procedure call information which has already been executed in the job is rolled back and buffered.

When the SQL statement or stored procedure call information is executed in multiple servers, all the SQL statements or stored procedure call information in the job are rolled back if any one of the SQL statements or stored procedure call information could not be sent.

When DB buffering occurred, the external communication action or operation action in the job is executed at that time, and data is written to the device memory.

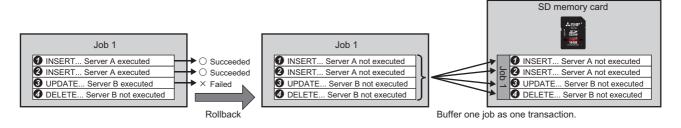

The following shows the operation of a job when a trigger condition is satisfied after DB buffering has been occurred.

| Communication status                        | Data in DB buffer                      | DB buffering | ng setting                                      | Processing                   |
|---------------------------------------------|----------------------------------------|--------------|-------------------------------------------------|------------------------------|
| Transmission                                | Transmission Stored/Not stored Disable |              |                                                 | Job execution is canceled.   |
| impossible<br>(Before line is<br>recovered) |                                        | Enable       |                                                 | Data is stored to DB buffer. |
| Transmission                                | Stored                                 | Disable      |                                                 | Data is sent to database.    |
| possible<br>(After line is<br>recovered)    |                                        | Enable       | Send immediately (Not add to the Buffered Data) | Data is sent to database.    |
|                                             |                                        |              | Add to the Buffered Data                        | Data is stored to DB buffer. |
|                                             | Not stored                             | Enable/Disab | le                                              | Data is sent to database.    |

#### **Precautions**

Since multiple jobs can be executed simultaneously after a trigger judgment, DB buffering may not be performed in order of trigger judgment depending on the setting content of the job.

To perform DB buffering in order of the trigger judgment, configure the settings not to execute multiple jobs simultaneously.

#### **■**Settings after recovery

The buffered SQL statement or stored procedure call information is sent in one job units<sup>\*1</sup> from older ones when a network and server are recovered and the resend start condition is satisfied.

\*1 If a job which accesses multiple servers is buffered, data for the one job is deleted from the buffer after the communication with all the servers which are accessed from the job is performed properly.

The following operations and timing can be set for the buffered SQL statement or stored procedure call information.

· Operation at recovery

Set the buffered SQL statement or stored procedure call information and the sending order of the SQL statement or stored procedure call information of a job of which trigger condition is newly satisfied after recovery.

| Operation at recovery                           | Description                                                                                                    |
|-------------------------------------------------|----------------------------------------------------------------------------------------------------|
| Send immediately (Not add to the Buffered Data) | After recovery, the SQL statement or stored procedure call information of the job of which trigger condition is newly satisfied is sent first.  • Send a new SQL statement or stored procedure call information when trigger condition is satisfied.  • When the trigger condition is satisfied before the buffered SQL statement or stored procedure call information is sent, a new SQL statement is sent first, and then buffered SQL statement or stored procedure call information is sent.                                                                 |
| Add to the Buffered Data                        | SQL statement or stored procedure call information is always sent in order of the job execution order.  • When a trigger condition is satisfied, the SQL statement or stored procedure call information is kept buffering until the resend processing is performed.  • When the trigger condition has been satisfied before the buffered SQL statement or stored procedure call information is sent, a new SQL statement or stored procedure call information is sent after all the buffered SQL statements or stored procedure call information have been sent. |

#### · Resend Method

Set the method to start resending buffering data.

| Resend Method*1      | Description                                                                                                    |  |
|----------------------|----------------------------------------------------------------------------------------------------|--|
| Resend automatically | When this item is selected, the buffered data is resent automatically after the line status is recovered.  When this item is not selected, the buffered data is resent when DB buffer "Start Resending" operation is performed at arbitrary timing set by user. |  |

<sup>\*1</sup> If the resend starts when detecting a communication timeout of the resend processing or DB access timeout, the resend processing is not executed because the resend processing is being executed.

#### **■**Operation at recovery

- Behavior when "Add to the Buffered Data" is set
- DB buffering is executed when SQL statement or stored procedure call information cannot be sent to the database due to the reason such as a network disconnection or failure of database server/database software.
- After DB buffering is started, DB buffering is executed without checking if the SQL statement or stored procedure call
  information of the job can be sent to the database every time when the job which uses the same access target server is
  started.
- When a network disconnection or failure of database server/database software has been recovered, the buffered SQL statement or stored procedure call information is resent in chronological order.
- DB buffering is proceeded until the buffered SQL statement or stored procedure call information has been sent. After that, SQL statement or stored procedure call information is sent in order that the trigger condition is satisfied.

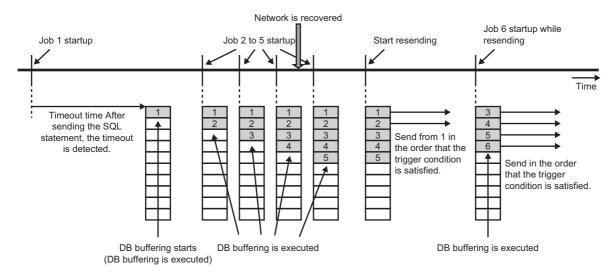

- Behavior when "Send immediately (Not add to the Buffered Data)" is set
- DB buffering is executed when SQL statement or stored procedure call information cannot be sent to the database due to the reason such as a network disconnection or failure of database server/database software.
- DB buffering is executed without performing sending processing when the job is started before a network disconnection or failure of database server/database software is recovered.
- When a network disconnection or failure of database server/database software has been recovered, the SQL statement or stored procedure call information of the started job is sent.
- When a network disconnection or failure of database server/database software has been recovered, the buffered SQL statement or stored procedure call information is resent in chronological order.
- When the trigger condition of a job is satisfied before the buffered SQL statement or stored procedure call information has been sent, a new SQL statement or stored procedure call information is sent first.

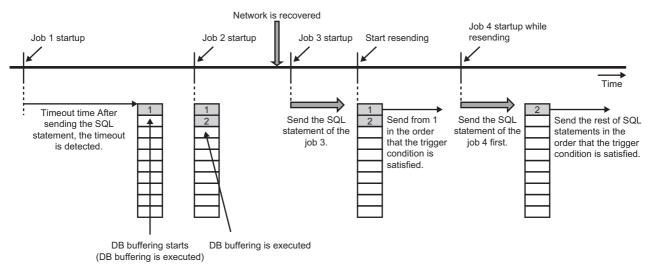

#### • Note 1

The buffered SQL statement or stored procedure call information is sent in job units.

Therefore, SQL statement or stored procedure call information of the next job is sent after all the SQL statements or stored procedure call information included in the job that belongs to the resending SQL statement or stored procedure call information have been sent.

#### • Note 2

When resending processing of two BD buffers is restarted, the data is resent from each DB buffer in job units alternately.

#### ■Behavior depending on the resend method

- Behavior when "Resend automatically" is set
- · After DB buffering is started, DB buffering data is started resending at recovery of the network.
- When MES interface module is restarted while resending DB buffering data, the network connection is checked and start resending upon the restart of MES interface module.

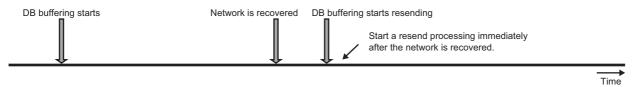

- Behavior when "Resend automatically" is set
- After DB buffering is started, DB buffering data is started resending when the network has been recovered at manual execution of DB buffering resend operation.
  - DB buffering resend operation can be performed by turning ON (1) the device tag component which is assigned to the DB buffer diagnostic operation or DB buffer resend request set with MES Interface Function Configuration Tool.
  - If the network is not recovered at manual execution of DB buffering resend operation, an error log is output and the next DB buffering resend operation is waited.
- When MES interface module is restarted while resending DB buffering data, the network connection is checked and start resending at manual resend operation upon the restart of MES interface module.

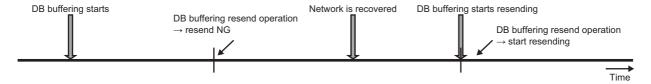

#### **■**Buffer size

Set the size of the area in which the buffering data is to be stored.

The specifications of DB buffer are as follows:

| Item              | Description                                                                                                    |
|-------------------|----------------------------------------------------------------------------------------------------|
| Number of buffers | 2 (Setting 1, Setting 2)                                                                                                |
| Buffer size       | Maximum 1024 MB $\times$ 2 (Set the size in megabyte (1024 $\times$ 1024) units for either of setting 1 and setting 2.) |
| Usage             | Set the DB buffer to be used for each job setting.                                                                      |

#### **■**Clear of DB buffer

DB buffer is cleared by any of the following operations:

- When MES interface module starts operation with new settings (restart of the module/update of the settings after writing the changed settings).
- When clear request is issued using "DB Buffer Diagnostics" in "Diagnostics" from MES Interface Function Configuration Tool. ( Page 175 DB buffer diagnostics)
- When a clear request is issued by using 'DB buffer clear request' of the device tag component specified in the DB buffer settings. \*1( Page 162 DB buffer settings)
- \*1 DB buffer cannot be cleared while the MES interface function operation is "Running".

#### ■Resend termination of DB buffer

To avoid placing load on the system when DB buffer resend is restarted at high load of the system, the resend of DB buffer can be stopped by the following operation (However, it will be disabled if "Resend automatically" is set for the resend method.)

• When the resend stop request is executed by using "DB buffer diagnostic" in "Diagnostics" from MES Interface Function Configuration Tool. ( Page 175 DB buffer diagnostics)

When data to be sent is remained at execution of the resend stop of DB buffer, the resend processing will be stopped after the data is sent for each job.

After stopping it, the resend processing is started at the next timing when a user requests the DB buffering resend operation.

#### **■**DB buffer resend request

The following shows the DB buffer resend request function.

| Item                        | Description                                                                                                    |  |
|-----------------------------|----------------------------------------------------------------------------------------------------|--|
| Function                    | Performs resend processing of DB buffer based on the DB buffer resend request data. This request is executed when the information linkage function is 'running'.  In the DB buffer resend processing, the resend request will be disabled if "Resend automatically" is set for the resend method.                                                                                                    |  |
| Resend processing operation | When DB buffer resend request is ON (1), resend processing of DB buffer is performed.*1  Normal: After the resend processing is completed, DB buffer resend request data is turned OFF (0).  Resend termination request is issued: After the resend termination, the DB buffer resend request data is turned OFF (0).  Error: Error log is output and the DB buffer resend request data is turned OFF (0). |  |

<sup>\*1</sup> DB buffer resend processing is proceeded if the value of the DB buffer resend request data is changed during the resend processing. The processing is performed only when '1' is input to DB buffer resend request. If the value other than '1' is input, the processing is not performed.

#### **■**DB buffer clear request

The following shows the DB buffer clear request function.

| Item                       | Description                                                                                                    |
|----------------------------|----------------------------------------------------------------------------------------------------|
| Function                   | Clear processing of DB buffer is performed based on the DB buffer clear request data. This request is executed when the information linkage function is 'running'.  When DB buffer clear requested is issued during the DB buffer resend processing, DB buffer is cleared after the units of jobs which are in resend processing have been resent. |
| Clear processing operation | When DB buffer clear request is ON (1), the clear processing of DB buffer is performed.*  Normal: After the clear processing is completed, DB buffer clear request data is turned OFF (0).  Error: Error log is output and DB buffer clear request data is turned OFF (0).                                                                         |

<sup>\*1</sup> The buffer clear processing is proceeded if the value of the DB buffer clear request data is changed during the DB buffer clear processing.

The processing is performed only when '1' is input to DB buffer clear request. If the value other than '1' is input, the processing is not performed.

#### **■**DB buffer notification

The following shows the function to notify the status of DB buffer.

| Notification item     | Description                                                                                                    |
|-----------------------|----------------------------------------------------------------------------------------------------|
| Status                | Notifies the status of DB buffer (existence of buffer) to the specified device tag component or variable.  ■Value to be notified  0: Not stored in DB buffer  1: Stored in DB buffer                                                                                                    |
| Number of stored data | Notifies the number of units of data stored in a DB buffer to the specified device tag component or variable.  ■Value to be notified  Number of buffers stored in DB buffer  When the number of DB buffer exceeds the maximum value of the notification destination data, the maximum values for each data type are stored. |
| DB Buffer Full        | Notifies if DB buffer is full (DB buffer capacity is full) to the specified device tag or variable.  DB buffering does not occur if the job in which the DB buffering is set is started while DB buffer is full.  ■Value to be notified  0: When DB buffer has free space  1: When DB buffer does not have free space       |
| Use Rate              | Notifies the use rate of the DB buffer to the specified device tag or variable.  ■Value to be notified  DB buffer use rate (%) = Used amount/DB buffer size  (Values after decimal point is rounded down. For a rate under 1%, it will be 1%.)                                                                              |

### **Access error notification function**

The Access error notification function notifies the following errors when executing a job or accessing the server set as an access target server at DB buffer resend from MES interface module to a device tag component or global variable.

· When communication timeout occurred

Recovery from an error is notified when the recovery of the communication between MES interface module and the specified server is ascertained.

#### ■Value to be notified

Error is detected: 1 (ON)

Recovery from error is detected: 0 (OFF)

# Variable input/output function

The variable input/output function inputs/outputs data to/from the variable area in which data in MES interface module can be saved temporarily.

For the setting method of variables, refer to the following:

Page 161 Variable settings

Variables can be used for the following purpose.

- · Storing data which is in calculation temporarily.
- · Sharing data with other jobs.
- · Referring the current time and operating status in an MES interface module from a job.

For data types of variables, refer to the following:

MELSEC iQ-R MES Interface Module User's Manual (Startup)

#### Types of variables

There are two types of variables: system variable which retains system information of MES interface module and user variable which can be defined by users.

There are two types of user variables; local variable which has variable area for each job and global variable which can be used for other jobs since it has a common variable area for all jobs.

| Item                        | Type name                                                                              | Type name                                                  |                                                                                           |  |
|-----------------------------|----------------------------------------------------------------------------------------|------------------------------------------------------------|-------------------------------------------------------------------------------------------|--|
|                             | System variable <sup>*1</sup>                                                          | User variable                                              |                                                                                           |  |
|                             |                                                                                        | Local variable                                             | Global variable                                                                           |  |
| Variable area               | System area (system variable area)     Buffer memory (except for global variable area) | Variable area for each job                                 | Variable area which is common for<br>all jobs     Buffer memory (global variable<br>area) |  |
| Number of settings/jobs     | No restrictions for each job (Restricted only for project)                             | No restrictions for each job (Restricted only for project) | Up to 1024 bytes                                                                          |  |
| Number of settings/projects | — (Defined by system)                                                                  | Up to 2048 bytes*2                                         | Up to 8192 bytes                                                                          |  |
| Initial value               | MELSEC iQ-R MES Interface Module User's Manual (Startup)                               | Cannot be specified by user*3                              | Cannot be specified by user*3                                                             |  |

<sup>\*1</sup> For the list of system variables, refer to the following:

\_\_MELSEC iQ-R MES Interface Module User's Manual (Startup)

<sup>\*2</sup> Since a local variable retains data from start to end of one job, the data sharing between jobs is not available. However, the definition of one local variable can be used in multiple jobs.

<sup>\*3</sup> Depending on the data type of the variable, a variable is initialized as follows:

<sup>&</sup>quot;Integer", "Real number": 0

<sup>&</sup>quot;Character string": "" (Null)

# Writing data to global variable or system variable from multiple jobs

When using global variables or system variables, data can be read/written to a specific variable from all jobs. However, exclusive control against the data read/write from multiple jobs is not performed.

The atomicity of the data assignment for global variables at job execution is not guaranteed.

The following shows the example when an operation action is performed by parallel two jobs.

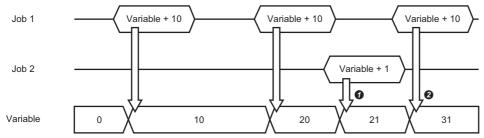

- The operation result of 'Job 1' is used since the variable area is common.
- 2 The operation result of 'Job 2' is used since the variable area is common.

# 1.2 External Communication Client Function

# **Program execution function**

The Program execution function executes programs on the application server with a pre-processing which is executed at the first of job (before a main-processing) and a post-processing which is executed at the last of job (after a main-processing). For the setting method of program execution, refer to the following:

Page 131 External communication action settings

Use the Program execution function in the following situation:

- · When creating data which is required for a job on the database in advance by executing a program with pre-processing
- · When using data which is written to the database by a job by executing a program with post-processing

The details of function for program execution action are as follows:

| Item                 | Description                                                                                                    |
|----------------------|----------------------------------------------------------------------------------------------------|
| Function             | Executes the program (command) specified in MES interface module on the application server. Programs that can be executed from the command line on Windows are applicable.                                                                                               |
| Function<br>(Option) | ■Wait for execution completion  The next action is executed after the program execution processing is completed in the application server.  "Return value notification", "Return value judgment", and "Return value mismatch" cannot be set without setting this option. |
|                      | ■Return value notification  Notifies the return value of the program execution to the specified data (such as device tag component).                                                                                                    |
|                      | ■Return value judgment Checks if the return value of the program execution is matched with the specified expected value (such as device tag component).                                                                                                    |
| Exception            | ■Return value mismatch An exception for the case when the expected value (such as device tag component) is not matched with the return value of the program execution when "Return value judgment" option is specified.                                                  |

# 1.3 Information Linkage Function

The information linkage function starts and controls jobs which link information between the target device such as a CPU module and target server such as a database server.

The following explains the functions of the information linkage function.

| Function                               | Description                                                                                                    | Setting method                                                         |
|----------------------------------------|----------------------------------------------------------------------------------------------------|------------------------------------------------------------------------|
| Trigger condition monitoring function  | Performs job start judgment and job start notification to job execution control.                                                           | Page 116 Trigger conditions                                            |
| Job execution control function         | Performs operations from starting a job up to writing the execution result of the job.                                                     | Page 114 Job settings                                                  |
| Trigger buffering function             | Performs buffering when multiple job startup notifications are issued at the same time.                                                    |                                                                        |
| One-shot execution function            | Executes job once after receiving a request from MES Interface Function Configuration Tool.                                                | Page 184 One-shot execution                                            |
| Data operation and processing function | Performs data operations and processing which is used for job.                                                                             | Page 133 Operation action settings                                     |
| Data linkage function                  | Performs data linkage among target device, target server, and MES interface module.                                                        | Page 139 Device tag settings Page 156 Access table/ procedure settings |
| Communication test function            | Performs communication test for a target device or target server after receiving a request from MES Interface Function Configuration Tool. | Page 95 Communication test function                                    |

# **Trigger condition monitoring function**

The Trigger condition monitoring function reads data to be used for a trigger condition, evaluates the trigger condition, and notifies the satisfaction of the trigger condition to the Job execution control function.

| Processing                                 | Description                                                                                                    |
|--------------------------------------------|----------------------------------------------------------------------------------------------------|
| Data read to be used for trigger condition | Reads data to be used for the trigger condition in job units using the Device memory input/output function.  The data to be used for jobs can also be read at this time.  For details on data reading, refer to the following:  Page 24 Device memory input/output function |
| Trigger judgment                           | Evaluates trigger condition which is to be a start condition of a job.  When the trigger condition is satisfied, this function notifies the satisfaction of the trigger condition to the Job execution control function.                                                    |

### Trigger judgment

A trigger condition is configured by combining an event and a condition. ( Page 52 Combination of conditions)

A trigger condition is evaluated according to a judgment result of the configuration of the trigger condition.

- Event: Indicates that an event occurs. When an event occurs, a trigger condition is satisfied.
- · Condition: Indicates the state at a certain point in time. It is used as a precondition for trigger condition satisfaction.

The overview of the trigger condition and outline specifications of event/condition type are as follows:

| Event/condition type                |                      | Description                                                                                                    | Attribute          |
|-------------------------------------|----------------------|----------------------------------------------------------------------------------------------------|--------------------|
| Condition (value monitoring)*1      |                      | The condition is satisfied (status = true) while the value of device tag component or variable satisfies the specified condition.  Generates an event when the condition turns into the satisfied state from the not-satisfied state (from false to true) for using as an event. | Condition<br>Event |
| Condition (period of time)          |                      | The condition is satisfied (status = true) from the specified start time to the specified end time.                                                                                                    | Condition          |
| Event (value changed) <sup>*1</sup> |                      | Generates an event when the value of device tag component or variable is changed from the previous value.                                                                                                    | Event              |
| Event (fixed time)                  |                      | Generates an event at the specified time.                                                                                                    | Event              |
| Event (fixed cycle)                 | Timer interval       | Generates an event at the asynchronous time interval with the time in MES interface module.                                                                                                    | Event              |
|                                     | Time interval        | Generates an event with the time interval based on the time in MES interface module.                                                                                                    |                    |
| Event (module monitoring)           | MES interface module | Generates an event at startup of MES interface module or at restart/<br>update the settings of the MES interface function.                                                                                                    | Event              |
|                                     | Control CPU          | Generates an event at the status change of the control CPU.                                                                                                    |                    |

<sup>\*1</sup> A sequence program must be created so that a trigger condition is satisfied after 'MES interface function operation status' (X1) turns ON.

### **Condition (Value monitoring)**

The condition (value monitoring) performs trigger judgment in each access interval set in "Read Data at Trigger Judgment". When comparing a monitoring target value and a comparison target value at trigger judgment, the condition starts to be satisfied when a judgment result is changed from false to true, and keeps being satisfied until the result is changed from true to false.

For using as an event, an event occurs when a judgment result is changed from false to true.

When a judgment result is true at the first trigger judgment, the condition starts to be satisfied or an event occurs.

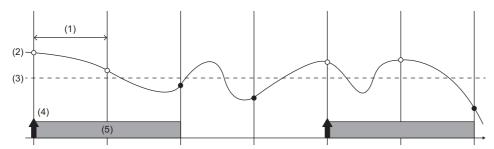

- O: True
- ●: False
- (1) Access interval
- (2) Monitoring target value
- (3) Comparison target value
- (4) An event occurs
- (5) The condition is satisfied

The overview of the condition (value monitoring) is as follows:

- **1** Trigger judgment is performed according to the access interval, monitoring target, comparison target, and condition.
- 2 The condition is satisfied when the judgment result of the condition is true.
- 3 An event can also be occurred when the judgment result is changed to true.
- 4 If the judgment result is false, the condition will not be satisfied.

#### Precautions

If "=", ">", or "<" is used as a condition for the comparison between FLOAT [Single Precision] and FLOAT [Double Precision], the condition may not be satisfied because of the differences of their precision.

# **Condition (Period of time)**

A condition (period of time) is satisfied during the period specified to the month and day, day of the week, and time (start time/ end time). (The end time is not regarded as the condition to satisfy the condition.)

This function performs based on the time acquired from CPU No.1 on the own station.

The following table shows the operations depending on the specified period.

| Specified period                 |                                                                               | Operation                                         |
|----------------------------------|-------------------------------------------------------------------------------|---------------------------------------------------|
| Month and day, a day of the week |                                                                               | *1                                                |
| Start time, end time             | Start time < end time                                                         | *2                                                |
|                                  | Start time > end time                                                         |                                                   |
|                                  | Start time = end time = XX:XX:XX                                              | <del>                                      </del> |
|                                  | Start time = end time = 00:00:00                                              | <del></del>                                       |
|                                  | Start time = end time = every:00:00 or start time = end time = every:every:00 | <u> </u>                                          |
|                                  | Start time = end time = every:XX:XX or start time = end time = every:every:XX |                                                   |

<sup>\*1</sup> A day

<sup>\*2</sup> Start time

<sup>\*3</sup> The condition is satisfied.

#### **Event (Value changed)**

The event (value changed) performs trigger judgment in each access interval set in "Read Data at Trigger Judgment". If the value is changed when comparing a monitoring target value and the previous one at trigger judgment, an event occurs. An event does not occur at the first trigger judgment.

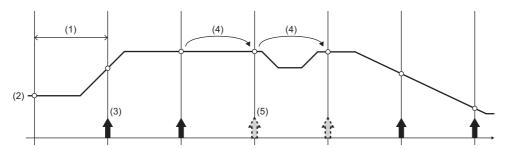

- (1) Access interval
- (2) Monitoring target value
- (3) An event occurs
- (4) The value is not changed
- (5) Since the value is not changed, an event does not occur

#### **Event (Fixed time)**

The event (fixed time) generates an event at the date and time specified to the month and day, day of the week, and time (occurrence time).

This function performs based on the time acquired from CPU No.1 on the own station.

#### **Event (Fixed cycle)**

The specifications of event (fixed cycle) are as follows:

#### **■**Timer interval

The fixed interval for each interval is regarded as an event.

The trigger condition is satisfied at start of MES interface module, at restart of the MES interface function, or at update of settings. After that, the trigger condition is satisfied at a fixed interval for each interval.

2 The trigger condition monitoring function performs based on the internal timer in an MES interface module.

The trigger condition monitoring function performs based on the internal timer in an MES interface module without being affected by the time change of CPU No.1 on the own station.

#### **■**Time interval

- 1 The fixed interval for each interval is regarded as an event.
- 2 Since a round number\*1 is used for the interval of fixed cycle (time interval) as an event, the value of the time interval that divides the time (24 hours/60 minutes/60 seconds) exactly can only be specified.
- 3 The 'reference time' which allows more arbitrary settings can be specified.

Example: The function operates on both odd time and even time when 2-hour interval is specified

- The trigger condition monitoring function performs based on the time acquired from CPU No.1 on the own station.
- \*1 When the reference time is set '00:45:00' and the time interval is '15-minute-cycle', the timing will be as follows: 01:00:00', '01:15:00', ..., '00:15:00', '00:30:00'

### **Event (Module monitoring)**

The specifications of event (module monitoring) are as follows:

#### **■MES** interface module

- **1** The function operates with the operating status of the module.
- 2 "At Startup of MES Interface Module" and "At Restart/Update of Settings of the MES Interface Function" can be specified.
- 3 Each of the setting can be specified individually, however, at least one of them is required to be specified.

#### **■**Control CPU

- 1 The function performs based on an operating status notification from the control CPU.
- ② '→STOP', '→RUN', or '→PAUSE' can be specified as a status change.
- **3** MES interface module monitors events in one second interval. If the switch status is changed for multiple times within one second, the event may not be detected.
- The module is monitored only when the MES interface function operates.

#### Combination of conditions

| Configuration Type                  |                                    | Number of available events/ conditions | Available event/condition                                                                    | Condition for trigger condition satisfaction                                                                                                    |  |
|-------------------------------------|------------------------------------|----------------------------------------|----------------------------------------------------------------------------------------------|----------------------------------------------------------------------------------------------------|--|
| Single Event<br>(SINGLE EVENT)      |                                    | 1                                      | Other than below • Condition (Period of time)                                                | A trigger condition is satisfied when a specified event occurs.  When using the condition, at the time when the condition is satisfied is regarded as an event occurrence.                |  |
| Multiple Events<br>(MULTIPLE EVENT) |                                    | 2                                      |                                                                                              | A trigger condition is satisfied when any of specified multiple events occurs.  When using the condition, at the time when the condition is satisfied is regarded as an event occurrence. |  |
| Condition Combination<br>Event      | AND Combination (CONDITIONS(AND))  | 2                                      | Condition (Value monitoring)                                                                 | The specified multiple conditions are combined. When the logical product                                                                                                    |  |
|                                     | OR Combination<br>(CONDITIONS(OR)) | 2                                      |                                                                                              | (AND) or logical sum (OR) of the combined conditions is satisfied is regarded as an event occurrence, and the trigger condition is satisfied.                                             |  |
| Precondition × Event                |                                    | Precondition: 1                        | Condition (Value monitoring)     Condition (Period of time)                                  | Specify a precondition and event. A trigger condition is satisfied when                                                                                                    |  |
|                                     |                                    | Event: 1                               | Condition (Value monitoring)  Event (Value changed)  Event (Fixed time)  Event (Fixed cycle) | an event occurs while a precondition is satisfied.                                                                                                    |  |
| Single handshake*1,*2               |                                    | _                                      | _                                                                                            | A trigger condition is satisfied when a job start request turns ON.  The job execution completion notification is turned ON after the job is completed.                                   |  |
| Multiple handshake*1,*2             |                                    |                                        |                                                                                              | A trigger condition is satisfied when all job start requests turn ON. The job execution completion notification is turned ON after the job is completed.                                  |  |

<sup>\*1</sup> A sequence program must be created so that a trigger condition is satisfied after 'MES interface function operation status' (X1) turns ON.

<sup>\*2</sup> For details on the handshakes, refer to the following:

Page 54 Handshake

#### **■**Outlines

Trigger condition is satisfied: ↑, Event: ↑, Condition: , Condition combination: , Job startup request: , Job completion notification:

Single event

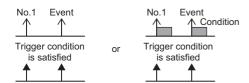

 Condition combination event (when the condition of AND combination is satisfied)

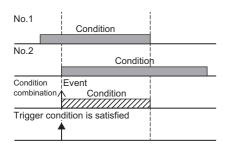

 $\bullet \ \mathsf{Precondition} \times \mathsf{Event}$ 

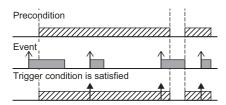

· Single handshake

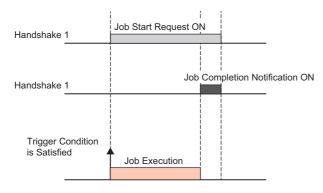

· Multiple events

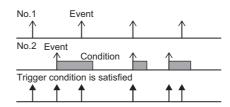

 Condition combination event (when the condition of OR combination is satisfied)

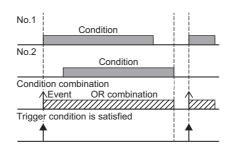

· Multiple handshake

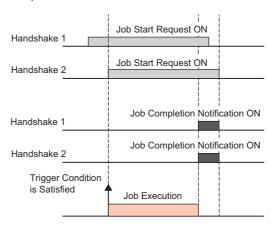

#### **Handshake**

The handshake operation is started by turning ON the device memory which has been set to 'Job start request' in the CPU module.

When the turning ON of 'Job start request' is detected in the MES interface module, the job operation is started.

After the job operation is completed, 'Job completion notification' is turned ON. When the turning OFF of 'Job start request' is detected in the CPU module, the 'Job completion notification' is turned OFF and the handshake is complete.

There are two types of handshakes: single handshake and multiple handshake.

#### **■**Single handshake

The overview of a single handshake is as follows:

- 1 'Job start request' is monitored at an access interval.
- 2 The operation of a job is started by using data at the timing when an OFF to ON transition of 'Job start request' is detected.
- 3 Data of the job operation result is applied and 'Job completion notification' is turned ON when the operation of the job is completed.

If the main-processing fails, 'Job completion notification' does not turn ON. (To notify a programmable controller of the failure, set the settings in "Operation Settings at Main-Processing Failure". ( Page 121 Operation Setting at Main-Processing Failure/Interruption))

**4** 'Job completion notification' is turned OFF at the timing when an ON to OFF transition of 'Job start request' is detected. Make sure to turn the Job start request OFF after an OFF to ON transition of the 'Job completion notification' is detected.

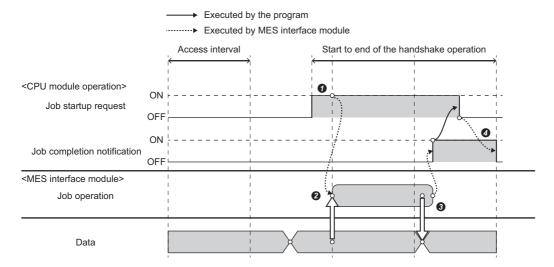

#### Sample program for using a single handshake

#### Devices used in a program

| Device name                       | Device | Application                             |
|-----------------------------------|--------|-----------------------------------------|
| MES interface module input signal | X1     | MES interface function operation status |
| External input                    | X100   | Processing request                      |
| Internal relay                    | M0     | In process                              |
|                                   | M100   | Job start request                       |
|                                   | M200   | Job completion notification             |
|                                   | M201   | Main-processing failure notification    |

#### Program example

The following shows the program example which executes job when the processing request (X100) is turned ON from the CPU module.

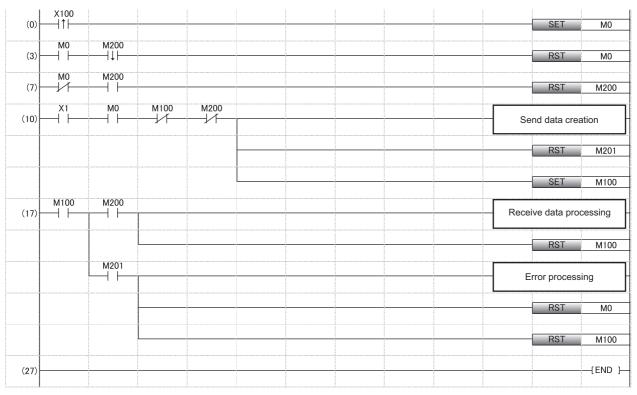

- (0) Sets the in-process flag at processing request.
- (3) Resets the in-process flag at normal completion.
- (7) Turns the job completion notification OFF
- (10) Job start processing
- (17) Processing at normal completion of job execution Processing at main-processing failure

#### Timing charts

The following shows the timing charts for the program example.

· At normal completion of job execution

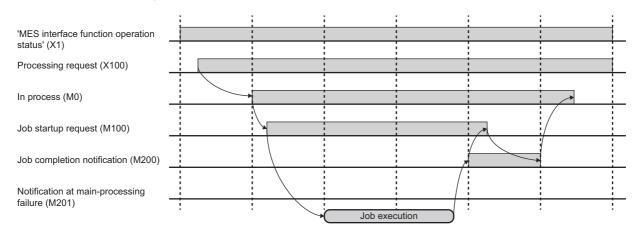

#### · At main-processing failure

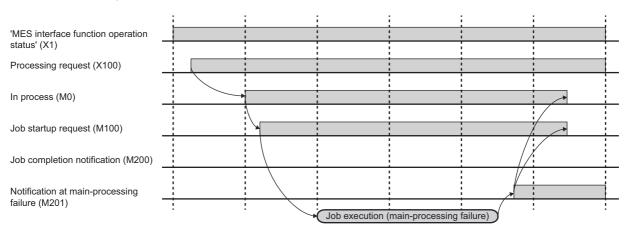

#### **■**Multiple handshake

The overview of a multiple handshake is as follows:

- Each 'Job start request' is monitored at an access interval.
- 2 The operation of a job is started by using data at the timing when an OFF to ON transition of each 'Job start request' is detected.
- 3 Data of the job operation result is applied and each 'Job completion notification' is turned ON when the operation of the job is completed.

If the main-processing fails, 'Job completion notification' does not turn ON. (To notify a programmable controller of the failure, set the settings in "Operation Settings at Main-Processing Failure". ( Page 121 Operation Setting at Main-Processing Failure/Interruption))

**4** 'Job completion notification' is turned OFF at the timing when an ON to OFF transition of each 'Job start request' is detected.

Make sure to turn the Job start request OFF after an OFF to ON transition of the 'Job completion notification' is detected.

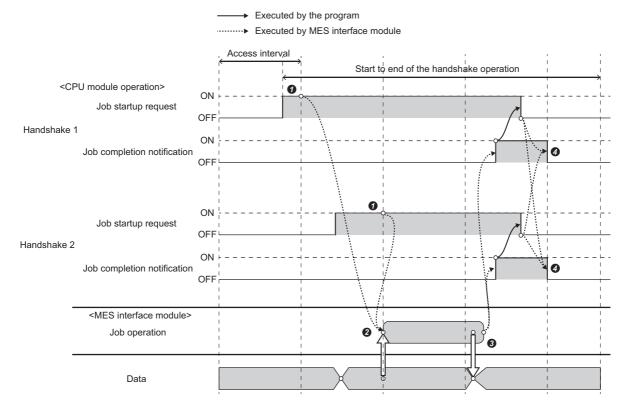

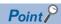

If one 'Job start request' is turned OFF and ON while the other is ON after job execution is completed, the job is not executed.

#### Sample program for using a multiple handshake

#### Devices used in a program

| Device name                   |                | Device | Application                                 |
|-------------------------------|----------------|--------|---------------------------------------------|
| MES interface module in       | put signal     | X1     | MES interface function operation status     |
| Access target device 1        | External input | X100   | Processing request                          |
| (own station)                 | Internal relay | M0     | In process                                  |
|                               |                | M100   | Job start request for handshake 1           |
|                               |                | M200   | Job completion notification for handshake 1 |
|                               |                | M201   | Main-processing failure notification No.1   |
| Access target device 2        | External input | X110   | Processing request                          |
| (other station) Internal rela | Internal relay | M10    | In process                                  |
|                               | -              | M110   | Job start request for handshake 2           |
|                               |                | M210   | Job completion notification for handshake 2 |
|                               |                | M211   | Main-processing failure notification No.2   |

#### Program example

The following shows an example of a program in which a job runs when 'Processing request' (X100 and X110) is turned ON from a CPU module.

#### · Access target device 1

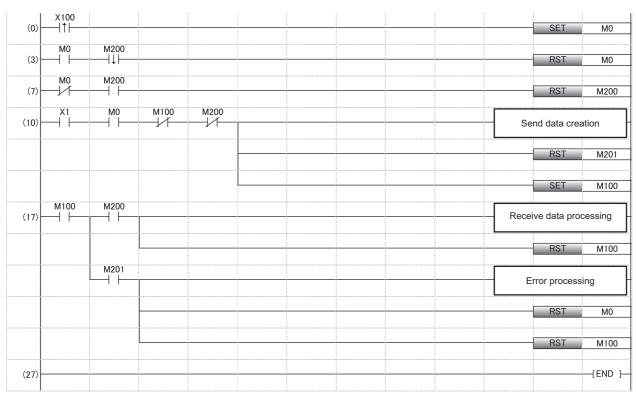

- (0) Sets the in-process flag at processing request.
- (3) Resets the in-process flag at normal completion.
- (7) Turns the job completion notification OFF
- (10) Job start processing
- (17) Processing at normal completion of job execution Processing at main-processing failure

#### · Access target device 2

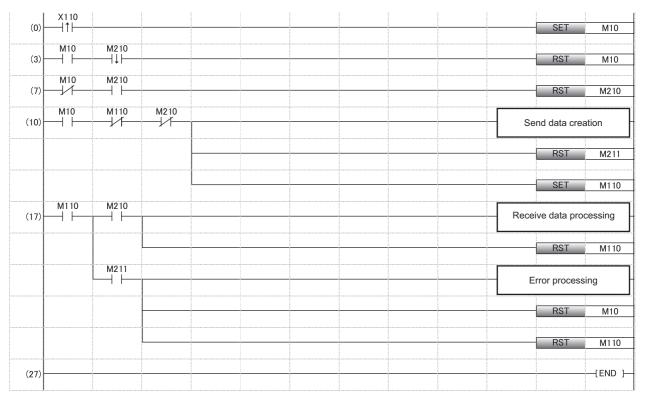

- (0) Sets the in-process flag at processing request.
- (3) Resets the in-process flag at normal completion.
- (7) Turns the job completion notification OFF
- (10) Job start processing
- (17) Processing at normal completion of job execution Processing at main-processing failure

#### Timing charts

The following shows the timing charts for the program example.

#### · At normal completion of job execution

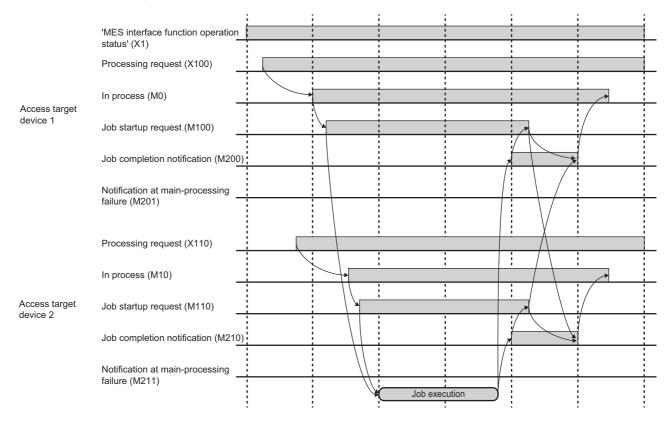

#### · At main-processing failure

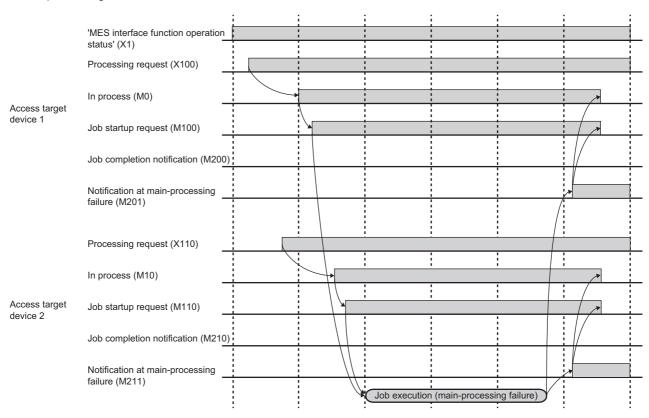

### Specification for trigger conditions at time change

An MES interface module operates based on the time acquired from CPU No.1 on the own station; therefore, the apparent time skip range (1) and the apparent time duplication range (2) are generated depending on the timing of a time change. Operations of events and conditions to occur may change due to the time change.

The following two cases cause a time change.

- When the time of a CPU module is changed to the future time or the daylight saving time starts
  - saving time ends

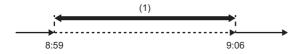

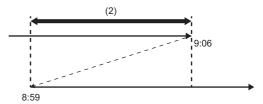

#### **■**Operations of events

The following table shows the operation of an event which occurs within the apparent time skip range and the apparent time duplication range.

| Within the apparent time skip range                                                                                              | Within the apparent time duplication range                                                                                                    |  |
|----------------------------------------------------------------------------------------------------|----------------------------------------------------------------------------------------------------|--|
| An event occurs at time change.*1,*2 The time when an event occurs is a time after the time change.                              | An event occurs twice.                                                                                                    |  |
| • Example When setting to generate an event at 9:00, and the time is changed from 8:59 to 9:06  An event occurs.  8:59 9:00 9:06 | • Example When setting to generate an event at 9:00, and the time is changed from 9:06 to 8:59  An event occurs.  9:00 An event occurs.  9:06 |  |

- \*1 An event does not occur in an RD81MES96 the firmware version of which is '02' or earlier.
- \*2 When setting the event (fixed cycle) (time interval), if multiple events occur during the time change, the event is handled as one event. The target event/condition types are as follows:

| Configuration type   | Event/condition type                                       |
|----------------------|------------------------------------------------------------|
| Single event         | Event (Fixed time)     Event (Fixed cycle) (Time interval) |
| Multiple events      | Event (Fixed time)     Event (Fixed cycle) (Time interval) |
| Precondition × Event | Event (Fixed time)     Event (Fixed cycle) (Time interval) |

#### **■**Operations of conditions

The following table shows the operation of a condition which occurs within the apparent time skip range and the apparent time duplication range.

| Within the apparent time skip range                                                                                                    | Within the apparent time duplication range                                                                                                    |
|----------------------------------------------------------------------------------------------------|----------------------------------------------------------------------------------------------------|
| A condition switches at time change.  The time when a condition switches is a time after the time change.  However, when the condition switches several times within the apparent time skip range, the condition may not switch after the time change. | A condition switches twice.                                                                                                    |
| • Example 1<br>When setting to turn the condition ON from 9:00 to 9:07 and the time is changed from 8:59 to 9:06                                                                                                    | • Example 1 When setting to turn the condition ON from 8:58 to 9:00 and the time is changed from 9:06 to 8:59                                                                                                    |
| 8:59 9:00 9:06 9:07  • Example 2  When setting to turn the condition ON from 9:00 to 9:05 and the time is changed from 8:59 to 9:06                                                                                                    | 9:00<br>Condition is ON<br>9:00<br>Condition is ON<br>8:59 9:00                                                                                                    |
| 8:59 9:00 9:05 9:06                                                                                                    | Example 2 When setting to turn the condition ON from 9:00 to 9:05 and the time is changed from 9:06 to 8:59  Condition is ON  Condition is ON  Condition is ON  Condition is ON  Condition is ON  Condition is ON  Condition is ON  Condition is ON  Condition is ON  Condition is ON  Condition is ON  Condition is ON  Condition is ON  Condition is ON  Condition is ON  Condition is ON  Condition is ON |

The target event/condition types are as follows:

| Configuration Type   | Event/condition type       |  |
|----------------------|----------------------------|--|
| Precondition × Event | Condition (Period of time) |  |
| (Precondition)       |                            |  |

9:00

Condition is ON

9:05

# Job execution control function

The Job execution control function determines the availability of the job startup based on the number of executable jobs and their execution status.

This function also reads data which is required for the execution of a job and writes the job execution result.

| Processing                                        | Description                                                                                                    |
|---------------------------------------------------|----------------------------------------------------------------------------------------------------|
| Job startup                                       | Upon the reception of the notification when the trigger condition is satisfied, the availability of the job execution is determined by the number of executable jobs and the execution status. |
| Data read to be used for job                      | Reads data required for executing job in job units using the Data input/output function.  The data which is included in the data to be used for trigger condition is not read.                 |
| Exclusive control of database server used for job | Performs exclusive control of the database to be used for jobs to prevent that the multiple jobs which use the same database server are dead-locked.                                           |
| Execution of action                               | Executes functions of MES interface module.                                                                                                    |
| Writing of job execution result                   | Writes the execution result of the job to data using the Data input/output function.                                                                                                    |
| Job verification function                         | Controls writing operation of the startup of job, execution of action, and execution result of job when executing job which is in verification before starting operation or in development.    |

#### Job startup

The specifications of the job startup are as follows:

- 1 Up to three jobs can be executed simultaneously, however, the same jobs cannot be executed simultaneously.
- 2 Normally, a notification is discarded when the notification, which indicates that the trigger condition of the same job is satisfied, is received while executing the job according to **1**.
- 3 For 2, the Trigger buffering function which executes job later can be used without discarding a notification.
- The jobs which use the Trigger buffering function cannot be executed simultaneously.
- · Behavior without using the Trigger buffering function

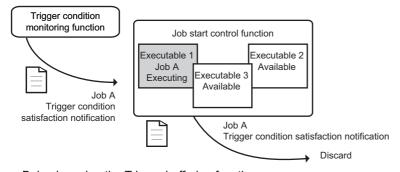

Behavior using the Trigger buffering function

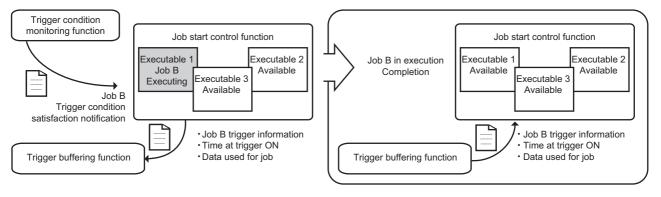

### Exclusive control of database server used for job

Only one job can be accessed for one database (Target server settings).

When accessing the same database from multiple jobs simultaneously, the next job is suspended until the former job is completed.

#### **Execution of action**

The specifications of the action execution are as follows:

- Each function of MES interface module is regarded as an action. The action is executed in order set to job settings.
- 2 The data linkage function provides information linkage among an MES interface module, access target device, and access target server by linking data used for each action.

| Function                      | Description                                          |
|-------------------------------|------------------------------------------------------|
| DB communication action       | Performs the DB input/output function.               |
| External communication action | Performs the External communication client function. |
| Operation action              | Performs the Data operation and processing function. |

# Writing of job execution result

The specification for writing job execution result is as follows:

| Write target | Write timing                                                                                                    |
|--------------|----------------------------------------------------------------------------------------------------|
| Device tag   | The updated data during the job execution is retained in the internal system, and the data is written at the completion of the execution. |
| Variable     | Writes the result for each data update during job execution.                                                                              |

#### Job verification function

The following shows the list of the Job verification function and operations for each function.

| Function                 |                 | Description                                                                                                    | Remarks                                                                                                    |  |
|--------------------------|-----------------|----------------------------------------------------------------------------------------------------|----------------------------------------------------------------------------------------------------|--|
| Working history output   | Working history | Outputs a log related to the job startup of the job execution function.  When this function is enabled, the following logs are output.  • Time at trigger ON  • Start result of the target job: Success/Failure/Inhibition                                                                                                    | _                                                                                                    |  |
|                          | Detailed log    | Outputs logs related to the execution of the action and write of job execution result of the Job execution control function.  When this function is enabled, the following logs are output.  List of actions executed in each processing  Execution result of actions  Value of linked data by each action                                                                  |                                                                                                    |  |
| Data output inhibition   | Device memory   | Inhibits the job execution result of the job execution function from being written.  When this function is enabled, writing all the data (all data to be specified in the job settings such as all actions/all notification settings and flag operations of handshake) of the job execution result is inhibited, and the data is not output to the target device.           | For the extended configuration, all the results of the specified job including pre-processing and post-processing are not reflected.     Only the device tag components to be set in the job settings are inhibited. Writing data to device tag components to be set in the settings other than the job settings are not inhibited. |  |
|                          | Database        | Inhibits the action execution result of the job execution function from being output to the database.  When this function is enabled, the communication such as Select or Insert is performed with the DB communication action, however, the reflection of the result of all the actions to the database is inhibited by rolling back the database without committing data. | DB buffering is not performed during the inhibition. The SQL statements, which have been buffered to the DB buffer before the inhibition, is resent during the inhibition.                                                                                                    |  |
| Job execution inhibition |                 | Inhibits the job start of the job execution function.  While this function is enabled, the job is not started if the trigger condition is satisfied.  When the working history can be output, the log of inhibition is output as a start result of the target job to the working history.                                                                                   | _                                                                                                    |  |

<sup>\*1</sup> For the access other than job, refer to the following:

Page 26 Access other than job

# Job operation status

There are following five status for the job operation.

| Status                       | Description                                                    |  |  |
|------------------------------|----------------------------------------------------------------|--|--|
| In execution inhibition      | A job execution inhibition flag is set.                        |  |  |
| Disable                      | A trigger condition is not set.                                |  |  |
| Trigger condition monitoring | A trigger condition is being monitored.                        |  |  |
| Preparing for execution      | Trigger condition is satisfied and action is not executed yet. |  |  |
| In execution                 | An action is being executed.                                   |  |  |

For the operation at job execution, refer to the following:

Page 20 Data read/write timing for CPU modules at job operation

# **Trigger buffering function**

The Trigger buffering function buffers the following information required for job execution as trigger information to execute later when the Job execution operation function receives the trigger condition satisfaction notification of the same job which is in execution without discarding the notification.

- · Read data of a device tag component
- · Time at trigger monitoring
- · Time at trigger ON
- · Date and time character string

However, this function cannot be enabled for the job (including a job of which trigger type is handshake) which writes data to the CPU module, except for the specific function.\*1

\*1 The notification when a job execution is not performed normally (job cancellation notification/notification of exception) is available.

### Behavior when the Trigger buffering function is disabled (normal)

When a trigger condition for a job is satisfied again during execution of the job, the next job is not executed.

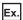

When value monitoring is regarded as a condition

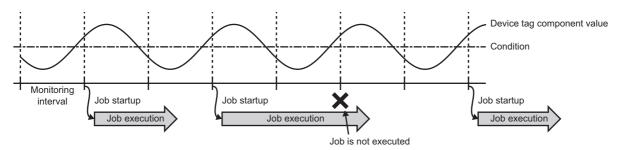

### Behavior when the Trigger buffering function is enabled

The trigger information is buffered when the latter trigger condition is satisfied. After the former trigger condition is satisfied, a job is executed according to the trigger information.

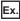

When value monitoring is regarded as a condition

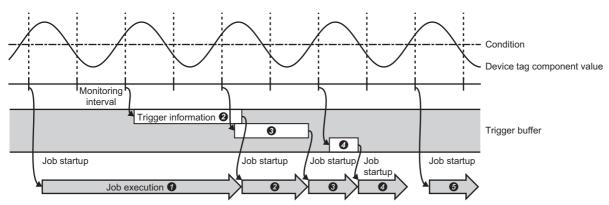

When the Trigger buffering function is enabled, the data required for a job operation is always stored to the trigger buffer temporarily, then the job is executed depending on the load state.

#### ■Normal (Trigger condition satisfaction interval > Processing time for job)

- · When trigger condition is satisfied, the job data and its time are stored in the trigger buffer.
- Based on the information in the trigger buffer, a job is executed immediately.

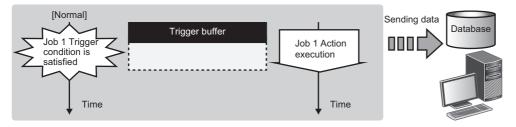

#### ■At load concentration (Trigger condition satisfaction interval < Processing time for job)

- Every time when a trigger condition is satisfied, the job data and its time are stored one by one.
- Up to 192 job data are buffered even when the job processing is not completed in time.

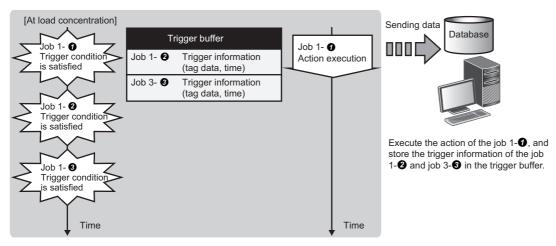

#### ■At load reduction (Trigger condition satisfaction interval > Processing time for job)

- The information in the trigger buffer is read out sequentially, and the jobs are executed.
- Since the trigger buffer information which has been used for job execution is cleared, a new trigger buffering can be performed.

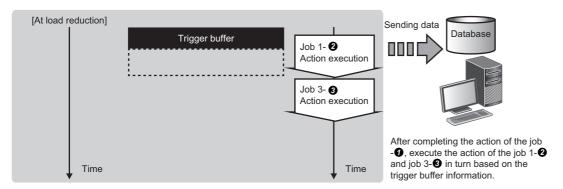

# **One-shot execution function**

The One-shot execution function executes an arbitrary job in an arbitrary timing regardless of the operation status of MES interface module.

The operation specification of the One-shot execution function is as follows:

- 1. The following operations can be performed by selecting a target job for one-shot execution (one-shot job) and selecting [Online] ⇒ [One-Shot Execution] in MES Interface Function Configuration Tool.
- MES Interface Function Configuration Tool writes the settings required for the execution of one-shot job to the MES interface module.
- 2 MES Interface Function Configuration Tool notifies the execution request of the one-shot job to the MES interface module.

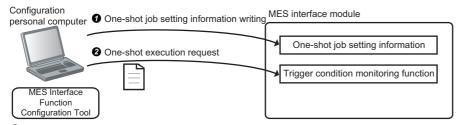

2. The MES interface module in which the notification has been received notifies the one-shot job execution request for the Job execution control function. After that, the job is executed based on the settings written in Operation 1-10.

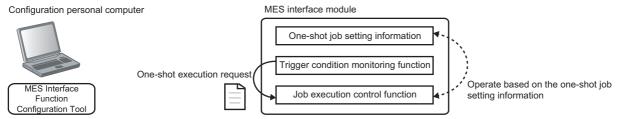

- **3.** After the one-shot job is completed, MES interface module performs the following operations.
- The execution result of the one-shot job is saved as a detailed log.
- 2 The settings written in Operation 1-1 are deleted.
- **③** Completion of the one-shot job and detailed log of the Operation 3-**④** is notified to MES Interface Function Configuration Tool.

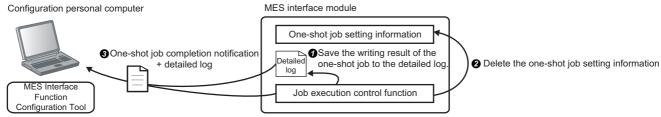

- **4.** If canceling from MES Interface Function Configuration Tool during one-shot execution, or if the communication with the setting tool is disconnected, MES interface module will operate as follows:
- The one-shot job is canceled.
- 2 The settings written in Operation 1-1 and detailed log are deleted.
- The one-shot execution is ended without notifying the completion of the one-shot job.

The detailed specification of the One-shot execution function is as follows:

| Number of jobs which can be executed simultaneously |                             | Specification                                                                                                    | Remarks                                                                                                    |  |
|-----------------------------------------------------|-----------------------------|----------------------------------------------------------------------------------------------------|----------------------------------------------------------------------------------------------------|--|
|                                                     |                             | One job only.                                                                                                    |                                                                                                    |  |
| Setting<br>information of<br>one-shot job           | Available<br>(enabled)      | The following setting are available for one-shot execution.  Job settings for one-shot execution in MES Interface Function Configuration Tool  Settings related to job settings  Device tag settings  Target device settings  Access table/procedure settings  Target server settings  Variable settings                                         | A job is executed based on the setting information of one-shot job. If one-shot execution is executed for the same job, the Job execution control function operates as different job.                       |  |
|                                                     | Not available<br>(disabled) | The following settings are not available at the execution of one-shot job.  Trigger buffering setting  The setting will be "Disable".  DB buffering settings  The setting will be "Disable".  Verification settings  The working history will be "Not output".  The detailed log will be "Not output".  The job execution will not be inhibited. | The detailed log saved in Operation 3-① is prepared for the response for MES Interface Function Configuration Tool, and the log is displayed regardless of the setting content of the verification setting. |  |

#### Precautions

#### ■One-shot execution while data is buffered to DB buffer

Buffering data is not deleted by executing a one-shot job.

However, when a resend request or clear request is issued in a one-shot job, the DB buffering function is activated based on each request.

Execute the one-shot job after checking the existence of resend request or clear request in the job.

#### ■One-shot execution while trigger buffering is being executed

One-shot job is executed on a priority basis.

Buffering data is not deleted.

#### **■**Global variables

The global variables which are included in the setting for one-shot execution operate as global variables which can be used only at one-shot execution.

- The value of global variable which is in operation is not used.
- The value is not reflected to the global variables of the job which is in operation.

#### **■**Completion notification of handshake

When the event/condition type is handshake, the device tag component of the job completion notification is not turned ON.

#### **LED**

The result is not reflected to the LED (ERR LED/DB COM LED/Dot matrix LED).

#### **■**Buffer memory

The value in the area which is related to job execution, such as a data access cycle information area, is not updated.

#### ■Input signal (X)

The result is not output to an input signal (X) related to each error (X10 to X14) if an error occurred during one-shot execution.

#### **■**System variables

The result is not output to a system variable.

#### **■**One-shot execution time

One-shot execution may require time depending on the operating status of the job in the module or ambient conditions (such as network and database conditions) when the one-shot is executed.

Check the operating status of the job in the module or ambient conditions and execute the one-shot.

# Data operation and processing function

The Data operation and processing function calculates value in the first item and second item with the operation specified to the operator, and substitutes it for the substitution item.

Use this function for one of the actions which are to be defined for pre-processing/main-processing/post-processing.

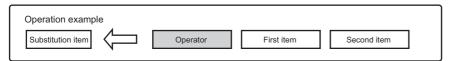

The combinations of data types that can be set for the data operation and processing function are as follows:

○: Available, ×: Not available

| Substitution item      |                               | First item/second ite         | First item/second item       |          |          |       |  |  |
|------------------------|-------------------------------|-------------------------------|------------------------------|----------|----------|-------|--|--|
|                        |                               | Device tag component          |                              | Variable | Constant | Macro |  |  |
|                        |                               | Array tag setting is disabled | Array tag setting is enabled |          |          |       |  |  |
| Device tag component*1 | Array tag setting is disabled | 0                             | ×                            | 0        | 0        | O*5   |  |  |
|                        | Array tag setting is enabled  | ×                             | ○*3,*4                       | ×        | ×        | ×     |  |  |
| Variable*2             |                               | 0                             | ×                            | 0        | 0        | ○*5   |  |  |
| Constant               |                               | ×                             | ×                            | ×        | ×        | ×     |  |  |
| Macro                  |                               | ×                             | ×                            | ×        | ×        | ×     |  |  |

<sup>\*1</sup> Data write-protected tags cannot be set.

<sup>\*2</sup> Write-protected system variables cannot be set.

<sup>\*3</sup> Can be set only when using an RD81MES96N.

By enabling the array tag setting, data can be exchanged with an access target device in a batch.

<sup>\*4</sup> Cannot be set for the second item.

<sup>\*5</sup> Can be set only for "Date and Time Character String".

## Specifications of operations

The list of operations is as follows:

| Classification         | Operator | Description                                                                                                    |  |  |
|------------------------|----------|----------------------------------------------------------------------------------------------------|--|--|
| Substitution operation | ASSIGN   | Substitutes data in the first item for the substitution item.                                                                |  |  |
| Arithmetic operation   | +        | Performs addition of numerical value data.                                                                                   |  |  |
|                        | -        | Performs subtraction of numerical value data.                                                                                |  |  |
|                        | ×        | Performs multiplication of numerical value data.                                                                             |  |  |
|                        | ÷        | Performs division of numerical value data.                                                                                   |  |  |
|                        | %        | Calculates remainder of numerical value data.                                                                                |  |  |
| Character string       | CONCAT   | Combines character string data.                                                                                              |  |  |
| operation              | LENGTH   | Acquires the number of characters of the character string data.                                                              |  |  |
|                        | RIGHT    | Reads out character string data from the end/rightmost of the character string data for the specified number of characters.  |  |  |
|                        | LEFT     | Reads out character string data from the first/leftmost of the character string data for the specified number of characters. |  |  |
|                        | UPPER    | Converts lower-case characters included in character string data to upper-case characters.                                   |  |  |
|                        | LOWER    | Converts upper-case characters included in character string data to lower-case characters.                                   |  |  |
|                        | RTRIM    | Deletes blank characters at the end/rightmost of the character string data.                                                  |  |  |
|                        | LTRIM    | Deletes blank characters at the first/leftmost of the character string data.                                                 |  |  |
| Bit operation          | AND      | Performs AND operation of integer data for each bit.                                                                         |  |  |
|                        | OR       | Performs OR operation of integer data for each bit.                                                                          |  |  |
|                        | XOR      | Performs XOR operation of integer data for each bit.                                                                         |  |  |
|                        | RSHIFT   | Shifts integer data to right for the number of specified bits.                                                               |  |  |
|                        | LSHIFT   | Shifts integer data to left for the number of specified bits.                                                                |  |  |
| Type conversion        | STR2INT  | Converts character string data to integer data.                                                                              |  |  |
|                        | STR2REAL | Converts character string data to real number data.                                                                          |  |  |
|                        | INT2STR  | Converts integer data to character string data.                                                                              |  |  |
|                        | REAL2STR | Converts real number data to character string data.                                                                          |  |  |
|                        |          | · · ·                                                                                                    |  |  |

## Substitution operation

#### **MASSIGN**

| Item     | Description                                                 |
|----------|-------------------------------------------------------------|
| Function | Performs data assignment.  • Substitution item = First item |

#### · Available data type

| Substitution item*1    | First item*1           | Second item       |
|------------------------|------------------------|-------------------|
| Integer or real number | Integer or real number | — (Not available) |
| Character string       | Character string       | — (Not available) |

<sup>\*1</sup> For array tag components, set the same data type and size of array tag component for the substitution item and the first item. (If the data type is a string [Unicode] or [SJIS], set the same number of characters.)

## **Arithmetic operation**

### ■+ (Addition)

| Item     | Description                                                                                                    |
|----------|----------------------------------------------------------------------------------------------------|
| Function | Performs addition of numerical value data.                                                                                                    |
|          | Substitution item = First item + Second item                                                                                                    |
| Example  | ■When the first item is 10 (integer) and the second item is 15 (integer)  b15 · · · · · · · · b0                                                                                                    |
|          | 1st item 10                                                                                                    |
|          | ■When the first item is 10.5 (real number) and the second item is 0.75 (real number)  b15 · · · · · · · b0                                                                                                    |
|          | 1st item 10.5 b15 b0 b15 b0 b15 b0                                                                                                    |
|          | 2nd item 0.75                                                                                                    |
|          | <ul> <li>If an integer type is specified to the substitution item in an operation of which result is output as a real number type,<br/>the value after the decimal point is rounded off. (If an integer type is specified in the example above, the result will be<br/>'11').</li> </ul> |

| Substitution item      | First item  | Second item |
|------------------------|-------------|-------------|
| Integer or real number | Integer     | Integer     |
| Integer or real number | Integer     | Real number |
| Integer or real number | Real number | Integer     |
| Integer or real number | Real number | Real number |

## ■- (Subtraction)

| Item     | Description                                                                                   |
|----------|-----------------------------------------------------------------------------------------------|
| Function | Performs subtraction of numerical value data.  • Substitution item = First item - Second item |
| Example  | When the first item is 10 (integer) and the second item is 15 (integer)    b15                |

| Substitution item      | First item  | Second item |
|------------------------|-------------|-------------|
| Integer or real number | Integer     | Integer     |
| Integer or real number | Integer     | Real number |
| Integer or real number | Real number | Integer     |
| Integer or real number | Real number | Real number |

## ■× (Multiplication)

| Item                                                                 | Description                                                                                                    |
|----------------------------------------------------------------------|----------------------------------------------------------------------------------------------------|
| Function                                                             | Performs multiplication of numerical value data.  • Substitution item = First item × Second item                                                                                                    |
| Example                                                              | ■When the first item is 10 (integer) and the second item is 15 (integer)                                                                                                    |
| b15 · · · · · · · b0  1st item 10  b15 · · · · · · · b0  2nd item 15 |                                                                                                    |
|                                                                      | ■When the first item is 10.5 (real number) and the second item is 0.75 (real number)  b15 • • • • • • • b0                                                                                                    |
|                                                                      | 1st item $\begin{array}{ c c c c c c c c c c c c c c c c c c c$                                                                                                    |
|                                                                      | 2nd item 0.75 — 10.3 × 0.75                                                                                                    |
|                                                                      | • If an integer type is specified to the substitution item in an operation of which result is output as a real number type, the value after the decimal point is rounded off. (If an integer type is specified in the example above, the result will be '7'). |

| Substitution item      | First item  | Second item |
|------------------------|-------------|-------------|
| Integer or real number | Integer     | Integer     |
| Integer or real number | Integer     | Real number |
| Integer or real number | Real number | Integer     |
| Integer or real number | Real number | Real number |

### ■÷ (Division)

| Item     | Description                                                                                                    |
|----------|----------------------------------------------------------------------------------------------------|
| Function | Performs division of numerical value data.  • Substitution item = First item ÷ Second item  When an integer value is divided by an integer value, the decimal part of an algebraic quotient is rounded off (for 0 direction).  • 5 ÷ 2 = 2.5 → 2  • 5 ÷ (-2) = -2.5 → -2  • (-5) ÷ 2 = -2.5 → -2  • (-5) ÷ (-2) = 2.5 → 2  If '0' is specified to the second item, 0 division error (error code: 1D81H) occurs. |
| Example  | When the first item is 7 (integer) and the second item is 3 (integer)    Substitution   1.25   1.25 ± 0.5   1.25 ± 0.5                                                                                                    |

#### · Available data type

| * *                    |             |             |
|------------------------|-------------|-------------|
| Substitution item      | First item  | Second item |
| Integer or real number | Integer     | Integer     |
| Integer or real number | Integer     | Real number |
| Integer or real number | Real number | Integer     |
| Integer or real number | Real number | Real number |

## **■**% (Remainder)

| Item     | Description                                                                                                    |
|----------|----------------------------------------------------------------------------------------------------|
| Function | Calculates remainder of numerical value data.  • Substitution item = First item % Second item  The sign of the remainder is the same as that of the first item.  If '0' is specified to the second item, 0 division error (error code: 1D81H) occurs. |
| Example  | ■When the first item is 7 (integer) and the second item is 3 (integer)  b15 · · · · · · · b0  1st item 7  b15 · · · · · · b0  7 % 3  Substitution item 1  2nd item 3                                                                                  |

| Substitution item      | First item | Second item |
|------------------------|------------|-------------|
| Integer or real number | Integer    | Integer     |

## Character string operation

### **■**CONCAT

| Item     | Description                                                                                                    |
|----------|----------------------------------------------------------------------------------------------------|
| Function | Combines character string data.  Combines a character string data in the second item to the end/rightmost of the character string data in the first item, and substitutes the result for the substitution item.                                                                                                    |
| Example  | When the first item is "ABC" (Unicode), the second item is "123" (Unicode), and the substitution item is Unicode  b15 · · · · · b0  First item  A  B  C  C  00H  1  2  55  • The characters in the first item including termination character is set to the substitution item. • The characters after the termination character are ignored. • If the termination character could not be found, the number of characters specified to the device tag component or variable are assigned. |
|          | · · · · · · · · · · · · · · · · · · ·                                                                                                    |

| Substitution item | First item       | Second item      |
|-------------------|------------------|------------------|
| Character string  | Character string | Character string |

#### **■LENGTH**

| Item     | Description                                                                                                    |  |
|----------|----------------------------------------------------------------------------------------------------|--|
| Function | Acquires the number of characters of the character string data.  Acquires the number of characters in the character string data in the first item, and substitutes them for the substitution item.                                                                                                    |  |
| Example  | When the first item is "ABC123" (Unicode)  b15 · · · · · · b0  First item  A  B  C  1  2  3  00H  4  5  • A termination character is not counted as a number of characters. • If the termination character could not be found, the number of characters specified to the device tag component or variable are assigned. |  |

| Substitution item      | First item       | Second item       |
|------------------------|------------------|-------------------|
| Integer or real number | Character string | — (Not available) |

#### **■**RIGHT

| Item     | Description                                                                                                    |
|----------|----------------------------------------------------------------------------------------------------|
| Function | Reads out character string data from the end/rightmost of the character string data for the specified number of characters.  When the second item is a positive number Reads out the number of character string data specified to the second item from the end/rightmost of the character string data in the first item, and substitutes the result for the substitution item.  When the character string length (actual data length) in the first item is shorter than that of the second item, the data in the first item is substituted for the substitution item.  When the second item is a negative number Reads out the character string data, of which number of characters in the absolute value of the numerical value specified to the second item are deleted, from the first/leftmost of the character string data in the first item, and substitutes the result for the substitution item.  If the character string length (actual data length) in the first item is shorter than the absolute value of numerical value in the second item, the character string data of which length is 0 is substituted for the substitution item.  When the second item is '0' Substitutes the character string data of which length is 0 for the substitution item. |
| Example  | ■When the first item is "ABC123" and the second item is 4 C123" is read out. (4 characters from right)  ■When the first item is "ABC123" and the second item is -4 23" is read out. (4 characters from the left are deleted.)  • A termination character is not included in the number of characters which is to be specified for the second item.  • If the termination character could not be found, the number of characters specified to the device tag component or variable are assigned.                                                                                                    |

#### Available data type

| Substitution item | First item       | Second item |
|-------------------|------------------|-------------|
| Character string  | Character string | Integer     |

#### ■LEFT

| Item     | Description                                                                                                    |
|----------|----------------------------------------------------------------------------------------------------|
| Function | Reads out character string data from the first/leftmost of the character string data for the specified number of characters.  When the second item is a positive number Reads out the number of character string data specified to the second item from the first/leftmost of the character string data in the first item, and substitutes the result for the substitution item.  When the character string length (actual data length) in the first item is shorter than that of the second item, the data in the first item is substituted for the substitution item.  When the second item is a negative number Reads out the character string data, of which number of characters in the absolute value of the numerical value specified to the second item are deleted, from the end/rightmost of the character string data in the first item, and substitutes the result for the substitution item.  If the character string length (actual data length) in the first item is shorter than the absolute value of numerical value in the second item, the character string data of which length is 0 is substituted for the substitution item.  When the second item is '0' Substitutes the character string data of which length is 0 for the substitution item. |
| Example  | ■When the first item is "ABC123" and the second item is 4  "ABC1" is read out. (4 characters from right)  ■When the first item is "ABC123" and the second item is -4  "AB" is read out. (4 characters from the right are deleted.)  • A termination character is not included in the number of characters which is to be specified for the second item.  • If the termination character could not be found, the number of characters specified to the device tag component or variable are assigned.                                                                                                    |

| Substitution item | First item       | Second item |
|-------------------|------------------|-------------|
| Character string  | Character string | Integer     |

#### **■**UPPER

| Item     | Description                                                                                                    |
|----------|----------------------------------------------------------------------------------------------------|
| Function | Converts lower-case characters included in character string data to upper-case characters.  Converts the lower-case characters (U+0061 to U+007A) included in the character string data in the first item to the upper-case characters (U+0041 to U+005A), and substitutes them for the substitution item.                                                                                                    |
| Example  | <ul> <li>When the first item is "AbcDef" (Unicode)</li> <li>Converted to "ABCDEF"</li> <li>The characters including a termination character in the first item are converted. The characters after the termination character are not converted and substituted.</li> <li>If the termination character could not be found, the number of characters specified to the device tag component or variable are assigned.</li> </ul> |

#### · Available data type

| Substitution item | First item       | Second item       |
|-------------------|------------------|-------------------|
| Character string  | Character string | — (Not available) |

## **■LOWER**

| Item     | Description                                                                                                    |
|----------|----------------------------------------------------------------------------------------------------|
| Function | Converts upper-case characters included in character string data to lower-case characters.  Converts the upper-case characters (U+0041 to U+005A) included in the character string data in the first item to the lower-case characters (U+0061 to U+007A), and substitutes them for the substitution item.                                                                            |
| Example  | ■When the first item is "AbcDef" (Unicode)  Converted to "abcdef"  • The characters including a termination character in the first item are converted. The characters after the termination character are not converted and substituted.  • If the termination character could not be found, the number of characters specified to the device tag component or variable are assigned. |

| Substitution item | First item       | Second item       |
|-------------------|------------------|-------------------|
| Character string  | Character string | — (Not available) |

#### **■**RTRIM

| Item     | Description                                                                                                    |
|----------|----------------------------------------------------------------------------------------------------|
| Function | Deletes blank characters at the end/rightmost of the character string data.  Deletes the blank characters (U+0020) at the end/rightmost in the first item, and substitutes them for the substitution item.                                                                                                    |
| Example  | ■When the first item is "12_3" ("_": blank)  Converted to "12_3"  • The characters including a termination character in the first item are converted. The characters after the termination character are not converted and substituted.  • If the termination character could not be found, the number of characters specified to the device tag component or variable are assigned. |

#### · Available data type

| Substitution item | First item       | Second item       |
|-------------------|------------------|-------------------|
| Character string  | Character string | — (Not available) |

## **■LTRIM**

| Item     | Description                                                                                                    |
|----------|----------------------------------------------------------------------------------------------------|
| Function | Deletes blank characters at the first/leftmost of the character string data.  Deletes the blank characters (U+0020) at the first/leftmost in the first item, and substitutes them for the substitution item.                                                                                                    |
| Example  | ■When the first item is "12_3" ("_": blank)  Converted to "12_3"  • The characters including a termination character in the first item are converted. The characters after the termination character are not converted and substituted.  • If the termination character could not be found, the number of characters specified to the device tag component or variable are assigned. |

| Substitution item | First item       | Second item       |
|-------------------|------------------|-------------------|
| Character string  | Character string | — (Not available) |

### Bit operation

#### **■**AND

| Item     | Description                                                                                                    |
|----------|----------------------------------------------------------------------------------------------------|
| Function | Performs AND operation of integer data for each bit.  AND operation of integer data in the first item and second item for each bit are performed, and the result is substituted for the substitution item.  The existence/difference of sign in the substitution item, first item, and second item are not considered. |
| Example  | #When the first item is Word [Signed], the second item is Word [Signed], and the substitution item is Word [Signed]    b15                                                                                                    |
|          | item 0 0 0 1 0 0 1 0 0 1 0 0 0 0 0 0 0 0 0                                                                                                    |

#### · Available data type

| Substitution item | First item      | Second item     |
|-------------------|-----------------|-----------------|
| Integer*1         | Integer*1,*2,*3 | Integer*1,*2,*3 |

- \*1 "16-bit BCD" and "32-bit BCD" cannot be set.
- \*2 A data type the data size (bit length) of which differs from one in the substitution item cannot be set.
- \*3 For a constant, a value that cannot be represented by a data type the data size (bit length) of which is same as one in the substitution item cannot be set.

#### **■**OR

| Item     | Description                                                                                                    |
|----------|----------------------------------------------------------------------------------------------------|
| Function | Performs OR operation of integer data for each bit.  OR operation of integer data in the first item and second item for each bit are performed, and the result is substituted for the substitution item.  The existence/difference of sign in the substitution item, first item, and second item are not considered. |
| Example  | ■When the first item is Word [Signed], the second item is Word [Signed], and the substitution item is Word [Signed]  b15  b1  b0                                                                                                    |
|          | 1st item 1 1 1 1 1 1 1 0 0 0 0 1 1 1 1                                                                                                    |
|          | b15 b1 b0                                                                                                    |
|          | 2nd item 0 0 0 1 0 0 1 0 0 1 0 0 0 0 0 0 0 0 0                                                                                                    |
|          | b15 b1 b0                                                                                                    |
|          | Substitution                                                                                                    |

| Substitution item | First item      | Second item     |
|-------------------|-----------------|-----------------|
| Integer*1         | Integer*1,*2,*3 | Integer*1,*2,*3 |

- \*1 "16-bit BCD" and "32-bit BCD" cannot be set.
- \*2 A data type the data size (bit length) of which differs from one in the substitution item cannot be set.
- \*3 For a constant, a value that cannot be represented by a data type the data size (bit length) of which is same as one in the substitution item cannot be set.

#### **■**XOR

| Item     | Description                                                                                                    |
|----------|----------------------------------------------------------------------------------------------------|
| Function | Performs XOR operation of integer data for each bit.  XOR operation of integer data in the first item and second item for each bit are performed, and the result is substituted for the substitution item.  The existence/difference of sign in the substitution item, first item, and second item are not considered. |
| Example  | #When the first item is Word [Signed], the second item is Word [Signed], and the substitution item is Word [Signed]    b15                                                                                                    |
|          | Substitution                                                                                                    |

#### · Available data type

| Substitution item | First item      | Second item     |
|-------------------|-----------------|-----------------|
| Integer*1         | Integer*1,*2,*3 | Integer*1,*2,*3 |

- \*1 "16-bit BCD" and "32-bit BCD" cannot be set.
- \*2 A data type the data size (bit length) of which differs from one in the substitution item cannot be set.
- \*3 For a constant, a value that cannot be represented by a data type the data size (bit length) of which is same as one in the substitution item cannot be set.

#### **■**RSHIFT

| Item     | Description                                                                                                    |
|----------|----------------------------------------------------------------------------------------------------|
| Function | Shifts integer data to right for the number of specified bits.  The existence/difference of sign in the substitution item and first item are not considered.  When the second item is a positive number  Shifts integer data in the first item to right for the number of bits specified to the second item, and substitutes the result for the substitution item.  The blank bit position is filled with '0'.  If the data size (bit length) in the first item is less than the numerical value in the second item, '0' is substituted for the substitution item.  When the second item is a negative number  Shifts integer data in the first item to left for the number of bits of the absolute value of numerical value specified to the second item, and substitutes the result for the substitution item.  The blank bit position is filled with '0'.  If the data size (bit length) in the first item is less than the absolute value of numerical value in the second item, '0' is substituted for the substitution item.  When the second item is '0' |
| Example  | Substitutes data in the first item for the substitution item.  When the first item is Word [Signed], the second item is '10', and the substitution item is Word [Signed]  b15  1st item  1                                                                                                    |

| Substitution item | First item      | Second item |
|-------------------|-----------------|-------------|
| Integer*1         | Integer*1,*2,*3 | Integer     |

- \*1 "16-bit BCD" and "32-bit BCD" cannot be set.
- \*2 A data type the data size (bit length) of which differs from one in the substitution item cannot be set.
- \*3 For a constant, a value that cannot be represented by a data type the data size (bit length) of which is same as one in the substitution item cannot be set.

#### **LSHIFT**

| Item     | Description                                                                                                    |  |  |
|----------|----------------------------------------------------------------------------------------------------|--|--|
| Function | Shifts integer data to left for the number of specified bits.  The existence/difference of sign in the substitution item and first item are not considered.  When the second item is a positive number Shifts integer data in the first item to left for the number of bits specified to the second item, and substitutes the result for the substitution item.  The blank bit position is filled with '0'.  If the data size (bit length) in the first item is less than the numerical value in the second item, '0' is substituted for the substitution item.  When the second item is a negative number Shifts integer data in the first item to right for the number of bits of the absolute value of numerical value specified to the second item, and substitutes the result for the substitution item.  The blank bit position is filled with '0'.  If the data size (bit length) in the first item is less than the absolute value of numerical value in the second item, '0' is substituted for the substitution item.  When the second item is '0' Substitutes data in the first item for the substitution item. |  |  |
| Example  | ■When the first item is Word [Signed], the second item is '10', and the substitution item is Word [Signed]    b15                                                                                                    |  |  |

| Substitution item | First item      | Second item |
|-------------------|-----------------|-------------|
| Integer*1         | Integer*1,*2,*3 | Integer     |

- \*1 "16-bit BCD" and "32-bit BCD" cannot be set.
- \*2 A data type the data size (bit length) of which differs from one in the substitution item cannot be set.
- \*3 For a constant, a value that cannot be represented by a data type the data size (bit length) of which is same as one in the substitution item cannot be set.

## Type conversion

### **■STR2INT**

| Item                   | Description                                                                                                    |  |  |
|------------------------|----------------------------------------------------------------------------------------------------|--|--|
| Function               | Converts character string data to integer data.  Reads out the character string data that meets the notation specification from the first of the character string data first item as a conversion target.  Converts the target data to the integer data, and substitutes the result for the substitution item.  When the character string length of the conversion target is '0', '0' is substituted. |  |  |
| Notation specification | Configuration of character string  -                                                                                                    |  |  |
| Example                | First item: "-123ABC"  1st item                                                                                                    |  |  |

| Substitution item | First item         | Second item       |
|-------------------|--------------------|-------------------|
| Integer           | Character string*1 | — (Not available) |

<sup>\*1</sup> Constants cannot be set.

#### **■STR2REAL**

| Item                   | Description                                                                                                    |  |  |  |
|------------------------|----------------------------------------------------------------------------------------------------|--|--|--|
| Function               | Converts character string data to real number data.  Reads out the character string data that meets the notation specification from the first of the character string data in the first item as a conversion target.  The mantissa part which exceeds 17 digits of the number of significant figures are not converted.  Converts the target data to the real number data, and substitutes the result for the substitution item.  When the character string length of the conversion target is '0', '0' is substituted. |  |  |  |
| Notation specification | ■Configuration of character string                                                                                                    |  |  |  |
|                        | Sign Mantissa part Exponent part                                                                                                    |  |  |  |
|                        | Integer part Decimal part Exponent Symbol Exponent Sign Exponent                                                                                                    |  |  |  |
|                        | Decimal point + Raw  - Raw  Decimal point only + Raw  None  None  None  None  None  None  None  None                                                                                                    |  |  |  |
|                        | ■Usable characters                                                                                                    |  |  |  |
| Example                | -, +, e, E, .(decimal point), 0, 1, 2, 3, 4, 5, 6, 7, 8, 9  ■First item: "-1.23e+10"                                                                                                    |  |  |  |
|                        | 1st item "-1.23e+10"  Convert the character string to the real number.  Substitution item -1.23e+10                                                                                                    |  |  |  |

| Substitution item | First item         | Second item       |
|-------------------|--------------------|-------------------|
| Real number       | Character string*1 | — (Not available) |

<sup>\*1</sup> Constants cannot be set.

#### ■INT2STR

| Item                   | Description                                                                                                    |
|------------------------|----------------------------------------------------------------------------------------------------|
| Function               | Converts integer data to character string data.  Converts the integer data in the first item to the character string data to meet the notation specification, and substitutes them for the substitution item. |
| Notation specification | Raw (not start with 0)  None  Usable characters  -, 0, 1, 2, 3, 4, 5, 6, 7, 8, 9                                                                                                    |
| Example                | 1st item 4235  1st item 4235  Convert the integer (numerical values) to the character string as they are.  Substitution 4235"                                                                                 |

| Substitution item | First item | Second item       |
|-------------------|------------|-------------------|
| Character string  | Integer*1  | — (Not available) |

<sup>\*1</sup> Constants cannot be set.

#### **■**REAL2STR

| Item                   | Description                                                                                                    |  |  |  |  |  |
|------------------------|----------------------------------------------------------------------------------------------------|--|--|--|--|--|
| Function               | Converts real number data to character string data.  Converts the real number data in the first item to the character string data to meet the notation specification, and substitutes them for the substitution item.                                                                                                    |  |  |  |  |  |
| Notation specification | ■Configuration of character string                                                                                                    |  |  |  |  |  |
|                        | Mantissa part Exponent part                                                                                                    |  |  |  |  |  |
|                        | Sign Integer part Decimal part Exponent symbol Exponent sign Exponent                                                                                                    |  |  |  |  |  |
|                        | Raw (1-digit, not 0)  Decimal point + Raw  E  None  Raw (not start with 0)                                                                                                    |  |  |  |  |  |
|                        | None None None None                                                                                                    |  |  |  |  |  |
|                        | ■Usable characters -, E, .(decimal point), 0, 1, 2, 3, 4, 5, 6, 7, 8, 9 ■Number of digits in the mantissa part When the second item is low precision: 6 digits (excluding decimal point) When the second item is high precision and the first item is FLOAT [Single Precision]: 9 digits (excluding decimal point) When the second item is high precision and the first item is FLOAT [Double Precision]: 17 digits (excluding decimal point) |  |  |  |  |  |
| Example                | Tirst item: 0.0000456  1st item 0.0000456  Convert the real number to the character string.  Substitution "4.56000e-5"                                                                                                    |  |  |  |  |  |

| Substitution item | First item    | Second item                                                                          |
|-------------------|---------------|--------------------------------------------------------------------------------------|
| Character string  | Real number*1 | Precision specification flag Select "LOW" (low precision) or "HIGH" (high precision) |

<sup>\*1</sup> Constants cannot be set.

#### Complex operations

By specifying local variables or global variables to the first item, second item, and substitution term, complex operations can be performed.

The available components for data operation and processing are as follows:

- · Device tag component
- · Local variable
- · Global variable
- System variable\*1
- Constant<sup>\*1</sup> (Value, character string, special constant (macro<sup>\*2</sup>))
- \*1 The system variables which are constant or read-only cannot be used for substitution item.
- \*2 For details on macro, refer to the following:

MELSEC iQ-R MES Interface Module User's Manual (Startup)

Since the global variable can be used between the different jobs, it can be used for various operations.

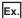

Local variable A: Available in the same job

Global variable B: Available in the different jobs

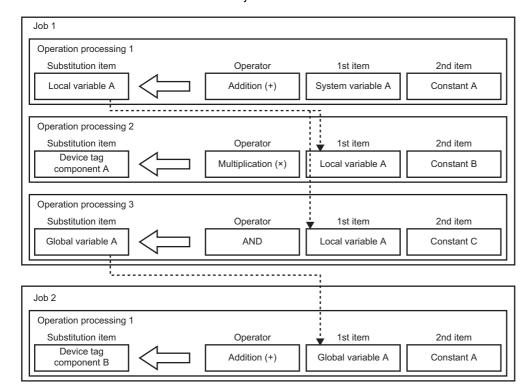

## **Data linkage function**

#### **Data assignment function**

The Data assignment function concatenates data to be input/output in the Data input/output function and assigns the data to the specified direction.

This function also reports device data to be used for the operations in the CPU module by writing them to the database, and saves the data in the server or operation result to variables temporarily, then reflects data to the device data in the CPU module simultaneously.

Additionally, the variables specified by user can be used as an assignment data.

The availability of data assignment for each data which inputs/outputs in the Data input/output function is as follows:

○: Available, ×: Not available

| Target                                                  | Source                                               |                                                     |                                                             |                                               |                   |
|---------------------------------------------------------|------------------------------------------------------|-----------------------------------------------------|-------------------------------------------------------------|-----------------------------------------------|-------------------|
|                                                         | Access field<br>(SQL statement)                      | Access procedure argument (Output argument)         | Other DB communication data External communication data     | Device tag<br>component<br>Variable           | Constant<br>Macro |
| Access field (SQL statement)                            | ×                                                    | ×                                                   | ×                                                           | O: DB communication action (Insert, Update)   |                   |
| Access procedure argument (Input argument)              | ×                                                    | ×                                                   | ×                                                           | O: DB communication action (Stored Procedure) |                   |
| Other DB communication data External communication data | ×                                                    | ×                                                   | ×                                                           | O: DB communication action                    |                   |
| Device tag component*1,*2,*3<br>Variable*1              | O: DB communication action (Select, Multiple Select) | O: DB communication<br>action (Stored<br>Procedure) | O: DB communication action O: External communication action | O: Operation action O: Notifications*4        |                   |
| Constant<br>Macro                                       | ×                                                    | ×                                                   | ×                                                           | ×                                             |                   |

- \*1 The assignment for the device tag components and variables which are write-prohibited cannot be performed.
- \*2 Only multiple selection processing can be executed for the assignment for array tags.
- \*3 Only the same array tags can be assigned for array tags.
- \*4 The assignment processing of each notification is performed in accordance with the specifications of the Data assignment function.

#### ■Availability of data assignment to device tag component or variable

O: Available, ×: Not available

| Target           |                   | Source                                        |                                               |                                                   |  |
|------------------|-------------------|-----------------------------------------------|-----------------------------------------------|---------------------------------------------------|--|
|                  |                   | Integer Real number                           |                                               | Character string                                  |  |
| Integer Bit      |                   | 0                                             | 0                                             | ×                                                 |  |
|                  | Other than<br>Bit | 0                                             | 0                                             | Explicit conversion by operation is required.     |  |
| Real number      |                   | 0                                             | 0                                             | × • Explicit conversion by operation is required. |  |
| Character string |                   | Explicit conversion by operation is required. | Explicit conversion by operation is required. | 0                                                 |  |

#### ■Availability of data assignment to access field (SQL statement)

O: Available, ×: Not available

| Target          |                                   | Source (Device tag component, variable, constant, macro) |             |                  |               |  |
|-----------------|-----------------------------------|----------------------------------------------------------|-------------|------------------|---------------|--|
|                 |                                   | Integer                                                  | Real number | Character string | Date and time |  |
| Access field    | Integer                           | 0                                                        | 0           | ×                | ×             |  |
| (SQL statement) | Real number [floating point]      | 0                                                        | 0           | ×                | ×             |  |
|                 | Real number [fixed point]*1       | 0                                                        | 0           | ×                | ×             |  |
|                 | Character string [Unicode(NCHAR)] | ×                                                        | ×           | 0                | ×             |  |
|                 | Character string [Unicode(CHAR)]  | ×                                                        | ×           | 0                | ×             |  |
|                 | Date and time                     | ×                                                        | ×           | O*2              | 0             |  |
|                 | No data type specification        | 0                                                        | O*3         | O*4              | 0             |  |

- \*1 Can be used only for an RD81MES96N.
- \*2 An SQL statement is created by adding required information such as a format specifier according to the database type regarding the character string as a value of date and time.

An SQL statement is created in accordance with the data type of an assignment source and sent to the database.

The operation when SQL statements cannot be processed in the database due to the difference of the data type between the data sent by the SQL statement and the data type of the DB field depends on the specification of database.

If an error occurred in the database, "Failed in SQL execution" error occurs in DB Connection Service, and "SQL execution error" occurs in MES interface module.

- \*3 For an RD81MES96N, an SQL statement is created as 'real number [floating point]' and sent to a database.
- \*4 Regardless of the data type of an assignment source, an SQL statement is created with the following data type and sent to a database.

  Oracle, SQL Server, and MySQL: Character string [Unicode(NCHAR)]

  Access and PostgreSQL: Character string [Unicode(CHAR)]
- Availability of narrowing-down condition (Where clause)
- ○: Available, ×: Not available

| Comparison target           |                                   | Compared value (Device tag component, variable, constant, macro) |                 |                  |               |  |
|-----------------------------|-----------------------------------|------------------------------------------------------------------|-----------------|------------------|---------------|--|
|                             |                                   | Integer                                                          | Real number     | Character string | Date and time |  |
| Access field                | Integer                           | 0                                                                | ×               | ×                | ×             |  |
| (Narrowing-Down Conditions) | Real number [floating point]      | ×                                                                | 0               | ×                | ×             |  |
|                             | Real number [fixed point]*1       | ×                                                                | 0               | ×                | ×             |  |
|                             | Character string [Unicode(NCHAR)] | ×                                                                | ×               | 0                | ×             |  |
|                             | Character string [Unicode(CHAR)]  | ×                                                                | ×               | 0                | ×             |  |
|                             | Date and time                     | ×                                                                | ×               | ×                | 0             |  |
|                             | No data type specification        | 0                                                                | ○* <sup>2</sup> | 0                | 0             |  |

<sup>\*1</sup> Can be used only for an RD81MES96N.

<sup>\*2</sup> For an RD81MES96N, an SQL statement is created as 'real number [floating point]' and sent to a database.

#### ■Availability of data assignment from access field (SQL execution result)

O: Available, ×: Not available

| Target                 |                  | Source (Access field (SQL execution result)) |                                       |                                      |                                     |                                     |                     |                            |
|------------------------|------------------|----------------------------------------------|---------------------------------------|--------------------------------------|-------------------------------------|-------------------------------------|---------------------|----------------------------|
|                        |                  | Integer                                      | Real<br>number<br>[floating<br>point] | Real<br>number<br>[fixed<br>point]*1 | Character string<br>[Unicode(NCHAR) | Character string<br>[Unicode(CHAR)] | Date<br>and<br>time | No data type specification |
| Device tag             | Integer          | 0                                            | 0                                     | 0                                    | ×                                   | ×                                   | ×                   | 0                          |
| component,<br>variable | Real number      | 0                                            | 0                                     | 0                                    | ×                                   | ×                                   | ×                   | 0                          |
| variable               | Character string | ×                                            | ×                                     | ×                                    | 0                                   | 0                                   | ○*²2                | 0                          |

<sup>\*1</sup> Can be used only for an RD81MES96N.

- The data is acquired according to the data type of the access field (SQL execution result), and assigned to the assignment target.
- If the data type of the access field (SQL execution result) is not specified, data is acquired according to the data type of the assignment target and assigned.
- The assignment is performed in accordance with the data assignment specification for device tag components and variables. ( Page 89 Availability of data assignment to device tag component or variable)
- The operation when the actual data type of the DB field differ depends on the specification of the database.
- If an error occurred in the database, "Failed in SQL execution" error occurs in DB Connection Service, and "SQL execution error" occurs in MES interface module.

<sup>\*2</sup> The acquired data can be assigned to character string data.

When the assignment source is 'date and time', the applicable time is in the range of '0001/01/01 00:00:00.000' to '9999/12/31 23:59:59.999'. If inapplicable date and time is specified for the source, it may not assigned properly.

#### ■Availability of data assignment for access procedure argument (input argument)

O: Available, ×: Not available

| Target                       |                            | Source (Device tag component, variable, constant, macro) |             |                  |               |  |
|------------------------------|----------------------------|----------------------------------------------------------|-------------|------------------|---------------|--|
|                              |                            | Integer                                                  | Real number | Character string | Date and time |  |
| Access procedure             | Integer                    | 0                                                        | 0           | ×                | ×             |  |
| argument<br>(Input argument) | Real number                | 0                                                        | 0           | ×                | ×             |  |
| (input argument)             | Character string [Unicode] | 0                                                        | 0           | ×                | ×             |  |
|                              | Date and time              | ×                                                        | ×           | ×                | 0             |  |

- Data is assigned according to the data type of access procedure argument (input argument).
- The assignment is performed in accordance with the data assignment specification for device tag components and variables. ( Page 89 Availability of data assignment to device tag component or variable)
- The operation when the stored procedure cannot be called in the database due to the difference of the data type between the argument set when calling the stored procedure and the argument defined in the database depends on the specification of the database.
- If an error occurred in the database, "Failed in SQL execution" error occurs in DB Connection Service, and "SQL execution error" occurs in MES interface module.

#### ■Availability of data assignment from access procedure argument (output argument)

○: Available, ×: Not available

| Target              |                  | Source (Access procedure argument (output argument)) |             |                            |               |  |
|---------------------|------------------|------------------------------------------------------|-------------|----------------------------|---------------|--|
|                     |                  | Integer                                              | Real number | Character string [Unicode] | Date and time |  |
| Device tag          | Integer          | 0                                                    | 0           | ×                          | ×             |  |
| component, variable | Real number      | 0                                                    | 0           | ×                          | ×             |  |
|                     | Character string | ×                                                    | ×           | 0                          | Х             |  |

- · The data of the access procedure argument (output argument) is acquired, and it is assigned to the assignment target.
- The assignment is performed in accordance with the data assignment specification for device tag components and variables. ( Page 89 Availability of data assignment to device tag component or variable)

  Note that when assigning character strings, an error does not occur if the character string length of the assignment source is longer than that of the assignment target. In this case, the number of character length for the assignment target is assigned. (If using Oracle as a database, an error may occur when a stored procedure is executed.)
- The operation when the stored procedure cannot be called in the database due to the difference of the data type between the argument set when calling the stored procedure and the argument defined in the database depends on the specification of the database.
- If an error occurred in the database, "Failed in SQL execution" error occurs in DB Connection Service, and "SQL execution error" occurs in MES interface module.
- When assigning the character string constant which is defined or variable that stores the character string in the procedure, the blank is entered to the remaining positions if the character string length is longer than the assigned one according to the ODBC restriction. (Note that the blank is not added if the termination character is included in the character string.)

# ■Data assignment for notifications, other DB communication data, and external communication data

• Assignment specifications of notifications

| Item          |                               |                                                | Target, data type*1                                                | Source, data type                                              |
|---------------|-------------------------------|------------------------------------------------|--------------------------------------------------------------------|----------------------------------------------------------------|
| Notifications | DB buffer                     | Resend request                                 | _                                                                  | Device tag component, variable                                 |
|               |                               | Clear request                                  | 1                                                                  | Data type: Integer                                             |
|               |                               | Status notification                            | Device tag component, variable                                     | _                                                              |
|               |                               | DB buffer full notification                    | Data type: Integer                                                 |                                                                |
|               |                               | Number of stored buffer notification           | Device tag component, variable Data type: Integer (other than Bit) | _                                                              |
|               |                               | Use rate notification                          |                                                                    |                                                                |
|               | Target server                 | Access error notification                      | Device tag component, variable Data type: Integer                  | _                                                              |
|               | Access field                  | Default value                                  | _                                                                  | Constant, macro*2 Data type: Any                               |
|               | Value monitoring              | Monitoring target                              | _                                                                  | Device tag component, variable<br>Data type: Any               |
|               |                               | Comparison target                              | _                                                                  | Device tag component, variable, constant, macro Data type: Any |
|               | Handshake                     | Job start request                              | _                                                                  | Device tag component<br>Data type: Bit                         |
|               |                               | Job completion notification                    | Device tag component<br>Data type: Bit                             | _                                                              |
|               | External communication action | Expected value of return value                 | _                                                                  | Device tag component, variable, constant Data type: Integer    |
|               | DB communication action       | Comparison target for narrowing-down condition | _                                                                  | Device tag component, variable, constant, macro Data type: Any |
|               | Pre-processing                | Processing failure notification                | Device tag component, variable Data type: Any                      | Device tag component, variable, constant, macro                |
|               | Main-processing               | Processing failure notification                |                                                                    | Data type: Any                                                 |
|               | Post-processing               | Processing failure notification                |                                                                    |                                                                |
|               | DB buffering                  | DB buffering notification                      | Device tag component, variable                                     | Device tag component, variable,                                |
|               | DB communication action       | Exception occurrence notification              | Data type: Any                                                     | constant, macro<br>Data type: Any                              |
|               | External communication action | Exception occurrence notification              |                                                                    |                                                                |

<sup>\*1</sup> The device tag components and system variables which are write-protected cannot be used.

<sup>\*2</sup> Macros can be used only for string data types.

• Assignment specifications of other DB communication data and external communication data

| Item                        |                                                    | Target, data type <sup>*1</sup>                      | Source, data type                               |
|-----------------------------|----------------------------------------------------|------------------------------------------------------|-------------------------------------------------|
| Other DB communication      | Stored procedure return value                      | Device tag component, variable<br>Data type: Integer | _                                               |
| data                        | Number of inserted records                         | Device tag component, variable                       | _                                               |
|                             | Number of deleted records                          | Data type: Integer (other than Bit)                  |                                                 |
|                             | Number of updated records (newly inserted records) |                                                      |                                                 |
|                             | No. of Applicable Records (SELECT)                 |                                                      |                                                 |
|                             | No. of Applicable Records (Multi-SELECT)           |                                                      |                                                 |
|                             | Number of selected records                         |                                                      |                                                 |
|                             | Maximum number of records to be selected           | _                                                    | Device tag component, variable, constant, macro |
|                             |                                                    |                                                      | Data type: Integer (other than Bit)             |
| External communication data | Program execution return value                     | Device tag component, variable Data type: Integer    | _                                               |

<sup>\*1</sup> The device tag components and system variables which are write-protected cannot be used.

### **Communication test function**

The communication test function performs communication test between a MES interface module and an access target device or access target server after receiving a request from MES Interface Function Configuration Tool.

Before writing settings to a MES interface module, perform communication test for a write target using the target device setting or target server setting.

The detailed specification of the communication test function is as follows:

| Item                       |                                  | Specification                                                                                                    |
|----------------------------|----------------------------------|----------------------------------------------------------------------------------------------------|
| Number of concurrent tests |                                  | Only one communication test can be performed.                                                                                                    |
| Setting information        | Target device communication test | Performs communication test using the target device setting of MES Interface Function Configuration Tool.  The communication test does not affect the operating information linkage function. |
|                            | Target server communication test | Performs communication test using the target server setting of MES Interface Function Configuration Tool.  The communication test does not affect the operating information linkage function. |

#### Precautions

Depending on the operating status of jobs in a module or the status of peripherals (such as network and database), the communication test may take time.

Before performing communication test, check the operation status of jobs in a module and the status of peripherals.

#### Methods of communication test

The communication test can be performed with any of the following methods.

#### ■To perform a communication test for a set access target

- Select an access target to perform communication test on the target device setting list or target server setting list.
   Page 135 Access target device setting list, Page 152 Target server setting list)

#### ■To perform a communication test for an access target being set

1. Click the [Communication Test] button on the "Target Device Settings" screen or "Target Server Settings" screen.

(Page 136 Access target device settings, Page 153 Access target server settings)

### **DB** information browse function

The DB information browse function accesses a database from MES Interface Function Configuration Tool via an MES interface module, and acquires DB table names, DB field names, data types of DB fields, stored procedure names, and argument information of a stored procedure.

This function is performed when browsing the table information or stored procedure information with the communication action setting of the MES Interface Function Configuration Tool.

- Page 158 DB table information browse
- Page 158 DB field information browse
- Page 159 DB procedure information browse

Browse routes are as follows:

| Browse route                | Description                                                                                                    | Reference                           |
|-----------------------------|----------------------------------------------------------------------------------------------------|-------------------------------------|
| Via DB Connection Service   | To access a database when selecting "Connection via Service" for "Access Type".  Information is acquired by accessing a table of a database from an MES interface module via DB Connection Service. | Page 97 Via DB Connection Service   |
| Direct access to a database | To access a database when selecting "Direct DB Connection" for "Access Type".  Information is acquired by accessing a table of a database directly from an MES interface module.                    | Page 97 Direct access to a database |

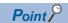

- To acquire information of a database without using an MES interface module, refer to the following:
- Page 188 DB information browse function
- The advantages of acquiring information of a database via an MES interface module are as follows:
   No need to connect a configuration personal computer to a database server.
   Accessing a database server is available with the minimum number of devices.

#### Via DB Connection Service

The following shows the flow of acquiring information by accessing a table of a database from an MES interface module via DB Connection Service.

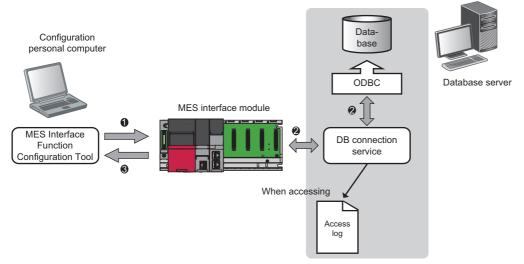

- When the [Browse DB Table Information], [Browse DB Field Information], or [Browse DB Procedure Information] button is clicked in MES Interface Function Configuration Tool, a request to browse table information or stored procedure information is received from the MES Interface Function Configuration Tool.
- 2 The table information (table name and field name) or stored procedure information in a database is acquired via DB Connection Service.
- **3** The table information (table name and field name) or stored procedure information is returned to the MES Interface Function Configuration Tool.

#### Direct access to a database

The following shows the flow of acquiring information by accessing a table of a database directly from an MES interface module.

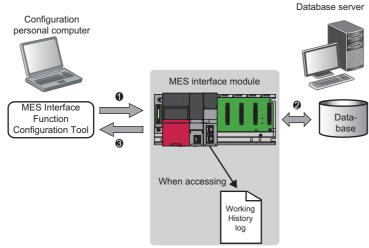

- When the [Browse DB Table Information], [Browse DB Field Information], or [Browse DB Procedure Information] button is clicked in MES Interface Function Configuration Tool, a request to browse table information or stored procedure information is received from the MES Interface Function Configuration Tool.
- 2 The table information (table name and field name) or stored procedure information is acquired by directly accessing a database.
- **3** The table information (table name and field name) or stored procedure information is returned to the MES Interface Function Configuration Tool.

## 1.4 External Communication Server Function

### **REST server function**

The REST server function performs job operations by receiving a request message from a user application (REST client) using HTTP interface.

Also supports the XML process function for the MELSEC-Q Series MES interface module.

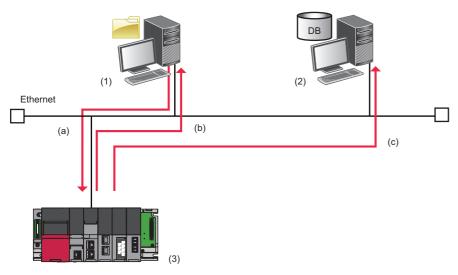

- (1) User application (REST client))
- (2) Database server
- (3) MES interface module (REST server)
- (a) Send a job execution request message. (A MES interface module (REST server) receives a request from a user application (REST client).)
- (b) Send a job execution reception response message. (Return the processing reception result to a user application (REST client).)
- (c) Execute a job. (Execute the job operation (example: one-shot execution) for the received request.)

The REST server function allows to receive processing for the following requests from a user application (REST client).

| Function                       | Description                                                                                                    |
|--------------------------------|----------------------------------------------------------------------------------------------------|
| One-shot execution             | <ul> <li>To execute the specified job only one time regardless of the trigger conditions and job status (enabled/disabled) for the setting items operating in a MES interface module.</li> <li>If the specified job is being executed, the job is not executed again.</li> </ul>              |
| Validate                       | <ul> <li>To put the job into the state in which the specified job is executed when trigger conditions are satisfied (job is enabled).</li> <li>This is the same operation to change the job execution inhibition to 'Disable' in MES Interface Function Configuration Tool.</li> </ul>        |
| Invalidate                     | <ul> <li>To put the job into the state in which the specified job is not executed even if trigger conditions are satisfied (job is disabled).</li> <li>This is the same operation to change the job execution inhibition to 'Enable' in MES Interface Function Configuration Tool.</li> </ul> |
| Acquisition of job information | To acquire information on a job running on an MES interface module.                                                                                                    |

For the API specification of the REST server function, refer to the following:

Page 213 API SPECIFICATIONS (REST SERVER FUNCTION)

## 1.5 Security Function

The security function prevents information assets in a MES interface module from being manipulated and leaked by illegal access from a third party.

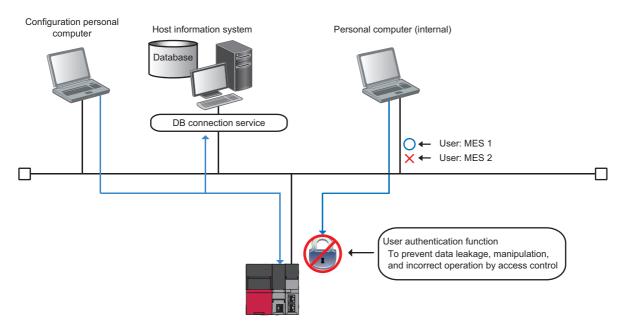

## **User authentication function**

The user authentication function restricts access to an MES interface module from users other than specific ones by setting a user name and a password.

| Item                    | Specification                             | Setting method             |
|-------------------------|-------------------------------------------|----------------------------|
| Number of users         | Up to 16 users                            | Page 163 Security settings |
| User name <sup>*1</sup> | Length: Up to 32 characters               |                            |
| Password*1              | Length: UP to 32 characters               |                            |
| Default user            | User name: RD81MES96 Password: MITSUBISHI |                            |

<sup>\*1</sup> For the available characters, refer to the following:

Page 302 Usable Characters

The operation of user authentication differs depending on the parameter settings (user account setting forced change), security settings (user authentication), and specify connection destination (user authentication).

| Parameter setting*1<br>(User account<br>setting forced<br>change) | Security setting*2<br>(User authentication) | Specify connection destination* <sup>2</sup> (User authentication) | Authentication specification                                                                                                    | Authentication result                               |
|-------------------------------------------------------------------|---------------------------------------------|--------------------------------------------------------------------|----------------------------------------------------------------------------------------------------|-----------------------------------------------------|
| Change to defaults.                                               | Authenticate                                | Authenticate                                                       | Verifies the user name and password specified on the "Specify Connection Destination" screen against the default user name and password.                                    | Matched: Authenticated Unmatched: Not authenticated |
|                                                                   |                                             | Not authenticate                                                   |                                                                                                    | Unmatched: Not authenticated*3                      |
|                                                                   | Not authenticate                            | Authenticate                                                       |                                                                                                    | Matched: Authenticated Unmatched: Not authenticated |
|                                                                   |                                             | Not authenticate                                                   |                                                                                                    | Unmatched: Not authenticated*3                      |
| Do not change                                                     | Authenticate                                | Authenticate                                                       | Verifies the user name and password specified on the "Specify Connection Destination" screen against the user name and password registered in the security setting.         | Matched: Authenticated Unmatched: Not authenticated |
|                                                                   |                                             | Not authenticate                                                   |                                                                                                    | Unmatched: Not authenticated*3                      |
|                                                                   | Not authenticate                            | Authenticate                                                       | Verifies the use of user authentication registered in the security setting against the use of user authentication specified on the "Specify Connection Destination" screen. | Unmatched: Not authenticated                        |
|                                                                   |                                             | Not authenticate                                                   | Do not verify.                                                                                                    | Authenticated (connectable)*4                       |

<sup>\*1</sup> Set it in an engineering tool. ( Page 209 PARAMETER SETTING)

<sup>\*2</sup> Set it in MES Interface Function Configuration Tool. ( Page 163 Security settings, Page 165 Connection destination specification)

<sup>\*3</sup> The verification result is always unmatched (not authenticated) because user name and password are not specified on the "Specify Connection Destination" screen.

<sup>\*4</sup> Connectable by specifying arbitrary user name and password on the "Specify Connection Destination" screen.

## 1.6 Other Functions

## SD memory card management function

The SD memory card management function consists of the following functions which are related to an SD memory card used for MES interface module.

| Function                                         | Description                               | Setting method            |  |
|--------------------------------------------------|-------------------------------------------|---------------------------|--|
| SD memory card diagnostic                        | Displays the status of an SD memory card. | ☐ Page 176 SD memory card |  |
| SD memory card format Formats an SD memory card. |                                           | diagnostics               |  |

#### SD memory card diagnostic

The information (items) that can be displayed with the SD memory card diagnostics is as follows:

| Information (item)                                                      | Description                                    |  |
|-------------------------------------------------------------------------|------------------------------------------------|--|
| Capacity                                                                | Displays the total capacity of SD memory card. |  |
| Used amount Displays the used amount and use rate of an SD memory card. |                                                |  |

#### SD memory card format

Formats an SD memory card.

After formatting an SD memory card, the volume label will be 'RD81MES96'.

Additionally, the operating status of MES interface module will be in "STOP" state after formatting.

## **Self-diagnostic function**

The Self-diagnostic function is an internal function to check if the hardware of MES interface module works properly. There are two main functions for the Self-diagnostic function.

- Automatic hardware test ( Page 232 Automatic hardware test)
- Hardware test for LED check ( Page 233 Hardware test for LED check)

#### Initialization function

The initialization function initializes firmware update prohibition passwords retained in an MES interface module. The following shows the procedure for initialization.

#### Operating procedure

- **1.** Select "Module Initialization Setting" in "Basic Settings" ⇒ "Various Operations Settings" ⇒ "Mode Settings" in the module parameter of an MES interface module in the parameter setting of an engineering tool. ( Page 209 Basic Settings)
- 2. Set the CPU module to the STOP state, and write the parameters.
- 3. Reset the CPU module.

After the CPU module is reset, the initialization function is performed automatically.

| Status                                      |                     | RUN LED status | ERR LED status |
|---------------------------------------------|---------------------|----------------|----------------|
| Initialization completion Normal completion |                     | ON             | OFF            |
|                                             | Abnormal completion | ON             | ON             |

- **4.** When the initialization completed normally, select "Online" in "Basic Settings" 

  "Various Operations Settings" 

  "Mode Settings" in the module parameter of an MES interface module in the parameter setting of an engineering tool and reset the CPU module.
- 5. When the initialization completed abnormally, check if measures are taken to reduce noise of the programmable controller system, and perform the initialization again. If it completed abnormally again, a hardware failure may occur in an MES interface module. Please contact your local Mitsubishi Electric sales office or representative.
  Do not use an electric screwdriver when removing the module. Loose the module fixing screws completely to remove the

module.

## 1.7 Data Structure

The data used in MES interface module can be used according to the data structure of the device memory in the CPU module or the table definition of the database.

Array tag can be used as a type of data structure.

## Array tag specifications

Array tag is a data structure that the data with the same data type for the specified number of arrays are arranged. There are two arranging types, continuous array and block array.

Note that when defining an array tag, devices cannot be duplicated in the same device tag.

Array tags can be used only for Multiple Select in the DB communication action.

The specifications of the array tag and their details are as follows:

| Item       | Specification                    | Remarks                                                                                                    |
|------------|----------------------------------|----------------------------------------------------------------------------------------------------|
| Array size | 2 to 40960                       | _                                                                                                    |
| Data size  | Up to 40960 points               | ■Data size Data size of device tag component × Number of array elements                                                                                                  |
| Array type | Continuous array     Block array | ■Device name specification method  Continuous array: Different device type can be specified for elements.  Block array: Same device type must be specified for elements. |

#### **Detailed specifications**

Array tag is configured by consecutive data of device tag components which have the same data type, however, the configuration of data array will differ depending on the array type and data type.

#### **■**Continuous array

For continuous array, arrange device tag components consecutively.

Ex.

Array size: 4

Device tag component A: Device memory D0 (Word [Signed])

Device tag component B: Device memory D100 (Double Word [Signed])

Device tag component C: Device memory ZR (Character string [Unicode] 4 characters)

|             | Array size |           |           |           |
|-------------|------------|-----------|-----------|-----------|
|             | Component  | Component | Component | Component |
|             | No.1       | No.2      | No.3      | No.4      |
| Component A | D0         | D1        | D2        | D3        |
| Component B | D100       | D102      | D104      | D106      |
|             | ~          | ~         | ~         | ~         |
|             | D101       | D103      | D105      | D107      |
| Component C | ZR1000     | ZR1004    | ZR1008    | ZR1012    |
|             | ~          | ~         | ~         | ~         |
|             | ZR1003     | ZR1007    | ZR1011    | ZR1014    |

#### **■**Block array

For block array, arrange all the devices of device tag components which are defined in one device tag as one block.

The size used for one block can be changed in "Array Block Size".

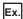

Array size: 4

Array block size: No specification (The array block size is 8 in this example.)

Device tag component A: Device memory D0 (Word [Signed])

Device tag component B: Device memory D1 (Double Word [Signed])

Device tag component C: Device memory D4 (Character string [Unicode] 4 characters)

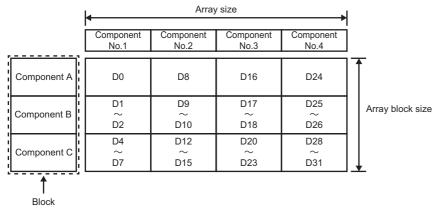

If the default value (or no specification) is set to "Array Block Size", it will be the smallest required size. A value smaller than the default cannot be set.

Usually, "Array Block Size" does not need to be changed because it is automatically adjusted to avoid the duplication of components.

Change the value in the "Array Block Size" in the following situation:

- Setting an arbitrary number for the start device number of each block.
- · Adding any array tag component in the future.

The example when adding components for the array tag of the block type array is as follows:

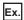

Array size: 3

Device tag component A: Device memory D0 (Word [Signed])

Device tag component B: Device memory D1 (Double Word [Signed])

Device tag component C: Device memory D4 (Character string [Unicode] 4 characters)

Device tag component D to be added: Device memory D8 (Word [Signed])

● When '10' is set for "Array Block Size"

Device numbers are not changed even when the component D is added.

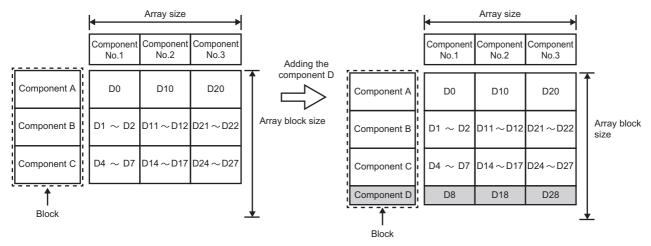

#### When nothing is set for "Array Block Size"

If the component D is added, device numbers in and after the component No.2 are changed.

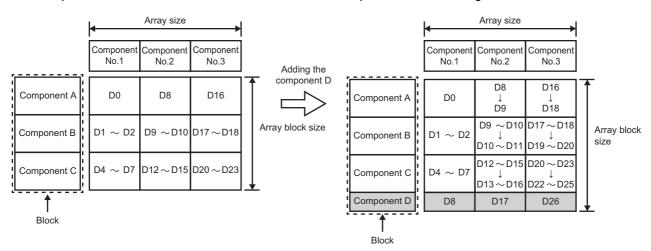

#### ■Data structure for each data type

The following data types have a sequence data structure.

- Bit
- Word [unsigned]/Bit string [16-bit]
- Double word [unsigned]/Bit string [32-bit]
- · Word [signed]
- · Double word [signed]
- · Single-precision real number
- · Double-precision real number
- · Character string [Unicode]

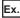

Array data of Word [Unsigned]/Bit String [16-bit] and Double Word [Signed] when device memory D0 is specified to the start of array

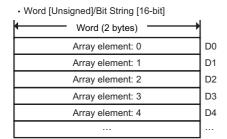

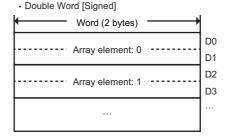

Ex.

Array data of bit when device memory M0 and M36 are specified to the start of array

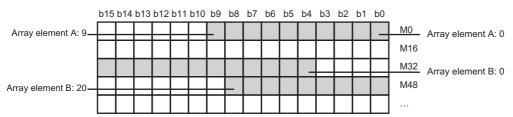

Ex.

Array data of which array element is Character string [Unicode] when device memory D0 is specified to the start of array

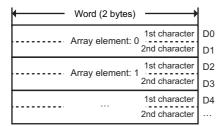

# 1.8 Internal Operation Check in MES interface module

In MES interface module, multiple operation settings can be configured for linkage.

However, the operation speed may differ between the operation when performing only one linkage operation setting and when performing other multiple linkage operation settings.

The following method is available to check the information related to the internal operations of MES interface module:

• Use buffer memory. ( Page 297 Cycle information (Un\G9472 to Un\G12418))

# 2 MES INTERFACE FUNCTION CONFIGURATION TOOL

This chapter explains MES Interface Function Configuration Tool.

# 2.1 MES Interface Function Configuration Tool

MES Interface Function Configuration Tool is a tool to set various settings required for operating a MES interface module. Various operations such as each status and working log check, and stop or restart of MES interface module can be performed.

For the startup method and screen configuration for MES Interface Function Configuration Tool, refer to the following: 

MELSEC iQ-R MES Interface Module User's Manual (Startup)

# 2.2 Project File Handling

This section explains how to handle a project file.

MES Interface Function Configuration Tool handles the MES interface function setting for a single MES interface module as one project.

## Creating a new project

Create a new project.

When a new project is created, the project currently being edited is discarded.

## Operating procedure

**1.** Select [Project] ⇒ [New].

## Opening a project

Read a saved project.

## Operating procedure

- **1.** Select [Project] ⇒ [Open].
- 2. The "Open" screen appears.

Select a target file and click the [Open] button.

# Saving a project

Save a project.

## Overwriting and saving a project

#### Operating procedure

**1.** Select [Project] ⇒ [Save].

## Precautions

When a same project file is opened, edited, and saved at the same time from multiple MES Interface Function Configuration Tools, the latest contents will be saved.

## Saving a project under a new name

## Operating procedure

- **1.** Select [Project] ⇒ [Save As].
- 2. The "Save As" screen appears.

Specify a save location and file name, then click the [Save] button.

# Importing a setting from a project

Select an arbitrary setting from a saved project and import it to the project setting that is currently being edited. Use when utilizing each setting of a saved project.

## Operating procedure

- **1.** Select [Project] ⇒ [Import] ⇒ [Project File].
- 2. The "Open" screen appears, then specify a project to import.
- **3.** When a project to import is selected, the "Project File Import" screen appears.

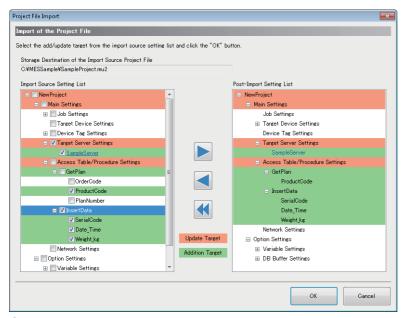

4. Select a setting for the import target from "Import Source Setting List".

Click the [▶] button to reflect to the "Post-Import Setting List".

Click the [◀] button to clear the selected items in the "Post-Import Setting List".

Click the [◀◀] button to clear all the items in the "Post-Import Setting List".

**5.** Click the [OK] button to import.

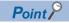

- Items having reference relations with the selected items are displayed in blue.
- Items having reference relations with the checked items are displayed with an underline.

#### When importing a setting having a reference relation

When selecting an item to import and if the target refers to another item, the referred item is also selected automatically. When the item selected automatically refers to another item, the referred item is also selected automatically.

An error occurs when the reference relations of the project after the import are not maintained due to the import.

## Opening a project file used recently

Select a project file used recently to open.

## Operating procedure

Select [Project] ⇒ [Recently used Project file] ⇒ [(project path used recently)].

## **Opening CSV files**

Open a CSV file (setting information file) and apply the contents of the CSV file to the project being edited.

For details on the CSV file (setting information file), refer to the following:

Page 309 Setting information file

## Operating procedure

- 1. Select [Project] ⇒ [Open CSV Files].
- 2. The "Browse For Folder" screen appears.

Select the folder where a CSV file is stored, and click the [OK] button.

## Saving CSV files

Save the project being edited in a CSV file (setting information file).

For details on the CSV file (setting information file), refer to the following:

Page 309 Setting information file

## Operating procedure

- 1. Select [Project] ⇒ [Save CSV Files].
- 2. The "Browse For Folder" screen appears.

Select a folder to save the CSV file, and click the [OK] button.

# 2.3 Project Settings

Set the information on the project (project name, comments).

## Window

Click the project root in the edit item tree.

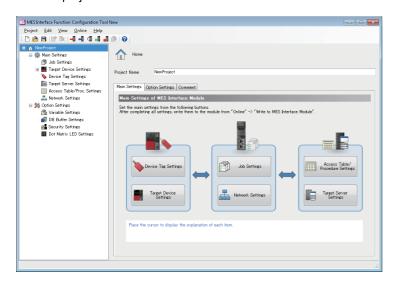

| Item                      |                                          | Description                                        | Reference                                   |
|---------------------------|------------------------------------------|----------------------------------------------------|---------------------------------------------|
| Project Name              |                                          | Set a project name.                                | _                                           |
| [Basic Settings] tab      | [Device Tag Settings] button             | Opens the device tag setting list.                 | Page 138 Device Tag Settings                |
|                           | [Target Device Settings] button          | Opens the target device setting list.              | Page 135 Access Target Device<br>Settings   |
|                           | [Job Settings] button                    | Opens the job setting list.                        | Page 113 Job Settings                       |
| [Network Settings] button |                                          | Opens the network settings.                        | Page 160 Network Settings                   |
|                           | [Access Table/Procedure Settings] button | Opens the access table and procedure setting list. | Page 155 Access Table/Procedure<br>Settings |
|                           | [Target Server Settings] button          | Opens the target server setting list.              | Page 152 Target Server Settings             |
| [Option Settings] tab     | [Variable Settings] button               | Opens the "Variable Settings" screen.              | Page 161 Variable settings                  |
|                           | [Security Settings] button               | Opens the "Security Settings" screen.              | Page 163 Security settings                  |
|                           | [DB Buffer Settings] button              | Opens the "DB Buffer Settings" screen.             | Page 162 DB buffer settings                 |
|                           | [Dot Matrix LED Settings] button         | Opens the "Dot Matrix LED Settings" screen.        | Page 164 Dot matrix LED settings            |
| [Comment] tab             | Comment                                  | Set the project comment.                           | _                                           |

# 2.4 Job Settings

Set the job settings for MES interface module.

# Job setting list

The job settings in the project are listed.

## Window

Click "Job Settings" in the edit item tree.

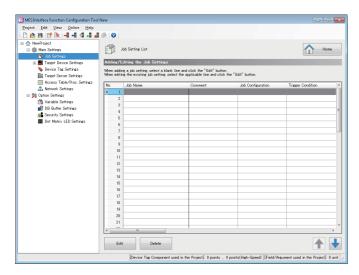

| Item             |                           | Description                                                                      |
|------------------|---------------------------|----------------------------------------------------------------------------------|
| Job Setting List | Job Name                  | Displays the job setting name.                                                   |
|                  | Comment                   | Displays the comment set arbitrarily.                                            |
|                  | Job Configuration         | Displays the job type.                                                           |
|                  | Trigger Condition         | Displays the configuration type and event/condition type of a trigger condition. |
|                  | Trigger Buffering Setting | Displays whether the trigger buffering setting is enabled or disabled.           |
|                  | Access Type               | Displays the job access type.                                                    |
|                  | Access Interval           | Displays the access interval to read the data used at trigger judgment.          |
|                  | Reading Target Data       | Displays the target data for reading.                                            |
|                  | DB Buffering Setting      | Displays the setting content of the DB buffering.                                |
|                  | DB Buffer Use Size        | Displays the size to be a criterion for one DB buffering for the target job.     |
|                  | Verification Settings     | Displays the setting content of the verification setting.                        |
| [Edit] button    | '                         | Opens the "Job Settings" screen of the selected row.                             |
| [Delete] button  |                           | Deletes the settings of selected rows.                                           |

# Job settings

Display wizard for editing job settings.

#### Window

Click the [Edit] button on the "Job Setting List" screen.

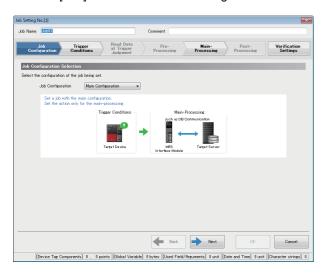

## Displayed items

| Item                                | Description                                                           | Reference                              |
|-------------------------------------|-----------------------------------------------------------------------|----------------------------------------|
| Job Name <sup>*1</sup>              | Enter a job name.                                                     | _                                      |
| Comment                             | Set a comment.                                                        | _                                      |
| [Job Configuration] tab             | Set the settings for job configuration.                               | Page 115 Job configuration             |
| [Trigger Conditions] tab            | Set the settings for trigger condition.                               | Page 116 Trigger conditions            |
| [Read Data at Trigger Judgment] tab | Select the data reading method to be used at trigger judgment.        | Page 119 Read data at trigger judgment |
| [Pre-Processing] tab                | Set the settings for pre-processing.                                  | Page 120 Pre-processing                |
| [Main-Processing] tab               | Set the settings for main-processing.                                 | Page 121 Main-processing               |
| [Post-Processing] tab               | Set the settings for post-processing.                                 | Page 123 Post-processing               |
| [Verification Settings] tab         | For a job in verification, set the settings for verification control. | Page 124 Verification settings         |
| [Back] button                       | Moves to the previous setting screen.                                 | _                                      |
| [Next] button                       | Moves to the next setting screen.                                     | _                                      |
| [OK] button                         | Reflects the set contents.                                            | _                                      |

<sup>\*1</sup> A same name cannot be used for the job name.

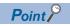

The setting screen can be switched by clicking the set tab directly.

A set tab has a check mark (2).

# Job configuration

Select a job configuration to be set by using wizard.

## Window

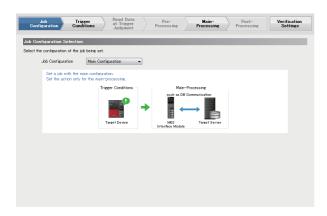

| Item                               |                                | Description                                                                                |
|------------------------------------|--------------------------------|--------------------------------------------------------------------------------------------|
| Job Configuration Selection        | Job Configuration              | Select the configuration of the job being set.                                             |
| Settings for No. of Pre-Processing | Pre-Processing                 | Select this to use the pre-processing.                                                     |
| and Post-Processing Actions*1      | No. of Pre-Processing Actions  | Specify the maximum number of settings for actions that are set in the pre-<br>processing. |
|                                    | Post-Processing                | Select this to use the post-processing.                                                    |
|                                    | No. of Post-Processing Actions | Specify the maximum number of settings for actions that are set in the post-processing.    |

<sup>\*1</sup> The setting can be set when "Extended Configuration" is selected for the "Job Configuration".

# **Trigger conditions**

Set the settings related to job startup of MES interface module.

#### Window

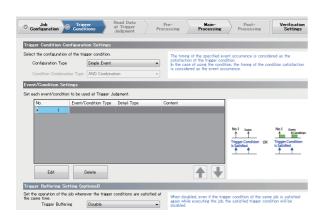

| Item                                 |                               | Description                                                                  |
|--------------------------------------|-------------------------------|------------------------------------------------------------------------------|
| Trigger Condition Configuration      | Configuration Type            | Select the configuration type of a trigger condition.                        |
| Settings                             | Condition Combination Type    | Select the combination type when combining multiple conditions.              |
| Event/condition setting list         | Event/Condition Type*1        | Displays the event/condition type.                                           |
|                                      | Detail Type*1                 | Displays the detail type.                                                    |
|                                      | Content*1                     | Displays the contents according to the event/condition type and detail type. |
|                                      | Job Startup Request*2         | Set a device used for a job start request.                                   |
|                                      | (Data Type)*2                 | Displays the data type of a device used for a job start request.             |
|                                      | Job Completion Notification*2 | Set a device used for a job completion notification.                         |
|                                      | (Data Type)*2                 | Displays the data type of a device used for a job completion notification.   |
| [Edit] button*1                      |                               | Opens the "Condition Settings" screen of the selected row.                   |
| [Delete] button*1                    |                               | Deletes the settings of selected rows.                                       |
| Trigger Buffering Setting (optional) | Trigger Buffering*3           | Select whether the trigger buffering is enabled or disabled.                 |

<sup>\*1</sup> Does not appear when selecting "Single Handshake" or "Multiple Handshake" for "Configuration Type".

<sup>\*2</sup> Does not appear when selecting an item other than "Single Handshake" and "Multiple Handshake" for "Configuration Type".

<sup>\*3</sup> Cannot be set when selecting "Single Handshake" or "Multiple Handshake" for "Configuration Type".

## **Condition settings**

The following shows the procedure for setting conditions to start a job when selecting an item other than "Single Handshake" and "Multiple Handshake" for "Configuration Type".

## Operating procedure

1. Click the [Edit] button on the [Trigger Conditions] tab on the "Job Settings" screen to set the following items.

| Item                        |                      | Description                                |
|-----------------------------|----------------------|--------------------------------------------|
| Event/Condition Type Common | Event/Condition Type | Select the event/condition type.           |
| Settings                    | Detail Type          | Select the detail type of event/condition. |

## **2.** Set the following depending on the event/condition type and detail type.

#### • Condition (Value Monitoring)

| Item                            |                   | Description                                              |
|---------------------------------|-------------------|----------------------------------------------------------|
| Event/Condition Type Individual | Monitoring Target | Set the monitoring target data for the value monitoring. |
| Settings                        | (Data Type)       | Displays the data type of the monitoring target.         |
|                                 | Condition         | Set the condition for the value monitoring.              |
|                                 | Comparison Target | Set the comparison target data for the value monitoring. |
|                                 | (Data Type)       | Displays the data type of the comparison target.         |

#### · Condition (Period of Time)

| Item                            |                 | Description              |
|---------------------------------|-----------------|--------------------------|
| Event/Condition Type Individual | Month and Day   | Set the month and day.   |
| Settings                        | Day of the Week | Set the day of the week. |
|                                 | Start Time      | Set the time.            |
|                                 | End Time        |                          |

#### • Event (Value Changed)

| Item                            |                   | Description                                           |
|---------------------------------|-------------------|-------------------------------------------------------|
| Event/Condition Type Individual | Monitoring Target | Set the monitoring target data for the value changed. |
| Settings                        | (Data Type)       | Displays the data type of the monitoring target.      |

#### · Event (Fixed Time)

| Item                            |                 | Description              |
|---------------------------------|-----------------|--------------------------|
| Event/Condition Type Individual | Month and Day   | Set the month and day.   |
| Settings                        | Day of the Week | Set the day of the week. |
|                                 | Occurrence Time | Set the time.            |

## • Event (Fixed Cycle) (Timer Interval)

| Item                                     |                | Description                                      |
|------------------------------------------|----------------|--------------------------------------------------|
| Event/Condition Type Individual Settings | Timer Interval | Set the timer interval. Setting range: 1 to 3600 |
|                                          |                | Setting range. 1 to 3000                         |

#### • Event (Fixed Cycle) (Time Interval)

| Item                            |                | Description                                                                  |
|---------------------------------|----------------|------------------------------------------------------------------------------|
| Event/Condition Type Individual | Time Interval  | Set the time interval in an interval and a unit.                             |
| Settings                        | Reference Time | Set the reference time for the time interval in hours, minutes, and seconds. |

#### • Event (Module Monitoring) (MES Interface Module)

| Item                            |                                                             | Description                                                                                              |
|---------------------------------|-------------------------------------------------------------|----------------------------------------------------------------------------------------------------|
| Event/Condition Type Individual | At Startup of MES Interface Module                          | Set whether to generate an event at startup of MES interface module.                                     |
| Settings                        | At Restart/Update of Settings of the MES Interface Function | Set whether to generate an event when restarting or updating the settings of the MES interface function. |

## • Event (Module Monitoring) (Control CPU)

| Item                                     |                           | Description                                        |  |
|------------------------------------------|---------------------------|----------------------------------------------------|--|
| Event/Condition Type Individual Settings | Control CPU Status Change | Select an event for the control CPU status change. |  |

# Read data at trigger judgment

Set a method, interval, and target to read data used for the trigger condition at trigger judgment.

It can be set when setting "Event/Condition Type" using a device tag in "Event/Condition Settings" on the [Trigger Conditions] tab.

#### Window

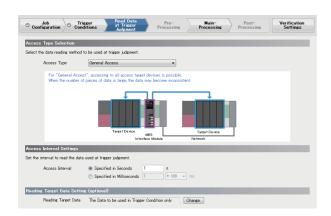

## Displayed items

| Item                                             |                            | Description                                                                                 |  |
|--------------------------------------------------|----------------------------|---------------------------------------------------------------------------------------------|--|
| Access Type Selection                            | Access Type                | Select the access type.                                                                     |  |
| Access Interval Settings*1 Seconds Specification |                            | Select this to monitor in seconds and specify the monitoring interval in seconds.           |  |
|                                                  | Milliseconds Specification | Select this to monitor in milliseconds and specify the monitoring interval in milliseconds. |  |
| Reading Target Data Setting                      | Reading Target Data        | Displays the reading target data at trigger judgment.                                       |  |
| (optional)                                       | [Change] button            | Opens the "Reading Target Data Setting" screen.                                             |  |

<sup>\*1</sup> It is not displayed when selecting "High-Speed Access (Each Scan)" for the "Access Type".

## Reading target data setting

Set the reading target data at trigger judgment.

For the data reading at trigger judgment, refer to the following:

Page 20 Data read/write timing for CPU modules at job operation

#### Operating procedure

- 1. Click the [Change] button on the [Read Data at Trigger Judgment] tab on the "Job Settings" screen.
- 2. Select the "Reading Target Data".
- 3. Click the [OK] button.

# **Pre-processing**

Set the action to be executed as the pre-processing of a job.

Pre-processing can be set when selecting "Extended Configuration" for the "Job Configuration" on the [Job Configuration] tab, and selecting "Use".

## Window

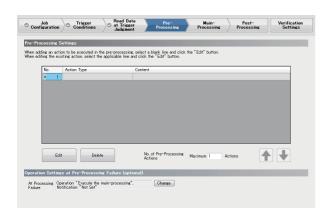

## Displayed items

| Item                                 |                                  | Description                                                                |  |
|--------------------------------------|----------------------------------|----------------------------------------------------------------------------|--|
| Pre-Processing Settings              | Action Type                      | Displays the action type.                                                  |  |
|                                      | Content                          | Displays the outline contents of each action according to the action type. |  |
|                                      | [Edit] button                    | Sets an action of the selected row.  Page 125 Action Settings              |  |
|                                      | [Delete] button                  | Deletes the settings of selected rows.                                     |  |
|                                      | No. of Pre-Processing<br>Actions | Specify the maximum number of settings for the pre-processing action.      |  |
| Operation Settings at Pre-Processing | At Processing Failure            | Displays the setting contents of operation at pre-processing failure.      |  |
| Failure (optional)                   | [Change] button                  | Opens the "Operation Setting at Pre-Processing Failure" screen.            |  |

## Operation settings at pre-processing failure

Set the job operation when the pre-processing is failed.

## Operating procedure

1. Click the [Change] button on the [Pre-Processing] tab on the "Job Settings" screen to set the following items.

| Item                                 |                          | Description                                                         |  |
|--------------------------------------|--------------------------|---------------------------------------------------------------------|--|
| Operation Settings at Pre-Processing | Operation                | Select a next job operation when the pre-processing is failed.      |  |
| Failure                              | Notification             | Select this to notify the pre-processing failure.                   |  |
|                                      | Notification Destination | Specify the data to be used for the notification destination.       |  |
|                                      | (Data Type)              | Displays the data type to be used for the notification destination. |  |
|                                      | Notification Data        | Specify the data to be used as the notification data.               |  |
|                                      | (Data Type)              | Displays the data type to be used as the notification data.         |  |

# **Main-processing**

Set an action to be executed as the main-processing of a job.

#### Window

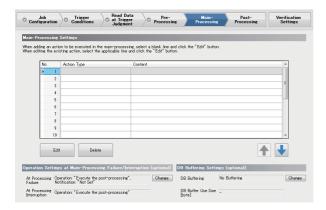

## Displayed items

| Item                                                                         |                            | Description                                                                                |  |
|------------------------------------------------------------------------------|----------------------------|--------------------------------------------------------------------------------------------|--|
| Main-Processing Settings                                                     | Action Type                | Displays the action type.                                                                  |  |
|                                                                              | Content                    | Displays the outline contents of each action according to the action type.                 |  |
|                                                                              | [Edit] button              | Sets an action of the selected row.  Page 125 Action Settings                              |  |
|                                                                              | [Delete] button            | Deletes the settings of selected rows.                                                     |  |
| Operation Settings at Main-<br>Processing Failure/Interruption<br>(optional) | At Processing Failure      | Displays the setting contents when the main-processing is failed (job cancellation).       |  |
|                                                                              | At Processing Interruption | Displays the setting contents when the main-processing is interrupted.                     |  |
|                                                                              | [Change] button            | Opens the "Operation Settings at Main-Processing Failure/Interruption" screen.             |  |
| DB Buffering Settings (optional)                                             | DB Buffering               | Displays the setting contents (following operations) of the "DB Buffering Setting" screen. |  |
|                                                                              | DB Buffer Use Size [Byte]  | Displays the size to be a criterion for one DB buffering for the job being set.            |  |
|                                                                              | [Change] button            | Opens the "DB Buffering Setting" screen.                                                   |  |

## Operation Setting at Main-Processing Failure/Interruption

Set the job operation when the main-processing is failed or interrupted.

## Operating procedure

**1.** Click the [Change] button for "Operation Settings at Main-Processing Failure/Interruption (optional)" on the [Main-Processing] tab on the "Job Settings" screen to set the following items.

| Item                                              |                          | Description                                                                |  |
|---------------------------------------------------|--------------------------|----------------------------------------------------------------------------|--|
| Operation Settings at Main-<br>Processing Failure | Operation                | Select an operation when the main-processing is failed (job cancellation). |  |
|                                                   | Notification             | Select this to notify the main-processing failure (job cancellation).      |  |
|                                                   | Notification Destination | Specify the data to be used for the notification destination.              |  |
|                                                   | (Data Type)              | Displays the data type to be used for the notification destination.        |  |
|                                                   | Notification Data        | Specify the data to be used as the notification data.                      |  |
|                                                   | (Data Type)              | Displays the data type to be used as the notification data.                |  |
| Operation Setting at Main-Processing Interruption | Operation                | Select an operation when the main-processing is interrupted.               |  |

## **DB Buffering Settings**

Set the DB buffering of the job being set.

## Operating procedure

1. Click the [Change] button for "DB Buffering Settings (optional)" on the [Main-Processing] tab on the "Job Settings" screen to set the following items.

| Item                                      |                          | Description                                                                      |  |
|-------------------------------------------|--------------------------|----------------------------------------------------------------------------------|--|
| DB Buffering Setting                      | DB Buffering             | Select whether the DB buffering is enabled or disabled, and a buffering area.    |  |
|                                           | [] button                | Opens the "DB Buffer Settings" screen.  Page 162 DB buffer settings              |  |
| Job Operation Settings at DB<br>Buffering | Operation                | Select an operation when the DB buffering is performed in the main-processing.   |  |
|                                           | Notification             | Select this to notify that the DB buffering is performed in the main-processing. |  |
|                                           | Notification Destination | Specify the data to be used for the notification destination.                    |  |
|                                           | (Data Type)              | Displays the data type to be used for the notification destination.              |  |
|                                           | Notification Data        | Specify the data to be used as the notification data.                            |  |
|                                           | (Data Type)              | Displays the data type to be used as the notification data.                      |  |

# **Post-processing**

Set the action to be executed as the post-processing of a job.

Post-processing can be set when selecting "Extended Configuration" for the "Job Configuration" on the [Job Configuration] tab, and selecting "Use".

#### Window

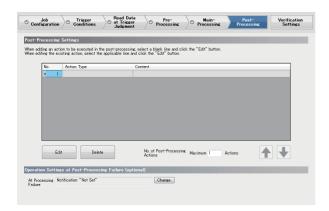

## Displayed items

| Item                        |                                | Description                                                                |
|-----------------------------|--------------------------------|----------------------------------------------------------------------------|
| Post-Processing Settings    | Action Type                    | Displays the action type.                                                  |
|                             | Content                        | Displays the outline contents of each action according to the action type. |
|                             | [Edit] button                  | Sets an action of the selected row.  Fig. Page 125 Action Settings         |
|                             | [Delete] button                | Deletes the settings of selected rows.                                     |
|                             | No. of Post-Processing Actions | Specify the maximum number of settings for the post-processing action.     |
| Operation Settings at Post- | At Processing Failure          | Displays the setting contents of operation at post-processing failure.     |
| Processing Failure          | [Change] button                | Opens the "Operation Setting at Post-Processing Failure" screen.           |

## Operation settings at post-processing failure

Set the job operation when the post-processing is failed.

## Operating procedure

1. Click the [Change] button on the [Post-Processing] tab on the "Job Settings" screen to set the following items.

| Item                        |                          | Description                                                         |  |
|-----------------------------|--------------------------|---------------------------------------------------------------------|--|
| Operation Settings at Post- | Notification             | Select this to notify the post-processing failure.                  |  |
| Processing Failure          | Notification Destination | Specify the data to be used for the notification destination.       |  |
|                             | (Data Type)              | Displays the data type to be used for the notification destination. |  |
|                             | Notification Data        | Specify the data to be used as the notification data.               |  |
|                             | (Data Type)              | Displays the data type to be used as the notification data.         |  |

# **Verification settings**

Set log output settings (working history, detailed log) and input/output simulation settings (device tag writing control, DB output control) for job verification.

## Window

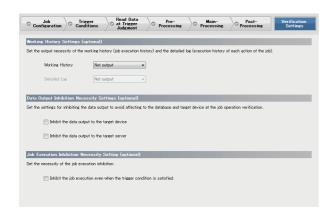

| Item                                                                                               |                                                                         | Description                                                                                                    |  |
|----------------------------------------------------------------------------------------------------|-------------------------------------------------------------------------|----------------------------------------------------------------------------------------------------|--|
| Working History Settings (optional) Working History                                                |                                                                         | Select whether to output or not output the working history.                                                       |  |
|                                                                                                    | Detailed Log                                                            | Select whether to output or not output the detailed log.                                                          |  |
| Oata Output Inhibition Necessity Settings (optional)  Inhibit the data output to the target device |                                                                         | Select this to inhibit the data output to avoid affecting to the target device at the job operation verification. |  |
|                                                                                                    | Inhibit the data output to the target server                            | Select this to inhibit the data output to avoid affecting to the target server at the job operation verification. |  |
| Job Execution Inhibition Necessity<br>Setting (optional)                                           | Inhibit the job execution even when the trigger condition is satisfied. | Select this to inhibit the job execution even when the trigger condition is satisfied.                            |  |

# 2.5 Action Settings

Set the settings for processing performed in a job.

## Operating procedure

**1.** Click the [Edit] button on the [Pre-Processing] tab/[Main-Processing] tab/[Post-Processing] tab on the "Job Settings" screen.

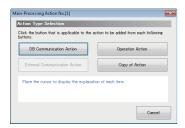

2. Select an action type to be added.

| Action Type                     | Description                                                                                                    | Reference                                       |
|---------------------------------|----------------------------------------------------------------------------------------------------|-------------------------------------------------|
| DB Communication Action*1       | Set the action to input/output data in the target server.                                                                        | Page 126 DB communication action setting        |
| External Communication Action*2 | Set the action to execute the program in the application server.                                                                 | Page 131 External communication action settings |
| Operation Action                | Set the action to perform four/remainder arithmetic operations based on the factors such as device tag or variable and constant. | Page 133 Operation action settings              |
| Copy of Action                  | Copy and add the set action to utilize.                                                                                          | Page 134 Copy of action                         |

<sup>\*1</sup> It cannot be selected for the pre-processing and post-processing.

<sup>\*2</sup> It cannot be selected for the main-processing.

**<sup>3.</sup>** Set the settings on the setting screen of each action.

# **DB** communication action setting

Set the action to input/output data in the target server.

#### Window

Click the [DB Communication Action] button on the "Action Type Selection" screen.

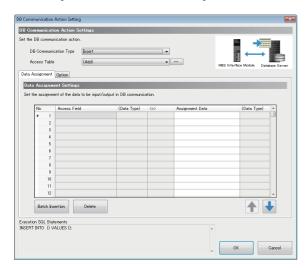

## Displayed items

| Item                                           |                                    | Description                                                                                                    |  |
|------------------------------------------------|------------------------------------|----------------------------------------------------------------------------------------------------|--|
| DB Communication Action                        | DB Communication Type              | Select a DB communication type.                                                                                                    |  |
| Settings                                       | Access Table<br>(Access Procedure) | Select the target access table (access procedure) for the DB communication.                                                                        |  |
|                                                | [] button                          | Opens the "Access Table/Procedure Settings" screen of the corresponding access table (access procedure).  Page 156 Access table/procedure settings |  |
| [Data Assignment] tab                          |                                    | Set the data assignment of MES interface module in the DB communication.                                                                           |  |
| [Narrowing-Down Conditions] tab                |                                    | Set the narrowing-down of the target record in the DB communication.                                                                               |  |
| [Sorting Order] tab                            |                                    | Set the priority order of the corresponding record in select.                                                                                      |  |
| [Option] tab                                   |                                    | Set the optional function such as the number of target records notification in each DB communication type.                                         |  |
| [Exception] tab                                |                                    | Set the operation when an exception occurs in the DB communication.                                                                                |  |
| Execution SQL Statements (Execution Procedure) |                                    | Displays the SQL statements <sup>*1</sup> and procedure executed in the current DB communication action and procedures.                            |  |
| [OK] button                                    |                                    | Reflects the settings.                                                                                                    |  |

<sup>\*1</sup> The execution SQL statements may not be displayed properly when using the following combination of modules and software. In that case, update MX MESInterface-R.

MES interface module: RD81MES96 the firmware version of which is '06' or later, or RD81MES96N MX MESInterface-R: '1.03D' or earlier

#### **■**[Data Assignment] tab

| Item                                                                                                    |             | Description                                                                                            |
|----------------------------------------------------------------------------------------------------|-------------|----------------------------------------------------------------------------------------------------|
| Data assignment setting list  Access Field (Access Procedure Argument)  (Data Type)  ⇔  Assignment Data |             | Displays the access field (access procedure argument) in the selected access table (access procedure). |
|                                                                                                    |             | Displays the data type of the access field (access parameter).                                         |
|                                                                                                    |             | Displays the data assignment direction.                                                                |
|                                                                                                    |             | Set data to be assigned.                                                                               |
|                                                                                                    | (Data Type) | Displays the data type to be assigned.                                                                 |
| [Batch Insertion] button                                                                                |             | Opens the "Batch Insertion" screen.                                                                    |
| [Delete] button                                                                                         |             | Deletes the settings of selected rows.                                                                 |

## **■**[Narrowing-Down Conditions] tab

| Item                     |                   | Description                                                       |  |
|--------------------------|-------------------|-------------------------------------------------------------------|--|
| Narrowing-down condition | Combination       | Set the combination method for each narrowing-down condition.     |  |
| setting list             | Access Field      | Set the access field to be used for the narrowing-down condition. |  |
|                          | (Data Type)       | Displays the data type of the access field.                       |  |
|                          | Condition         | Set the condition type of the narrowing-down condition.           |  |
|                          | Comparison Target | Set the data for the comparison target.                           |  |
|                          | (Data Type)       | Displays the data type of the comparison target.                  |  |
| [Batch Insertion] button |                   | Opens the "Batch Insertion" screen.                               |  |
| [Delete] button          |                   | Deletes the settings of selected rows.                            |  |

## **■**[Sorting Order] tab

| Item                       |              | Description                                            |
|----------------------------|--------------|--------------------------------------------------------|
| Sorting order setting list | Access Field | Set the access field to be used for the sorting order. |
|                            | Order        | Select a sorting order for applicable records.         |
| [Delete] button            |              | Deletes the settings of selected rows.                 |

## **■**[Option] tab

• DB Communication Type: Select

| Item                                                                                                    |                              | Description                                                                                                  |  |
|----------------------------------------------------------------------------------------------------|------------------------------|----------------------------------------------------------------------------------------------------|--|
| Notification Settings of the No. of applicable records  Notify the No. of applicable records  Notification Destination |                              | Select this to notify the number of records applied to the narrowing-down condition.                         |  |
|                                                                                                    |                              | Specify the data to be used for the notification destination.                                                |  |
|                                                                                                    | (Data Type)                  | Displays the data type to be used for the notification destination.                                          |  |
| Operation Setting at Data Null Field Selection                                                                         | Substitute the default value | Select this to store the default value of the access field, if a value (NULL) is selected from a null field. |  |

## • DB Communication Type: Insert

| Item                                                 |                                    | Description                                                         |
|------------------------------------------------------|------------------------------------|---------------------------------------------------------------------|
| Notification Settings of the No. of Inserted Records | Notify the No. of inserted records | Select this to notify the number of inserted records.               |
|                                                      | Notification Destination           | Specify the data to be used for the notification destination.       |
|                                                      | (Data Type)                        | Displays the data type to be used for the notification destination. |

## • DB Communication Type: Update

| Item                                                                   |                          | Description                                                         |
|------------------------------------------------------------------------|--------------------------|---------------------------------------------------------------------|
| Notification Settings of the No. of updated of Updated Records records |                          | Select this to notify the number of updated records.                |
|                                                                        | Notification Destination | Specify the data to be used for the notification destination.       |
|                                                                        | (Data Type)              | Displays the data type to be used for the notification destination. |

## • DB Communication Type: Delete

| Item                                                |                                   | Description                                                         |
|-----------------------------------------------------|-----------------------------------|---------------------------------------------------------------------|
| Notification Settings of the No. of Deleted Records | Notify the No. of deleted records | Select this to notify the number of deleted records.                |
|                                                     | Notification Destination          | Specify the data to be used for the notification destination.       |
|                                                     | (Data Type)                       | Displays the data type to be used for the notification destination. |

#### • DB Communication Type: Multiple Select

| Item                                                          |                                              | Description                                                                                                    |
|---------------------------------------------------------------|----------------------------------------------|----------------------------------------------------------------------------------------------------|
| Notification Settings of the No. of Multiple Selected Records |                                              | Select this to notify the number of records applied to the narrowing-down condition and the number of selected records.                                                                                                    |
|                                                               | Notification Destination                     | Specify the data to be used for the notification destination.                                                                                                    |
|                                                               | (Data Type)                                  | Displays the data type to be used for the notification destination.                                                                                                    |
| Maximum No. of Records Set the Maximum No. of Records Records |                                              | Select this to set the maximum number of records to be selected in Multiple Select.                                                                                                    |
|                                                               | Setting Value                                | Specify the data to be used for the setting value.                                                                                                    |
|                                                               | (Data Type)                                  | Displays the data type to be used for the setting value.                                                                                                    |
| Operation Setting at the No. of Selected Records Insufficient | Clear the unsubstituted assignment data to 0 | Select this to clear the unsubstituted assignment data (up to the maximum number of records) to 0, if the number of selected records is less than the number of array tag components of the assignment data or the specified maximum number of records. |
| Operation Setting at Data Null Field Selection                | Substitute the default value                 | Select this to store the default value of the access field, if a value (NULL) is selected from a null field.                                                                                                    |

#### • DB Communication Type: Stored Procedure

| Item                      |                          | Description                                                         |
|---------------------------|--------------------------|---------------------------------------------------------------------|
| Return Value Notification | Notify the return value  | Select this to notify the return value of Stored Procedure.         |
| -                         | Notification Destination | Specify the data to be used for the notification destination.       |
|                           | (Data Type)              | Displays the data type to be used for the notification destination. |

## **■**[Exception] tab

| Item                                                           |                   | Description                                                                            |  |
|----------------------------------------------------------------|-------------------|----------------------------------------------------------------------------------------|--|
| No Applicable Record -                                         | Exception Setting | Displays the operation setting when an exception (no applicable record) occurs.        |  |
| Exception Settings (optional)                                  | [Change] button   | Opens the "Exception Settings (No Applicable Record)" screen.                          |  |
| Multiple Applicable Records -<br>Exception Settings (optional) | Exception Setting | Displays the operation setting when an exception (multiple applicable records) occurs. |  |
|                                                                | [Change] button   | Opens the "Exception Settings (Multiple Applicable Records)" screen.                   |  |
| Applicable Record Overflow -<br>Exception Settings (optional)  | Exception Setting | Displays the operation setting when an exception (applicable record overflow) occurs.  |  |
|                                                                | [Change] button   | Opens the "Exception Settings (Applicable Records Overflow)" screen.                   |  |

## **Batch insertion**

Assign a device tag, variable, and constant.

## Operating procedure

- **1.** Click the [Batch Insertion] button on the [Data Assignment] tab/[Narrowing-Down Conditions] tab on the "DB Communication Action Setting" screen.
- **2.** Select the target data.
- **3.** Click the [OK] button.

## **Exception Settings (No Applicable Record)**

Set the operation and notification when an exception (no applicable record) occurs in the DB communication action.

## Operating procedure

**1.** Click the [Change] button of the "No Applicable Record - Exception Settings (optional)" on the [Exception] tab on the "DB Communication Action Setting" screen to set the following items.

| Item                                                     |                                                         | Description                                                             |
|----------------------------------------------------------|---------------------------------------------------------|-------------------------------------------------------------------------|
| No Applicable Record - Operation Selection               | Exception Operation                                     | Select an operation when an exception occurs.                           |
| No Applicable Record - Notification                      | Notify the exception occurrence                         | Select this to notify the exception occurrence.                         |
| Settings                                                 | Notification Destination                                | Specify the data to be used for the notification destination.           |
|                                                          | (Data Type)                                             | Displays the data type to be used for the notification destination.     |
|                                                          | Notification Data                                       | Specify the data to be used as the notification data.                   |
|                                                          | (Data Type)                                             | Displays the data type to be used as the notification data.             |
| No Applicable Record - Select Option<br>Setting          | Clear the data set in "Assignment Data" to 0            | Select this to clear the data set in the assignment data to 0.          |
| No Applicable Record - Update Option<br>Setting          | Insert new records based on the narrowing-down settings | Select this to insert new records based on the narrowing-down settings. |
| No Applicable Record - Multiple Select<br>Option Setting | Clear the data set in "Assignment Data" to 0            | Select this to clear the data set in the assignment data to 0.          |

2. Click the [OK] button.

## **Exception Settings (Multiple Applicable Records)**

Set the operation and notification when an exception (multiple applicable records) occurs in the DB communication action.

## Operating procedure

**1.** Click the [Change] button of the "Multiple Applicable Records - Exception Settings (optional)" on the [Exception] tab on the "DB Communication Action Setting" screen to set the following items.

| Item                                                                          |                                 | Description                                                         |
|-------------------------------------------------------------------------------|---------------------------------|---------------------------------------------------------------------|
| Multiple Applicable Records - Operation Selection                             | Exception Operation             | Select an operation when an exception occurs.                       |
| Multiple Applicable Records -                                                 | Notify the exception occurrence | Select this to notify the exception occurrence.                     |
| Notification Settings                                                         | Notification Destination        | Specify the data to be used for the notification destination.       |
|                                                                               | (Data Type)                     | Displays the data type to be used for the notification destination. |
|                                                                               | Notification Data               | Specify the data to be used as the notification data.               |
|                                                                               | (Data Type)                     | Displays the data type to be used as the notification data.         |
| Multiple Applicable Records - Select Select First Record of Applicable Record |                                 | Select this to select the first record of applicable record.        |

## **Exception Settings (Applicable Records Overflow)**

Set the operation and notification when an exception (applicable record overflow) occurs in the DB communication action.

## Operating procedure

**1.** Click the [Change] button of the "Applicable Record Overflow - Exception Settings (optional)" on the [Exception] tab on the "DB Communication Action Setting" screen to set the following items.

| Item                                                        |                                                    | Description                                                         |
|-------------------------------------------------------------|----------------------------------------------------|---------------------------------------------------------------------|
| Applicable Record Overflow - Operation Selection            | Exception Operation                                | Select an operation when an exception occurs.                       |
| Applicable Record Overflow -                                | Notify the exception occurrence                    | Select this to notify the exception occurrence.                     |
| Notification Settings                                       | Notification Destination                           | Specify the data to be used for the notification destination.       |
|                                                             | (Data Type)                                        | Displays the data type to be used for the notification destination. |
|                                                             | Notification Data                                  | Specify the data to be used as the notification data.               |
|                                                             | (Data Type)                                        | Displays the data type to be used as the notification data.         |
| Applicable Record Overflow - Multiple Select Option Setting | Select from the first record of applicable records | Select this to select from the first record of applicable records.  |

# **External communication action settings**

Set the action to execute the program in the application server.

#### Window

Click the [External Communication Action] button on the "Action Type Selection" screen.

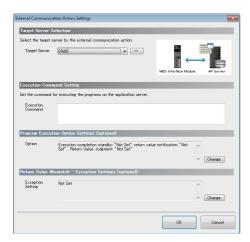

## Displayed items

| Item                                                  |                   | Description                                                                                                    |
|-------------------------------------------------------|-------------------|----------------------------------------------------------------------------------------------------|
| Target Server Selection                               | Target Server     | Select the target server for the external communication action.                                                        |
|                                                       | [] button         | Opens the "Target Server Settings" screen for the corresponding target server.  Page 153 Access target server settings |
| Execution Command Setting                             | Execution Command | Set commands to be executed in the program execution.                                                                  |
| Program Execution Option Settings (optional)          | Option            | Displays the setting contents of the optional function such as execution completion standby.                           |
|                                                       | [Change] button   | Opens the "Program Execution Option Setting" screen.                                                                   |
| Return Value Mismatch - Exception Settings (optional) | Exception Setting | Displays the setting contents of the operation when the return value does not match with the expected value.           |
|                                                       | [Change] button   | Opens the "Exception Settings (Return Value Mismatch)" screen.                                                         |
| [OK] button                                           |                   | Reflects the settings.                                                                                                 |

## Program execution option settings

Set the optional function such as execution completion standby operation in the following operations of the program execution.

## Operating procedure

**1.** Click the [Change] button of the "Program Execution Option Settings (optional)" on the "External Communication Action Settings" screen to set the following items.

| Item                                             |                                                                  | Description                                                                                   |
|--------------------------------------------------|------------------------------------------------------------------|-----------------------------------------------------------------------------------------------|
| Program Execution Completion<br>Standby Settings | Wait for the program execution completion                        | Select this to put the following operations on standby till the program execution completion. |
| Return Value Notification Settings               | Notify the return value                                          | Select this to notify the return value of program execution.                                  |
|                                                  | Notification Destination                                         | Specify the data to be used for the notification destination.                                 |
|                                                  | (Data Type)                                                      | Displays the data type to be used for the notification destination.                           |
| Return Value Judgment Settings                   | Judge the result of program execution based on the return value. | Select this to judge the result of program execution based on the return value.               |
|                                                  | Expected Value                                                   | Specify the data to be used for the return value judgment.                                    |
|                                                  | (Data Type)                                                      | Displays the data type to be used for the return value judgment.                              |

## **Exception Settings (Return Value Mismatch)**

Set the operation and notification when an exception (return value mismatch) occurs in the program execution.

## Operating procedure

**1.** Click the [Change] button of the "Return Value Mismatch - Exception Settings (optional)" on the "External Communication Action Settings" screen to set the following items.

| Item                                             |                                 | Description                                                         |
|--------------------------------------------------|---------------------------------|---------------------------------------------------------------------|
| Return Value Mismatch - Operation Selection      | Exception Operation             | Select an operation when an exception occurs.                       |
| Return Value Mismatch - Notification<br>Settings | Notify the exception occurrence | Select this to notify the exception occurrence.                     |
|                                                  | Notification Destination        | Specify the data to be used for the notification destination.       |
|                                                  | (Data Type)                     | Displays the data type to be used for the notification destination. |
|                                                  | Notification Data               | Specify the data to be used as the notification data.               |
|                                                  | (Data Type)                     | Displays the data type to be used as the notification data.         |

# **Operation action settings**

Set the action to perform four/remainder arithmetic operations based on the factors such as device tag or variable and constant.

## Window

Click the [Operation Action] button on the "Action Type Selection" screen.

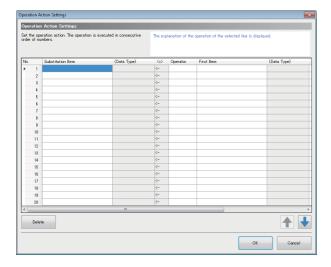

| Item                   |                   | Description                                                    |
|------------------------|-------------------|----------------------------------------------------------------|
| Operation setting list | Substitution Item | Set the data to substitute the operation result.               |
|                        | (Data Type)       | Displays the data type to substitute the operation result.     |
|                        | Operator          | Select an operator.                                            |
|                        | First Item        | Set the data (first item) to be used for operation.            |
|                        | (Data Type)       | Displays the data type (first item) to be used for operation.  |
|                        | Second Item       | Set the data (second item) to be used for operation.           |
|                        | (Data Type)       | Displays the data type (second item) to be used for operation. |
| [Delete] button        | ·                 | Deletes the data corresponding to the selected rows.           |
| [OK] button            |                   | Reflects the settings.                                         |

# Copy of action

Copy and add the set action to utilize.

#### Window

Click the [Copy of Action] button on the "Action Type Selection" screen.

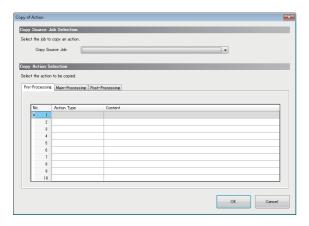

| Item                                      |             | Description                                   |
|-------------------------------------------|-------------|-----------------------------------------------|
| Copy Source Job Selection Copy Source Job |             | Select the job to copy an action.             |
| Copy Action Selection*1                   | Action Type | Displays the action type to be copied.        |
|                                           | Content     | Displays the contents of action to be copied. |
| [OK] button                               |             | Copies the selected action.                   |

<sup>\*1</sup> The display contents are same on the [Pre-Processing] tab, [Main-Processing] tab, and the [Post-Processing] tab.

# 2.6 Access Target Device Settings

Set the target device accessed by MES interface module.

## Access target device setting list

Set the connection route to access a device existing in the own station or other stations from MES interface module. The control CPU module is set for the target device name "ControlCPU" in the first item in the default setting. The first item cannot be deleted or changed the settings. Only the target device name and comment can be changed.

#### Window

Click "Target Device Settings" in the edit item tree.

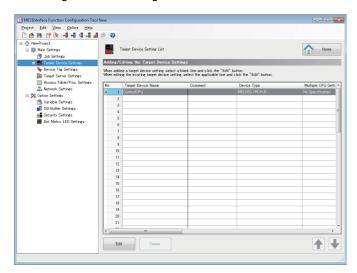

| Item                       |                             | Description                                                                                                    |
|----------------------------|-----------------------------|----------------------------------------------------------------------------------------------------|
| Target Device Setting List | Target Device Name          | Displays the target device name.                                                                                                    |
|                            | Comment                     | Displays the comment set arbitrarily.                                                                                                    |
|                            | Device Type                 | Displays the target device type.                                                                                                    |
|                            | Multiple CPU Setting        | Displays the CPU number when the target device is a multiple CPU.                                                                        |
|                            | Communication Route         | Displays whether the communication route is set or not.                                                                                  |
|                            | Network Communication Route | Displays the setting contents of the network communication route.                                                                        |
|                            | Co-Existence Network Route  | Displays the setting contents of the co-existence network route.                                                                         |
|                            | Import Setting              | Displays the path of a project specified as an import source when using the function to import global labels and common device comments. |
| [Edit] button              |                             | Opens the "Target Device Settings" screen of the selected row.                                                                           |
| [Delete] button            |                             | Deletes the settings of selected rows.                                                                                                   |

# Access target device settings

Set the connection route to a device accessed from MES interface module.

#### Window

Click the [Edit] button on the "Target Device Setting List" screen.

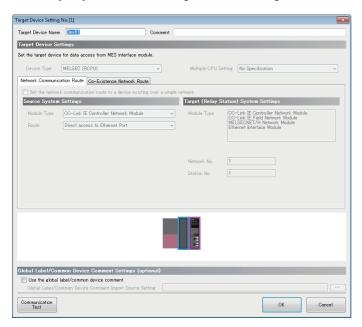

| Item                                                      |                                                           | Description                                                                                                    |
|-----------------------------------------------------------|-----------------------------------------------------------|----------------------------------------------------------------------------------------------------|
| Target Device Name*1                                      |                                                           | Set the target device name.                                                                                                    |
| Comment                                                   |                                                           | Set a comment.                                                                                                    |
| Target Device Settings                                    | Device Type <sup>*2</sup>                                 | Set the target device type.                                                                                                    |
|                                                           | Multiple CPU Setting                                      | Select a CPU number in a multiple CPU system.                                                                                                    |
| [Communication Test] button                               |                                                           | Perform communication test with the set access target device.                                                                                                    |
| Global Label/Common Device<br>Comment Settings (optional) | Use the global label/<br>common device<br>comment         | Select this to import global labels/common device comments to MES Interface Function Configuration Tool.                                                                                                    |
|                                                           | Global Label/ Common Device Comment Import Source Setting | Displays the project path of an engineering tool specified as an import source.  An import source project can be specified in the "Select the Global Label/Common Device Comment Import Source Project" screen displayed by clicking the [] button. |
| [OK] button                                               | 1                                                         | Reflects the set contents.                                                                                                    |

<sup>\*1</sup> A same name cannot be used for the target device name.

<sup>\*2</sup> If selecting "MELSEC (FXCPU)", the [Co-Existence Network Route] tab cannot be switched to.

## **■**[Network Communication Route] tab

| Set the network communication route to a device existing over a single network |               | Description  Select this to set the route for accessing a device existing over a single network.                                          |
|--------------------------------------------------------------------------------|---------------|----------------------------------------------------------------------------------------------------|
|                                                                                |               |                                                                                                    |
|                                                                                | Route         | Set the routed system when selecting "MES Interface Module (Ethernet Port) for the module type.                                           |
|                                                                                | Station No.   | Set the station number for the source system. Setting range: 1 to 120                                                                     |
|                                                                                | Start I/O No. | Set the start I/O No. when selecting "CC-Link System Master/Local Module" for the module type. Setting range: 0 to FE0H                   |
| Settings of System to be Routed                                                | IP Address    | Set the IP address of the Ethernet port (Ethernet Interface Module/CPU) on the system to be routed.                                       |
|                                                                                | Network No.   | Set the network No. of the Ethernet interface module to be routed. Setting range: 1 to 239                                                |
|                                                                                | Station No.   | Set the station No. of Ethernet Interface Module to be routed. Setting range: 1 to 120                                                    |
|                                                                                | Module Type   | Set the module type of the system to be routed.                                                                                           |
| Target (Relay Station) System<br>Settings                                      | Module Type   | Displays a module type which can be used in the access target (routed) system depending on a module type selected in the source system.*2 |
|                                                                                | IP Address    | Set the IP address of the target (relay station) system.                                                                                  |
|                                                                                | Network No.   | Set the network No. of the target system. Setting range: 1 to 239                                                                         |
|                                                                                | Station No.   | Set the station No. of the target system. Setting range: 0 to 63 (for CC-Link System Master/Local Module), 0 to 120 (for other modules)   |

<sup>\*1</sup> If selecting "MES Interface Module (Ethernet Port)", the [Co-Existence Network Route] tab cannot be switched to.

## **■**[Co-Existence Network Route] tab

| Item                                                       |                        | Description                                                                                                    |  |
|------------------------------------------------------------|------------------------|----------------------------------------------------------------------------------------------------|--|
| Set the co-existence network rout over a different network | e to a device existing | Select this to set the route for accessing a device existing over a different network.                                                                                                    |  |
| Relay Station System Settings                              | Module Type            | Set the module type that can be used in a co-existence network route depending on the module type set in the source system.                                                                                                    |  |
|                                                            | Start I/O No.          | Set the start I/O No. of CC-Link System Master/Local Module in the relay station system.  Setting range: 0 to FE0H                                                                                                    |  |
| Co-Existence Target System<br>Settings                     | Module Type            | Displays module types which can be used in the target system depending on the module type selected in the relay station system.                                                                                                    |  |
|                                                            | Network No.            | Set the network No. of CC-Link IE Controller Network module, CC-Link IE Field Network module, MELSECNET/H network module, and Ethernet interface module for the access target.  Setting range: 1 to 239                                                                                                    |  |
|                                                            | Station No.            | Set the station number of CC-Link IE Controller Network module, CC-Link IE Field Network module, MELSECNET/H network module, CC-Link System Master/Local Module, and Ethernet interface module for the target.  Setting range: 0 to 63 (for CC-Link System Master/Local Module), 0 to 120 (for other modules) |  |

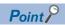

When accessing an QCPU (Q mode) for which the MELSOFT connection extended setting was set, specify "Ethernet Interface Module".

<sup>\*2</sup> When all the following conditions are satisfied, select a module type that can be used in the target (relay station) system.

<sup>&</sup>quot;MELSEC (FXCPU)" is selected for "Device Type".

<sup>&</sup>quot;MES Interface Module (Ethernet Port)" is selected for "Module Type".

<sup>&</sup>quot;Direct access to Ethernet Port" is selected for "Route".

# 2.7 Device Tag Settings

Set the device tag accessed by MES interface module.

# **Device tag setting list**

Set a group of device memory accessed from MES interface module as a tag. Up to 64 device tags can be set.

#### Window

Click "Device Tag Settings" in the edit item tree.

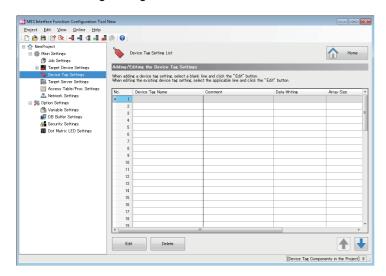

| Item                    |                 | Description                                                         |
|-------------------------|-----------------|---------------------------------------------------------------------|
| Device Tag Setting List | Device Tag Name | Displays the name of device tag setting.                            |
|                         | Comment         | Displays the comment set arbitrarily.                               |
|                         | Data Writing    | Displays whether the writing to the device tag is protected or not. |
|                         | Array Size      | Displays the array size of the array tag setting.                   |
|                         | Array Type      | Displays the array type of the array tag setting.                   |
| [Edit] button           |                 | Opens the "Device Tag Settings" screen of the selected row.         |
| [Delete] button         |                 | Deletes the settings of selected rows.                              |

# **Device tag settings**

Set the settings for the device memory accessed from MES interface module.

Global labels (including module labels) and common device comments set with an engineering tool can also be imported.

Page 141 Importing global labels/common device comments

#### Window

Click the [Edit] button on the "Device Tag Setting List" screen.

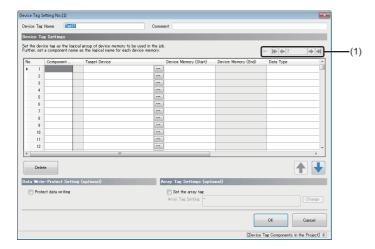

| Item                                         |                       | Description                                                                                                    |
|----------------------------------------------|-----------------------|----------------------------------------------------------------------------------------------------|
| Device Tag Name*1                            |                       | Set the device tag name.                                                                                                    |
| Comment                                      |                       | Set a comment.                                                                                                    |
| (1) Setting the component number of an array |                       | Set the component number of an array of the device memory displayed in "Device Memory [n]".  • [Attack of the minimum value (2).*2  • [Attack of the minimum value (2).*2  • [Attack of the minimum value (2).*3  • [Attack of the minimum value (2).*3  • [Attack of the minimum value (2).*3 |
| Device Tag Settings                          | Component Name        | Set the component name to be accessed.  For related data (which is imported from a global label), the icon (1) that indicates the data is related data is displayed. 4  For Page 141 Importing global labels/common device comments                                                            |
|                                              | Target Device         | Select the device having the component to be accessed.                                                                                                    |
|                                              | [] button             | Opens the "Target Device Settings" screen of the corresponding target device.  Page 136 Access target device settings                                                                                                    |
|                                              | Device Memory (Start) | Specify the start of the device memory to be accessed.                                                                                                    |
|                                              | Device Memory (End)   | Displays the end device obtained by calculating the set start device and the data type and number of characters.                                                                                                    |
|                                              | Data Type             | Select a data type of the device memory to be accessed.                                                                                                    |
|                                              | Length                | Set the number of characters when specifying the character string to the data type.                                                                                                    |
|                                              | Device Memory [n]     | When an array tag setting is enabled, a device assigned to the component number of a set array is displayed.*5 (Example) D2-D3                                                                                                    |
|                                              | [Delete] button       | Deletes the settings of selected rows.                                                                                                    |
| Data Write-Protect Setting (optional)        | Protect data writing  | Select this to protect data writing to the device tag being set.                                                                                                    |
| Array Tag Settings (optional)                | Set the array tag     | Select this to use a device tag as an array tag.                                                                                                    |
|                                              | Array Tag Setting     | Displays the array size and array type.                                                                                                    |
|                                              | [Change] button       | Opens the "Array Tag Setting" screen for the device tag being set.                                                                                                    |
| [OK] button                                  |                       | Reflects the set contents.                                                                                                    |

<sup>\*1</sup> A same name cannot be used for the device tag name.

- \*2 Cannot be clicked when a component number is the minimum value (2).
- \*3 Cannot be clicked when a component number is the maximum value (array size setting value).
- \*4 Even when an element name is modified, the relation is not released.
- \*5 Nothing is displayed if a device number assigned to a component number is out of the range.

## Array tag settings

Set the settings for using as an array tag in the device tag settings.

## Operating procedure

1. Click the [Change] button on the "Device Tag Settings" screen to set the following items.

| Item                  |                              | Description                                                  |
|-----------------------|------------------------------|--------------------------------------------------------------|
| Array Tag<br>Settings | Array Size                   | Specify the array size. Setting range: 2 to 40960            |
|                       | Array Type                   | Select an array type.                                        |
|                       | Specify the array block size | Select this to specify the array block size.                 |
|                       | Array Block Size             | Specify the array block size. Setting range: 0 to 1073741824 |

## Importing global labels/common device comments

Import global labels (including module labels) and common device comments set with an engineering tool to the project of MES Interface Function Configuration Tool.

Data imported from global labels is refers to as related data.

Related devices can be updated depending on the changes of global labels in an engineering tool project.

Data which can be imported is as follows:

O: Available, ×: Not available, —: No data

| Item                        | Engineering tool |
|-----------------------------|------------------|
| Common device comment       | 0                |
| Each program device comment | ×                |
| Global label (Global)       | 0                |
| Module label (M+Global)     | 0                |
| Local label                 | ×                |
| System label                | _                |

For global labels and device comments, refer to the following:

GX Works3 Operating Manual

#### Considerations for importing data

#### ■Importing global labels

- An engineering tool (GX Works3 Version 1.015R or later) must be installed to import global labels.
- Devices (data type) which cannot be used in MES Interface Function Configuration Tool and global labels whose devices/ labels are not assigned are not imported. (However, these devices and labels are displayed in the import list.)
- When the global labels are set 32769 or more in one project, the global labels which exceed 32768 are not displayed in the list of global labels to be imported.
- Do not import global labels during the save process of an engineering tool project. If attempted, the engineering tool project may not be saved properly.
- · When sorting is applied to any setting items in the "Device Tag Settings" screen, global labels cannot be imported.

#### ■Importing common device comments

- An engineering tool (GX Works3 Version 1.015R or later) must be installed to import common device comments.
- When the common device comments are set 32769 or more in one project, the common device comments which exceed 32768 are not displayed in the list of common device comments to be imported.
- Do not import common device comments during the save process of an engineering tool project. If attempted, the engineering tool project may not be saved properly.
- When one or more comments are set for each device name to the imported common device comments, all the comments are displayed in the list.
- When common device comments are imported, the setting of each comment title is ignored.
   (Example) Common device comments can be imported with MES Interface Function Configuration Tool regardless of its language (Japanese, English, etc.)
- When sorting is applied to any setting items in the "Device Tag Settings" screen, common device comments cannot be imported.

## Importing global labels

Import global labels set with an engineering tool as data.

When the global labels created in an engineering tool are edited, they are updated in batch. It is therefore necessary to link the global labels.

## Operating procedure

1. Right-click the device tag component list, and select [Import Global Label].

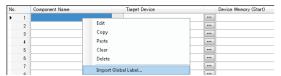

- 2. Select the import source project of global labels in the "Import Global Label (Select Project)" screen, and click the [OK] button.
- Page 143 "Import Global Label (Select Project)" screen
- 3. Select global labels to be imported in the "Import Global Label (Select Data)" screen, and click the [OK] button.
- Page 143 "Import Global Label (Select Data)" screen

### ■"Import Global Label (Select Project)" screen

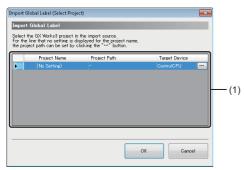

| Item                   | Description                                                                                                    |
|------------------------|----------------------------------------------------------------------------------------------------|
| (1) Import source list | Displays an engineering tool project and target device which are set as an import source of global labels. If no project is set in the target device, "(No Setting)" is displayed.  A project can be specified in the "Target Device Settings" screen displayed by clicking the [] button.  Page 136 Access target device settings |
| [OK] button            | Reflects the setting and displays the screen to specify import target global labels.  Fage 143 "Import Global Label (Select Data)" screen                                                                                                    |

#### ■"Import Global Label (Select Data)" screen

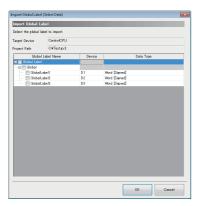

| Item                | Description                                                                                                    |
|---------------------|----------------------------------------------------------------------------------------------------|
| Target Device       | Displays the target device selected in the "Import Global Label (Select Project)" screen.                             |
| Project Path        | Displays the path of the project selected in the "Import Global Label (Select Project)" screen.                       |
| Global Label Name*1 | Displays global label names (which have been set with an engineering tool).  Select the global labels to be imported. |
| Device              | Displays the start device of a global label.                                                                          |
| Data Type           | Displays the data type of a global label.                                                                             |
| [OK] button         | Imports the specified global labels and closes the screen.                                                            |

<sup>\*1</sup> When an unusable character is used or a global label name exceeded the available length of device tag component, the label name is modified as follows:

If an unusable character is used for a global label, the character will be deleted.

If the character length of a global label exceeded the maximum number of displayable characters for a device tag component, the global label name will be displayed for the number of displayable characters from the end of the name.

For usable characters, refer to the following:

Page 302 Usable Characters

#### **■**Global label name

#### · Simple type

The following table shows a display example when a global label is simple type, and a display example of device tag component name after importing data.

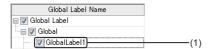

#### ○: Available, ×: Not available

| Туре            | Global label name | Import | Device tag component name after import |
|-----------------|-------------------|--------|----------------------------------------|
| (1) Simple type | GlobalLabel1      | 0      | GlobalLabel1                           |

#### Array

The following table shows a display example when a global label is array, and a display example of device tag component name after importing data.

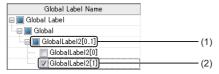

#### ○: Available, ×: Not available

| Туре              | Global label name | Import | Device tag component name after import |
|-------------------|-------------------|--------|----------------------------------------|
| (1) Array data    | GlobalLabel2[01]  | ×      | _                                      |
| (2) Array element | GlobalLabel2[1]   | 0      | GlobalLabel2_1                         |

#### Structure

The following table shows a display example when a global label is structure, and a display example of device tag component name after importing data.

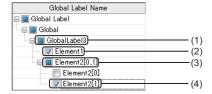

 $\bigcirc$ : Available,  $\times$ : Not available

| Туре                          | Global label name | Import | Device tag component name after import |
|-------------------------------|-------------------|--------|----------------------------------------|
| (1) Structure data            | GlobalLabel3      | ×      | _                                      |
| (2) Structure element         | Element1          | 0      | GlobalLabel3_Element1                  |
| (3) Structure element [array] | Element2[01]      | ×      | _                                      |
| (4) Array element             | Element2[1]       | 0      | GlobalLabel3_Element2_1                |

#### · Structured array

The following table shows a display example when a global label is structured array, and a display example of device tag component name after importing data.

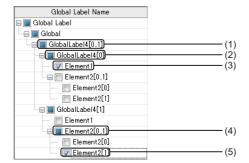

#### ○: Available, ×: Not available

| Туре                          | Global label name | Import | Device tag component name after import |
|-------------------------------|-------------------|--------|----------------------------------------|
| (1) Structured array data     | GlobalLabel4[01]  | ×      | _                                      |
| (2) Structured array element  | GlobalLabel4[0]   | ×      | _                                      |
| (3) Structure element         | Element1          | 0      | GlobalLabel4_0_Element1                |
| (4) Structure element [array] | Element2[01]      | ×      | _                                      |
| (5) Array element             | Element2[1]       | 0      | GlobalLabel4_1_Element2_1              |

#### • Timer/Counter/Retentive timer

The following table shows a display example when a global label is timer, counter, or retentive timer, and a display example of device tag component name after importing data.

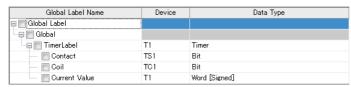

#### ○: Available, ×: Not available

| Туре      |               | Global label name   | Import | Device tag component name after import |
|-----------|---------------|---------------------|--------|----------------------------------------|
| Timer     | -             | TimerLabel          | ×      | _                                      |
|           | Contact       | Contact             | 0      | TimerLabel_Contact                     |
|           | Coil          | Coil                | 0      | TimerLabel_Coil                        |
|           | Current Value | Current Value       | 0      | TimerLabel_Current_Value               |
| Counter   | <u> </u>      | CounterLabel        | ×      | _                                      |
|           | Contact       | Contact             | 0      | CounterLabel_Contact                   |
|           | Coil          | Coil                | 0      | CounterLabel_Coil                      |
|           | Current Value | Current Value       | 0      | CounterLabel_Current_Value             |
| Retentive | <u> </u>      | RetentiveTimerLabel | ×      | _                                      |
| Timer     | Contact       | Contact             | 0      | RetentiveTimerLabel_Contact            |
|           | Coil          | Coil                | 0      | RetentiveTimerLabel_Coil               |
|           | Current Value | Current Value       | 0      | RetentiveTimerLabel_Current_Value      |

## **■**Data type

The data type of global labels and the data type of device tag components after importing data are as follows.

○: Available, ×: Not available

| Data type of global label                  | Availability | Data type of device tag component          |
|--------------------------------------------|--------------|--------------------------------------------|
| Bit                                        | 0            | Bit                                        |
| Word [signed]                              | 0            | Word [signed]                              |
| Double word [signed]                       | 0            | Double word [signed]                       |
| Word [unsigned]/Bit string [16-bit]        | 0            | Word [unsigned]/Bit string [16-bit]        |
| Double word [unsigned]/Bit string [32-bit] | 0            | Double word [unsigned]/Bit string [32-bit] |
| Single-precision real number               | 0            | Single-precision real number               |
| Double-precision real number               | 0            | Double-precision real number               |
| String (n)*1                               | 0            | Character string [ASCII/SJIS]              |
| String [Unicode] (n)*1                     | 0            | Character String [Unicode]                 |
| Timer                                      | 0            | Contact: Bit                               |
| Counter                                    | 0            | Coil: Bit Current value: Word [Signed]     |
| Retentive timer                            | 0            | Current value: Word [Signed]               |
| Long timer                                 | ×            | _                                          |
| Long counter                               | ×            | _                                          |
| Long retentive timer                       | ×            | _                                          |
| Time                                       | ×            | _                                          |
| Pointer                                    | ×            | _                                          |

<sup>\*1 &#</sup>x27;n' indicates the number of characters. Importing global labels to a MES Interface Function Configuration Tool project is available only when the range of value from 1 to 255 is specified to 'n'.

### Releasing relation to global labels

Release the relations between the global labels of an engineering tool and related data.

## Operating procedure

- 1. Select the related data to release the relation in the device tag component list.
- 2. Right-click the selected data, and select [Release Relation to Global Label].

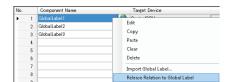

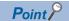

The relation can be released by performing one of the following operations. ( Page 136 Access target device settings)

- Unselect "Use the global label/common device comment".
- Change "Device Type" other than "MELSEC(RCPU)".

#### **Precautions**

To link the data whose relation was once released, import the global label again.

## Updating related data of global labels

Update the data related to global labels of an engineering tool to the recent value.

If data cannot be updated, release the relation.

### Operating procedure

- **1.** Select [Edit] ⇒ [Update Data Related to Global Label].
- 2. Select an update target project in the "Update Data Related to Global Label (Select Project)" screen, and click the [OK] button.
- Page 149 "Update Data Related to Global Label (Select Project)" screen
- **3.** Select update target global labels in the "Update Data Related to Global Label (Select Data)" screen, and click the [OK] button.
- Page 149 "Update Data Related to Global Label (Select Data)" screen

### ■"Update Data Related to Global Label (Select Project)" screen

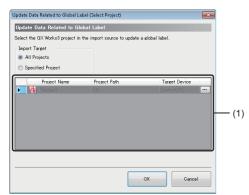

| Item                   | Description                                                                                                    |
|------------------------|----------------------------------------------------------------------------------------------------|
| All Projects           | Select this to update the related data of all projects.                                                                                                    |
| Specified Project      | Select this to update the related data of the specified project.                                                                                                    |
| (1) Import source list | Displays an engineering tool project and target device which are set as an import source of global labels. If no project is set in the target device, "(No Setting)" is displayed.  A project can be specified in the "Target Device Settings" screen displayed by clicking the [] button.  Page 136 Access target device settings |
| [OK] button            | Reflects the setting and displays the screen to specify update target common device comments.  Fig. Page 149 "Update Data Related to Global Label (Select Data)" screen                                                                                                    |

## ■"Update Data Related to Global Label (Select Data)" screen

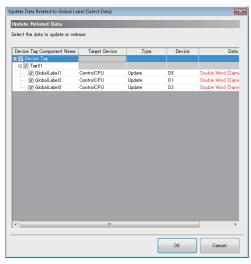

| Item                      | Description                                                                                                    |
|---------------------------|----------------------------------------------------------------------------------------------------|
| Device Tag Component Name | Displays a device tag component name. Select the related data to be updated.                                                                                                    |
| Target Device             | Displays a target device.                                                                                                    |
| Туре                      | Displays the update status.  • "Update": When related data, devices, or data types are different from the previous data, the values are updated.  • "Relation release": Relations are released when the related data cannot be found or updating causes inconsistency.*1 |
| Device                    | Displays the start device after the update.  When the start device is changed after the update, the device name is displayed in red.                                                                                                    |
| Data Type                 | Displays the data type after the update.  When the data type or size is changed after the update, the data name is displayed in red.                                                                                                    |
| [OK] button               | Updates the specified related data, or releases the relations.                                                                                                    |

<sup>\*1</sup> The following cases apply:

A file of an import source project does not exist.

An applicable global label name does not exist in an import source project.

A device, data type, or character string size that cannot be used for an MES interface module is specified.

A device that cannot be combined with a data type is used.

### Importing common device comments

Import common device comments set with an engineering tool as data.

## Operating procedure

1. Right-click the device tag component list, and select [Import Common Device Comment].

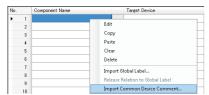

- 2. Select the import source project of common device comments in the "Import Common Device Comment (Select Project)" screen, and click the [OK] button.
- Page 151 "Import Common Device Comment (Select Project)" screen
- **3.** Select common device comments to be imported in the "Import Common Device Comment (Select Data)" screen, and click the [OK] button.
- Page 151 "Import Common Device Comment (Select Data)" screen

### ■"Import Common Device Comment (Select Project)" screen

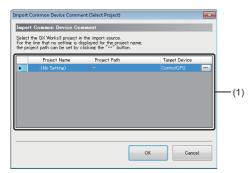

| Item                   | Description                                                                                                    |
|------------------------|----------------------------------------------------------------------------------------------------|
| (1) Import source list | Displays an engineering tool project and target device which have been set as an import source of common device comments.  If no project is set in the target device, "(No Setting)" is displayed.  A project can be specified in the "Target Device Settings" screen displayed by clicking the [] button.  Page 136 Access target device settings |
| [OK] button            | Reflects the setting and displays the screen to specify import target common device comments.  Page 151 "Import Common Device Comment (Select Data)" screen                                                                                                    |

## ■"Import Common Device Comment (Select Data)" screen

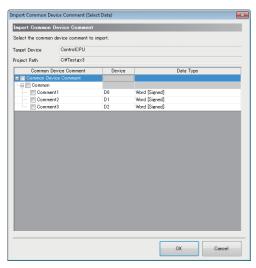

| Item                                | Description                                                                                                    |
|-------------------------------------|----------------------------------------------------------------------------------------------------|
| Target Device                       | Displays the target device selected in the "Import Common Device Comment (Select Project)" screen.                                |
| Project Path                        | Displays the path of the project selected in the "Import Common Device Comment (Select Project)" screen.                          |
| Common Device Comment <sup>*1</sup> | Displays common device comments (which have been set with an engineering tool). Select the common device comments to be imported. |
| Device                              | Displays devices that contain common device comments.                                                                             |
| Data Type                           | Displays the data type of a device.  • "Bit": Bit device  • "Word [Signed]": Word device                                          |
| [OK] button                         | Imports the specified common device comments and closes the screen.                                                               |

<sup>\*1</sup> When an unusable character is used or a common device comment name exceeded the available length of device tag component, the comment name is modified as follows:

If an unusable character is used for a common device comment, the character will be deleted.

If the character length of a common device comment exceeded the maximum number of displayable characters for a device tag component name, the common device comment name will be displayed for the number of displayable characters from the end of the name

For usable characters, refer to the following:

Page 302 Usable Characters

# 2.8 Target Server Settings

Set the target server connected with MES interface module.

# **Target server setting list**

Set the settings for the server accessed from MES interface module.

Up to 16 servers can be set for target server.

#### Window

Click "Target Server Settings" in the edit item tree.

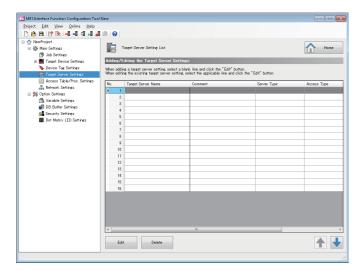

| Item                       |                    | Description                                                    |
|----------------------------|--------------------|----------------------------------------------------------------|
| Target Server Setting List | Target Server Name | Displays the target server setting name.                       |
|                            | Comment            | Displays the comment set arbitrarily.                          |
|                            | Server Type        | Displays a server type.                                        |
|                            | Access Type        | Displays an access type.                                       |
|                            | IP Address         | Displays the IP address of the server.                         |
| [Edit] button              | '                  | Opens the "Target Server Settings" screen of the selected row. |
| [Delete] button            |                    | Deletes the settings of selected rows.                         |

# Access target server settings

Set the settings for the server accessed from MES interface module.

#### Window

Click the [Edit] button on the "Target Server Setting List" screen.

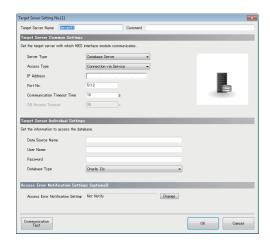

| Item                                             |                                      | Description                                                                                                    |  |
|--------------------------------------------------|--------------------------------------|----------------------------------------------------------------------------------------------------|--|
| Target Server Name*1                             |                                      | Set the target server name.                                                                                                    |  |
| Comment                                          |                                      | Set a comment.                                                                                                    |  |
| Target Server Common                             | Server Type                          | Set the target server type.                                                                                                    |  |
| Settings                                         | Access Type*2                        | Set the access type of a database server.                                                                                                    |  |
|                                                  | IP Address                           | Set the IP address of the server in which DB Connection Service is installed in decimal.                                                                                                    |  |
|                                                  | Port No.                             | Set a port number of the server. Setting range: 1024 to 65535                                                                                                    |  |
|                                                  | Communication Timeout<br>Time*3,*4   | Set the timeout time until MES interface module detects a communication error when a communication error occurs on the network between MES interface module and the server. Setting range: 1 to 180 seconds |  |
|                                                  | DB Access Timeout*5                  | Set the timeout time when there is no response to a data writing or reading request from an MES interface module to a database.  Setting range: 30 to 3600 seconds                                          |  |
| Target Server Individual                         | Data Source Name*6                   | Set the name of the ODBC data source to be accessed.                                                                                                    |  |
| Settings                                         | Service/Database Name*5              | Set the service name or database name of a database to be accessed.                                                                                                    |  |
|                                                  | User Name*7                          | Set the user name to access the database/application server.                                                                                                    |  |
|                                                  | Password                             | Set the password to access the database/application server.                                                                                                    |  |
|                                                  | Database Type*8                      | Select a database server type.                                                                                                    |  |
| Access Error Notification<br>Settings (optional) | Access Error Notification<br>Setting | Displays whether or not to notify the current setting status for the access error status.                                                                                                    |  |
|                                                  | [Change] button                      | Opens the "Access Error Notification Setting" screen.                                                                                                    |  |
| [Communication Test] but                         | on                                   | Perform communication test with the set access target server.                                                                                                    |  |
| [OK] button                                      |                                      | Reflects the set contents.                                                                                                    |  |

- \*1 A same name cannot be used for the target server name.
- \*2 Can be set when selecting "Database Server" for "Server Type".
- \*3 The communication timeout time is treated as timeout value when server is down or network is disconnected. In cases where abnormality can be detected before such occurrence, an error is detected without waiting for timeout time.
- \*4 If the communication time out time is set longer, the MES interface function such as setting update, module stop, and SD memory card format may require time to stop.
- \*5 Can be set when selecting "Direct DB Connection" for "Access Type".
- \*6 Can be set when selecting "Connection via Service" for "Access Type".
- \*7 When the database type is Oracle 11g, Oracle 12c, or Oracle 18c, the user name is case-sensitive.
- \*8 In the communication test function, even if a database which is different than the actual connected database is set, the communication test may succeed.

# Access error notification setting

Set whether or not to notify the access error status.

# Operating procedure

1. Click the [Change] button on the "Target Server Settings" screen to set the following items.

| Item                                              |        | Description                                                         |
|---------------------------------------------------|--------|---------------------------------------------------------------------|
| Notify the access error                           | status | Select this to notify the access error status.                      |
| Notification Notification Destination (Data Type) |        | Specify the data to be used for the notification destination.       |
|                                                   |        | Displays the data type to be used for the notification destination. |

2. Click the [OK] button.

# 2.9 Access Table/Procedure Settings

Set the access table/procedure connected by MES interface module.

# Access table/procedure setting list

Set the settings for the access table/procedure accessed from MES interface module. Up to 1024 access tables/procedures can be registered.

#### Window

Click "Access Table/Proc. Settings" in the edit item tree.

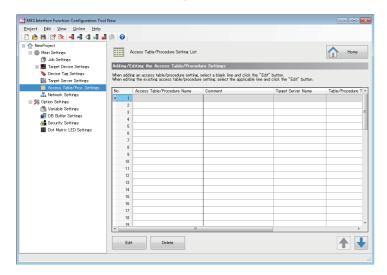

| Item                                   |                                | Description                                                             |
|----------------------------------------|--------------------------------|-------------------------------------------------------------------------|
| Access Table/Procedure<br>Setting List | Access Table/Procedure<br>Name | Displays the setting name of the access table/procedure.                |
|                                        | Comment                        | Displays the comment set arbitrarily.                                   |
|                                        | Target Server Name             | Displays the setting name of the target server.                         |
|                                        | Table/Procedure Type           | Displays the set table/procedure type.                                  |
|                                        | DB Table/Procedure Name        | Displays the set DB table/procedure name.                               |
| [Edit] button                          |                                | Opens the "Access Table/Procedure Settings" screen of the selected row. |
| [Delete] button                        |                                | Deletes the settings of selected rows.                                  |

# Access table/procedure settings

Set a group of database field accessed from MES interface module as access table/procedure.

#### Window

Click the [Edit] button on the "Access Table/Procedure Setting List" screen.

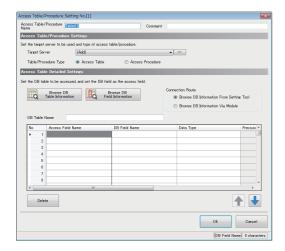

| Item                            |                      | Description                                                                                                    |
|---------------------------------|----------------------|----------------------------------------------------------------------------------------------------|
| Access Table/Procedure Name*1   |                      | Set the access table/procedure name.                                                                                                    |
| Comment                         |                      | Set a comment.                                                                                                    |
| Access Table/Procedure Settings | Target Server        | Select a target server.                                                                                                    |
|                                 | [] button            | Opens the "Target Server Settings" screen for the corresponding target server.  Opens a new "Target Server Settings" screen when the target server is "(Add)".  Fig. Page 153 Access target server settings |
|                                 | Table/Procedure Type | Select table or stored procedure to be set.                                                                                                    |
| [OK] button                     |                      | Reflects the set contents.                                                                                                    |

<sup>\*1</sup> A same name cannot be used for the access table/procedure name.

### **■**When selecting "Access Table"

| Item                           |                                      | Description                                                                                                    |
|--------------------------------|--------------------------------------|----------------------------------------------------------------------------------------------------|
| Access Table Detailed Settings | [Browse DB Table Information] button | Opens the "Browse DB Table Information" screen.                                                                                                    |
|                                | [Browse DB Field Information] button | Opens the "Browse DB Field Information" screen.                                                                                                    |
|                                | Connection Route*1                   | Select a browse route for DB table information browsing and DB field information browsing.  • Browse DB Information From Setting Tool: To browse DB information without using an MES interface module. It can be browsed without starting an MES interface module. (For Page 188 DB information browse function)  • Browse DB Information Via Module: To browse DB information via an MES interface module. (For Page 97 Via DB Connection Service)                                                                                                    |
|                                | DB Table Name                        | Set the DB table name to be accessed.                                                                                                    |
| Access field list              | Access Field Name                    | Set the access field name used when assigning data on the "DB Communication Action" screen.                                                                                                    |
|                                | DB Field Name                        | Set the field name of the data base.                                                                                                    |
|                                | Data Type                            | Set the data type acquired by selecting manually or browsing DB field arbitrarily.                                                                                                    |
|                                | Precision Hold                       | Set whether to hold precision when the data is real number [floating point], real number [fixed point], or date and time.  When enabled at the time of converting to SQL numeric character string, it converts such that there is no occurrence of real number rounding error. In addition, fractional seconds are added in the date and time.  This setting is applied when used for the following access fields.  Narrowing-down condition for Select  Data assignment for Insert  Data assignment and narrowing-down condition for Update  Narrowing-down condition for Delete  Narrowing-down condition for Multiple Select |
|                                | Default Value Setting  Default Value | Set the default value setting.  Set the default value of the access field.                                                                                                    |
| [Delete] button                |                                      | Deletes the settings of selected rows.                                                                                                    |

<sup>\*1</sup> Cannot be selected when selecting "Direct DB Connection" for "Access Type". ("Browse DB Information Via Module" remains selected.)

## **■**When selecting "Access Procedure"

| Item                               |                                          | Description                                                                                                    |
|------------------------------------|------------------------------------------|----------------------------------------------------------------------------------------------------|
| Access Procedure Detailed Settings | [Browse DB Procedure Information] button | Opens the "Browse DB Procedure Information" screen.                                                                                                    |
|                                    | Connection Route*1                       | Set a browse route for DB procedure information browsing.  • Browse DB Information From Setting Tool: To browse DB information without using an MES interface module. It can be browsed without starting an MES interface module. (For Page 188 DB information browse function)  • Browse DB Information Via Module: To browse DB information via an MES interface module. (For Page 97 Via DB Connection Service) |
|                                    | DB Procedure Name                        | Set the DB procedure name to be used as access procedure.                                                                                                    |
| Access procedure list              | Access Proc. Argument Name               | Set the access procedure argument by selecting manually or selecting the DB procedure name acquired by browsing DB procedure information.                                                                                                    |
|                                    | Argument No.                             | Displays the DB procedure argument number.                                                                                                    |
|                                    | Data Type                                | Set the data type acquired by selecting manually or browsing DB procedure information.                                                                                                    |
|                                    | Assignment Direction*2                   | Set the assignment direction for the argument acquired by selecting manually or browsing DB procedure information.                                                                                                    |
| [Delete] button                    |                                          | Deletes the settings of selected rows.                                                                                                    |

<sup>\*1</sup> Cannot be set when selecting "Direct DB Connection" for "Access Type". ("Browse DB Information Via Module" remains selected.)

<sup>\*2</sup> In case of SQL Server, because there is no distinction between "OUT" and "INOUT", acquire as "INOUT".

However, when there is no input usage in the DB communication action (Stored Procedure), the assignment direction is recommended to set to "OUT" manually.

#### **DB** table information browse

Select the DB table name that can be used in the specified target server from the list.

## Operating procedure

- 1. Click the [Browse DB Table Information] button on the "Access Table/Procedure Settings" screen.
- 2. Select the DB table name to use from the list.

The DB table name is not displayed on the list in the following cases. If the target DB table name is not displayed, enter it manually.

- When the DB table name exceeds the maximum number of characters (32 characters (Unicode))
- · When the number of DB tables exceeds the maximum number of items displayed (1024 tables)
- · When the characters that cannot be used for the DB table name are included

Contents of the list can be updated by using the [Refresh] button.

**3.** Click the [OK] button.

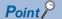

The following DB table information in each database type can be obtained. (The information of the following table can be obtained from the database being accessed.)

Oracle: A table created by a user

SQL Server: A table in the schema set for "Default schema" of the user

MySQL: All tables

PostgreSQL: A table of the schema set for "Default schema"

Access: A table created by a user

#### **DB** field information browse

Select the field name of the specified DB table from the list.

#### Operating procedure

- 1. Click the [Browse DB Field Information] button on the "Access Table/Procedure Settings" screen.
- 2. Select the DB field name to be used from the list.

The DB field name is not displayed on the list in the following cases. If the target DB field name is not displayed, enter it manually.

- When the DB field name exceeds the maximum number of characters (32 characters (Unicode))
- · When the number of DB fields exceeds the maximum number of items displayed (1024 fields)
- · When the characters that cannot be used for the DB field name are included
- · When the data type is not supported by the DB field

Contents of the list can be updated by using the [Refresh] button.

3. Click the [OK] button.

#### **DB** procedure information browse

Select the DB procedure name that can be used in the specified target server from the list.

#### Operating procedure

- 1. Click the [Browse DB Procedure Information] button on the "Access Table/Procedure Settings" screen.
- 2. Select the DB procedure name to be used from the list.

The DB procedure name is not displayed on the list in the following cases. If the target DB procedure name is not displayed, enter it manually.

- When the DB procedure name exceeds the maximum number of characters (32 characters (Unicode))
- When the number of DB procedures exceeds the maximum number of items displayed (1024 procedures)
- When the number of DB procedure arguments exceeds 256
- · When the characters that cannot be used for the DB procedure name are included

Contents of the list can be updated by using the [Refresh] button.

3. Click the [OK] button.

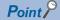

The following DB procedure information in each database type can be obtained. (The information of the following stored procedure can be obtained from the database being accessed.)

Oracle: All stored procedures

SQL Server: A stored procedure of the schema set for "Default schema" of the user

# 2.10 Network Settings

Set the settings required for network connections.

### Window

Click "Network Settings" in the edit item tree.

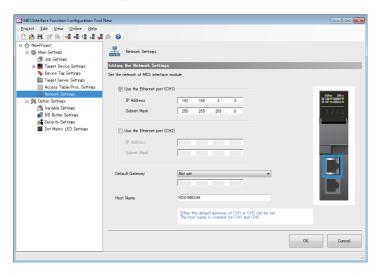

| Item                |                             | Description                                                        |
|---------------------|-----------------------------|--------------------------------------------------------------------|
| Ethernet Port (CH1) | Use the Ethernet port (CH1) | Select this to use the Ethernet port (CH1).*1                      |
|                     | IP Address                  | Set the IP address (CH1) of a MES interface module in decimal.*2   |
|                     | Subnet Mask                 | Set in decimal when using the subnet mask.                         |
| Ethernet Port (CH2) | Use the Ethernet port (CH2) | Select this to use the Ethernet port (CH2).*1                      |
|                     | IP Address                  | Set the IP address (CH2) of MES interface module in decimal.*2     |
|                     | Subnet Mask                 | Set in decimal when using the subnet mask.                         |
| Default Gateway     |                             | Select the necessity of default gateway, and set the IP address.*3 |
| Host Name           |                             | Set the host name.                                                 |
| [OK] button         |                             | Reflects the set contents.                                         |

<sup>\*1</sup> CH1 or CH2 must be set to use.

<sup>\*2</sup> A same IP address or an IP address of the same network cannot be set to both CH1 and CH2.

<sup>\*3</sup> Only one of CH1 or CH2 can be registered.

Communication with the same network as each CH is performed from each corresponding CH only.

(Even if a default gateway is set in other CH, communication is not performed from the other CH.)

# 2.11 Option Settings

Set the following items:

- · Variable settings
- · DB buffer settings
- · Security settings
- · Dot matrix LED settings

# Variable settings

Set the settings for local variable and global variable.

## Window

Click "Variable Settings" in the edit item tree.

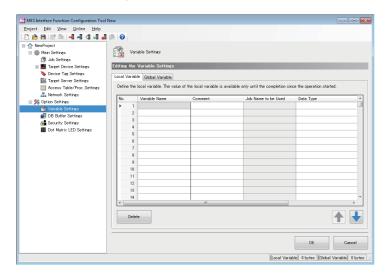

# Displayed items

### **■**[Local Variable] tab

| Item                |                        | Description                                                                                     |
|---------------------|------------------------|-------------------------------------------------------------------------------------------------|
| Local variable list | Variable Name          | Set the variable name.                                                                          |
|                     | Comment                | Set a comment.                                                                                  |
|                     | Job Name to be<br>Used | Displays the job name using the target local variable.                                          |
|                     | Data Type              | Set the data type of the local variable.                                                        |
|                     | Length                 | Set the number of characters when specifying the "Character String [Unicode]" in the data type. |
| [Delete] button     |                        | Deletes the settings of selected rows.                                                          |
| [OK] button         |                        | Reflects the set contents.                                                                      |

## **■**[Global Variable] tab

| Item                 |               | Description                                                                                     |
|----------------------|---------------|-------------------------------------------------------------------------------------------------|
| Global variable list | Variable Name | Set the variable name.                                                                          |
|                      | Comment       | Set a comment.                                                                                  |
|                      | Data Type     | Set the data type of the global variable.                                                       |
|                      | Length        | Set the number of characters when specifying the "Character String [Unicode]" in the data type. |
| [Delete] button      |               | Deletes the settings of selected rows.                                                          |
| [OK] button          |               | Reflects the set contents.                                                                      |

# **DB** buffer settings

Set the settings required for using the DB buffering function in the job setting.

#### Window

Click "DB Buffer Settings" in the edit item tree.

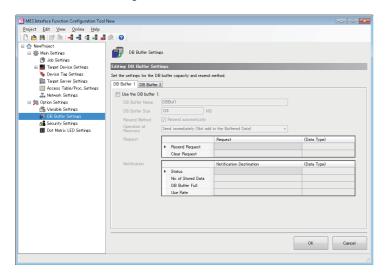

| Item                                         |                    | Description                                                                                                    |
|----------------------------------------------|--------------------|----------------------------------------------------------------------------------------------------|
| Use the DB buffer 1<br>(Use the DB buffer 2) |                    | Select this to use the DB buffer.                                                                                                    |
| DB Buffer Name                               |                    | Set the DB buffer name.                                                                                                    |
| DB Buffer Size                               |                    | Set the DB buffer capacity to be used.  Set the capacity used for the DB buffer in the SD memory card capacity within the following range.  However, secure a sufficient free space in the SD memory card to set.  ■RD81MES96N  • Maximum capacity of the total DB buffer = SD memory card capacity - 420 MB  ■RD81MES96  • Maximum capacity of the total DB buffer = SD memory card capacity - 370 MB |
| Resend Mode                                  |                    | Select this to resend automatically.                                                                                                    |
| Operation at Recovery                        |                    | Set the order to send the buffered SQL statements.  • Add to the Buffered Data  • Send immediately (Not add to the Buffered Data)                                                                                                    |
| Request                                      | _                  | Set the component to be requirement source for DB buffer processing in "Request".  The data type of the component set in "Request" is displayed in "(Data Type)".                                                                                                    |
|                                              | Resend Request     | Set the device tag component and global variable to request a resend processing for the stored DB buffer.                                                                                                    |
|                                              | Clear Request      | Set the device tag component and global variable to request a clear processing for the DB buffer.                                                                                                    |
| Notification                                 | _                  | Set the component to be notification destination for the DB buffer diagnostics in "Notification Destination".  The data type of the component set in "Notification Destination" is displayed in "(Data Type)".                                                                                                    |
|                                              | Status             | Set the device tag component and global variable to store the status that the DB buffer is stored or not.                                                                                                    |
|                                              | No. of Stored Data | Set the device tag component and global variable to store the number of buffers currently stored.                                                                                                    |
|                                              | DB Buffer Full     | Set the device tag component and global variable to store the status that the DB buffer is full or not.                                                                                                    |
|                                              | Use Rate           | Set the device tag component and global variable to store the use rate (%) of DB buffer.                                                                                                    |
| [OK] button                                  |                    | Reflects the set contents.                                                                                                    |

# **Security settings**

Set the account for user authentication to be confirmed when accessing MES interface module. Up to 16 accounts can be registered.

### Window

Click "Security Settings" in the edit item tree.

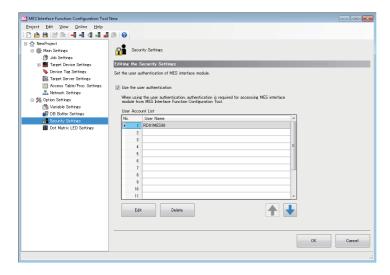

### Displayed items

| Item                        |           | Description                                                                                           |
|-----------------------------|-----------|----------------------------------------------------------------------------------------------------|
| Use the user authentication |           | Select this to perform the authentication for online operations such as writing and reading settings. |
| User Account List           | User Name | Displays the user name of the user account.                                                           |
| [Edit] button               |           | Opens the 'User Account" screen of the selected row.                                                  |
| [Delete] button             |           | Deletes the settings of selected rows.                                                                |
| [OK] button                 |           | Reflects the set contents.                                                                            |

### User account settings

The following shows the procedure to set detailed settings of a user account for user authentication confirmed when accessing a MES interface module.

### Operating procedure

- 1. Click the [Edit] button on the "Security Settings" screen.
- 2. Enter a user name and password (case-sensitive).
- 3. Click the [OK] button.

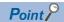

When changing the user name only, "New Password" and "New Password (Confirm Password)" field don't need to be entered.

# **Dot matrix LED settings**

Set the settings related to Dot Matrix LED display in MES interface module.

#### Window

Click "Dot Matrix LED Settings" in the edit item tree.

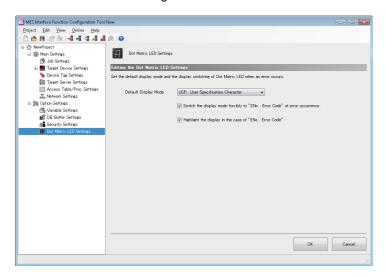

| Item                                                                        | Description                                                                                 |
|-----------------------------------------------------------------------------|---------------------------------------------------------------------------------------------|
| Default Display Mode                                                        | Select the contents to be displayed in the DOT Matrix LED.                                  |
| Switch the display mode forcibly to "ENo.: Error Code" at error occurrence. | Select this to switch the display mode forcibly to "ENo.: Error Code" when an error occurs. |
| Highlight the display in the case of "ENo.: Error Code".*1                  | Select this to highlight the display when the display mode is "ENo.: Error Code".           |
| [OK] button                                                                 | Reflects the set contents.                                                                  |

<sup>\*1</sup> Reading may be difficult depending on the installation environment.

Do not highlight if reading is difficult

# 2.12 Online

Online operations can be performed to the MES interface module connected to the network.

# **Connection destination specification**

Set and edit the connection destination information.

Perform the user authentication when connecting actually.

#### Window

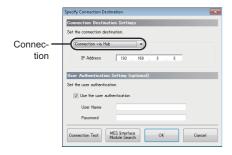

## Displayed items

| Item                                 |                             | Description                                                                                           |
|--------------------------------------|-----------------------------|----------------------------------------------------------------------------------------------------|
| Connection                           | Connection method           | Select the connection method.                                                                         |
| Destination Settings                 | IP Address                  | Set the IP address for connection destination.                                                        |
| User Authentication                  | Use the user authentication | Select this to perform the user authentication.                                                       |
| Setting (optional)                   | User Name                   | Specify the user name for user authentication.                                                        |
|                                      | Password                    | Specify the password for user authentication.                                                         |
| [Connection Test] button             |                             | Executes the connection test with the set connection destination.                                     |
| [MES Interface Module Search] button |                             | Searches for an MES interface module on a network to which a configuration personal computer belongs. |
| [OK] button                          |                             | Reflects the set contents.                                                                            |

#### MES interface module search

The following shows the procedure for searching for an MES interface module on a network to which a configuration personal computer belongs.

### Operating procedure

- 1. Click the [MES Interface Module Search] button in the "Specify Connection Destination" screen.
- 2. Select a target MES interface module for connection in the list.
- 3. Click the [OK] button.

#### **Precautions**

In case of more than one MES interface module having same IP address are displayed, IP address is duplicated on the same network and multiple MES interface modules may exist. Modify IP address of each MES interface module.

The MES interface module search cannot be performed properly in the following configurations where multiple IP addresses are enabled in the configuration personal computer at the same time.

- · When an IP address is assigned to each Ethernet port of the configuration personal computer with multiple Ethernet ports
- When a wireless LAN setting is enabled in addition to Ethernet port of the configuration personal computer
- · When multiple IP addresses are assigned to one network device (Ethernet port) of the configuration personal computer

# Online data operation

Perform operations such as reading, writing, verification, and update of the setting (project) in MES interface module.

## Reading from MES interface module

Read the settings in the MES interface module specified in the "Specify Connection Destination".

#### Operating procedure

Select [Online] 

□ [Read from MES Interface Module].

#### Writing from MES interface module

Write the settings to the SD memory card inserted in the MES interface module specified in the "Specify Connection Destination".

### Operating procedure

Select [Online] ⇒ [Write to MES Interface Module].

## Verifying with MES interface module

Compare the settings for project being edited in the MES interface function and settings for MES interface module which is set in the "Specify Connection Destination".

However, the following items are not verified.

- · Project Name
- · Project Comment

### Operating procedure

Select [Online] ⇒ [Verify with MES Interface Module].

#### Updating settings of MES interface module

Restart the MES interface module to update to the written settings.

#### Operating procedure

Select [Online] ⇒ [Update Setting of MES Interface Module].

# **Diagnostics**

This function performs MES interface module diagnostics by displaying the information in MES interface module, and by confirming the diagnostic information such as operating status and error status of the module.

In addition, remote operations such as error clear and module stop can be performed for the MES interface module.

| Diagnostic function name   | Description                                                                                                    | Reference                                 |
|----------------------------|----------------------------------------------------------------------------------------------------|-------------------------------------------|
| Diagnostics                | Displays the module status, error history, and product information of the module, and performs the remote operation for the module status. | Page 168 MES interface module diagnostics |
| Job Diagnostics            | Displays the working history and detailed log of the module.  Changes temporarily the verification settings of the job set in the module.  | Page 171 Job diagnostics                  |
| Server Access Diagnostics  | Displays the connection status of the target server set in the module.                                                                     | Page 173 Server access diagnostics        |
| Device Access Diagnostics  | Displays the connection status of the target device set in the module.                                                                     | Page 174 Device access diagnostics        |
| DB Buffer Diagnostics      | Displays the current use status of the DB buffer in the module and performs operations manually.                                           | Page 175 DB buffer diagnostics            |
| SD Memory Card Diagnostics | Displays the current use status of the SD memory card inserted in the module and formats the SD memory card.                               | Page 176 SD memory card diagnostics       |

# MES interface module diagnostics

The following shows the screen for displaying the module status, error history, and product information of an MES interface module, and performing the remote operation for the module status.

#### Window

Select [Online] 

□ [Diagnose MES Interface Module].

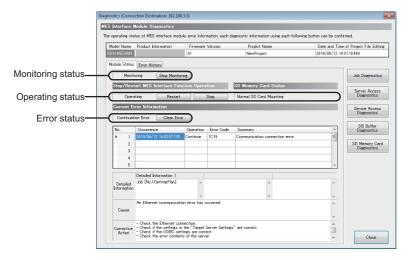

| Item                                  | Description                                                                                                    |
|---------------------------------------|----------------------------------------------------------------------------------------------------|
| Model Name                            | Displays the model name of an MES interface module.                                                                                              |
| Product Information                   | Displays the product information of an MES interface module.                                                                                     |
| Firmware Version                      | Displays the firmware version of an MES interface module.                                                                                        |
| Project Name                          | Displays the project name of a project running in an MES interface module.                                                                       |
| Date and Time of Project File Editing | Displays the date and time of editing a project running in an MES interface module.                                                              |
| [Module Status] tab                   | Displays the monitoring status, operating status, and error status of an MES interface module, and performs the remote operation of each status. |
| [Error History] tab                   | Displays the error history of an MES interface module.                                                                                           |
| [Job Diagnostics] button              | Opens the "Job Diagnostics" screen.                                                                                                    |
| [Server Access Diagnostics] button    | Opens the "Server Access Diagnostics" screen.                                                                                                    |
| [Device Access Diagnostics] button    | Opens the "Device Access Diagnostics" screen.                                                                                                    |
| [DB Buffer Diagnostics] button        | Opens the "DB Buffer Diagnostics" screen.                                                                                                    |
| [SD Memory Card Diagnostics] button   | Opens the "SD Memory Card Diagnostics" screen.                                                                                                   |

### **■**[Module Status] tab

| Item                 |                                                       | Description                                                                                                    |
|----------------------|-------------------------------------------------------|----------------------------------------------------------------------------------------------------|
| Monitoring status    | _                                                     | Displays the monitoring status.                                                                                                    |
|                      | [Start Monitoring] button/[Stop<br>Monitoring] button | Switches start monitoring and stop monitoring.                                                                                                    |
| Operating status     | _                                                     | Displays the operating status of MES interface function and SD memory card status.                                                                                                    |
|                      | [Restart] button/[Stop] button                        | Switches the restart and stop of the operation of MES interface function.  When stopped, processing being performed is as follows:  • The trigger buffer will be cleared.  • When the job stops during execution before completing the main-processing, the job rolls back to the database. The job returns to the status prior to execution without writing to the device and ends. However, the variable and external communication action operations do not return to the status prior to execution. The job is completed by performing the post-processing and writing to the device after completing the main-processing.  • When the job stops while communicating with the database, and if there is no response even after waiting up till the communication time out time from the corresponding connection, then it changes to unconnected status (In such a case it is not an error). |
| Error status         | _                                                     | Displays the error status of MES interface module.                                                                                                    |
|                      | [Clear Error] button                                  | Clears the error status of MES interface module.                                                                                                    |
| Current error list*1 | Occurrence                                            | Displays the occurrence date and time.                                                                                                    |
|                      | Operation                                             | Displays the error status.                                                                                                    |
|                      | Error Code                                            | Displays the error code.                                                                                                    |
|                      | Description                                           | Displays an error outline.                                                                                                    |
| Detailed Information | Detailed Information                                  | Displays the detailed information of error.                                                                                                    |
|                      | Cause                                                 | Displays the cause of error occurrence.                                                                                                    |
|                      | Corrective Action                                     | Displays the corrective action for clearing error.                                                                                                    |

<sup>\*1</sup> Up to 15 continuation errors and 1 stop error can be displayed.

When a new stop error occurs in the state where a stop error occurs, the information of the stop error is updated.

An error is not displayed in the following cases.

- $\cdot$  An error that has already been displayed in the "Current error list" occurs again.
- · A new continuation error occurs after a stop error has occurred.
- $\cdot$  A new continuation error occurs in the state where 15 continuation errors are displayed

## **■**[Error History] tab

| Item                                              |                   | Description                                                       |
|---------------------------------------------------|-------------------|-------------------------------------------------------------------|
| [Refresh] button                                  |                   | Updates the error history to the latest information.              |
| [History Clear] button                            |                   | Clears the error history.                                         |
| [Create File] button                              |                   | Opens the "Create File of Error History" screen.                  |
| No. of History                                    |                   | Select the number of errors to display on the error history list. |
| Error history list Occurrence                     |                   | Displays the occurrence date and time.                            |
|                                                   | Operation         | Displays the error status.                                        |
|                                                   | Error Code        | Displays the error code.                                          |
|                                                   | Description       | Displays an error outline.                                        |
| Detailed Information  Detailed Information  Cause |                   | Displays the detailed information of error.                       |
|                                                   |                   | Displays the cause of error occurrence.                           |
|                                                   | Corrective Action | Displays the corrective action for clearing error.                |

### **■**To save error histories

Error histories are saved in a CSV file (diagnose information file).

For details on a CSV file (diagnose information file), refer to the following:

Page 335 Diagnose information file

## Operating procedure

- 1. Click the [Create File] button on the [Error History] tab of the "Diagnostics" screen.
- **2.** Specify a save location and file name on the "Create File of Error History" screen.
- 3. Click the [Save] button.

## Job diagnostics

The following shows the screen for displaying the working history, failure history, and detailed log of an MES interface module. The verification settings of a job set in an MES interface module can be changed temporarily.

#### Window

Click the [Job Diagnostics] button on the "Diagnostics" screen.

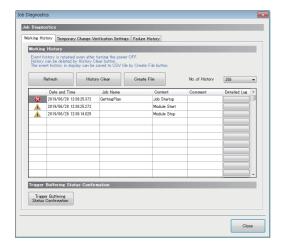

#### Displayed items

### **■**[Working History] tab

| Item                                           |                | Description                                                                                                    |
|------------------------------------------------|----------------|----------------------------------------------------------------------------------------------------|
| [Refresh] button                               |                | Updates the working history to the latest information.                                                                                                    |
| [History Clear] button                         |                | Clears the working history.                                                                                                    |
| [Create File] button                           |                | Opens the "Create File of Event History" screen.  Fage 172 Saving working histories or failure histories                                                                                                    |
| No. of History                                 |                | Select the number of histories to be displayed on the working history list.                                                                                                    |
| Working history list*1,*2 Warning display      |                | Displays an icon depending on the error type.  When the job execution result is processing failure and processing interruption.  The when the job execution is being inhibited or for the operation history (stop or restart operations of the module) for MES interface module |
|                                                | Date and Time  | Displays a date and time.                                                                                                    |
|                                                | Job Name       | Displays the executed job name.                                                                                                    |
|                                                | Content        | Displays the working contents of the job and operations for the module.                                                                                                    |
|                                                | Comment        | Displays the comment set arbitrarily.                                                                                                    |
|                                                | Detailed Log*3 | When the "Detailed Log" is set to "Output" in the verification settings, "Detailed Log" screen appears by clicking the [Display] button.  Page 177 Detailed log (working history)                                                                                               |
| [Trigger Buffering Status Confirmation] button |                | Opens the "Trigger Buffering Status Confirmation" screen.  The Page 182 Trigger buffering status confirmation                                                                                                    |

<sup>\*1</sup> When the "Detailed Log" is set to "Output" in the verification settings, it may not be displayed up to the maximum number of items displayed (256).

<sup>\*2</sup> If the trigger buffering count reaches to the maximum number (192 counts) when the trigger buffering condition of a job, of which the trigger buffering is enabled, is satisfied, the working history of the job will not be displayed.

<sup>\*3</sup> The detailed log may not be output when an error occurs at job execution.

### **■**[Temporary Change Verification Settings] tab

| Item                                                 |                                   | Description                                                              |
|------------------------------------------------------|-----------------------------------|--------------------------------------------------------------------------|
| [Refresh] button                                     |                                   | Updates the verification settings information to the latest information. |
| Job to be Confirmed/Changed<br>Select                | Target Job                        | Select the target job to be confirmed and changed.                       |
| Confirmation and Change for<br>Verification Settings | Current Setting Contents          | Displays the verification settings on MES interface module.              |
|                                                      | Change Item                       | Select the items to be changed.                                          |
|                                                      | Setting Contents to be<br>Changed | Displays the setting contents to be changed.                             |
| [Change] button                                      |                                   | Requests a verification settings change to MES interface module.         |

#### **■**[Failure History] tab

A log\*1 is displayed if an operation to a database server fails when "Direct DB Connection" is selected for "Access Type".

\*1 A log that is output when the connection to or disconnection from a database fails, or when execution of an SQL statement or stored procedure fails.

| Item                   |                        | Description                                                                                                |  |
|------------------------|------------------------|----------------------------------------------------------------------------------------------------|--|
| [Refresh] button       |                        | Updates the failure history to the latest information.                                                     |  |
| [History Clear] button |                        | Clears the failure history.                                                                                |  |
| [Create File] button   |                        | Opens the "Create File of Failure History" screen.  Page 172 Saving working histories or failure histories |  |
| No. of History         |                        | Select the number of items to display in the failure history list.                                         |  |
| Failure history list   | Date and Time          | Displays a date and time.                                                                                  |  |
|                        | Job Name               | Displays the executed job name.                                                                            |  |
|                        | Action No.             | Displays an executed action number.                                                                        |  |
|                        | Detail Type            | Displays the DB communication type of an executed DB communication action.                                 |  |
|                        | Target Server          | Displays the communication destination database server name of an executed DB communication action.        |  |
|                        | Access Table/Procedure | Displays the target access table/procedure name of an executed DB communication action.                    |  |
|                        | Detailed Log           | Clicking the [Display] button opens the "Detailed Log" screen.  Page 181 Detailed log (failure history)    |  |

#### ■Saving working histories or failure histories

Working histories and failure histories are saved in a CSV file (diagnose information file).

For details on a CSV file (diagnose information file), refer to the following:

Page 335 Diagnose information file

## Operating procedure

- 1. Click the [Create File] button in the [Working History] tab or [Failure History] tab in the "Job Diagnostics" screen.
- 2. Specify a save location and file name in the "Create File of Event History" screen or "Create File of Failure History" screen.
- 3. Click the [Save] button.

# Server access diagnostics

Display the connection status of the target server set in MES interface module.

### Window

Click the [Server Access Diagnostics] button on the "Diagnostics" screen.

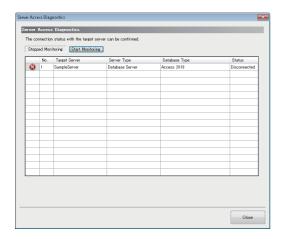

| Item                                               |                 | Description                                                                                                    |
|----------------------------------------------------|-----------------|----------------------------------------------------------------------------------------------------|
| [Start Monitoring] button/[Stop Monitoring] button |                 | Switches start monitoring and stop monitoring.                                                                 |
| Server access connection status list               | Warning display | Displays an icon depending on the error type.  Significant type:  When disconnected  Type:  When not connected |
|                                                    | Target Server   | Displays the server name registered in the target server settings.                                             |
|                                                    | Server Type     | Displays the server type registered in the target server settings.                                             |
|                                                    | Database Type   | Displays the connected database when the server type is a database server.                                     |
|                                                    | Status          | Displays the result of connection to the server from MES interface module.                                     |

# **Device access diagnostics**

Display the connection status of the target device set in MES interface module.

### Window

Click the [Device Access Diagnostics] button on the "Diagnostics" screen.

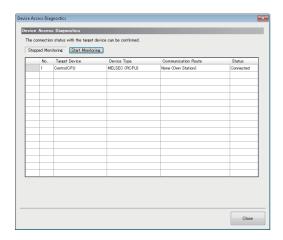

| Item                                               |                     | Description                                                                                                    |
|----------------------------------------------------|---------------------|----------------------------------------------------------------------------------------------------|
| [Start Monitoring] button/[Stop Monitoring] button |                     | Switches start monitoring and stop monitoring.                                                                 |
| Device access connection status list               | Warning display     | Displays an icon depending on the error type.  State of the error type.  When disconnected  When not connected |
|                                                    | Target Device       | Displays the device name registered in the target device settings.                                             |
|                                                    | Device Type         | Displays the device type registered in the target device settings.                                             |
|                                                    | Communication Route | Displays the network settings.                                                                                 |
|                                                    | Status              | Displays the result of connection to the device from MES interface module.                                     |

# **DB** buffer diagnostics

Display the current use status of the DB buffer in MES interface module and perform operations manually.

### Window

Click the [DB Buffer Diagnostics] button on the "Diagnostics" screen.

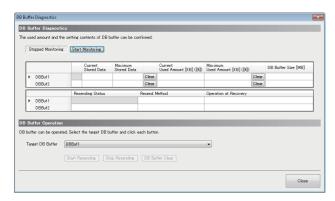

| Item                  |                                                       | Description                                                                                                    |
|-----------------------|-------------------------------------------------------|----------------------------------------------------------------------------------------------------|
| DB Buffer Diagnostics | [Start Monitoring] button/[Stop<br>Monitoring] button | Switches start monitoring and stop monitoring.                                                                       |
|                       | Warning display                                       | Displays an icon depending on the error type.  Significant with the use rate is 100%  When the use rate is 1% to 99% |
|                       | Current Stored Data                                   | Displays the number of jobs that the DB buffering is currently being performed.                                      |
|                       | Maximum Stored Data                                   | Displays the maximum number of jobs that the DB buffering is performed after starting MES interface module.          |
|                       | [Clear] button                                        | Clears the maximum stored data.                                                                                      |
|                       | Current Used Amount [KB] (Use Rate [%])               | Displays the current used amount and use rate of the DB buffering.                                                   |
|                       | Maximum Used Amount [KB] (Use Rate [%])               | Displays the maximum used amount and use rate of the DB buffering after starting MES interface module.               |
|                       | [Clear] button                                        | Clears the maximum used amount.                                                                                      |
|                       | Resending Status                                      | Displays the current resending status of DB buffer.                                                                  |
|                       | Resend Mode                                           | Displays the resend mode of DB buffer.                                                                               |
|                       | Operation at Recovery                                 | Displays the operation at recovery of DB buffer.                                                                     |
|                       | DB Buffer Size [MB]                                   | Displays the DB buffer size currently set.                                                                           |
| DB Buffer Operation   | Target DB Buffer                                      | Select the target DB buffering area.                                                                                 |
|                       | [Start Resending] button                              | Starts the resend of the DB buffering data.                                                                          |
|                       | [Stop Resending] button                               | Stops the resend of the DB buffering data.                                                                           |
|                       | [DB Buffer Clear] button                              | Clears the DB buffer.                                                                                                |

### SD memory card diagnostics

Display the current use status of the SD memory card inserted in MES interface module and format the SD memory card.

#### Window

Click the [SD Memory Card] button on the "Diagnostics" screen.

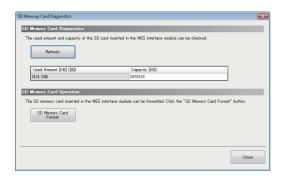

## Displayed items

| Item                       |                                | Description                                                  |
|----------------------------|--------------------------------|--------------------------------------------------------------|
| SD Memory Card Diagnostics | [Refresh] button               | Updates the SD memory card status to the latest information. |
|                            | Used Amount [KB] ([%])         | Displays the used amount and use rate of an SD memory card.  |
|                            | Capacity [KB]                  | Displays the capacity of an SD memory card.                  |
| SD Memory Card Operation   | [SD Memory Card Format] button | Formats an SD memory card.                                   |

#### **Precautions**

All the settings of MES interface module will be lost if the SD memory card is formatted since the settings are saved in the SD memory card.

Read the current setting as necessary, and write the setting after formatting the card.

If the power is OFF to ON or the CPU module is reset without writing the setting in the SD memory card, the IP address of MES interface module returns to the initial status (192.168.3.3).

# **Detailed log (working history)**

Displays the execution result of the job for each action, processing flow, and data flow.

The detailed log can be displayed when selecting "Output" for the "Detailed Log" in the verification settings.

A detailed log is output for the job executed with one-shot execution regardless of the verification settings.

### Window

Click the [Display] button in the [Working History] tab in the "Job Diagnostics" screen, or execute a one-shot job.

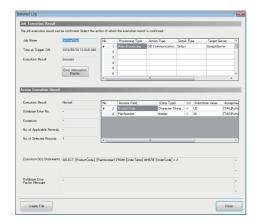

| Item                 |                                    | Description                                                                                                    |
|----------------------|------------------------------------|----------------------------------------------------------------------------------------------------|
| Job Execution Result | Job Name                           | Displays the job name that displays the detailed log.                                                                                                    |
|                      | Time at Trigger ON                 | Displays the date and time when the trigger condition of the job is satisfied.                                                                                             |
|                      | Execution Result                   | Displays the execution result of the job.                                                                                                    |
|                      | [Error Information Display] button | Displays the error information of the job that the one-shot is executed.  [Error Information Display] button is displayed only for the detailed log at one-shot execution. |
|                      | Processing Type                    | Displays the processing type.                                                                                                    |
|                      | Action Type                        | Displays the action type.                                                                                                    |
|                      | Detail Type                        | Displays the detail type of action.                                                                                                    |
|                      | Target Server                      | Displays the target server accessed in the action.                                                                                                    |
|                      | Access Table/Procedure             | Displays the access table/procedure accessed in the action.                                                                                                    |
| [Create File] button |                                    | Open the "Browse For Folder" screen.  Page 180 Saving detailed logs                                                                                                    |

#### **■**DB communication action

• Type: For the type other than Stored Procedure

| Item                    |                               | Description                                                                                                    |  |
|-------------------------|-------------------------------|----------------------------------------------------------------------------------------------------|--|
| Action Execution Result | Execution Result              | Displays the execution result of a selected action.                                                                                                    |  |
|                         | Database Error No.            | An error number acquired from a database server is displayed when "Error" is displayed for "Execution Result" and "Direct DB Connection" is selected for "Access Type".                                                                                                    |  |
|                         | Exception                     | Displays the contents of the exception that occurs.                                                                                                    |  |
|                         | Applicable Record             | Displays the number of selected records as a result of Select or Multiple Select.  "-" is displayed when the notification is not set in the [Option] tab in the "DB Communication Action Setting" screen. ( Page 127 [Option] tab)                                                                                                    |  |
|                         | Selected Record               | Displays the number of selected records as a result of Select or Multiple Select.  "-" is displayed when Multiple Select is executed and the notification is not set in the [Option] tab in the "DB Communication Action Setting" screen. ( Page 127 [Option] tab)                                                                                                    |  |
|                         | Inserted Record               | Displays the number of inserted records as a result of the optional function (Insert New Record (UPSERT)) for the exception in Insert or Update.                                                                                                    |  |
|                         | Updated Record                | Displays the number of updated records as a result of Update.                                                                                                    |  |
|                         | Deleted Record                | Displays the number of deleted records as a result of Delete.                                                                                                    |  |
|                         | Required Record               | Displays the number of records requested in Multiple Select. The number of records to be displayed varies depending on the maximum number of records settings in the [Option] tab in the "DB Communication Action Setting" screen. ( Page 127 [Option] tab)  • Set: The maximum number of records is displayed.  • Not Set: The array size of a device tag for the assignment data is displayed. |  |
|                         | Access Field                  | Displays the access field.                                                                                                    |  |
|                         | (Data Type)                   | Displays the data type of the access field.                                                                                                    |  |
|                         | ⇔                             | Displays the data assignment direction.                                                                                                    |  |
|                         | Substitute Value*1            | Displays the substituted value as a result of action.                                                                                                    |  |
|                         | Assignment Data               | Displays the assigned data.                                                                                                    |  |
|                         | (Data Type)                   | Displays the data type of the assignment data.                                                                                                    |  |
|                         | Execution SQL Statements      | Displays the executed SQL statements*2.                                                                                                    |  |
|                         | Database error factor message | An error factor message acquired from a database server is displayed when "Error" is displayed for "Execution Result" and "Direct DB Connection" is selected for "Access Type".                                                                                                    |  |

<sup>\*1</sup> For the data types "FLOAT[Single Precision]" and "FLOAT[Double Precision]", up to 6 and 15 digits of the mantissa part, respectively, are displayed.

MES interface module: RD81MES96 the firmware version of which is '06' or later, or RD81MES96N

MX MESInterface-R: '1.03D' or earlier

• Type: Stored Procedure

| Item                    |                               | Description                                                                                                    |
|-------------------------|-------------------------------|----------------------------------------------------------------------------------------------------|
| Action Execution Result | Execution Result              | Displays the execution result of a selected action.                                                                                                    |
|                         | Database Error No.            | An error number acquired from a database server is displayed when "Error" is displayed for "Execution Result" and "Direct DB Connection" is selected for "Access Type".         |
|                         | Return Value                  | Displays the return value of the executed procedure.                                                                                                    |
|                         | Access Procedure Argument     | Displays the access procedure argument.                                                                                                    |
|                         | (Data Type)                   | Displays the data type of the access procedure argument.                                                                                                    |
|                         | ⇔                             | Displays the data assignment direction.                                                                                                    |
|                         | Substitute Value*1            | Displays the substituted value as a result of action.                                                                                                    |
|                         | Assignment Data               | Displays the assigned data.                                                                                                    |
|                         | (Data Type)                   | Displays the data type of the assignment data.                                                                                                    |
|                         | Execution Procedure           | Displays the executed procedure.                                                                                                    |
|                         | Database error factor message | An error factor message acquired from a database server is displayed when "Error" is displayed for "Execution Result" and "Direct DB Connection" is selected for "Access Type". |

<sup>\*1</sup> For the data types "FLOAT[Single Precision]" and "FLOAT[Double Precision]", up to 6 and 15 digits of the mantissa part, respectively, are displayed.

<sup>\*2</sup> The execution SQL statements may not be displayed properly when using the following combination of modules and software. In that case, update MX MESInterface-R.

#### **■**External communication action

| Item                    |                   | Description                                                          |
|-------------------------|-------------------|----------------------------------------------------------------------|
| Action Execution Result | Execution Result  | Displays the execution result of a selected action.                  |
|                         | Exception         | Displays the contents of the exception that occurs.                  |
|                         | Return Value      | Displays the return value of the executed program.                   |
|                         | Expected Value    | Displays the expected value of the return value judgment.            |
|                         | Execution Command | Displays the execution command required to the communication target. |

#### **■**Operation action

| Item                    |                        | Description                                                                                                    |
|-------------------------|------------------------|----------------------------------------------------------------------------------------------------|
| Action Execution Result | Execution Result       | Displays the execution result of a selected action.*1                                                                                     |
|                         | Array Size             | Displays the number of substituted arrays when an array tag is used in a selected action.                                                 |
|                         | Substitution Item*2,*3 | Setting row: The data that the operation result is substituted is displayed.  Substitute value row: The value actually used is displayed. |
|                         | (Data Type)            | Displays the data type of the data (substitution item) that the operation result is substituted.                                          |
|                         | Operator               | Displays the operator.                                                                                                    |
|                         | First Item*2,*3        | Setting row: The data (first item) used for operation is displayed. Substitute value row: The value actually used is displayed.           |
|                         | (Data Type)            | Displays the data type of the data (first item) used for operation.                                                                       |
|                         | Second Item*2,*3       | Setting row: The data (second item) used for operation is displayed. Substitute value row: The value actually used is displayed.          |
|                         | (Data Type)            | Displays the data type of the data (second item) used for operation.                                                                      |

<sup>\*1</sup> If an array tag is used in a selected action, only the operation result of the first component of an array is displayed and the operation results of the second one and the subsequent ones are not displayed.

<sup>\*2</sup> The setting contents and the substitute value are displayed, respectively, in the first row (setting row) and the second row (substitute value row) for each operation No.

| 1 | No. |   | Substitution Item | (Data Type)     | Operator | First Item                | (Data Type)     | Second Item |          |                      |
|---|-----|---|-------------------|-----------------|----------|---------------------------|-----------------|-------------|----------|----------------------|
| 1 | •   | 1 | [LOCAL]Conversion | FLOAT[Single Pr | /        | [TAG]GettingData.Weight_g | Word [Unsigned] | [REAL]1000  | <b>←</b> | Setting row          |
|   |     |   | 5.08000E-1        |                 |          | 508                       |                 | 1000        | <b>—</b> | Substitute value row |

<sup>\*3</sup> For the data types "FLOAT[Single Precision]" and "FLOAT[Double Precision]", up to 6 and 15 digits of the mantissa part, respectively, are displayed.

#### **■**Saving detailed logs

Detailed logs are saved in a CSV file (diagnose information file).

For details on a CSV file (diagnose information file), refer to the following:

Page 335 Diagnose information file

#### Operating procedure

- 1. Click the [Create File] button of the "Detailed Log" screen.
- **2.** Specify the save location on the "Browse For Folder" screen.
- **3.** Click the [OK] button.

## **Detailed log (failure history)**

The following shows the screen for displaying details of a log which is output if an operation to a database server fails when "Direct DB Connection" is selected for "Access Type".

#### Window

Click the [Display] button in the [Failure History] tab in the "Job Diagnostics" screen.

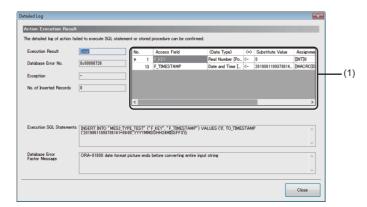

## Displayed items

| Item                          | Description                                                                                                    |
|-------------------------------|----------------------------------------------------------------------------------------------------|
| Execution Result              | "Error" is displayed.                                                                                                    |
| Database Error No.            | An error number acquired from a database server is displayed.                                                                                                    |
| Exception                     | "-" is displayed.                                                                                                    |
| No. of Applicable Records     | The number of selected records is displayed as a result of Select or Multiple Select.  "-" is displayed when the notification is not set in the [Option] tab in the "DB Communication Action Setting" screen.  (Solution Page 127 [Option] tab)                                                                                                    |
| No. of Selected Records       | The number of selected records is displayed as a result of Select or Multiple Select.  "-" is displayed when the notification is not set in the [Option] tab in the "DB Communication Action Setting" screen.  (Solution Page 127 [Option] tab)                                                                                                    |
| No. of Inserted Records       | The number of inserted records is displayed as a result of Insert.                                                                                                    |
| No. of Updated Records        | The number of updated records is displayed as a result of Update.                                                                                                    |
| No. of Deleted Records        | The number of deleted records is displayed as a result of Delete.                                                                                                    |
| No. of Required Records       | The number of records requested in Multiple Select is displayed.  The number of records to be displayed varies depending on the maximum number of records settings in the [Option] tab in the "DB Communication Action Setting" screen. ( Page 127 [Option] tab)  • Set: The maximum number of records is displayed.  • Not Set: The array size of a device tag for the assignment data is displayed. |
| Return Value                  | A return value of an executed procedure is displayed as a result of Stored Procedure.  "-" is displayed when there is no return value or the notification of a return value is not set.                                                                                                    |
| (1) Assignment result list    | A result of assignment to an access field or access procedure argument is displayed.                                                                                                    |
| Execution SQL Statements      | An execution SQL statement or execution procedure of a DB communication action is displayed.                                                                                                    |
| Database error factor message | An error factor message acquired from a database server is displayed.                                                                                                    |

## **Trigger buffering status confirmation**

The following shows the screen for displaying the trigger buffering status in an MES interface module.

#### Window

Click the [Trigger Buffering Status Confirmation] button on the "Job Diagnostics" screen.

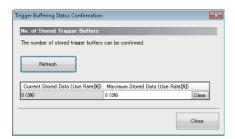

## Displayed items

| Item                     |                                    | Description                                                                                             |
|--------------------------|------------------------------------|----------------------------------------------------------------------------------------------------|
| [Refresh] button         |                                    | Updates the trigger buffering status to the latest information.                                         |
| Trigger Buffering Status | Current Stored Data (Use Rate [%]) | Displays the current number of stored trigger buffers and use rate.                                     |
|                          | Maximum Stored Data (Use Rate [%]) | Displays the maximum number of stored trigger buffers and use rate after starting MES interface module. |
|                          | [Clear] button                     | Clears the maximum stored data.                                                                         |

## Management

Information in an MES interface module can be displayed and an operation can be performed to it.

#### Firmware update management

The following shows the screen and procedure for displaying and changing the prohibition state of the firmware update set in an MES interface module.

#### Window

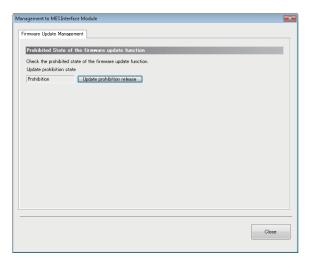

#### Displayed items

| Item                                  | Description                                                                                                    |  |
|---------------------------------------|----------------------------------------------------------------------------------------------------|--|
| Update prohibition state              | The prohibition state of the firmware update is displayed.                                                                                              |  |
| [Update prohibition] button*1         | Click this to display the "Firmware Update Function Prohibition Operation" screen.  Fig. Page 183 Changing the prohibition state of the firmware update |  |
| [Update prohibition release] button*2 |                                                                                                    |  |

- \*1 Appears when "Permission" is displayed for "Update prohibition state".
- \*2 Appears when "Prohibition" is displayed for "Update prohibition state".

#### **■**Changing the prohibition state of the firmware update

#### Operating procedure

- · For setting it to "Prohibition"
- **1.** Set a password for "Prohibition release password" and "Prohibition release password (Confirm Password)" (8 to 16 characters).
- 2. Click the [OK] button.
- · For setting it to "Permission"
- **1.** Enter a password set for "Prohibition release password".
- 2. Click the [OK] button.

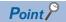

If a prohibition release password is forgotten, initialize an MES interface module. "Update prohibition state" will be set to "Permission".

Page 101 Initialization function

## **One-shot execution**

Request one-shot execution of the job, specified in the MES interface module.

#### Operating procedure

# 2.13 Help

This section shows the help function for the following operations.

- · Opening the user's manual
- · Connection to MITSUBISHI ELECTRIC FA Global Website
- · Version information

#### Opening the user's manual

The user's manual (operation help) can be opened by the following operation.

#### Operating procedure

Select [Help] ⇒ [MELSEC iQ-R MES Interface Module Help].

#### Connection to MITSUBISHI ELECTRIC FA Global Website

MITSUBISHI ELECTRIC FA Global Website can be opened in a web browser by the following operation.

#### Operating procedure

Select [Help] 

□ [Connection to MITSUBISHI ELECTRIC FA Global Website].

#### Version information

The version information and user registration information of MES Interface Function Configuration Tool can be displayed by the following operation.

#### Operating procedure

Select [Help] ⇒ [Version Information].

# 3 DB CONNECTION SERVICE AND SETTING TOOL

This chapter explains DB Connection Service and DB Connection Service Setting Tool.

For the startup method and screen configuration for DB Connection Service Setting Tool, refer to the following: 

MELSEC iQ-R MES Interface Module User's Manual (Startup)

# 3.1 DB Connection Service Functions

The information linkage function of MES interface module can be used by installing DB Connection Service on the server.

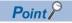

- DB Connection Service is required to be installed on all the database servers and application servers accessed from MES interface module.
- When using DB Connection Service on the database server, the ODBC setting for the database to be used is required to be set in advance. For the ODBC setting procedure, refer to the manuals and online help for the database software and operating system used.
- When using DB Connection Service on the application server, an account for user program execution is required to be created in advance.
- The settings of DB Connection Service are changed with DB Connection Service Setting Tool. ( Page 190 Setting Items)

#### **DB** connection function

The DB connection function connects MES interface module and the ODBC interface for database.

The following shows the operation on the database server.

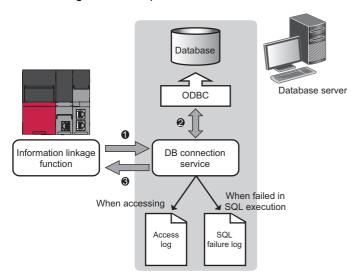

- An SQL statement or stored procedure execution request is received from the information linkage function performing on MES interface mode.
- 2 The SQL statement or stored procedure is executed by accessing the database via ODBC interface.
- 3 The execution result is sent to MES interface module.

# **Program execution function**

The program execution function performs a program on the application server upon request from MES interface module. The following shows the operation on the application server.

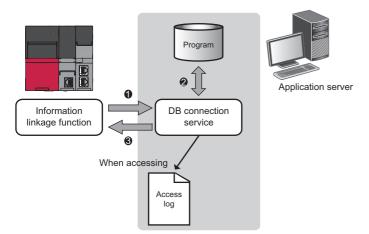

- A program execution request is received from the information linkage function performing on MES interface module.
- 2 The program on the application server is executed.\*1
- 3 The program execution result is sent to MES interface module.
- \*1 DB Connection Service Client (user session) executes programs.

  DB Connection Service Client is automatically started at the time of user login.

## **DB** information browse function

A function to send table information (such as table names and field names) or stored procedure information in the database to the MES Interface Function Configuration Tool.

This function is performed when browsing the table information or stored procedure information with the communication action setting of the MES Interface Function Configuration Tool.

- Page 158 DB table information browse
- Page 158 DB field information browse
- Page 159 DB procedure information browse

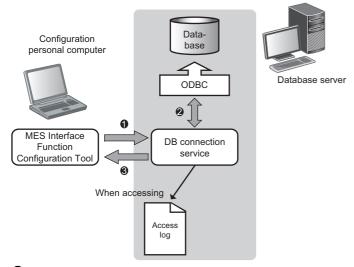

- When the [Browse DB Table Information], [Browse DB Field Information], or [Browse DB Procedure Information] button is clicked in MES Interface Function Configuration Tool, a request to browse table information or stored procedure information is received from the MES Interface Function Configuration Tool.
- 2 The table information (table name and field name) or stored procedure information in a database is acquired.
- **3** The table information (table name and field name) or stored procedure information is returned to the MES Interface Function Configuration Tool.

# **Security function**

The security function can specify the IP address of MES interface module and a configuration personal computer that can connect to DB Connection Service to ensure the security of the server.

Batch specification using the mask bit length specification is possible.

If the security function is not used, any MES interface module and configuration personal computer can be connected to DB Connection Service.

## Log output function

DB Connection Service outputs an access log and an SQL failure log.

#### Access log

The communication contents between MES interface module, the configuration personal computer, and DB Connection Service are output to the access log.

For the access log specifications, refer to the following:

Page 198 Access log

#### SQL failure log

The error contents are output to the SQL failure log when the SQL statement or stored procedure cannot be completed normally in the database due to the reason such as no table exists.

For the SQL failure log specifications, refer to the following:

Page 203 SQL failure log

#### Log characterset specification

A log file (access log, SQL failure log) is output in ASCII/SJIS or Unicode (UTF-8) depending on the log characterset specification of DB Connection Service Setting Tool.

When the settings of the "Log characterset" are changed, a new log is output by switching the output file, even if the "access log capacity" specified by the user is not achieved.

The file name at the time of switching the output file is changed in the same way as when the file capacity exceeds.

# 3.2 Setting Items

The following shows how to change the setting contents of DB Connection Service.

The setting contents of DB Connection Service, which is currently in operation, are displayed during startup.

#### Operating procedure

**1.** Set the following items, then click the [Reflect settings] button.

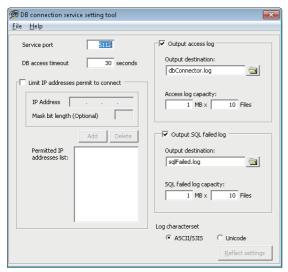

| Item                                 | Description                                                                                                    |
|--------------------------------------|----------------------------------------------------------------------------------------------------|
| Service port (required)              | Set the port number where DB Connection Service operates.                                                                                                    |
| DB access timeout (required)         | Set a DB access timeout time (unit: second) for the case when no response is returned to MES interface module after requesting the server to write/read the value to/from the database or execute a program. |
| Limit IP addresses permit to connect | Specify whether to set the connection-permitted IP address.                                                                                                    |
| Output access log                    | Set whether to output the access log.                                                                                                    |
| Output SQL failed log                | Set whether to output the SQL failure log.                                                                                                    |
| Log characterset                     | Specify the character code of the log file (access log, SQL failure log) that is output by DB Connection Service in ASCII/SJIS or Unicode.                                                                   |

**2.** After updating the settings, check whether any errors occurs by selecting [Administrative Tools] ⇒ [Event Viewer] in Windows.

#### **Precautions**

- Change the settings of DB Connection Service when a job using DB Connection Service is not operating.
- The status is as follows:
- · The programmable controller is powered OFF.
- The MES interface function is stopped to perform with [Online] ⇒ [Remote operation] of MES Interface Function Configuration Tool. (☐ Page 168 MES interface module diagnostics)
- When reflecting the settings while a job using DB Connection Service is running, the execution of the connected job is canceled and a communication error occurs.

For a job in which the DB buffering is enabled, any SQL statement is buffered in the DB buffer.

# Service port (required)

Set the port number where DB Connection Service operates.\*1,\*2

The set port number is used for communications with MES interface module and a configuration personal computer.

- \*1 Set the value in [Service port] same as the one set in [Port No.] of [Access Target Server Settings] of MES Interface Function Configuration Tool.
  - Page 152 Target Server Settings
- \*2 Specify a port number that is not being used by any database or other applications. Usually, it does not need to be changed.

#### Setting data

Setting range: 1024 to 65535, Default: 5112

## DB access timeout (required)

Set a DB access timeout time (unit: second) for the case when no response is returned to MES interface module or a configuration personal computer after requesting the server to write/read the value to/from the database or execute a program.

When a timeout occurs, the connection with MES interface module or a configuration personal computer is disconnected and job execution is canceled.

Set the setting values in "Connection time out time" for [Access Target Server Settings] in MES Interface Function Configuration Tool and "DB access timeout time" in DB Connection Service Setting Tool as follows:

• Setting value of connection timeout time ≤ setting value of DB access timeout time

#### Setting data

Setting range: 1 to 3600, Default: 30

# **Limit IP addresses permit to connect**

Specify whether to set the connection-permitted IP address.

By checking the "Limit IP addresses permit to connect" checkbox, connection is permitted only from MES interface module and the configuration personal computer with the set IP address.

At least one IP address needs to be set for connection-permitted IP address. Up to 64 IP addresses can be set for it. When not checking the "Limit IP addresses permit to connect" checkbox, connection is permitted from any MES interface module and configuration personal computer.

When checking the" Limit IP addresses permit to connect" checkbox, set the IP addresses with connection permission.

#### Adding connection-permitted IP addresses

#### ■To specify an individual IP address

#### Operating procedure

**1.** Set the following items, then click the [Add] button.

| Item            | Description                                       |  |
|-----------------|---------------------------------------------------|--|
| IP address      | Set a connection-permitted IP address in decimal. |  |
| Mask bit length | (Blank)                                           |  |

**2.** The IP address is added to the "Permitted IP addresses list".

#### **■**When specifying IP addresses in batch

#### Operating procedure

1. Set the following items, then click the [Add] button.

| Item            | Description                                                                |  |
|-----------------|----------------------------------------------------------------------------|--|
| IP address      | Set a connection-permitted IP address in decimal.                          |  |
| Mask bit length | Set the enabled bit length of the set IP address. (Setting range: 1 to 32) |  |

2. The IP address and mask bit length are added to the "Permitted IP addresses list".

Ex.

If the IP address is set to '192.168.0.64' and Mask bit length is set to '26', the range of the connection-permitted IP address are from '192.168.0.64' to '192.168.0.127' whose logical product is '192.168.0.64'.

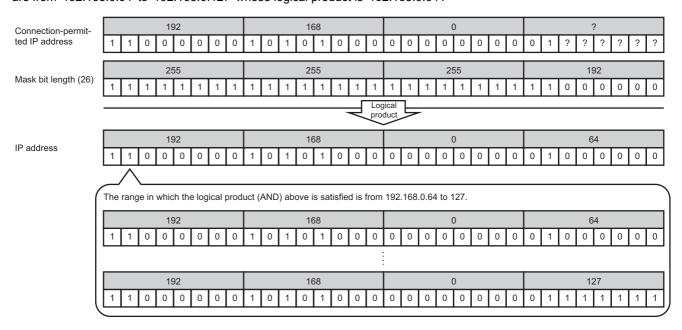

#### **Deleting connection-permitted IP addresses**

Select the IP address to be deleted from "Permitted IP addresses list", then click the [Delete] button.

# **Output access log**

Set whether to output the access log.

When checking the "Output access log" checkbox, set the following items.

| Item                | Description                                                 |  |
|---------------------|-------------------------------------------------------------|--|
| Output destination  | Set the output destination of a log file.                   |  |
| Access log capacity | Set the capacity of an access log file and number of files. |  |

#### Setting data

Default: Output

#### **Output destination**

Set the output destination of a log file.

If a file name only is specified, the log is output to a install folder.

If a read-only file is specified, the log is not output and "Access log output error" is output to [Administrative Tools] ⇒ [Event Viewer] of Windows.

#### Setting data

Default: "dbConnector.log"

#### Access log capacity

Set the capacity of an access log file and number of files.

If the capacity for a file is exceeded, the log is copied to a file with a numbered file name and a new log file is created. If the total number of files exceeds the one which is set, the file is deleted from the oldest one.

#### Setting data

Setting range: 1 to 10 MB  $\times$  2 to 100 files, Default: 1 MB  $\times$  10 files

Ex.

When the output destination is set to 'dbConnector.log' and the access log capacity is set to '1MB × 3 files'

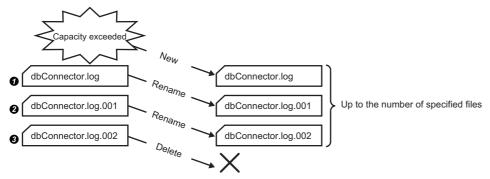

- When "dbConnector.log" exceeds 1M byte, it is renamed as "dbConnector.log.001". A new "dbConnector.log" is created and the logging restarts again.
- 2 "dbConnector.log.001" is renamed as "dbConnector.log.002".
- 3 "dbConnector.log.002" is deleted because the total number of files exceeds 3.

# **Output SQL failed log**

Set whether to output the SQL failure log.

When checking the "Output SQL failed log" checkbox, set the following items.

| Item                    | Description                                                         |
|-------------------------|---------------------------------------------------------------------|
| Output destination      | Set the output destination of a log file.                           |
| SQL failed log capacity | Set the file capacity for each SQL failure log and number of files. |

#### Setting data

Default: Output

#### **Output destination**

Set the output destination of a log file.

If no output destination is set, the log is output to a install folder.

If a read-only file is specified, the log is not output and "SQL failure log output error" is output to [Administrative Tools] ⇒ [Event Viewer] of Windows.

#### Setting data

Default: "sqlFailed.log"

#### SQL failed log capacity

Set the file capacity for each SQL failure log and number of files.

If the capacity for a file is exceeded, the log is copied to a file with a numbered file name and a new log file is created.

If the total number of files exceeds the one which is set, the file is deleted from the oldest one.

#### Setting data

Setting range: 1 to 10 MB  $\times$  2 to 100 files, Default: 1 MB  $\times$  10 files

# Specify the log characterset

Specify the character code of a log file (access log, SQL failure log) that is output by DB Connection Service in ASCII/SJIS or Unicode.

The specified character code is enabled after the settings are updated.

#### Setting data

Default: ASCII/SJIS

# 3.3 Importing/Exporting Files

Import/export a file.

## **Import**

Import a saved file.

#### Operating procedure

- **1.** Select [File] ⇒ [Import] from the menu.
- 2. The "Open" screen is displayed.

Set the following items, then click the [Open] button.

| Item          | Description                                                                              |
|---------------|------------------------------------------------------------------------------------------|
| Look in       | Select the location where the file is stored.                                            |
| File name     | Specify the name of the file to be imported.                                             |
| Files of type | Select a type of the file to be imported.  • DB connection service setting files (*.xml) |

#### **Precautions**

When importing a file, use the one that was stored by the export function.

Do not edit any export file.

# **Export**

Export the setting contents in DB Connection Service Setting Tool to a file.

#### Operating procedure

- **1.** Select [File] ⇒ [Export] from the menu.
- 2. The "Save As" screen appears.

Set the following items, then click the [Save] button.

| Item          | Description                                                                           |
|---------------|---------------------------------------------------------------------------------------|
| Save in       | Select the location where the file is to be saved.                                    |
| File name     | Specify the name of the file to be saved.                                             |
| Files of type | Select a type of the file to be saved.  • DB connection service setting files (*.xml) |

# 3.4 Help

The product information of DB Connection Service Setting Tool and MITSUBISHI ELECTRIC FA Global Website are displayed.

## **Product information**

#### Operating procedure

- **1.** Select [Help] ⇒ [Product information] from the menu.
- 2. The "Product information" screen of DB Connection Service Setting Tool appears.

### Connection to MITSUBISHI ELECTRIC FA Global Website

#### Operating procedure

- **1.** Select [Help] ⇒ [Connect to MITSUBISHI ELECTRIC FA Global Website] from the menu.
- 2. The MITSUBISHI ELECTRIC FA Global Website appears.

# 3.5 Output Log Specifications

This section shows the output log format for the access log and the SQL failure log.

• [Date] [Error code] Message Line feed

| tem              |                |                                |                                              | Description                                           |  |
|------------------|----------------|--------------------------------|----------------------------------------------|-------------------------------------------------------|--|
| Output character | [Date]         | Year                           | 1st to 4th bytes from the head of the line   | 4-digit integer for year (Numerals)                   |  |
|                  |                | Year - Month delimiter         | 5th byte from the head of the line           | "/" (Slash: 2FH)                                      |  |
|                  |                | Month                          | 6th to 7th bytes from the head of the line   | 2-digit integer (01 to 12) (Numerals)                 |  |
|                  |                | Month - Day delimiter          | 8th byte from the head of the line           | "/" (Slash: 2FH)                                      |  |
|                  |                | Day                            | 9th to 10th bytes from the head of the line  | 2-digit integer (01 to 31) (Numerals)                 |  |
|                  |                | Day - Hour delimiter           | 11th byte from the head of the line          | " " (Space: 20H)                                      |  |
|                  |                | Hour                           | 12th to 13th bytes from the head of the line | 2-digit integer (00 to 23) (Numerals)                 |  |
|                  |                | Hour - Minute delimiter        | 14th byte from the head of the line          | ":" (Colon: 3AH)                                      |  |
|                  |                | Minute                         | 15th to 16th bytes from the head of the line | 2-digit integer (00 to 59) (Numerals)                 |  |
|                  |                | Minute - Second delimiter      | 17th byte from the head of the line          | ":" (Colon: 3AH)                                      |  |
|                  |                | Second                         | 18th to 19th bytes from the head of the line | 2-digit integer (00 to 59) (Numerals)                 |  |
|                  |                | Second - Millisecond delimiter | 20th byte from the head of the line          | "." (Period: 2EH)                                     |  |
|                  |                | Millisecond                    | 21st to 23rd bytes from the head of the line | 3-digit integer (000 to 999) (Numerals)               |  |
|                  | Millisecond -  | Error code delimiter           | 24th byte from the head of the line          | " " (Space: 20H)                                      |  |
|                  | [Error code]*1 |                                | 25th to 34th bytes from the head of the line | Alphanumeric characters of "0x" + 8-digit hexadecimal |  |
|                  | Error code - N | Message delimiter              | 35th byte from the head of the line          | " " (Space: 20H)                                      |  |
|                  | Message        |                                | 36th or later byte from the head of the line | According to the specifications of each log           |  |
|                  | Line feed      |                                | End of the line                              | CR + LF (0DH, 0AH)                                    |  |

<sup>\*1</sup> For error codes, refer to the following:

Page 245 Error Code List

# **Access log**

The communication contents of MES interface module and DB Connection Service are output to the access log.

#### Service start/end

#### **■**Start

| Item              | Description                                      |
|-------------------|--------------------------------------------------|
| Output log format | [Date] [Error code] Service Start                |
| Example           | 2015/08/01 12:00:00.000 0x00000000 Service Start |

#### **■**End

| Item              | Description                                     |
|-------------------|-------------------------------------------------|
| Output log format | [Date] [Error code] Service Stop                |
| Example           | 2015/08/01 12:00:00.000 0x00000000 Service Stop |

## Connection/disconnection from MES interface module

#### **■**Connection

| Item              | Description                                                                                                  |
|-------------------|----------------------------------------------------------------------------------------------------|
| Output log format | [Date] [Error code] SID [Session ID]:MIFWS Connected:[Source IP]:[Target data source]:[Connection User Name] |
| Example           | 2015/08/01 12:00:00.000 0x00000000 SID 00000001:MIFWS Connected:192.168.3.3:DataSource:UserName              |

#### **■**Disconnection

| Item              | Description                                                                                                    |
|-------------------|----------------------------------------------------------------------------------------------------|
| Output log format | [Date] [Error code] SID [Session ID]:MIFWS Disconnected:[Source IP]:[Target data source]:[Connection User Name] |
| Example           | 2015/08/01 12:00:00.000 0x00000000 SID 00000001:MIFWS Disconnected:192.168.3.3:DataSource:UserName              |

#### Connection/disconnection to a database

For details on [Database error number] and [Database error message] in the output log format in the case of failure, refer to the manual for each database.

Depending on the [Error code], the contents after 'Database Message' are not be output.

According to the error code, check the error contents and take corrective actions.

Page 264 Access log of DB Connection Service

#### **■**Connection

| Item                                                                       |                | Description                                                                                                    |
|----------------------------------------------------------------------------|----------------|----------------------------------------------------------------------------------------------------|
| Output log When [Date] [Error code] SID [Session ID]:DB C format succeeded |                | [Date] [Error code] SID [Session ID]:DB Connect:[Target data source]:[Connection User Name]:Success                                                                                    |
|                                                                            | When failed    | [Date] [Error code] SID [Session ID]:DB Connect:[Target data source]:[Connection User Name]:Failed Database Message [Database error number] [Database error message]                   |
| Example                                                                    | When succeeded | 2015/08/01 12:00:00.000 0x000000000 SID 00000001:DB Connect:DataSource:UserName:Success                                                                                                |
|                                                                            | When failed    | 2015/08/01 12:00:00.000 0x20400022 SID 00000001:DB Connect:DataSource:UserName:Failed Database Message 0x000003f9 [Oracle][ODBC][Ora]ORA-01017: invalid username/password;logon denied |

#### **■**Disconnection

| Item                                                                                    |                | Description                                                                                                    |
|-----------------------------------------------------------------------------------------|----------------|----------------------------------------------------------------------------------------------------|
| Output log When [Date] [Error code] SID [Session ID]:DB Disconnect:[Target d succeeded] |                | [Date] [Error code] SID [Session ID]:DB Disconnect:[Target data source]:[Connection User Name]:Success                                                                  |
|                                                                                         | When failed    | [Date] [Error code] SID [Session ID]:DB Disconnect:[Target data source]:[Connection User Name]:Failed Database Message [Database error number] [Database error message] |
| Example                                                                                 | When succeeded | 2015/08/01 12:00:00.000 0x00000000 SID 00000001:DB Disconnect:DataSource:UserName:Success                                                                               |

## SQL statement reception/processing results

For details on [Database error number] and [Database error message] in the output log format in the case of failure, refer to the manual for each database.

Depending on the [Error code], the contents after 'Database Message' are not be output.

According to the error code, check the error contents and take corrective actions.

Page 264 Access log of DB Connection Service

#### **■**SELECT

| Item              |                | Description                                                                                                    |
|-------------------|----------------|----------------------------------------------------------------------------------------------------|
| Output log format | When succeeded | [Date] [Error code] SID [Session ID]:SQL<[SQL statement]>:Success([No. of selected records])                                                                                                |
|                   | When failed    | [Date] [Error code] SID [Session ID]:SQL<[SQL statement]>:Failed Database Message [Database error number] [Database error message]                                                          |
| Example           | When succeeded | 2015/08/01 12:00:00.000 0x000000000 SID 00000001:SQL <select col="" from="" table;="">:Success(1)</select>                                                                                  |
|                   | When failed    | 2015/08/01 12:00:00.000 0x20600023 SID 00000001:SQL <select coll="" from="" table;="">:Failed Database Message 0x00000388 [Oracle][ODBC][Ora]ORA-00904: "COLL": invalid identifier</select> |

#### **■UPDATE**

| Item                             |                | Description                                                                                                    |
|----------------------------------|----------------|----------------------------------------------------------------------------------------------------|
| Output log When format succeeded |                | [Date] [Error code] SID [Session ID]:SQL<[SQL statement]>:Success([No. of updated records])                                                                                          |
|                                  | When failed    | [Date] [Error code] SID [Session ID]:SQL<[SQL statement]>:Failed Database Message [Database error number] [Database error message]                                                   |
| Example                          | When succeeded | 2015/08/01 12:00:00.000 0x000000000 SID 00000001:SQL <update ;="" col="1" set="" table="">:Success(1)</update>                                                                       |
|                                  | When failed    | 2015/08/01 12:00:00.000 0x20600023 SID 00000001:SQL <update ;="" col="COL" set="" table="">:Failed Database Message 0x000006ba [Oracle][ODBC][Ora]ORA-01722: invalid number</update> |

#### **■INSERT**

| Item              |                | Description                                                                                                    |
|-------------------|----------------|----------------------------------------------------------------------------------------------------|
| Output log format | When succeeded | [Date] [Error code] SID [Session ID]:SQL<[SQL statement]>:Success([No. of inserted records])                                                                                                    |
|                   | When failed    | [Date] [Error code] SID [Session ID]:SQL<[SQL statement]>:Failed Database Message [Database error number] [Database error message]                                                                                |
| Example           | When succeeded | 2015/08/01 12:00:00.000 0x000000000 SID 00000001:SQL <insert ('1');="" (col)="" into="" table="" values="">:Success(1)</insert>                                                                                   |
|                   | When failed    | 2015/08/01 12:00:00.000 0x20600023 SID 00000001:SQL <insert ('1');="" (col)="" into="" table="" values="">:Failed Database Message 0x000003ae [Oracle][ODBC][Ora]ORA-00942: table or view does not exist</insert> |

#### **■**COMMIT

| Item                      |                | Description                                                                                                    |
|---------------------------|----------------|----------------------------------------------------------------------------------------------------|
| Output log When succeeded |                | [Date] [Error code] SID [Session ID]:COMMIT:Success                                                                  |
|                           | When failed    | [Date] [Error code] SID [Session ID]:COMMIT:Failed Database Message [Database error number] [Database error message] |
| Example                   | When succeeded | 2015/08/01 12:00:00.000 0x000000000 SID 00000001:COMMIT:Success                                                      |

#### **■**ROLLBACK

| Item              |                                                                                  | Description                                                                                                    |
|-------------------|----------------------------------------------------------------------------------|----------------------------------------------------------------------------------------------------|
| Output log format |                                                                                  |                                                                                                    |
|                   | When failed                                                                      | [Date] [Error code] SID [Session ID]:ROLLBACK:Failed Database Message [Database error number] [Database error message] |
| Example           | When succeeded 2015/08/01 12:00:00.000 0x000000000 SID 00000001:ROLLBACK:Success |                                                                                                    |

## ■GetNext (Request for the next record)

| Item                                                                                 |                | Description                                                                                                    |
|--------------------------------------------------------------------------------------|----------------|----------------------------------------------------------------------------------------------------|
| Output log   When   [Date] [Error code] SID [Session ID]:GetNext:Success   succeeded |                | [Date] [Error code] SID [Session ID]:GetNext:Success                                                                  |
|                                                                                      | When failed    | [Date] [Error code] SID [Session ID]:GetNext:Failed Database Message [Database error number] [Database error message] |
| Example                                                                              | When succeeded | 2015/08/01 12:00:00.000 0x000000000 SID 00000001:GetNext:Success                                                      |

#### **■**DELETE

| Item                                                                                                    |             | Description                                                                                                    |
|----------------------------------------------------------------------------------------------------|-------------|----------------------------------------------------------------------------------------------------|
| Output log format  When succeeded  When failed  [Date] [Error code] SID [Session ID]:SQL<[SQL statement]>:Success([No. of deleted records])  [Date] [Error code] SID [Session ID]:SQL<[SQL statement]>:Failed  Database Message [Database error number] [Database error message] |             | [Date] [Error code] SID [Session ID]:SQL<[SQL statement]>:Success([No. of deleted records])                                                                                                 |
|                                                                                                    |             |                                                                                                    |
| Example When succeeded 2015/08/01 12:00:00.000 0x000000000 SID 00000001:SQL <delete from="" table;="">:Success(1)</delete>                                                                                                    |             | 2015/08/01 12:00:00.000 0x000000000 SID 00000001:SQL <delete from="" table;="">:Success(1)</delete>                                                                                         |
|                                                                                                    | When failed | 2015/08/01 12:00:00.000 0x20600023 SID 00000c60:SQL <delete ;="" from="" table1="">:Failed Database Message 0x000003ae [Oracle][ODBC][Ora]ORA-00942: table or view does not exist.</delete> |

# Stored procedure execution reception/processing results

| Item                                                                                                    |                | Description                                                                                                    |  |
|----------------------------------------------------------------------------------------------------|----------------|----------------------------------------------------------------------------------------------------|--|
| Output log   When format   [Date] [Error code] SID [Session ID]:Procedure<[Procedure name]([Value in argument 1][, Value in argument 1][, Value in argument 1][] |                | [Date] [Error code] SID [Session ID]:Procedure<[Procedure name]([Value in argument 1][, Value in argument 2][,])>:Success([Return value])                                                                                                    |  |
|                                                                                                    | When failed    | [Date] [Error code] SID [Session ID]:Procedure<[Procedure name]([Value in argument 1][, Value in argument 2][,])>:Failed Database Message [Database error number] [Database error message]                                                    |  |
| Example                                                                                                    | When succeeded | 2015/08/01 12:00:00.000 0x000000000 SID 00000e14:Procedure <storedprocedure1('10', '0',,'0')="">:Success(0)</storedprocedure1('10',>                                                                                                    |  |
|                                                                                                    | When failed    | 2015/08/01 12:00:00.000 0x20f00007 SID 00000794:Procedure <storedprocedure1>:Failed Database Message 0x00000afc [Microsoft][SQL Server Native Client 11.0][SQL Server] stored procedure 'StoredProcedure1' does not exist.</storedprocedure1> |  |

## Program execution reception/processing results

| Item              |                | Description                                                                                       |
|-------------------|----------------|---------------------------------------------------------------------------------------------------|
| Output log format | When succeeded | [Date] [Error code] ProgramExec:[Source IP]:<[Command line]>:Success([Return value])              |
|                   | When failed    | [Date] [Error code] ProgramExec:[Source IP]:<[Command line]>:Failed                               |
| Example           | When succeeded | 2015/08/01 12:00:00.000 0x000000000 ProgramExec:192.168.3.3: <sample.exe>:Success(0)</sample.exe> |

## Table name/field name/stored procedure name browsing results

#### **■**Table name browsing

| Item                                                                             |                | Description                                                 |  |
|----------------------------------------------------------------------------------|----------------|-------------------------------------------------------------|--|
| Output log When [Date] [Error code] SID [Session ID]:Table Get:Success succeeded |                | [Date] [Error code] SID [Session ID]:Table Get:Success      |  |
|                                                                                  | When failed    | [Date] [Error code] SID [Session ID]:Table Get:Failed       |  |
| Example                                                                          | When succeeded | 2015/08/01 12:00:00.000 0x000000000 SID 0:Table Get:Success |  |
|                                                                                  | When failed    | 2015/08/01 12:00:00.000 0x00000000 SID 0:Table Get:Failed   |  |

#### **■**Field name browsing

| Item                                                                                           |             | Description                                                            |  |
|------------------------------------------------------------------------------------------------|-------------|------------------------------------------------------------------------|--|
| Output log   When format   [Date] [Error code] SID [Session ID]:Field Get:[Table name]:Success |             | [Date] [Error code] SID [Session ID]:Field Get:[Table name]:Success    |  |
| When failed [Date] [Error code] SID [Session ID]:Fi                                            |             | [Date] [Error code] SID [Session ID]:Field Get:[Table name]:Failed     |  |
| Example When succeeded 2015/08/01 12:00:00.000 0x000000000 SID 0:Field Get: TableName:Success  |             | 2015/08/01 12:00:00.000 0x000000000 SID 0:Field Get: TableName:Success |  |
|                                                                                                | When failed | 2015/08/01 12:00:00.000 0x000000000 SID 0:Field Get: TableName:Failed  |  |

#### **■**Stored procedure name browsing

| Item                                                                                                    |             | Description                                                            |
|----------------------------------------------------------------------------------------------------|-------------|------------------------------------------------------------------------|
| Output log format When succeeded When failed [Date] [Error code] SID [Session ID]:Procedure Get:Success  When failed [Date] [Error code] SID [Session ID]:Procedure Get:Failed |             | [Date] [Error code] SID [Session ID]:Procedure Get:Success             |
|                                                                                                    |             | [Date] [Error code] SID [Session ID]:Procedure Get:Failed              |
| Example When succeeded 2015/08/01 12:00:00.000 0x000000000 SID 00000924:Procedure Get:Success                                                                                  |             | 2015/08/01 12:00:00.000 0x000000000 SID 00000924:Procedure Get:Success |
|                                                                                                    | When failed | 2015/08/01 12:00:00.000 0x000000000 SID 00000924:Procedure Get:Failed  |

#### **■**Stored procedure argument information browsing

| Item                                                                                                    |             | Description                                                                                |
|----------------------------------------------------------------------------------------------------|-------------|--------------------------------------------------------------------------------------------|
| Output log   When format   [Date] [Error code] SID [Session ID]:ProcParam Get:[Stored procedure name]:Success |             | [Date] [Error code] SID [Session ID]:ProcParam Get:[Stored procedure name]:Success         |
| When failed [Date] [Error code] SID [Session ID]:ProcParam Get:[Stored procedure name]:Failed                 |             | [Date] [Error code] SID [Session ID]:ProcParam Get:[Stored procedure name]:Failed          |
| Example When succeeded 2015/08/01 12:00:00.000 0x000000000 SID 00000924:ProcParam Get:StoredPro               |             | 2015/08/01 12:00:00.000 0x000000000 SID 00000924:ProcParam Get:StoredProcedureName:Success |
|                                                                                                    | When failed | 2015/08/01 12:00:00.000 0x000000000 SID 00000924:ProcParam Get:StoredProcedureName:Failed  |

# **SQL** failure log

If an error occurs when the SQL statement or stored procedure is executed in the database, the error contents are output to the SQL failure log.

For details on [Database error number] and [Database error message] in the output log format in the case of failure, refer to the manual for each database.

Depending on the [Error code], the contents after 'Database Message' are not be output.

According to the error code, check the error contents and take corrective actions.

Page 268 SQL failure log of DB Connection Service

#### SQL statement execution failed

| Item                                                                                                    | Description                                                                                                    |
|----------------------------------------------------------------------------------------------------|----------------------------------------------------------------------------------------------------|
| Output log format                                                                                                    | [Date] [Error code] [Target data source]:[SQL statement] Database Message [Database error number] [Database error message] |
| Example 2015/08/01 12:00:00.000 0x00000000 DataSource:INSERT INTO TABLE (COL) VALUES ("); Database Message 0x00000388 [Oracle][ODBC][Ora]ORA-00904: "COL" :invalid identifier |                                                                                                    |

#### Stored procedure execution failed

| Item                                                                                                    | Description                                                                                                    |  |
|----------------------------------------------------------------------------------------------------|----------------------------------------------------------------------------------------------------|--|
| Output log format                                                                                                    | [Date] [Error code] [Target data source]:[Procedure name] ([Value in argument 1][, Value in argument 2][,]) Database Message [Database error number] [Database error message] |  |
| Example  2015/08/01 12:00:00.000 0x20f00007 SQLSERVER:SampleProcedure ('003', 'MES')  Database Message 0x000000afc [Microsoft][SQL Server Native Client 11.0][SQL Server] stored procedure 'SampleP' not exist. |                                                                                                    |  |

# 4 PROJECT FILE CONVERSION TOOL

This chapter explains Project File Conversion Tool.

# 4.1 About Project File Conversion Tool

Project File Conversion Tool converts the settings for MELSEC-Q series MES interface module (project) to the settings to operate MELSEC iQ-R series MES interface module.

## Startup method

#### Operating procedure

- **1.** Click 'RMESIFCONV\MUPtoMU2.exe' under the execution file storage destination\*<sup>1</sup> of the MES Interface Function Configuration Tool.
- \*1 For 64-bit version operating system, it is installed in the following folder: C:\Program Files(x86)\MELSOFT\RMESIF

## **Conversion procedure**

The following shows the conversion procedure of a project file.

**1.** Specify a conversion source project file of a MELSEC-Q series MES interface module (\*.mup) in "Conversion Source File".

A project file can be specified in the "Conversion Source File Specification" screen displayed by clicking the [...] button.

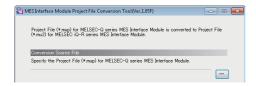

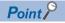

- A project file name with 200 or less characters (including the path) can be converted.
- A project file (whose extension is 'mup') can be specified by dragging and dropping.
- 2. Specify a conversion target project file of a MELSEC iQ-R series MES interface module (\*.mu2) in "Conversion Output File".

A conversion target file is automatically set when a conversion source file is set.

The name with the extension of the conversion source file changed to 'mu2' is set to the conversion target file.

The save destination of the conversion target file and conversion target file name can be changed in the "Conversion Output File Specification" screen displayed by clicking the [...] button.

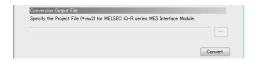

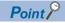

- A project file name with 200 or less characters (including the path) can be converted.
- If the same mu2 file name as the specified conversion target file name, or conversion log files with the same name exists in the save destination of a conversion target file, the file name will be re-named as '(file name)\_YYYYMMDDhhmmss.mu2'.

(The time the conversion has been started is added. YYYY: Year, MM: Month, DD: Day, hh: Hour, mm: Minute, ss: Second)

#### 3. Click the [Convert] button.

Project conversion is started.

If an error occurred, the conversion may be terminated. For the conversion specifications of a project, refer to the following section.

Page 207 Project Conversion Specification

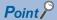

- A log file for the result of conversion using Project File Conversion Tool is output in the following situations: project conversion is started, project conversion is ended, and an error occurred. (Fig. Page 206 Conversion log file)
- When the [Cancel] button displayed during the conversion is clicked, the conversion processing can be cancelled. (After the conversion is cancelled, a conversion target file and conversion log file are not output.)

#### **Precautions**

During the conversion processing of a project file, a conversion source file and conversion target file cannot be changed.

# **Conversion log file**

A conversion log file is a file where the result of the conversion using Project File Conversion Tool is output. The file is output when a project conversion is started, a project conversion is ended, and an error occurred.

#### **Specifications**

| Item                    | Description                                                                                                    |
|-------------------------|----------------------------------------------------------------------------------------------------|
| File name <sup>*1</sup> | (Conversion target file name).log                                                                                                    |
| Output destination      | Conversion target file output folder                                                                                                    |
| Character code          | UTF-8 (with BOM)                                                                                                    |
| Output mode             | Data is not overwritten. *2                                                                                                    |
| Format                  | [Category] Processed year, month, date, hour, minutes, and seconds, Code, Message*3  • Category: Info, Error, Warning (Moderate), or Warning (Minor)  Fage 206 Category of each conversion message  • Processed year, month, date, hour, minutes, and seconds: YYYY/MM/DD HH:MM:SS  (If the month, date, hour, minute, and second are less than two digits, a zero will be inserted in front of each value. The time is represented in 24-hour format.)  • Code: 8 digits (code corresponds to a message)  • Message: A message that indicates conversion information, error, and warning |

- \*1 The file is named as the name specified to "Conversion Output File". The extension '.mu2' is not included.
- \*2 If the same mu2 file name or the same conversion log file name exists in the output destination, the file name will be re-named as '(log file name)\_YYYYMMDDhhmmss.log'.
- \*3 The display example is as follows: [Info] 2017/05/15 10:55:06, 50000001, Started the Convert-Processing

#### **■**Category of each conversion message

| Category                           | Description                                                                                                    |
|------------------------------------|----------------------------------------------------------------------------------------------------|
| Info                               | Any of the following information is displayed.  • Project conversion processing is started.  • Project conversion processing is ended.                                                                                  |
| Error                              | Any of the following information is displayed.  • Project file read/write error occurred.  • A project file cannot be converted because of the restrictions by the specification of a MELSEC iQ-R MES interface module. |
| Warning (Moderate) Warning (Minor) | Warning information is displayed when the setting value is replaced by Project File Conversion Tool without outputting as a conversion error.                                                                           |

# 4.2 Project Conversion Specification

This section explains the specifications of conversion from a MELSEC-Q series MES interface module project file (\*.mup) to a MELSEC iQ-R series MES interface module project file (\*.mu2).

#### When a conversion error occurred

When the project file of a MELSEC-Q series MES interface module is set as in the following table, a conversion log file whose category is 'Error' or 'Info' is output and the conversion processing does not proceed. (Page 206 Conversion log file) Follow the corrective actions below, change the setting of the MELSEC-Q series MES interface module project file, and then convert the file again using Project File Conversion Tool.

| Setting name               | Description                                                                                                    | Corrective action                                                                                                    |
|----------------------------|----------------------------------------------------------------------------------------------------|----------------------------------------------------------------------------------------------------|
| Access target CPU settings | 17 or more settings exist in the access target CPU setting.*1                                                                                                    | Configure 16 or less settings for the access target CPU.                                                                                                    |
|                            | Any of the following unsupported device exists in the MELSEC iQ-R series MES interface module.  • PLC series: ACPU, QCPU (A mode), QnACPU                                              | Change the PLC series other than the following:  • ACPU  • QCPU (A mode)  • QnACPU                                                                                                    |
|                            | The following unsupported network type exists in the MELSEC iQ-R series MES interface module.  • Network: C24                                                                          | Change the network type other than the following:  • C24                                                                                                    |
| Server service settings    | 17 or more settings exist in the server service setting.                                                                                                    | Configure 16 or less settings for the server service setting.                                                                                                    |
|                            | Invalid IP address exists in the MELSEC iQ-R series MES interface module.                                                                                                    | Change the IP address to the available one.                                                                                                    |
|                            | The data source name is blank.                                                                                                    | Set a data source name.                                                                                                    |
|                            | Any of the following unsupported database type exists in the MELSEC iQ-R series MES interface module.  • Database type: Oracle8i, Oracle9i, MSDE2000, Access2000, Wonderware Historian | Change the database type other than the following:  Oracle8i Oracle9i MSDE2000 Access2000 Wonderware Historian                                                                                                    |
| Device tag settings        | A device tag component in which statistical processing is set exists.                                                                                                    | Invalidate "Perform statistical processes" of the device tag.                                                                                                    |
|                            | A device used in a device tag component is overlapped.                                                                                                    | Change the device of the device tag component to prevent the overlap of the device.                                                                                                    |
| Others                     | The setting after conversion conflicts with the restriction on MELSEC iQ-R series MES interface module.*2                                                                              | Perform the following operations.  Change the extension of the output file from '(file name).mu2.tmp' to 'mu2'.  Open the file in MELSEC iQ-R series MES Interface Function Configuration Tool.  Change the settings by referring to the error contents of the conversion log, or information displayed on the status bar*3 of each setting screen of MES Interface Function Configuration Tool. |

<sup>\*1</sup> When using Project File Conversion Tool stored in MX MESInterface-R the software version of which is '1.10L' or later, no conversion errors occur.

<sup>\*2</sup> In this case, the conversion fails and data is output as a '(file name). mu2.tmp' file.

<sup>\*3</sup> Whether nor not the setting value conflicts with the restriction can be checked by the color of the setting value. (The upper limit of the setting value is not displayed.)

Red: The setting value conflicts with restriction.

# Situations where setting contents are changed

When the project file of a MELSEC-Q series MES interface module is set as in the following table, a conversion log file whose category is 'Warning (Moderate or Minor)' or 'Info' is output and the conversion processing is proceeded as follows. (Fig. Page 206 Conversion log file)

| Setting name                  |                                                                          |                      | Setting content                                                                                                    | Change result                                                                                                    |
|-------------------------------|--------------------------------------------------------------------------|----------------------|----------------------------------------------------------------------------------------------------|----------------------------------------------------------------------------------------------------|
| Common<br>items               | Setting value                                                            |                      | The value out of the range of MELSEC iQ-R series MES interface module is set.                                                                                                    | The value is converted to the value within the upper limit and lower limit which are available in MELSEC iQ-R series MES interface module.                                                        |
| System setting                | DB buffering settings                                                    | Tag/Component        | A data type unsupported by MELSEC iQ-R series MES interface module exists.                                                                                                    | The setting is changed to none.                                                                                                    |
| Access target<br>CPU settings | Network communication route     Co-existence network communication route | Network              | When the following network type is set: • CC IE Control NET/10(H)                                                                                                    | The network type is changed as follows:  • CC IE Control NET/10(H)→CC-Link IE Controller Network Module                                                                                           |
| Server service settings       | Access error notification setting                                        | Tag/Component        | A data type unsupported by MELSEC iQ-R series MES interface module exists.                                                                                                    | The setting is changed to none.                                                                                                    |
|                               | Database type                                                            |                      | When any of the following database is set:  • SQL Server 2000/2005/2008/2012/ 2014/2016/2017  • Oracle 10g/11g/12c/18c  • Access2003/2007/2010/2013/2016                                                       | The database type is changed as follows:  • SQL Server 2000/2005/2008/2012/2014/ 2016/2017→SQL Server 2012  • Oracle 10g/11g/12c/18c → Oracle 12c  • Access2003/2007/2010/2013/ 2016→Access 2013  |
| Device tag<br>settings        | Head device                                                              |                      | When the start device is any of the following: • SS, SN, SC                                                                                                    | The device is changed as follows:  • SS→STS  • SN→STN  • SC→STC                                                                                                    |
|                               | Sampling settings                                                        |                      | _                                                                                                    | Within the tag information used as a trigger condition in a job, the shortest sampling interval is converted as an access interval.                                                               |
| Job settings                  | Communication action (other than stored procedure)                       | DB-tag link settings | After conversion, assignment data for an access field became inconsistent.                                                                                                    | The assignment data is changed to none.                                                                                                    |
|                               | Communication action (stored procedure)                                  | DB-tag link settings | After conversion, assignment data for an access field became inconsistent.                                                                                                    | The communication action is changed to none.                                                                                                    |
|                               | Operation action                                                         |                      | After conversion, the combination of<br>'substitution item', 'first item', and 'second<br>item' became incorrect.                                                                                              | The operation row is changed to none.                                                                                                    |
|                               | Variable                                                                 | _                    | _                                                                                                    | All variables are converted to local variables. If the total size of local variables exceeds the upper limit (2048 byte), the variables beyond the upper limit are converted as global variables. |
|                               |                                                                          |                      | The variable used in multiple area cannot be converted because the data type of the variable cannot be identified.                                                                                             | The variable is replaced with multiple variables. (The variable is converted to different variables with different data types.)*1                                                                 |
|                               | Trigger conditions                                                       | _                    | After conversion, the combination of 'Combination', 'Trigger' 1, and 'Trigger 2' became incorrect.  After conversion, the data used for "Value monitoring startup" and "Handshake operation" became incorrect. | The trigger condition is changed to none.                                                                                                    |
|                               |                                                                          |                      | A setting item which cannot be set for MELSEC iQ-R series MES interface module is set.                                                                                                    | The setting item is changed to the one which can be set for MELSEC iQ-R series MES interface module.                                                                                              |

<sup>\*1</sup> In order not to change the job setting before the conversion, before using the separated variables, add a type conversion processing of a variable to an operation action.

# **5** PARAMETER SETTING

Various operations can be set in the parameter setting of the engineering tool.

# **5.1** Parameter Setting Procedure

This section explains the parameter setting procedure to use MES interface module.

- **1.** Add MES interface module to the engineering tool.
- "Parameter" 

  right-click "Module Information" 

  [Add New Module] on the Navigation window
- **2.** There are two types of parameter setting; basic settings and refresh settings, which are selected from the tree on the following screen.
- "Parameter" ⇒ "Module Information" ⇒ "RD81MES96N" or "RD81MES96" in the Navigation window
- 3. Write the settings to the CPU module with the engineering tool after the parameter setting is completed.
- [Online] ⇒ [Write to PLC]
- **4.** The settings are reflected by resetting the CPU module or turning the power OFF  $\rightarrow$  ON.

# **5.2** Basic Settings

Set various operation settings of an MES interface module.

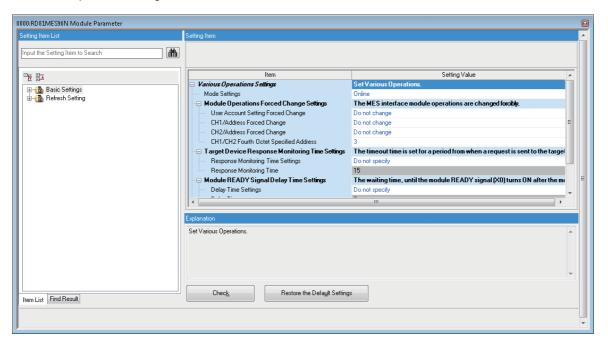

# Various operation settings

Set the mode setting, module operations forced change setting, target device response monitoring time setting, and module READY signal delay time setting for MES interface module.

| Item                                                         |                                              | Description                                                                                                    | Setting range                                                                                                    |
|--------------------------------------------------------------|----------------------------------------------|----------------------------------------------------------------------------------------------------|----------------------------------------------------------------------------------------------------|
| Mode Settings <sup>*1</sup>                                  |                                              | The operation mode of the MES interface module is set. Online: It is a normal operation mode. Online(Asynchronous Mode): The MES interface module and the CPU module start without synchronization. Firmware update *3: Update the firmware of MES interface module. Module Initialization Setting *3: Initializes the information held by the MES interface module. Automatic hardware test: H/W such as ROM/RAM/Ethernet of the MES interface module is tested. Hardware test for LED check: The LED of the MES interface module is tested.                                                                                                    | Online Online(Asynchronous Mode)*2 Firmware update*3 Module Initialization Setting*3 Automatic hardware test Hardware test for LED check (Default: Online) |
| Module<br>Operations<br>Forced Change<br>Settings            | User Account<br>Setting Forced<br>Change *4  | Set whether or not to change the "User Account Setting" of the MES interface module forcibly.  • Do not change: Operate by using the setting contents specified in the "User Account Setting" of the MES Interface Function Configuration Tool.  • Change to default: Operate by using default user account settings.                                                                                                    | Do not change     Change to default (Default: Do not change)                                                                                               |
|                                                              | CH1/Address<br>Forced Change                 | Set whether or not to change the CH1 IP address and subnet mask of the MES interface module forcibly.  • Do not change: Operate by using the IP address and subnet mask specified in the "Network Settings" of the MES Interface Function Configuration Tool.  • Change to 192.168.3.3: Operate by changing the IP address and subnet mask as follows:  IP address = 192.168.3.3  Subnet mask = 255.255.255.0  • Change only fourth octet: Change the fourth octet of the IP address to the value entered in the "CH1/CH2 Fourth Octet Specified Address" and operate.  • Change to 192.168.3.xxx: Operate by changing the IP address and subnet mask as follows:  IP address (first octet to third octet) = 192.168.3  IP address (fourth octet) = Value entered in "CH1/CH2 Fourth Octet Specified Address"  Subnet mask = 255.255.255.0 | Do not change     Change to 192.168.3.3*5     Change only fourth octet*6     Change to 192.168.3.xxx*5 (Default: Do not change)                            |
|                                                              | CH2/Address<br>Forced Change                 | Set whether or not to change the CH2 IP address and subnet mask of the MES interface module forcibly.  • Do not change: Operate by using the IP address and subnet mask specified in the "Network Settings" of the MES Interface Function Configuration Tool.  • Change to 192.168.4.3: Operate by changing the IP address and subnet mask as follows:  IP address = 192.168.4.3  Subnet mask = 255.255.255.0  • Change only fourth octet: Change the fourth octet of the IP address to the value entered in the "CH1/CH2 Fourth Octet Specified Address" and operate.  • Change to 192.168.4.xxx: Operate by changing the IP address and subnet mask as follows:  IP address (first octet to third octet) = 192.168.4  IP address (fourth octet) = Value entered in "CH1/CH2 Fourth Octet Specified Address"  Subnet mask = 255.255.255.0 | Do not change     Change to 192.168.4.3*5     Change only fourth octet*6     Change to 192.168.4.xxx*5 (Default: Do not change)                            |
|                                                              | CH1/CH2 Fourth<br>Octet Specified<br>Address | When "Change only fourth octet"/"Change to 192.168.3.xxx" is set by using "CH1/Address Forced Change" or "Change only fourth octet"/"Change to 192.168.4.xxx" is set by using "CH2/Address Forced Change", the entered value will be reflected in the fourth octet of IP address of CH1 or CH2.                                                                                                    | • 1 to 254<br>(Default: 3)                                                                                                    |
| Target Device<br>Response<br>Monitoring Time<br>Setting*7,*8 | Response<br>Monitoring Time<br>Settings      | Set whether or not to specify the timeout time (Second) from when the MES interface module sends a request to the target CPU until receiving the reply.  • Do not specify: The timeout time operates in 15 seconds.  • Specify: The timeout time operates by using the value entered in the "Response monitoring time".                                                                                                    | Do not specify     Specify     (Default: Do not specify)                                                                                                   |
|                                                              | Response<br>Monitoring<br>Time <sup>*9</sup> | The value entered when "Specify" is set in "Response Monitoring Time Settings", becomes the timeout time from when a request is sent to the target CPU until receiving the reply.                                                                                                    | • 15 to 255<br>(Default: 15)                                                                                                    |

| Item                                                        |                        | Description                                                                                                    | Setting range                                        |
|-------------------------------------------------------------|------------------------|----------------------------------------------------------------------------------------------------|------------------------------------------------------|
| Module READY<br>Signal Delay<br>Time Settings <sup>†7</sup> | Delay Time<br>Settings | Set whether or not to specify waiting time until the 'Module READY signal' (X0) turns ON after the MES interface module is ready.  Set the waiting time when accessing the target device in which communication route is established or started with delay.  • Do not specify: Turn ON the 'Module READY signal' (X0) without waiting time.  • Specify: Turn ON the 'Module READY signal' (X0) after the "Delay time" elapses. | Do not specify     Specify (Default: Do not specify) |
|                                                             | Delay Time             | Set the waiting time until the 'Module READY signal' (X0) turns ON.                                                                                                    | 0 to 255<br>(Default: 0)                             |
| For System                                                  | For System 1 to 3      | Do not apply the settings as those are used for the system.                                                                                                    | _                                                    |

<sup>\*1</sup> For the difference between 'online' and 'online (asynchronous mode)', refer to the following:

Page 211 Online and online (asynchronous mode)

\*2 It is available in the following combination.

MES interface module: RD81MES96N, or RD81MES96 the firmware version of which is '08' or later GX Works3: software version '1.045X' or later

- \*3 Can be set only when using an RD81MES96N.
- \*4 When "Change to default" is set in the user account setting forced change, operation is performed as follows: User name: RD81MES96

Password: MITSUBISHI

- \*5 The default gateway operates in unset state.
- \*6 The subnet mask and default gateway operate with the setting values of MES Interface Function Configuration Tool.
- \*7 If the parameter setting for MES interface module is not set in the engineering tool, operation is performed by default.
- \*8 If there is no response from the target device within the set time, a response timeout error (error code: 1824H) occurs.
- \*9 It may not time out at the specified time due to retry processing etc.

#### Online and online (asynchronous mode)

The following explains the difference between 'online' and 'online (asynchronous mode)'.

#### **■**Online

A CPU module and an MES interface module synchronize each other and complete their start processing, then start at the same time. (A CPU module stands by until an MES interface module completes its start processing.)

#### **■**Online (asynchronous mode)

A CPU module and an MES interface module start individually when their start processing is completed without waiting for the completion of the processing of the other module.

#### **Precautions**

The following shows the considerations for using 'online (asynchronous mode)'.

• Do not access the buffer memory of an MES interface module until the module is started after a CPU module is started. Otherwise, an indefinite value is acquired and a sequence program may not run as intended. When accessing the buffer memory, make sure that 'Module READY' (X0) is turned ON.

# 5.3 Refresh Settings

Set the refresh timing for the specified refresh target.

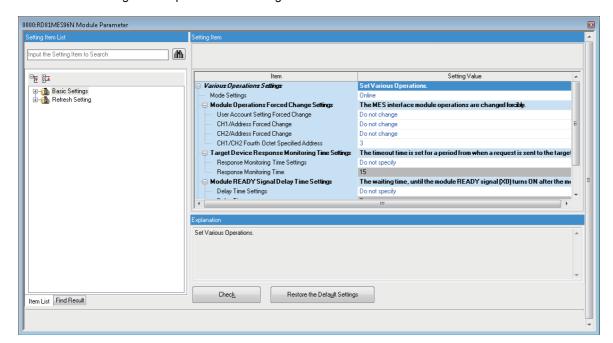

| Setting value                              | Description                                                                   |
|--------------------------------------------|-------------------------------------------------------------------------------|
| At the Execution Time of END Instruction   | The setting is refreshed at the END processing in the CPU module.             |
| At the Execution Time of Specified Program | The setting is refreshed when executing the program specified in "Group [n]". |

# 6 API SPECIFICATIONS (REST SERVER FUNCTION)

This chapter explains the API specifications of the REST server function.

# **6.1** Resource List

The following resources are used for the REST server function.

| URI             | HTTP method | Description                                                                                            | Reference                   |
|-----------------|-------------|----------------------------------------------------------------------------------------------------|-----------------------------|
| /v1/job.json*1  | POST        | Job-related operations                                                                                 | Page 214 /v1/job.json(POST) |
| /v1/jobs.json*1 | GET         | Job information acquisition operation                                                                  | Page 217 /v1/jobs.json(GET) |
| /MESXML.CGI     | POST        | XML processing function resource (which is fully compatible with MELSEC-Q series MES interface module) | Page 225 MESXML.CGI(POST)   |

<sup>\*1 &#</sup>x27;v1' indicates the version information of API.

The common specifications for each resource are described in the following section.

Page 213 Common specifications

#### **Common specifications**

| Item                     | Description                                                                                                    |
|--------------------------|----------------------------------------------------------------------------------------------------|
| URI request message size | Up to 128 KB When a message size exceeded 128 KB, an error code is returned to a response message. For error codes, refer to the following: Page 269 Error codes of REST server function response message                                                                |
| URI encoding             | To use HTTP, the conversion (escape) by URI encoding is required for converting specific characters in an XML request message.  For the URI encoding rules and URI encoding examples, refer to the following:  Page 213 URI encoding rule, Page 213 URI encoding example |

#### **■URI** encoding rule

| Characters before conversion                | Characters after conversion              |
|---------------------------------------------|------------------------------------------|
| [A-Z], [a-z], [0-9], '*', '-', '.', '@', '' | Not converted                            |
| Space                                       | '+' (plus sign)                          |
| Others                                      | '%' + 2-digit hexadecimal character code |

#### **■**URI encoding example

| Characters before conversion | Characters after conversion |
|------------------------------|-----------------------------|
| %                            | %25                         |
| &                            | %26                         |
| +                            | %2B                         |
| =                            | %3D                         |
| ?                            | %3F                         |

# 6.2 /v1/job.json(POST)

This resource is used to perform job-related operations of a MES interface module.

#### **URI**

- http://(IP address of a MES interface module (Ethernet port))/v1/job.json?action=□&name=□
- http://(IP address of a MES interface module (Ethernet port))/v1/job.json?action=□&id=□

#### Resource information

| Resource information  | Description                                                                                                    |
|-----------------------|----------------------------------------------------------------------------------------------------|
| Request format        | _                                                                                                    |
| Response format       | JSON (character code: UTF-8)                                                                                                    |
| Authentication method | Basic authentication (A user can be authenticated with the account information which is specified in the security setting of MES Interface Function Configuration Tool.) |

#### Request parameter

| Name   | Description                                                                                                    |
|--------|----------------------------------------------------------------------------------------------------|
| action | Specify an operation to be executed.  • oneshot: one-shot execution of a job  • validate: validation of a job  • invalidate: invalidation of a job |
| name   | Specify a job name (1 to 32 characters (UTF-8)).                                                                                                   |
| id     | Specify a job ID (job number (1 to 64) in the job setting list).                                                                                   |

#### **Precautions**

- · Setting parameter is required for 'action'.
- · Set a parameter for either 'name' or 'id'. If both of them are set or none of them are set, an error will occur.

#### **■**Example

• URI example when requesting a one-shot execution for a job whose job name is 'JOB01' http://192.168.3.3/v1/job.json?action=oneshot&name=JOB01

• URI example when requesting the validation of a job http://192.168.3.3/v1/job.json?action=validate&id=1

#### Request format

#### **■**Definition

Setting request body is not required.

#### **■**Considerations for request

When "Handshake" is specified at the one-shot execution request, the device tag component of a job completion notification turns ON at the completion of the job execution regardless of the ON/OFF status of the device tag component of a job start request. In this condition, the job execution cannot be performed again. When the device tag component of a job completion notification is turned ON while a handshake operation is not performed in a ladder program, forcibly turn the device tag component OFF.

### **Response format**

#### **■**Definition

| Name    | Description                                                                                                    |
|---------|----------------------------------------------------------------------------------------------------|
| result  | The reception result of a request message is returned.  • accepted: Succeeded  • failed: Failed                                                               |
| errcode | An error code is returned when an error occurred.  For error codes, refer to the following:  Page 270 Common error code  Page 270 Error codes of /v1/job.json |
| date    | The date (YYYY-MM-DD hh:mm:ss.fff OFFSET) when an operation has been accepted is returned. (Example) 2017-04-10 15:20:43.532 +09:00                           |
| id      | The operation target job ID (job number (1 to 64) in the job setting list) is returned.                                                                       |
| name    | The operation target job name (1 to 32 characters (UTF-8)) is returned.                                                                                       |

#### **■**Example

• Response when succeeded

#### Sample program

#### ■Java language

The following shows a sample program (JobStart.java) written in Java language.

```
import java.io.*;
import java.net.*;
import java.util.Base64;
import java.util.Base64.Encoder;
public class JobStart {
   public static void main(String[] args) {
      try {
          //Request URI creation
          String uri = "http://192.168.3.3/v1/job.json?";
          uri += "action=oneshot&name=Job01";
          System.err.println(uri); //Display URI
          //POST
          URL url = new URL(uri);
          URLConnection conn = url.openConnection();
          conn.setDoOutput(true);
          conn.setUseCaches(false);
          //BASIC authentication
          String account = "RD81MES96:MITSUBISHI";
          Encoder encoder = Base64.getEncoder();
          String enc_account = encoder.encodeToString(account.getBytes()); //Encoding to Base64
          conn.setRequestProperty("Authorization", "Basic " + enc_account);
          //Receive a response
          InputStream inputStream = conn.getInputStream();
          BufferedReader reader = new BufferedReader(new InputStreamReader(inputStream));
          String str;
          while ((str = reader.readLine()) != null) {
              System.out.println(str); //Receive contents display
          reader.close();
      } catch (Exception e) {
          System.err.println("Error\n" + e);
   }
```

}

## 6.3 /v1/jobs.json(GET)

This resource is used to acquire job information which is setting to a MES interface module.

#### **URI**

- http://(IP address of a MES interface module (Ethernet port))/v1/jobs.json
- http://(IP address of a MES interface module (Ethernet port))/v1/jobs.json?name=□
- http://(IP address of a MES interface module (Ethernet port))/v1/jobs.json?id=□

#### Resource information

Refer to the following section.

Page 214 Resource information

#### Request parameter

| Name                                                                                  | Description                                                        |  |
|---------------------------------------------------------------------------------------|--------------------------------------------------------------------|--|
| name                                                                                  | Specify an operation target job name (1 to 32 characters (UTF-8)). |  |
| id Specify an operation target job ID (job number (1 to 64) in the job setting list). |                                                                    |  |

#### **Precautions**

- · If both 'name' and 'id' are set, an error will occur.
- · When neither 'name' nor 'id' is set, all job information is acquired.

#### **■**Example

URI example when acquiring the job information of all jobs

http://192.168.3.3/v1/jobs.json

• URI example when acquiring the job information of a specific job

http://192.168.3.3/v1/jobs.json?id=1

#### Request format

#### **■**Definition

Setting request body is not required.

### **Response format**

#### **■**Definition

```
{
                   "result": "□",
                   "errcode": "□",
"date": "□",
"number_of_jobs": □,
                    "jobs": [
                                      "id": "□",
"name": "□",
                                       "operating_status": □,
                                      "error_information": □,
"error_code": "□",
"job_execution_inhibition": □,
                                      "target_server_output_inhibition": □,
"target_device_output_inhibition": □,
                                      "working_history_output": □,
"detailed_log_output": □
                   },
                                      "id": "□",
"name": "□",
"operating_status": □,
"error_information": □,
                                       "error_code": "□",
                                       "job_execution_inhibition": □,
                                      "target_server_output_inhibition": □,
"target_device_output_inhibition": □,
                                       "working_history_output": □,
                                       "detailed_log_output": □
                   }
]
}
```

| Name                                                                                               | Description                                                                                                    |
|----------------------------------------------------------------------------------------------------|----------------------------------------------------------------------------------------------------|
| result  The reception result of a request message is returned.  accepted: Succeeded failed: Failed |                                                                                                    |
| errcode                                                                                            | An error code is returned when an error occurred.  For error codes, refer to the following:  Page 270 Common error code  Page 271 Error codes of /v1/jobs.json |
| date                                                                                               | The date (YYYY-MM-DD hh:mm:ss.fff OFFSET) when an operation has been accepted is returned. (Example) 2017-04-10 15:20:43.532 +09:00                            |
| number_of_jobs*1                                                                                   | The number of job information items (1 to 64) for an acquisition target is returned.  If an error occurred, a notification may not be sent.                    |

| Name |                                     | Description                                                                                                    |
|------|-------------------------------------|----------------------------------------------------------------------------------------------------|
| jobs | _                                   | Job information is returned for the number of acquired data items.                                                                                                    |
|      | id                                  | The job ID (job number (1 to 64) in the job setting list) is returned.                                                                                                    |
|      | name                                | A job name (1 to 32 characters (UTF-8)) is returned.                                                                                                    |
|      | operating_status                    | A job operating status is returned.  • 0: In execution inhibition  • 1: Monitoring trigger condition  • 2: Preparing for execution  • 3: Executing                                       |
|      | error_information                   | Error information at a job execution is returned.  • true: Error  • false: No error                                                                                                    |
|      | error_code                          | An error code at a job execution is returned. An error is returned only when an error occurred.  For error codes, refer to the following:  Page 245 Error codes for MES interface module |
|      | job_execution_inhibition            | The job execution inhibition status is returned.  • true: Inhibiting  • false: Not inhibited                                                                                             |
|      | target_server_output_inhi<br>bition | The target server output inhibition status of a job is returned.  • true: Inhibiting  • false: Not inhibited                                                                             |
|      | target_device_output_inhi<br>bition | The target device output inhibition status of a job is returned.  • true: Inhibiting  • false: Not inhibited                                                                             |
|      | working_history_output              | The working history output status of a job is returned.  • true: Output  • false: Not output                                                                                             |
|      | detailed_log_output                 | The detailed log output status of a job is returned.  • true: Output  • false: Not output                                                                                                |

<sup>\*1</sup> When acquiring job information by specifying a job name or job ID, '1' is returned.

#### **■**Example

· Response example when acquiring job information of all jobs { "result": "accepted", "date": "2017-04-10 15:20:43.532 +09:00", "number\_of\_jobs": 2, "jobs": [ "id": "1", "name": "Job01", "operating\_status": 1, "error\_information": true, "error\_code": "1C16H", "job\_execution\_inhibition": false, "target\_server\_output\_inhibition": true, "target\_device\_output\_inhibition": false, "working\_history\_output": true, "detailed\_log\_output": false "id": "2", "name": "Job02", "operating\_status": 0, "error\_information": false, "job\_execution\_inhibition": true, "target\_server\_output\_inhibition": false, "target\_device\_output\_inhibition": true, "working\_history\_output": false, "detailed\_log\_output": true · Response example when acquiring job information of a specific job "result": "accepted", "date": "2017-04-10 15:20:43.532 +09:00", "number\_of\_jobs": 1, "jobs": [ "id": "2", "name": "Job02", "operating\_status": 0, "error\_information": false, "job\_execution\_inhibition": true, "target\_server\_output\_inhibition": false, "target\_device\_output\_inhibition": true, "working history output": false, "detailed\_log\_output": true · Response example when no job is set { "result": "accepted",
"date": "2017-04-10 15:20:43.532 +09:00", "number\_of\_jobs": 0 · Response example when a request parameter is incorrect or module status is incorrect (module is initializing) { "result": "failed", "errcode": "0x4118XXXX" "date": "2017-04-10 15:20:43.532 +09:00" }

#### Sample program

■Java language The following shows a sample program (JobValidate.java) written in Java language. import java.io.\*; import java.lang.reflect.Field; import java.net.\*; import java.util.\*; import java.util.Base64; import java.util.Base64.Encoder; public class JobValidate { public static void main(String[] args) { try { //Request URI creation String uri = "http://192.168.3.3/v1/jobs.json?"; uri += "id=1"; System.err.println(uri); //Display URI //GET URL url = new URL(uri); URLConnection conn = url.openConnection(); conn.setUseCaches(false); //BASIC authentication String account = "RD81MES96:MITSUBISHI"; Encoder encoder = Base64.getEncoder(); String enc account = encoder.encodeToString(account.getBytes()); //Encoding to Base64 conn.setRequestProperty("Authorization", "Basic " + enc\_account); //Receive a response InputStream inputStream = conn.getInputStream(); BufferedReader reader = new BufferedReader(new InputStreamReader(inputStream)); String str; String response = ""; while ((str = reader.readLine()) != null) { System.out.println(str); //Receive contents display response += str; } reader.close(): //Parse job information JobsResponse res = parseResponse(response); //Check the first job information. If the job execution is inhibited, disable the inhibition.  $if \ (res.result.equals ("accepted") \ \&\& \ res.jobs.get (0).job\_execution\_inhibition) \ \{ if \ (res.result.equals ("accepted") \ \&\& \ res.jobs.get (0).job\_execution\_inhibition) \ \} \\$ //Request URI creation uri = "http://192.168.3.3/v1/job.json?"; uri += "action=validate&id=1"; System.err.println(uri); //Display URI //POST url = new URL(uri); conn = url.openConnection(); conn.setUseCaches(false): //BASIC authentication conn.setRequestProperty("Authorization", "Basic " + enc\_account); //Receive a response inputStream = conn.getInputStream(); reader = new BufferedReader(new InputStreamReader(inputStream)); response = ""; while ((str = reader.readLine()) != null) { System.out.println(str); //Receive contents display } reader.close(); } } catch (Exception e) {

System.err.println("Error\n" + e);

}

```
//Parse job information
              static JobsResponse parseResponse(String instr) throws Exception {
                          JobsResponse response = new JobsResponse();
                          Object current = response;
                          List<JobInfo> jobs = null;
                          Field key = null;
                          for \ (String \ token: instr.substring(instr.indexOf('\{'\}') + 1, \ instr.lastIndexOf('\}')).split(",|\'"")) \ \{ (1,0) \ (1,0) \ (1,0)
                                        token = token.trim();
                                        if (key == null \&\& !token.startsWith("["]") \&\& !token.startsWith("["]") \&\& !token.equals(""")) \\ \{ //Get \ a \ field \ be a \ field \ be a \ field \ field \ be a \ field \ be a \ \ field \ be a \ field \ be a \ field \ be a \ field \ be a \ field \ be a \ field \ be a \ field \ be a \ field \ be a \ field \ be a \ field \ be a \ field \ be a \ fie
                                                     (key = current.getClass().getDeclaredField(token)).setAccessible(true);
                                        } else if (!token.equals(":") && !token.equals("")) {
                                                    if (token.contains("{")) { //Create job information and add it to the list
                                                                  if (jobs == null)
                                                                              key.set(current, jobs = new ArrayList<JobInfo>());
                                                                 jobs.add((JobInfo) (current = new JobInfo()));
                                                   } else { //Set a value with correct type
                                                                 if (key.getType() == int.class)
                                                                              key.set(current,\ Integer.parseInt(token.replaceAll(")]]:",\ "").trim()));
                                                                  else if (key.getType() == boolean.class)
                                                                              key.set(current, Boolean.parseBoolean(token.replaceAll("}|]|:", "").trim()));
                                                                              key.set(current, token.replaceAll("}|]", "").trim());
                                                    }
                                                    key = null;
                                        }
                          }
                          return response;
}
 // Response format of /v1/jobs.json(GET)
 class JobsResponse {
             String result;
              String errcode;
              String date;
             int id:
              String name;
              int number_of_jobs;
             List<JobInfo> jobs;
 // Response format of /v1/jobs.json(GET) (jobs hierarchy)
 class JobInfo {
              int id;
               String name;
              int operating_status;
              boolean error_information;
               String error_code;
              boolean job_execution_inhibition;
             boolean target_server_output_inhibition;
             boolean target_device_output_inhibition;
             boolean working_history_output;
             boolean detailed_log_output;
}
```

#### **■**C# language

```
The following shows a sample program written in C# language.
using System;
using System.IO;
using System.Net;
using System.Runtime.Serialization.Json;
using System.Text;
//[Note]
//You need to add "System.Runtime.Serialization" in references of the project when you build this program.
namespace RestSample
{
    class JobValidate
       static void Main(string[] args)
       {
           try
              //Request URI creation
               Uri uri = new Uri("http://192.168.3.3/v1/jobs.json?id=1");
               Console.WriteLine(uri.AbsoluteUri); //Display URI
               //GET
               WebClient client = new WebClient();
               client.Encoding = Encoding.UTF8;
               //BASIC authentication
               client.Credentials = new NetworkCredential("RD81MES96", "MITSUBISHI");
               //Receive a response
               string str = client.DownloadString(uri);
               Console.WriteLine(str); //Receive contents display
               //Parse job information
               DataContractJsonSerializer serializer = new DataContractJsonSerializer(typeof(JobsResponse));
               MemoryStream stream = new MemoryStream(Encoding.UTF8.GetBytes(str));
               JobsResponse res = (JobsResponse)serializer.ReadObject(stream);
              stream.Close();
              //Check the first job information. If the job execution is inhibited, disable the inhibition.
              if (res.result.Equals("accepted") && res.jobs[0].job_execution_inhibition)
                  //Request URI creation
                  uri = new Uri("http://192.168.3.3/v1/job.json?action=validate&id=1");
                  Console.WriteLine(uri.AbsoluteUri); //Display URI
                  client = new WebClient();
                  client.Credentials = new NetworkCredential("RD81MES96", "MITSUBISHI");
                  client.Encoding = Encoding.UTF8;
                  //Receive a response
                  str = client.UploadString(uri, "POST", string.Empty);
                  Console.WriteLine(str); //Receive contents display
              }
           }
           catch (Exception e)
           {
               Console.WriteLine("Error\n" + e.Message);
           }
       }
    // Response format of /v1/jobs.json(GET)
    public class JobsResponse {
       public string result;
       public string errcode;
       public string date;
       public int number_of_jobs;
       public JobInfo[] jobs;
    // Response format of /v1/jobs.json(GET) (jobs hierarchy)
```

```
public class JobInfo {
    public string id;
    public string name;
    public int operating_status;
    public bool error_information;
    public string error_code;
    public bool job_execution_inhibition;
    public bool target_server_output_inhibition;
    public bool target_device_output_inhibition;
    public bool working_history_output;
    public bool detailed_log_output;
}
```

## 6.4 MESXML.CGI(POST)

This resource is used to perform job-related operations of a MES interface module.

#### **URI**

http://(IP address of a MES interface module (Ethernet port))/MESXML.CGI

#### **Resource information**

| Resource information  | Description                                                                                                    |
|-----------------------|----------------------------------------------------------------------------------------------------|
| Request format        | XML (version: 1.0, character code: UTF-8)                                                                                                    |
| Response format       | XML (version: 1.0, character code: UTF-8)                                                                                                    |
| Authentication method | Basic authentication (A user can be authenticated with the account information which is specified in the security setting of MES Interface Function Configuration Tool.) |

#### Request parameter

No request parameter.

#### Request format

#### **■**Definition

<REQUEST type="0" jobname="0"/>

| Element | Attribute | Description                                                                                                    |  |
|---------|-----------|----------------------------------------------------------------------------------------------------|--|
| REQUEST | _         | Requests operations for the specified job. (Number of occurrences: one time, no parent element)                                                                |  |
|         | type      | Specify an operation to be executed.  • oneshot: One-shot execution of a job is requested.  • validate: A job is validate.  • invalidate: A job is invalidate. |  |
|         | jobname   | Specify a job name (1 to 32 characters).                                                                                                    |  |

#### **■**Example

• When requesting one-shot execution for a job whose job name is 'Pro01'

<?xml version="1.0" ?>

<REQUEST type="oneshot" jobname="Pro01"/>

#### **■**Considerations for request

When "Handshake" is specified at the one-shot execution request, the device tag component of a job completion notification turns ON at the completion of the job execution regardless of the ON/OFF status of the device tag component of a job start request. In this condition, the job execution cannot be performed again. When the device tag component of a job completion notification is turned ON while a handshake operation is not performed in a ladder program, forcibly turn the device tag component OFF.

### Response format

#### **■**Definition

<RESPONSE status="\(\sigma\)" code="\(\sigma\)"/>

| Element      | Attribute | Description                                                                                                    |
|--------------|-----------|----------------------------------------------------------------------------------------------------|
| E status The |           | Returns the response of the operation for the specified job. (Number of occurrences: one time, no parent element)                                                          |
|              |           | The reception result of a request message is returned.  • accepted: Succeeded  • failed: Failed                                                                            |
|              | code      | An error code is returned when an error occurred. For error codes, refer to the following: Page 269 Error code list of MELSEC-Q series MES interface module-compatible API |

#### **■**Example

- Response when succeeded
- <?xml version="1.0" ?>
- <RESPONSE status="accepted"/>
- · Response when failed
- <?xml version="1.0" ?>
- <RESPONSE status="failed" code="0x4117XXXX"/>

#### Sample program

#### ■Java language

}

The following shows a sample program (JobStart.java) written in Java language. import java.io.\*; import java.net.\*; import java.util.Base64; import java.util.Base64.Encoder; public class JobStart { public static void main(String[] args) { try { //Request message creation String requestMessage = "<?xml version=\"1.0\"?>"; requestMessage += "<REQUEST type=\"oneshot\" jobname=\"Job01\"/>"; System.err.println(requestMessage); //Send contents display //Conversion with URL encoding requestMessage = URLEncoder.encode(requestMessage, "UTF-8"); //POST URL url = new URL("http://192.168.3.3/MESXML.cgi"); URLConnection conn = url.openConnection(); conn.setDoOutput(true); conn.setUseCaches(false); conn.setRequestProperty("Content-type", "text/xml"); conn.setRequestProperty("Content-length", String.valueOf(requestMessage.length())); //BASIC authentication String account = "RD81MES96:MITSUBISHI"; Encoder encoder = Base64.getEncoder(); String enc\_account = encoder.encodeToString(account.getBytes()); //Encoding to Base64 conn.setRequestProperty("Authorization", "Basic " + enc\_account); OutputStream outStream = conn.getOutputStream(); PrintStream printStream = new PrintStream(outStream); printStream.print(requestMessage); printStream.close(); //Receive a response InputStream inputStream = conn.getInputStream(); BufferedReader reader = new BufferedReader(new InputStreamReader(inputStream)); String str; while ((str = reader.readLine()) != null){ System.out.println(str); //Receive contents display } System.out.flush(); reader.close(); } catch (Exception e) { System.err.println("Error\n" + e); }

# 7 TROUBLESHOOTING

This chapter explains the errors which may occur when using an MES interface module and the troubleshooting.

## 7.1 Checking Method for Error Descriptions

Error descriptions can be checked by checking error descriptions of an MES interface module or a server.

| Checking target                       | Checking method                           | Details                                                                                                    |
|---------------------------------------|-------------------------------------------|----------------------------------------------------------------------------------------------------|
| MES interface module                  | System monitor of an engineering tool     | Error codes*1 can be checked by the system monitor of an engineering tool.  Fig. Page 229 Checking Module Status                                                                  |
|                                       | Buffer memory                             | Error codes*1 can be checked in the following buffer memory.  Page 290 Module information (Un\G7168 to Un\G7199)  Page 299 Error log information (Un\G13056 to Un\G13391)         |
|                                       | MES Interface Function Configuration Tool | Error codes <sup>*1</sup> and failure histories in direct DB connection can be checked by using the diagnostic function.  Fig. Page 168 MES interface module diagnostics          |
|                                       | Dot matrix LED                            | Error codes*1 can be checked with the dot matrix LED on the front of an MES interface module.                                                                                     |
| Project File Conversion Tool          | Conversion log file                       | Error codes can be checked in the conversion log file which is output at conversion.  Fig. Page 206 Conversion log file                                                           |
| Database server<br>Application server | DB Connection Service log                 | Error descriptions can be checked in the following log of DB Connection Service.  • Access log ( Page 193 Output access log)  • SQL failure log ( Page 194 Output SQL failed log) |
|                                       | Event log of Windows                      | Errors of DB Connection Service are output.  Select [Administrative Tools]   [Event Viewer] in Windows to check.                                                                  |

#### \*1 Error code

If the same error occurs repeatedly, the error is output only for the first time. (Detailed information is also output only for the first occurrence of the error.)

When the same error occurs several times in different causes, take action to correct the error in the order of occurrence based on the error code and detailed information that were outputted at the first occurrence of the error.

If clearing the error (or resetting and turning the power OFF to ON) after taking the corrective action, error information is output when the same error occurs again.

#### **Error type**

There are two types of errors of an MES interface module as follows:

| Error type                | ERR LED  | Module status                         | Corrective action                                                                                                    |
|---------------------------|----------|---------------------------------------|----------------------------------------------------------------------------------------------------|
| Module stop error         | Flashing | The MES interface function stops.     | Take action for the error according to the error code, and                                                                                                    |
| Module continuation error | ON       | The MES interface function continues. | turn the 'ERR LED' OFF by any of the following operations:  • Error clear request (Y10)  • Select [Online] ⇒ [Diagnose MES Interface Module] ⇒  [Module Diagnostics] tab and click the [Error Clear]  button on MES Interface Function Configuration Tool.  • Power OFF → ON  • Reset the CPU module |

# 7.2 Checking Module Status

The following functions can be used on the "Module Diagnostics" screen of an engineering tool.

| Function                | Purpose                                                                                                    |
|-------------------------|----------------------------------------------------------------------------------------------------|
| Error Information       | To display the description of an error currently occurred.  The history of an error detected in an MES interface module can be checked by clicking the [Event History] button. |
| Module Information List | To display the information of each status of an MES interface module.                                                                                                    |

### **Error information**

The description of an error currently occurred and a corrective action can be checked.

#### Window

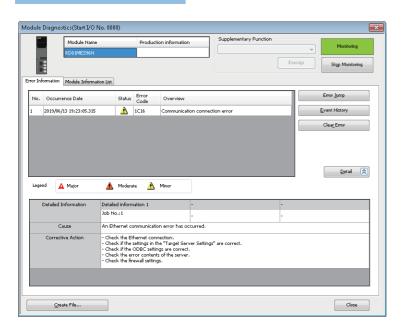

#### Displayed items

| Item                 | Description                                     |
|----------------------|-------------------------------------------------|
| Detailed Information | Up to three details of each error is displayed. |
| Cause                | The detail of an error cause is displayed.      |
| Corrective Action    | A corrective action for an error is displayed.  |

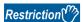

An error in an MES interface module cannot be cleared with the [Clear Error] button.

To clear an error, use the diagnostic function of MES Interface Function Configuration Tool. ( Page 168 MES interface module diagnostics)

### **Module information list**

The information for each status of an MES interface module can be checked by switching to the [Module Information List] tab.

#### Window

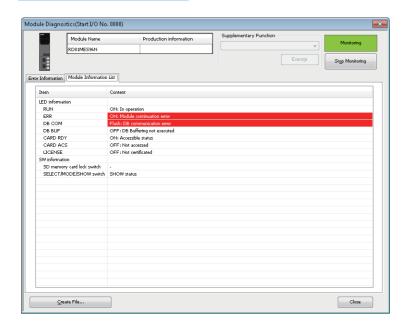

### **Checking LED information**

The LED status or the self-diagnostic status of an MES interface module can be checked.

When executing the automatic hardware test or the hardware test for LED check, "Automatic hardware test is being executed" or "Hardware test for LED check is being executed" is displayed for all LED information.

When an error occurs, refer to the following section and take corrective action.

Page 235 Troubleshooting by Symptom

#### Displayed items

| Item      | Description                                                                                                    |
|-----------|----------------------------------------------------------------------------------------------------|
| RUN       | ON: In operation Flashing: Checking OFF: Watchdog timer error (hardware failure)                                                                                 |
| ERR       | <ul> <li>ON: Module continuation error or watchdog timer error (hardware failure)</li> <li>Flashing: Module stop error</li> <li>OFF: In normal status</li> </ul> |
| DB COM    | ON: DB connected normally Flashing: DB communication error OFF: DB unconnected                                                                                   |
| DB BUF    | ON: DB buffering executed Flashing: DB buffer full OFF: DB buffering unexecuted                                                                                  |
| CARD RDY  | ON: Accessible status Flashing: In preparation or formatting OFF: Inaccessible status                                                                            |
| CARD ACS  | ON: Accessing OFF: Not accessed                                                                                                    |
| LICENSE*1 | ON: Certification succeeded Flashing: Temporarily authenticated OFF: No licenses                                                                                 |

<sup>\*1</sup> Appears only when using an RD81MES96N.

### **Checking the switch information**

The switch information or the self-diagnostic status of an MES interface module can be checked.

When executing the automatic hardware test or the hardware test for LED check, "Automatic hardware test is being executed" or "Hardware test for LED check is being executed" is displayed for all switch information.

#### Displayed items

| Item                       | Description      |
|----------------------------|------------------|
| SD memory card lock switch | •-               |
|                            | Stop instruction |
| SELECT/MODE/SHOW switch    | SELECT state     |
|                            | MODE state       |
|                            | SHOW state       |

### Self-diagnostic test

#### Automatic hardware test

The following explains the test on a hardware such as ROM/RAM/Ethernet of an MES interface module.

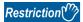

The value of buffer memory cannot be referred in an engineering tool during the automatic hardware test.

#### Operating procedure

- **1.** Select "Automatic hardware test" in "Basic Settings" 

  "Various Operations Settings" 

  "Mode Settings" in the module parameter of an MES interface module in the parameter setting of an engineering tool.
- 2. Disconnect a cable if it is connected to a 1000BASE-T/100BASE-TX/10BASE-T interface.
- **3.** Remove an SD memory card if it is inserted.
- 4. Set the CPU module to the STOP state, and write the parameters.
- **5.** Reset the CPU module.
- **6.** After resetting the CPU module, the automatic hardware test is performed.

The LED display when diagnosing is as follows:

| Status              |                     | RUN LED status | ERR LED status | Dot matrix LED status |
|---------------------|---------------------|----------------|----------------|-----------------------|
| Diagnosing          |                     | ON             | OFF            | "H.T." (Flashing)     |
| Complete diagnosing | Normal completion   | ON             | OFF            | "OK" (ON)             |
|                     | Abnormal completion | ON             | ON             | "ERR" (ON)            |

- 7. When the test completed normally, select "Online" in "Basic Settings" ⇒ "Various Operations Settings" ⇒ "Mode Settings" in the module parameter of an MES interface module in the parameter setting of an engineering tool and reset the CPU module.
- **8.** When the test completed abnormally, check if measures are taken to reduce noise of the system, and execute the automatic hardware test again.

If the test completed abnormally again, a hardware failure may occur in MES interface module. Please consult your local Mitsubishi representative.

Do not use an electric screwdriver when removing the module. Loose the module fixing screws completely to remove the module.

#### Hardware test for LED check

Turn the LED ON to perform the hardware diagnostics of MES interface module.

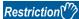

The value of buffer memory cannot be referred in the engineering tool during the hardware test for LED check.

#### Operating procedure

- **1.** Select "Hardware test for LED check" in "Basic Settings" 

  ¬ "Various Operations Settings" 

  ¬ "Mode Settings" in the module parameter of an MES interface module in the parameter setting of an engineering tool.
- **2.** Set the CPU module to the STOP state, and write the parameters.
- **3.** Reset the CPU module.
- **4.** After the CPU module is reset, the hardware test for LED check is executed automatically.

The following contents are displayed. Check visually whether there is no error.

| LED name       | Display color | Display status                             |
|----------------|---------------|--------------------------------------------|
| RUN            | Green         | ON                                         |
| ERR            | Red           | ON                                         |
| DB COM         | Green         | ON                                         |
| DB BUF         | Green         | ON                                         |
| CARD RDY       | Green         | ON                                         |
| CARD ACS       | Green         | ON                                         |
| LICENSE        | Green         | ON                                         |
| Dot matrix LED | Orange        | Page 234 Patterns for dot matrix LED check |

- **5.** When the test completed normally, select "Online" in "Basic Settings" ⇒ "Various Operations Settings" ⇒ "Mode Settings" in the module parameter of an MES interface module in the parameter setting of an engineering tool and reset the CPU module.
- **6.** When the test completed abnormally, check if measures are taken to reduce noise of the system, and execute the hardware test for LED check again.

If the test completed abnormally again, a hardware failure may occur in MES interface module. Please consult your local Mitsubishi representative.

#### **■**Patterns for dot matrix LED check

Test patterns are turned ON in turn on the dot matrix LED. (Pattern 1  $\rightarrow$  Pattern 2  $\rightarrow$ ...) The pattern switches every one second.

| ON OFF                       |                           |
|------------------------------|---------------------------|
| Pattern 1 (all ON)           | Pattern 3 (1st row is ON) |
| Pattern 2 (1st column is ON) | Pattern 3 (2nd row is ON) |
| Pattern 2 (2nd column is ON) | Pattern 3 (3rd row is ON) |
| Pattern 2 (3rd column is ON) | Pattern 3 (4th row is ON) |
| Pattern 2 (4th column is ON) | Pattern 3 (5th row is ON) |
| Pattern 2 (5th column is ON) | Pattern 3 (6th row is ON) |
|                              | Pattern 3 (7th row is ON) |

## 7.3 Troubleshooting by Symptom

## **Troubleshooting on MES Interface Function Configuration Tool**

| Symptom                                                                             | Check point                                                                                                    | Corrective action                                                                                                    |
|-------------------------------------------------------------------------------------|----------------------------------------------------------------------------------------------------|----------------------------------------------------------------------------------------------------|
| Unable to connect MES Interface Function Configuration Tool to the MES interface    | Is there any disconnection in the connection route?                                                                                            | Connect the cables properly.                                                                                                    |
| module.                                                                             | Is the IP address specified in the connection destination specification correct?                                                               | Review the IP address setting.                                                                                                    |
|                                                                                     | Is the user authentication setting, user name, and password specified in the connection destination specification correct?                     | Review the user authentication setting, user name, and password setting.                                                                                                    |
|                                                                                     | Is the IP address duplicated?                                                                                                    | Review the IP address setting.                                                                                                    |
|                                                                                     | Is there a firewall and/or a proxy server in the connection route?                                                                             | Consult your network administrator about the firewall setting and/or the setting contents of the proxy server.                                                                                                    |
|                                                                                     | Is the "Mode Settings" of RD81MES96 "Online"?                                                                                                  | Change to "Online" in the "Mode Settings" with the engineering tool.                                                                                                    |
|                                                                                     | Is there any problem on the personal computer?                                                                                                 | Replace it with another computer.                                                                                                    |
|                                                                                     | Is it connected directly using the Ethernet (CH2)?                                                                                             | Connect directly using the Ethernet (CH1).     When using the Ethernet (CH2), use a hub.                                                                                                    |
|                                                                                     | Is it connected to the Ethernet port which is not selected to use in the network settings?                                                     | Connect to the Ethernet port which is selected to use in the network settings.     Enable the setting of the connected Ethernet port.                                                                                                    |
|                                                                                     | Are multiple IP addresses enabled on the personal computer side at the same time?                                                              | When using direct connection, review the network settings so that multiple IP addresses are not enabled on the personal computer.     Disable the wireless LAN.                                                                                                    |
|                                                                                     | Is the direct connection specified for the connection destination?                                                                             | When using direct connection, connect MES interface module (CH1) with the personal computer on a 1:1 basis.                                                                                                    |
|                                                                                     | Are two or more IP addresses of MES interface module to connect displayed on the "MES Interface Module Search" screen?                         | Check if there are several MES interface modules to<br>which the same IP address is set on the same<br>network, and review the IP address setting.                                                                                                    |
|                                                                                     | Is the RUN LED of other MES interface module flashing by clicking the [Module Confirmation] button?                                            |                                                                                                    |
|                                                                                     | Is "Use the user authentication" unselected in the connection destination specification at the first startup of MES interface module?          | At the first startup of an MES interface module, select "Use the user authentication" in the connection destination specification, and enter the default user name and password to connect. For details, refer to 'PROCEDURE BEFORE OPERATION' in the following manual.  (LIMELSEC iQ-R MES Interface Module User's Manual (Startup)) |
|                                                                                     | Does the following message appear?     Attempted to access the module of which the version is not supported. Check the connection destination. | Use MES Interface Function Configuration Tool stored in MX MESInterface-R the software version of which is '1.10L' or later.                                                                                                    |
| MES Interface Function Configuration Tool does not start.                           | Have five MES Interface Function Configuration Tools already started?                                                                          | Terminate the other MES Interface Function Configuration Tools and then start it. (Up to five MES Interface Function Configuration Tools can be started in a personal computer.)                                                                                                    |
| Unable to open the project file or import the project file.                         | Is an old version of MES Interface Function Configuration Tool used?                                                                           | Use the latest version of MES Interface Function Configuration Tool.                                                                                                    |
|                                                                                     | Is a file which has the extension other than '.mu2' specified?                                                                                 | Specify a file which has the '.mu2' extension.                                                                                                    |
|                                                                                     | Is the specified project file corrupted?                                                                                                    | Specify other project file.                                                                                                    |
| Unable to read the data from MES interface module or diagnose MES interface module. | Is an old version of MES Interface Function Configuration Tool used?                                                                           | Use the latest version of MES Interface Function Configuration Tool.                                                                                                    |
|                                                                                     | Is the project file in the module corrupted?                                                                                                   | Replace the SD memory card.     Format the SD memory card in the SD memory card diagnostics of MES Interface Function Configuration Tool.                                                                                                    |
| An empty folder of MESInterface remains in the start menu after uninstallation.     | _                                                                                                    | Delete MESInterface folder manually.                                                                                                    |

| Symptom                                                                                                    | Check point                                                                                                    | Corrective action                                                                                                    |
|----------------------------------------------------------------------------------------------------|----------------------------------------------------------------------------------------------------|----------------------------------------------------------------------------------------------------|
| The name of the table or stored procedure registered in the database cannot be referenced using the DB information browse function. | ■Database is SQL Server Is the schema name set for "Default schema" of the user to access the database different from the one to which a table or a stored procedure to be referenced belongs? ■Database is PostgreSQL Is the schema name set for "Default schema" of the database different from the one to which the table to be referenced belongs? | ■Database is SQL Server Set the same name for "Default schema" of the user to access to the database as the one to which a table or a stored procedure to be referenced belongs.  □ Page 158 DB table information browse □ Page 159 DB procedure information browse ■Database is PostgreSQL Set the same name for "Default schema" of the database as the one to which a table or a stored procedure to be referenced belongs. □ Page 158 DB table information browse |

## **Troubleshooting on DB Connection Service**

| Symptom                                                                                                    | Check point                                                                                                    | Corrective action                                                                                                    |
|----------------------------------------------------------------------------------------------------|----------------------------------------------------------------------------------------------------|----------------------------------------------------------------------------------------------------|
| Unable to reflect the setting.                                                                                                    | Was a user with an administrator authority used for the login?                                                                                                  | Log in again with a user with an administrator authority                                                                                       |
| Unable to export a file.                                                                                                    | Is there no connection-permitted IP address?                                                                                                    | Unselect "Limit IP addresses permit to connect".     Add a connection-permitted IP address.                                                    |
| An access log output error is recorded in                                                                                                    | Is the file specified in the access log setting read-only?                                                                                                    | Review the file specification.                                                                                                    |
| Event Viewer in Windows.                                                                                                    | Is the access to the folder specified in the access log setting authorized?                                                                                     | Check the right of access to the folder.                                                                                                    |
|                                                                                                    | Is the capacity of the specified drive full?                                                                                                    | Check the free space on the drive.                                                                                                    |
| An SQL failure log output error is recorded in Event Viewer in Windows.                                                                                   | Is the file specified in the SQL failure log setting read-<br>only?                                                                                             | Review the file specification.                                                                                                    |
|                                                                                                    | Is the access to the folder specified in the SQL failure log setting authorized?                                                                                | Check the right of access to the folder.                                                                                                    |
|                                                                                                    | Is the capacity of the specified drive full?                                                                                                    | Check the free space on the drive.                                                                                                    |
| Unable to start DB Connection Service Setting Tool.                                                                                                    | Has another DB Connection Service Setting Tool been already started?                                                                                            | Close the already started DB Connection Service Setting Tool. (Only one DB Connection Service Setting Tool can be activated at the same time.) |
|                                                                                                    | Is the memory or the system resources on the personal computer sufficient?                                                                                      | Increase the necessary memory on the personal computer.     Close other programs and restart DB Connection Service Setting Tool.               |
| The screen of DB Connection Service Setting Tool is not displayed correctly.                                                                              | Is the memory or the system resources on the personal computer sufficient?                                                                                      | Increase the necessary memory on the personal computer.                                                                                        |
| Unable to operate DB Connection Service Setting Tool.                                                                                                    |                                                                                                    | Close other programs and restart DB Connection<br>Service Setting Tool.                                                                        |
| Forced to terminate DB Connection Service Setting Tool.                                                                                                   |                                                                                                    |                                                                                                    |
| "The DB Connector service failed to start due to the following error: The system cannot find the file specified." is recorded in Event Viewer in Windows. | Does the following file exist in the installing destination directory of DB Connection Service and DB Connection Service Setting Tool?  • MESIF\DBConnector.exe | Uninstall DB Connection Service and DB Connection Service Setting Tool and restart the personal computer before reinstallation.                |
|                                                                                                    | Is the personal computer restarted after uninstalling DB Connection Service and DB Connection Service Setting Tool?                                             |                                                                                                    |
| Oracle data source driver is not located although "odbcad32.exe" under SysWOW64 was executed on 64-bit version Windows.                                   | Has the 32-bit version of Oracle Client been installed?                                                                                                    | Install the 32-bit version of Oracle Client, and then execute "odbcad32.exe" again.                                                            |
| An empty folder of MESInterface remains in the start menu after uninstallation.                                                                           | _                                                                                                    | Delete MESInterface folder manually.                                                                                                    |

## **Troubleshooting on LED indication and I/O signals**

| Symptom                                                                                                    | Check point                                                                                                    | Corrective action                                                                                                    |
|----------------------------------------------------------------------------------------------------|----------------------------------------------------------------------------------------------------|----------------------------------------------------------------------------------------------------|
| The RUN LED does not turn ON.                                                                                                    | Is the module in preparation?                                                                                                    | Wait for the startup of MES interface module to complete. (Depending on the system configuration, it may take several minutes until the RUN LED turns ON.)                                        |
|                                                                                                    | Is the 'Module READY' (X0) OFF?                                                                                                    | A watchdog timer error may occur. Please consult your local Mitsubishi representative.                                                                                                    |
|                                                                                                    | Is "Online(Asynchronous Mode)" selected for the mode setting of an RD81MES96 the firmware version of which is '07' or earlier?     | Change the mode setting to "Online". ( Page 210 Various operation settings) Use an RD81MES96N or RD81MES96 the firmware version of which is '08' or later.                                        |
| The RUN LED is flashing.                                                                                                    | Is the module selected as the target for online module change?                                                                     | Turn ON the module selection cancel request flag (SM1615).                                                                                                    |
| The RUN LED is OFF.                                                                                                    | Is the module ready to be exchanged in the process of online module change?                                                        | Perform the online module change function. For details, refer to the following:  ( MELSEC iQ-R Online Module Change Manual)                                                                       |
| The ERR LED is ON or flashing.                                                                                                    | Is any of the input signals (X10 to X14) ON?                                                                                       | According to the error code obtained by the error detection shown on the left, identify the error cause and take corrective actions. ( Page 245 Error Code List)                                  |
|                                                                                                    | Check the error code in the system monitor of engineering tool.                                                                    | By the error code, identify the error and take corrective actions. ( Page 245 Error Code List)                                                                                                    |
| 'Module READY' (X0) does not turn ON, or it takes time to turn ON.                                                                                      | Is the module in preparation?                                                                                                    | Wait for the startup of MES interface module to complete. (Depending on the number of settings in the target device setting, it may take several minutes until the 'Module READY' (X0) turns ON.) |
|                                                                                                    | Is an SD memory card containing unnecessary files used?                                                                            | Format the SD memory card in the SD memory card diagnostics of MES Interface Function Configuration Tool, and write the setting to use.                                                           |
|                                                                                                    | Is the module READY signal delay time set?                                                                                         | Wait until the module READY signal delay time elapses.     Review whether the module READY signal delay time is appropriate.                                                                      |
|                                                                                                    | Is the RUN LED turned OFF?                                                                                                    | A watchdog timer error may occur. Please consult your local Mitsubishi representative.                                                                                                    |
| The contents of the dot matrix LED display cannot be switched even though the dot matrix LED display mode switch (SELECT/MODE/SHOW switch) is operated. | Is the contents of SELECT/MODE/SHOW switch item blank in [Module Diagnostics] ⇒ [Module Information List] of the engineering tool? | The dot matrix LED display mode switch (SELECT/MODE/SHOW switch) may be broken. Please consult your local Mitsubishi representative.                                                              |
| A period, not specified characters, is indicated in the dot matrix LED.                                                                                 | Are unusable characters set to the user specification character of the dot matrix LED?                                             | Set usable characters to the user specification character of the dot matrix LED. (CIMELSEC iQ-R MES Interface Module User's Manual (Startup))                                                     |

## **Troubleshooting on network connection**

| Symptom                            | Check point                                                                                                    | Corrective action                                                                                                    |
|------------------------------------|----------------------------------------------------------------------------------------------------|----------------------------------------------------------------------------------------------------|
| Unable to access the MES interface | Is an Ethernet cable connected to CH1 or CH2?                                                                          | Connect an Ethernet cable to CH1 or CH2.                                                                                                    |
| module.                            | Is there any disconnection in the connection route?                                                                    | Connect the cables properly.                                                                                                    |
|                                    | Is the IP address duplicated in other devices on the network?                                                          | Review the IP address setting.                                                                                                    |
|                                    | Is there any problem with the network settings of the personal computer?                                               | Check the network settings on the personal computer.                                                                                                    |
|                                    | Is it connected directly using the Ethernet (CH2)?                                                                     | Connect directly using the Ethernet (CH1).     When using the Ethernet (CH2), use a hub.                                                                        |
|                                    | Is it connected to the Ethernet port which is not selected to use in the network settings?                             | Connect to the Ethernet port which is selected to use in the network settings.  Enable the setting of the connected Ethernet port.                              |
|                                    | Are multiple IP addresses enabled on the personal computer side at the same time?                                      | When using direct connection, review the network settings so that multiple IP addresses are not enabled on the personal computer.     Disable the wireless LAN. |
|                                    | Was an attempt made to connect directly via a hub?                                                                     | When using direct connection, connect MES interface module (CH1) with the personal computer on a 1:1 basis.                                                     |
|                                    | Are two or more IP addresses of MES interface module to connect displayed on the "MES Interface Module Search" screen? | Check if there are several MES interface modules to which the same IP address is set on the same network, and review the IP address setting.                    |
|                                    | Is the RUN LED of other MES interface module flashing by clicking the [Module Confirmation] button?                    |                                                                                                    |

## Troubleshooting on the target device communication

| Symptom                                               | Check point                                                                                                    | Corrective action                                                                                                    |
|-------------------------------------------------------|----------------------------------------------------------------------------------------------------|----------------------------------------------------------------------------------------------------|
| Unable to communicate to the specified target device. | When the response timeout error (error code: 1824H) is notified, does the device to which the remote password setting is enabled on the communication route with the target device exist? | Disable the remote password setting.     Unlock the remote password.                                                               |
|                                                       | When communicating to the target device via the Ethernet route, does the device to which the same IP address is set exist on the same network?                                            | Do not use the device to which the same IP address is set on the same network.  Set the IP address to devices without duplication. |

## Troubleshooting on the information linkage function

| Symptom                                                                 | Check point                                                                                                    | Corrective action                                                                                                    |
|-------------------------------------------------------------------------|----------------------------------------------------------------------------------------------------|----------------------------------------------------------------------------------------------------|
| Communication with the specified database server cannot be established. | Was the server restarted after installing the database?                                                                                                    | Restart the server.                                                                                                    |
|                                                                         | Is the port number set in "Service port" of DB Connection Service Setting Tool same as the one set in "Port No." in [Target Server Settings] of MES Interface Function Configuration Tool? | Set the same value. (Communication is not available if different port numbers are set.)                                                                                                    |
|                                                                         | Is the port number specified in "Service port" of DB Connection Service Setting Tool being used for the database or any other application?                                                 | Change the port number to another that is not being used for the database or any other application.                                                                                                    |
|                                                                         | Is the ODBC setting of the database correct?                                                                                                    | Review the ODBC setting of the database.                                                                                                    |
|                                                                         | Does the device to which the same IP address is set exist on the same network?                                                                                                    | Do not use the device to which the same IP address is set on the same network.     Set the IP address to devices without duplication.                                                                                                    |
| The database is not updated.                                            | Has an error occurred in "Current Error Information" on the [Module Status] tab in [Diagnose MES Interface Module]?                                                                        | If an error has occurred, identify the error cause and take corrective actions.                                                                                                    |
|                                                                         | Is "Data Output Inhibition (Target Server)" enabled in [Diagnose MES Interface Module] ⇒ [Job Diagnostics] ⇒ [Temporary Change Verification Settings] tab?                                 | Disable "Data Output Inhibition (Target Server)".                                                                                                    |
|                                                                         | Has an error occurred in the access log of DB Connection Service?                                                                                                    | If an error has occurred, identify the error cause and take corrective actions.                                                                                                    |
|                                                                         | Are the relevant records or table locked on the database when inserting, updating or deleting data?                                                                                        | Unlock them on the database and execute it. (If they are locked, the execution is delayed until they are unlocked.)                                                                                                    |
|                                                                         | Is the "Database Type" setting in the [Target Server Settings] of MES Interface Function Configuration Tool correct?                                                                       | Set the database being used.                                                                                                    |
|                                                                         | Is the number of updated, inserted, or deleted records '0' in the access log of DB Connection Service?                                                                                     | Check if the narrowing-down condition is satisfied. Check if there is any missing field into which a value is to be inserted. Check if the unique constraint of the database (PRIMARY KEY constraint) is violated. Check if the value to be stored exceeds the number of characters defined for the field. |
|                                                                         | Is the comparison between "FLOAT[Single Precision]" and "FLOAT[Double Precision]" performed in the narrowing-down condition?                                                               | Set to compare real numbers having same precision.                                                                                                    |
|                                                                         | Is an SQL statement called from the processing (such as stored procedure) executed in the database?                                                                                        | When using SQL Server and calling an SQL statement from the processing (such as stored procedure) executed in the database, specify "SET NOCOUNT ON" before calling.                                                                                                    |

| Symptom                                                                   | Check point                                                                                                    | Corrective action                                                                                                    |
|---------------------------------------------------------------------------|----------------------------------------------------------------------------------------------------|----------------------------------------------------------------------------------------------------|
| Database values are not stored in the device memory of the target device. | Has an error occurred in "Current Error Information" on the [Module Status] tab in [Diagnose MES Interface Module]?                                                                                                    | If an error has occurred, identify the error cause and take corrective actions.                                                                                                    |
|                                                                           | Is a job history that is set to output the working history to [Diagnose MES Interface Module] ⇒ [Job Diagnostics] ⇒ [Working History] tab ⇒ "Working History" output when the trigger condition is satisfied?                                                                    | When there is no history in the "Working History", refer to the symptom 'Job does not start up'.                                                                                                    |
|                                                                           | Is "Data Output Inhibition (Target Device)" enabled in [Diagnose MES Interface Module] ⇒ [Job Diagnostics] ⇒ [Temporary Change Verification Settings] tab?                                                                                                    | Set to disable "Data Output Inhibition (Target Device)" in the job diagnostics to use.     Unselect "Inhibit the data output to the target device" in the verification setting in the job setting, and write the setting to use.                             |
|                                                                           | Has an error occurred in the access log of DB Connection Service?                                                                                                    | If an error has occurred, identify the error cause and take corrective actions.                                                                                                    |
|                                                                           | Is the number of selected records indicated as '0' in the access log of DB Connection Service?                                                                                                    | Check if the narrowing-down condition is satisfied.                                                                                                    |
|                                                                           | Was the relevant device value manipulated in the CPU module?                                                                                                    | Do not manipulate the device value in the CPU module at the time of writing from the MES interface module.                                                                                                    |
|                                                                           | Is the number of databases set for the database server sufficient?                                                                                                    | Review the set number of databases, or review the number of target server settings according to the set number of databases.     One database connection must be used for one item of the target server setting.                                             |
|                                                                           | Is the comparison between "FLOAT[Single Precision]" and "FLOAT[Double Precision]" performed in the narrowing-down condition?                                                                                                    | Set to compare real numbers having same precision.                                                                                                    |
|                                                                           | Is an SQL statement called from the processing (such as stored procedure) executed in the database?                                                                                                    | When using SQL Server and calling an SQL statement from the processing (such as stored procedure) executed in the database, specify "SET NOCOUNT ON" before calling.                                                                                         |
| A job does not start.                                                     | Has an error occurred in "Current Error Information" on the [Module Status] tab in [Diagnose MES Interface Module]?                                                                                                    | If an error has occurred, identify the error cause and take corrective actions.                                                                                                    |
|                                                                           | Does the condition remain satisfied in the trigger condition?                                                                                                    | Review the trigger condition. (A job starts when the condition turns into the satisfied state from the not-satisfied state.)                                                                                                    |
|                                                                           | When any one of the following is selected for the event/ condition type, is the time for changing a value of monitoring target long enough for the access interval set in "Read Data at Trigger Judgment"?  • Condition (Value monitoring)  • Event (Value changed)  • Handshake | Lengthen the time for changing the value of monitoring target device. (Latch it in the sequence program.)     Decrease the access interval at read data at trigger judgment.                                                                                 |
|                                                                           | Has a job start request for handshake 1 turned OFF and ON when "Single Handshake" is selected for "Configuration Type" in a trigger condition?                                                                                                    | Decrease the access interval.     Increase the time that the job start request is OFF.  (An MES interface module cannot detect that the job.)                                                                                                    |
|                                                                           | Have job start requests for handshake 1 and handshake 2 turned OFF and ON when "Multiple Handshake" is selected for "Configuration Type" in a trigger condition?                                                                                                    | start request has turned OFF.)                                                                                                    |
|                                                                           | Is the number of settings for jobs and/or data points large?                                                                                                    | Lengthen the access interval.     Reduce the number of settings for jobs and/or data points to be used.     Change the reading target data to "The Data to be used in Trigger Condition only" at trigger judgment. (MES interface module may be overloaded.) |
|                                                                           | Is the device tag component which is used for the trigger condition of the job read correctly?                                                                                                    | If an error has occurred, identify the error cause and take corrective actions.                                                                                                    |

| Symptom                | Check point                                                                                                    | Corrective action                                                                                                    |
|------------------------|----------------------------------------------------------------------------------------------------|----------------------------------------------------------------------------------------------------|
| A job does not start.  | Is "Job Execution Inhibition" enabled in [Diagnose MES Interface Module] ⇒ [Job Diagnostics] ⇒ [Temporary Change Verification Settings] tab?                                         | Set to disable "Job Execution Inhibition" in the job diagnostics to use. Unselect "Inhibit the job execution even when the trigger condition is satisfied" in the verification setting in the job setting, and write the setting to use.          |
|                        | Is there any other job that is being executed?                                                                                                    | Terminate the job that is in execution, or use another target server setting item.  (If a job uses the same target server setting item that is currently used for another job, the job is not executed until another job execution is completed.) |
|                        | Has an error or job cancellation occurred during job execution?                                                                                                    | If an error has occurred, identify the error cause and take corrective actions.                                                                                                    |
|                        | Is the comparison between "FLOAT[Single Precision]" and "FLOAT[Double Precision]" performed in the trigger condition setting (condition (value monitoring)) of the job?              | Set to compare real numbers having same precision.                                                                                                    |
|                        | Is an RD81MES96 (the firmware version is '02' or earlier) that does not support the daylight saving time used while the daylight saving time function of a CPU module is being used? | Do not use the daylight saving time function of a CPU module when using an RD81MES96 the firmware version of which is '02' or earlier.  (This type of MES interface module does not support the function.)                                        |
|                        | When the access type is the high-speed access (interval specification), has the high-speed access interval overload count of the buffer memory been                                  | Lengthen the access interval more than the scan time. (Data access may have failed because the specified access interval is shorter than the scan time.)                                                                                          |
|                        | incremented?                                                                                                    | Lengthen the access interval more than the scan time.     Change the access type to the high-speed access (each scan).  (Data access may have failed because the specified access interval is shorter than the scan time.)                        |
|                        |                                                                                                    | Lengthen the access interval.     Use the constant scan of the CPU module.     Reduce the number of settings for jobs and/or data points to be used.  (MES interface module may be overloaded.)                                                   |
|                        | When the access type is the high-speed access (each scan), has the high-speed access interval overload count of the buffer memory incremented?                                       | Use the constant scan of the CPU module.     Reduce the number of settings for jobs and/or data points to be used.  (MES interface module may not finish the processing yet due to the short scan time, or be overloaded.)                        |
|                        | When the trigger buffering is disabled, was an attempt made to execute the same job again while executing the job?                                                                   | When executing the job successively, execute a job after the previous job execution is completed, or enable the trigger buffering.                                                                                                    |
| Job execution is slow. | Is the processing load on the server personal computer increased?                                                                                                    | Check if the processing load of an application software on the personal computer is excessively high.                                                                                                    |
|                        | Is data volume in the database within the specified capacity of the personal computer?                                                                                               | Review the data volume in the database.                                                                                                    |
|                        | Is the number of selected/updated records excessively large when selecting or updating?                                                                                              | Review the Select/Update/Delete conditions that apply appropriate records only.                                                                                                    |
|                        | Is "Output" set for "Working History" under "Working History Settings" in the [Verification Settings] tab of the Job settings?                                                       | Set "Not output" for "Working History".  Page 124 Verification settings                                                                                                    |
|                        | Is the service processing load on the CPU module to be accessed increased?                                                                                                    | Review the service setting of the CPU module to be accessed.  Use the constant scan of the CPU module to be accessed.                                                                                                    |

| Symptom                                                                                                    | Check point                                                                                                    | Corrective action                                                                                                    |
|----------------------------------------------------------------------------------------------------|----------------------------------------------------------------------------------------------------|----------------------------------------------------------------------------------------------------|
| Unable to acquire correct values from the database.                                                                                                    | Does the data type of the access field specified in the access table setting match with that of the database field?                                                                                                    | Specify a correct data type to the data type of the access field.                                                                                                    |
|                                                                                                    | Is an SQL statement called from the processing (such as stored procedure) executed in the database?                                                                                                    | When using SQL Server and calling an SQL statement from the processing (such as stored procedure) executed in the database, specify "SET NOCOUNT ON" before calling.                                                                                           |
|                                                                                                    | Are Unicode character strings acquired from the database?                                                                                                    | When acquiring Unicode character strings from CHAR or VARCHAR2 data type field of Oracle, set NLS_LANG character setting of Oracle client to AL32UTF8.                                                                                                    |
|                                                                                                    | Does a value acquired from a database match either of the following values?  A value stored in a database by using a different access target server setting.  A value stored by using an application instead of an MES interface module.                               | Review the transaction isolation level setting of the database.                                                                                                    |
| Unable to store correct values in the database.                                                                                                    | Is the character string stored in the database?                                                                                                    | When storing the character string in NCHAR or NVARCHAR2 data type field of Oracle, set NLS_LANG character setting of Oracle client to AL32UTF8.                                                                                                    |
|                                                                                                    | Is the address of the device memory specified in the device tag setting correct? (When accessing the file register ZR and R, did the specified addresses exist?)                                                                                                    | Review the device tag setting, and specify an existing address of the device memory.  (If an address does not exist when accessing the file register ZR and R, incorrect values (such as FFFFH, - 1, or 0) may be read.)                                       |
|                                                                                                    | Is a setting set to store the date and time type data to a database from an RD81MES96 (the firmware version is '02' or earlier) that does not support the daylight saving time while the daylight saving time function of a CPU module is being used?                  | Do not use the daylight saving time function of a CPU module when using an RD81MES96 the firmware version of which is '02' or earlier.  (This type of MES interface module does not support the function.)                                                     |
|                                                                                                    | Is the action that the value is not updated (Update) in MySQL executed?                                                                                                    | Click the [Details] button on the "MySQL Connector/ODBC Data Source Configuration" screen, and select "Return matched rows instead of affected rows" on the [Cursors/Results] tab.                                                                             |
| Although "Resend automatically" has been selected in the DB buffer setting, an SQL statement which was buffered is not resent after the communication is recovered. | Is any one of the following operation performed while the MES interface module is running?  • Was the personal computer for database server restarted?  • Was the ODBC setting of the database changed?  • Has the user name or password of the database been changed? | Perform any of the following operations: Update the settings from MES Interface Function Configuration Tool. Turn the power of the programmable controller OFF and ON. Reset the CPU module. Use the latest version of DB Connection Service and Setting Tool. |

### **Troubleshooting on SD memory cards**

| Symptom                                      | Check point                                                                             | Corrective action                                                                                              |
|----------------------------------------------|-----------------------------------------------------------------------------------------|----------------------------------------------------------------------------------------------------|
| Settings were erased while the power was OFF | Is there a problem with the type of SD memory card?                                     | Replace the SD memory card with an available one.  CIMELSEC iQ-R MES Interface Module User's  Manual (Startup) |
|                                              | Was the power turned OFF or the control CPU reset during writing to the SD memory card? | Format the SD memory card with MES Interface Function Configuration Tool again.                                |
| Unable to recognize the SD memory card.      | Is the SD memory card inserted correctly?                                               | Remove the SD memory card once and insert it again.                                                            |
|                                              | Was the power turned OFF or the control CPU reset during writing to the SD memory card? | Format the SD memory card with MES Interface Function Configuration Tool again.                                |

### Troubleshooting on the REST server function

| Symptom                                 | Check point                                                                                                    | Corrective action                                                                                                    |
|-----------------------------------------|----------------------------------------------------------------------------------------------------|----------------------------------------------------------------------------------------------------|
| The REST server function does not work. | The operating status of MES interface function is "Running" in the [Online] ⇒ [Diagnose MES Interface Module] ⇒ [Module Status] tab. | When the operating status of the information linkage function is 'Stop', perform any of the following operation:  Restart the operation of MES interface function Turn the power of the programmable controller OFF and ON Reset the CPU module |

### **Troubleshooting on Project File Conversion Tool**

| Symptom                                                              | Check point                                                                                                    | Corrective action                                                                                                    |
|----------------------------------------------------------------------|----------------------------------------------------------------------------------------------------|----------------------------------------------------------------------------------------------------|
| Conversion of a project file fails.                                  | Check if the '(file name).mu2.tmp' file is output.                                                                                                    | If a '(file name).mu2.tmp' file is output, perform the following procedure:  Change the extension of the output file from '(file name).mu2.tmp' to 'mu2'.  Open the file in MELSEC iQ-R series MES Interface Function Configuration Tool.  Change the settings by referring to the error contents of the conversion log, or information displayed on the status bar of each setting screen of MES Interface Function Configuration Tool. |
|                                                                      |                                                                                                    | If a '(file name).mu2.tmp' file is not output, perform the following procedure:  Open the conversion source file with MELSEC-Q series MES Interface Function Configuration Tool.  Change the setting by referring to the error log output when the conversion failed, and perform conversion again.                                                                                                    |
| Unable to write a converted project file to an MES interface module. | Does the following message appear?  • Unable to write in the target MES interface module.  The setting items which cannot be used are included.  Review the following setting items.  Is the device type of the target device other than  "MELSEC (RCPU)" used? | Select "MELSEC (RCPU)" for "Device Type" in the access target device setting.  Use an RD81MES96 the firmware version of which is '04' or later.  Use an RD81MES96N.  (An RD81MES96 the firmware version of which is '03' or earlier cannot access a QCPU (Q mode) and LCPU.)                                                                                                    |
|                                                                      | Does the following message appear?  • Unable to write in the target MES interface module. The setting items which cannot be used are included. Review the following setting items.  Is a setting set after access target device setting No.17?                  | Do not set a setting in No.17 or later of the access target device setting.     Use an RD81MES96N. (For an RD81MES96, a setting cannot be set in No.17 or later of the access target device setting.)                                                                                                    |

## 7.4 Error Code List

The following table lists the error code.

### **Error codes for MES interface module**

If a system error occurs, please consult your local Mitsubishi representative.

| A device unsupported by MES interface module exists on the access route.  Incorrect setting values in the "Target Device Settings".  A non-existent device is set in the "Target Device Settings".  A device/access route unsupported by MES interface module is set in the "Target Device | Review the device on the access route.  Review the settings in the "Target Device Settings".  Review the settings in the "Target Device"                                                                                                    |
|----------------------------------------------------------------------------------------------------|----------------------------------------------------------------------------------------------------|
| Settings".  • A non-existent device is set in the "Target Device Settings".  • A device/access route unsupported by MES                                                                                                    | Settings".  • Review the settings in the "Target Device                                                                                                    |
| Device Settings".  • A device/access route unsupported by MES                                                                                                    |                                                                                                    |
| Settings".                                                                                                    | Settings".  • Check if there is any problem on the route to the target device.                                                                                                    |
| A non-existent device is set in the "Target Device Settings".  A device unsupported by MES interface module is set in the "Target Device Settings".                                                                                                    | Review the settings in the "Target Device<br>Settings".                                                                                                    |
| A non-accessible device is set in the "Target<br>Device Settings".                                                                                                    | Review the settings in the "Target Device<br>Settings".                                                                                                    |
| A non-existent device memory type is specified.  (Or the size of device memory exceeds the applicable range.)                                                                                                    | Review the device memory type entered in the "Device Tag Settings".  When using an MES interface module (RD81MES96 the firmware version of which is '02' or earlier) that does not support an extended SRAM cassette 16MB (NZ2MC-16MBS), set the file register capacity within 5696 K words in CPU parameters of a CPU module.                                                                                                    |
| A non-existent device memory No. is specified.                                                                                                    | Review the device memory No. entered in the "Device Tag Settings".                                                                                                    |
| An error has occurred when accessing the target device.                                                                                                    | Check if the settings in the "Target Device Settings" are correct.  Check the status of the target device.  Check if the route to the target device is correct.  Check if there is any problem on the route to the target device.                                                                                                    |
| Failed to receive the data.                                                                                                    | Review the device on the access route.                                                                                                    |
| The size of device memory exceeds the applicable range.                                                                                                    | Review the device memory No. entered in the "Device Tag Settings".                                                                                                    |
| The block No. of the specified extension file register is incorrect.                                                                                                    | Check the block No. (device memory type) of<br>the extension file register.                                                                                                    |
| Failed to receive the data.                                                                                                    | Review the device on the access route.                                                                                                    |
| The block No. of the specified extension file<br>register overlaps with the write-protect area of<br>the memory cassette.                                                                                                    | Check the block No. (device memory type) of the extension file register.     Check the write-protect DIP switch on the memory cassette of the target device.                                                                                                    |
| The device type set in the "Target Device<br>Settings" is different from the one of the actual<br>target device.                                                                                                    | Review the settings in the "Target Device<br>Settings".                                                                                                    |
| Incorrect station No. is specified in the "Target Device Settings".                                                                                                    | Review the settings in the "Target Device<br>Settings".                                                                                                    |
| The TC setting value was written to the CPU module during ROM operation.                                                                                                    | Change the TC setting value during RAM operation.                                                                                                    |
| Incorrect start I/O No. is specified in the "Target Device Settings".                                                                                                    | Review the contents (start I/O No.) of the target device settings. Check the configuration of the target device (start I/O No.).                                                                                                    |
|                                                                                                    | (Start 110 140.).                                                                                                    |
|                                                                                                    | Device Settings".  A device unsupported by MES interface module is set in the "Target Device Settings".  A non-accessible device is set in the "Target Device Settings".  A non-existent device memory type is specified. (Or the size of device memory exceeds the applicable range.)  An error has occurred when accessing the target device.  Failed to receive the data.  The size of device memory exceeds the applicable range.  The block No. of the specified extension file register is incorrect.  Failed to receive the data.  The block No. of the specified extension file register overlaps with the write-protect area of the memory cassette.  The device type set in the "Target Device Settings" is different from the one of the actual target device.  Incorrect station No. is specified in the "Target Device Settings".  The TC setting value was written to the CPU module during ROM operation. |

| Error code     | Error name                                                       | Error description                                                                                                   | Corrective action                                                                                                    |
|----------------|------------------------------------------------------------------|----------------------------------------------------------------------------------------------------|----------------------------------------------------------------------------------------------------|
| 1814H          | Incorrect target device settings error (IP address)              | Incorrect IP address is specified in the "Target Device Settings".                                                  | Review the contents (IP address) in the "Target Device Settings".     Check the configuration of the target device (IP address).                                                                                                    |
| 1815H to 1816H | Target device communication reception data error                 | Incorrect data received from the target device.                                                                     | Review the settings in the "Target Device Settings". Check the status of the communication cable and the target module.                                                                                                    |
| 1817H          | Unsupported device error                                         | A device unsupported by MES interface module exists on the access route.                                            | Review the device on the access route.                                                                                                    |
| 1818H          | Data reception error                                             | Multiple responses were received at Ethernet direct communication.                                                  | Check if the direct connection with the module is configured on a 1:1 basis.                                                                                                    |
| 1819H          | Incorrect target device status error                             | Unable to set. The MES interface module is<br>communicating with other devices at Ethernet<br>direct communication. | Check if the direct connection with the module is configured on a 1:1 basis.                                                                                                    |
| 181AH          | Incorrect target device settings error (Station No./Network No.) | Incorrect Station No./Network No. are specified in the "Target Device Settings".                                    | Review the contents (Station No./Network No.) in the "Target Device Settings". Check the configuration of the target device (Station No./Network No.).                                                                                                    |
| 181BH          | Target device communication connection error (IP address)        | Incorrect IP address is specified in the "Target Device Settings".                                                  | Review the contents (IP address) in the "Target Device Settings". Check the configuration of the target device (IP address).                                                                                                    |
| 181CH          | Target device communication timeout error                        | No response from the target device.                                                                                 | Check the status of the target device.     Review the contents in the "Target Device Settings"     Adjust the target device response monitoring time.                                                                                                    |
| 181DH to 181FH | Data send error                                                  | Failed to send the data.                                                                                            | Review the device on the access route.                                                                                                    |
| 1820H to 1823H | Data reception error                                             | Failed to receive the data.                                                                                         | Review the device on the access route.                                                                                                    |
| 1824H          | Response timeout error                                           | No response from the target station.                                                                                | Review the settings in the "Target Device Settings".  Check the status of the communication cable and the target module.  Adjust the target device response monitoring time.  Review the routing parameter of the devices on the access route.  Review the control CPU of the network module on the network communication route to the target module.  Review whether the target device is supported by MES interface module.  Check the configuration of the target device. |
| 1874H          | Monitor condition dissatisfied error                             | Attempted to access the device which did not match the monitor condition.                                           | Review the monitor condition in the engineering tool.                                                                                                    |
| 18F0H          | Target device communication error                                | Failed to communicate with target device.                                                                           | Check the source error code.                                                                                                    |
| 18FEH          | Target device communication error                                | An error has occurred when accessing the target device.                                                             | Check if the settings in the "Target Device Settings" are correct. Check the status of the target device. Check if the route to the target device is correct Check if there is any problem on the route to the target device.                                                                                                    |
| 18FFH to 1900H | System error                                                     | _                                                                                                    | _                                                                                                    |
| 1901H to 1903H | Target device communication error                                | Failed to communicate with target device.                                                                           | Check the source error code.                                                                                                    |
| 1904H          | Errors detected in the CPU module                                | _                                                                                                    | Check the source error code displayed on the<br>error detailed information of the engineering<br>tool, and check it in the user's manual of the<br>CPU module.                                                                                                    |
| 1905H to 1906H | Target device communication                                      | Failed to communicate with target device.                                                                           | Check the source error code.                                                                                                    |

| Error code     | Error name                                                                      | Error description                                                                                                    | Corrective action                                                                                                    |
|----------------|---------------------------------------------------------------------------------|----------------------------------------------------------------------------------------------------|----------------------------------------------------------------------------------------------------|
| 1907H          | Errors detected in the serial communication module                              | _                                                                                                    | Check the source error code displayed on the<br>error detailed information of the engineering<br>tool, and check it in the user's manual of the<br>serial communication module.                                                |
| 1908H to 190AH | Target device communication error                                               | Failed to communicate with target device.                                                                                                    | Check the source error code.                                                                                                    |
| 190BH          | Errors detected in the CC-Link module                                           | _                                                                                                    | Check the source error code displayed on the<br>error detailed information of the engineering<br>tool, and check it in the user's manual of the<br>CC-Link module.                                                             |
| 190CH          | Errors detected in the Ethernet-<br>equipped module                             |                                                                                                    | Check the source error code displayed in the error detailed information of an engineering tool. Refer to the user's manual of the Ethernet-equipped module and check the errors displayed in the source error code.            |
| 190DH          | Errors detected in the CC-Link<br>IE Field Network module                       | _                                                                                                    | Check the source error code displayed on the<br>error detailed information of the engineering<br>tool, and check it in the user's manual of the<br>CC-Link IE Field Network module.                                            |
| 190EH          | Errors detected in the CC-Link IE Controller Network module                     | _                                                                                                    | Check the source error code displayed on the<br>error detailed information of the engineering<br>tool, and check it in the user's manual of the<br>CC-Link IE Controller Network module.                                       |
| 190FH          | Errors detected in the<br>MELSECNET/H network<br>module                         | _                                                                                                    | Check the source error code displayed on the<br>error detailed information of the engineering<br>tool, and check it in the user's manual of the<br>MELSECNET/H network module.                                                 |
| 1910H          | BCD type conversion error                                                       | The value that cannot be correctly represented<br>in BCD type is stored in the device memory.                                                                                                    | Review the settings in the "Device Tag Settings". Check if the value stored in the device memory can be properly represented in BCD type.                                                                                      |
| 1911H          | Real number data error                                                          | Incorrect real number data of the device<br>memory                                                                                                    | <ul> <li>Review the settings in the "Device Tag Settings".</li> <li>Check if '-0', subnormal number, ±∞ or non-numeric value (NaN) is set in the device memory.</li> </ul>                                                     |
| 1912H          | Number of characters overflow error                                             | Unable to write. The number of characters in<br>the character string [ASCII/SJIS] to be written<br>exceeded that of the target device tag.                                                                                                    | Review the settings in the "Device Tag<br>Settings".                                                                                                    |
| 1931H          | Target device connection error                                                  | Unable to connect to the target device.                                                                                                    | Review the settings in the "Target Device Settings". Check the status of the communication cable and the target module. Review the device on the access route.                                                                 |
| 1940H          | Sequence scan synchronization sampling function unsupported CPU error           | The control CPU of MES interface module does<br>not support the sequence scan synchronization<br>sampling function.                                                                                                    | Replace with a CPU supporting the sequence scan synchronization sampling function.     Change the setting from the high-speed access to the general access.                                                                    |
| 1941H          | Number of sequence scan synchronization sampling function points exceeded error | The total number of access points for each module using the sequence scan synchronization sampling function in the same control CPU has exceeded the maximum number. (The number of access points is calculated by rounding up in 8 K points.) | Review the settings of each module using the sequence scan synchronization sampling function in the control CPU so that the total number of access points is the maximum number or less.                                       |
| 1942H          | System error                                                                    | _                                                                                                    | _                                                                                                    |
| 1943H          | Target device communication error                                               | An error has occurred when accessing the target device.                                                                                                    | Check if the settings in the "Target Device Settings" are correct. Check the status of the target device. Check if the route to the target device is correct. Check if there is any problem on the route to the target device. |

| Error code        | Error name                                               | Error description                                                                                                    | Corrective action                                                                                                    |
|-------------------|----------------------------------------------------------|----------------------------------------------------------------------------------------------------|----------------------------------------------------------------------------------------------------|
| 1944H             | Response timeout error                                   | No response from the target station.                                                                                                    | Review the settings in the "Target Device Settings".  Check the status of the target device.  Adjust the target device response monitoring time.  Review whether the target device is supported by MES interface module.  Check the configuration of the target device. |
| 1980H             | BCD type conversion error                                | The value that cannot be correctly represented<br>in BCD type is stored in the device memory.                                                   | Review the settings in the "Device Tag Settings". Check if the value stored in the device memory can be properly represented in BCD type.                                                                                                    |
| 1981H             | Real number data error                                   | Incorrect real number data of the device<br>memory                                                                                              | <ul> <li>Review the settings in the "Device Tag Settings".</li> <li>Check if '-0', subnormal number, ±∞ or non-numeric value (NaN) is set in the device memory.</li> </ul>                                                                                              |
| 1990H             | System error                                             | _                                                                                                    | _                                                                                                    |
| 19C0H             | Verification settings error                              | Incorrect settings in the "Verification Settings"                                                                                               | Review the settings in the "Verification<br>Settings".                                                                                                    |
| 19C1H             | Working history write error                              | Failed to write the working history.                                                                                                    | <ul> <li>Check the file access status (X3).</li> <li>Turn the power OFF → ON or reset the CPU module.</li> </ul>                                                                                                    |
| 19E0H             | CH1/CH2 fourth octet specification address setting error | The value set in the CH1/CH2 fourth octet<br>specification address is out of the range.                                                         | Check if a value from 1 to 254 is set in the CH1/<br>CH2 fourth octet specification address.                                                                                                    |
| 1C00H             | DB Connection Service communication error                | An Ethernet communication error has occurred.                                                                                                   | Check the Ethernet connection. Check if the settings in the "Target Server Settings" are correct. Check if the ODBC settings are correct.                                                                                                    |
| 1C01H to 1C04H    | DB buffer content error                                  | Incorrect DB buffer contents (The SD memory card may be damaged.)                                                                               | Replace the SD memory card.     Slide the write protect switch to unlock the SD memory card (remove the write-protect) when the switch is in the lock position (protecting data writing).                                                                               |
| 1C05H             | DB buffer restoration                                    | The partially incorrect DB buffer contents are<br>restored. (The DB buffering information in the<br>SD memory card may be partially corrupted.) | Replace the SD memory card if the same error occurs again.                                                                                                    |
| 1C06H to 1C07H    | DB buffer clear error                                    | Failed to clear the DB buffer. (The SD memory card may be damaged)                                                                              | Replace the SD memory card.     Slide the write protect switch to unlock the SD memory card (remove the write-protect) when the switch is in the lock position (protecting data writing).                                                                               |
| 1C08H to 1C0AH    | DB buffer file open error                                | Incorrect DB buffer (The SD memory card may<br>be damaged.)                                                                                     | Replace the SD memory card. Slide the write protect switch to unlock the SD memory card (remove the write-protect) when the switch is in the lock position (protecting data writing).                                                                                   |
| 1C0BH             | DB buffer full error                                     | Unable to buffer the data. The DB buffer is full.                                                                                               | Check the network status. Secure the DB buffering capacity. Resend the DB buffer. Clear the DB buffer. Change and update the settings.                                                                                                    |
| 1C0CH to<br>1C0DH | DB buffer read error                                     | Unable to read data normally in the DB buffer.                                                                                                  | Check the SD memory card.     Replace the SD memory card if it is damaged.     Slide the write protect switch to unlock the SD memory card (remove the write-protect) when the switch is in the lock position (protecting data writing).                                |
| 1C0EH             | DB buffer file close error                               | Incorrect DB buffer (The SD memory card may<br>be damaged.)                                                                                     | Check the SD memory card. Replace the SD memory card if it is damaged. Slide the write protect switch to unlock the SD memory card (remove the write-protect) when the switch is in the lock position (protecting data writing).                                        |

| Error code     | Error name                                | Error description                                                                                                    | Corrective action                                                                                                    |
|----------------|-------------------------------------------|----------------------------------------------------------------------------------------------------|----------------------------------------------------------------------------------------------------|
| 1C0FH to 1C11H | DB buffering data size error              | Incorrect data size stored in the DB buffer (The SD memory card may be damaged.)                                                | Check the SD memory card.     Replace the SD memory card if it is damaged.     Slide the write protect switch to unlock the SD memory card (remove the write-protect) when the switch is in the lock position (protecting data writing).                                                                                                    |
| 1C12H to 1C13H | DB buffering write error                  | Failed to write data to the DB buffer.                                                                                          | Secure a sufficient free space in the SD memory card, and reset the settings of the DB buffering capacity. Check if the SD memory card is damaged. Slide the write protect switch to unlock the SD memory card (remove the write-protect) when the switch is in the lock position (protecting data writing).                                                                                                    |
| 1C14H          | Incorrect maximum number of records error | The value of the device tag specified for the<br>maximum number of acquired records or<br>variable value is set to '0' or less. | The value of the device tag specified for the<br>maximum number of acquired records or<br>variable value is set to '1' or more.                                                                                                    |
| 1C15H          | Communication start error                 | Failed to start the communication. An Ethernet communication error has occurred.                                                | Check the Ethernet connection. Check if the settings in the "Target Server Settings" are correct. Check if the ODBC settings are correct.                                                                                                    |
| 1C16H          | Communication connection error            | An Ethernet communication error has occurred.                                                                                   | Check the Ethernet connection. Check if the settings in the "Target Server Settings" are correct. Check if the ODBC settings are correct. Check the error contents of the server. Check the firewall settings.                                                                                                    |
| 1C17H          | Communication connection timeout          | An Ethernet communication error has occurred.                                                                                   | Check the Ethernet connection. Check if the settings in the "Target Server Settings" are correct. Check if the ODBC settings are correct. Check the error contents (log of DB Connection Service/Event log of Windows) of the server. Consult your network administrator about the firewall settings.                                                                                                    |
| 1C18H          | Communication message send error          | An Ethernet communication error has occurred.                                                                                   | Check the Ethernet connection. Check if the settings in the "Target Server Settings" are correct. Check if the ODBC settings are correct.                                                                                                    |
| 1C19H          | Communication message send timeout        | An Ethernet communication error has occurred.                                                                                   | Check the Ethernet connection. Check if the settings in the "Target Server Settings" are correct. Check if the ODBC settings are correct.                                                                                                    |
| 1C1AH          | Communication message reception error     | An Ethernet communication error has occurred.                                                                                   | Check the Ethernet connection.     Check if the settings in the "Target Server Settings" are correct.     Check if the ODBC settings are correct.     Check if the database has been restarted.     Check if the unique constraint of the database (PRIMARY KEY constraint) is violated.     Check if the MES interface module is not running before starting the database.  ■Also check the following when the database is Access.     Check if 128 or more fields are updated in one action.     Check the sent SQL statement and the database contents.     Check if the settings of the table and field are correct.     Check if reserved words of the database are used for the table and field.     Check if multiple accesses have been made to one file at the same time (such as the accesses from multiple MES interface modules). |

| Error code | Error name                                               | Error description                                                                                                    | Corrective action                                                                                                    |
|------------|----------------------------------------------------------|----------------------------------------------------------------------------------------------------|----------------------------------------------------------------------------------------------------|
| 1C1BH      | Communication message reception timeout error            | An Ethernet communication error has occurred.                                                                                                    | Check the Ethernet connection. Check if the settings in the "Target Server Settings" are correct. Check if the ODBC settings are correct.                                                                                                    |
| 1C1CH      | DB transaction status error                              | Incorrect DB transaction status                                                                                                    | Check the transaction status of the database.                                                                                                    |
| 1C1DH      | DB transaction start status error                        | Incorrect DB transaction start status                                                                                                    | Check the transaction status of the database.                                                                                                    |
| 1C1EH      | DB transaction end status error                          | Incorrect DB transaction end status                                                                                                    | Check the transaction status of the database.                                                                                                    |
| 1C1FH      | Database connection error                                | An Ethernet communication error has occurred.                                                                                                    | Check the Ethernet connection. Check if the settings in the "Target Server Settings" are correct. Check if the ODBC settings are correct.                                                                                                    |
| 1C20H      | Communication message reception error                    | An Ethernet communication error has occurred.                                                                                                    | Check the Ethernet connection. Check if the settings in the "Target Server Settings" are correct. Check if the ODBC settings are correct.                                                                                                    |
| 1C21H      | Communication message reception content error            | An Ethernet communication error has occurred.                                                                                                    | Check the Ethernet connection. Check if the settings in the "Target Server Settings" are correct. Check if the ODBC settings are correct.                                                                                                    |
| 1C22H      | DB access (or program execution) completion wait timeout | No response from the database at database access, or no response from the program at program execution. (An Ethernet communication error has occurred.) | Check the Ethernet connection.     Check if the settings in the "Target Server Settings" are correct.     Check if the ODBC settings are correct.     Check if the database is running normally.     Check if the program specified for program execution has been completed.     Increase the DB access timeout time in DB Connection Service Setting Tool.     Check if the processing overload of the server is high.     Check if data amount in the database exceeds the capacity of the computer.     Check if the number of selected/updated records is extremely large when selecting or updating.  ■Also check the following when the database is MySQL.     Check if surrogate characters are used in the sent SQL statement. |
| 1C23H      | SELECT execution error                                   | Failed to execute SELECT.                                                                                                    | Check the sent SQL statement and the database contents. Check if the settings of the table and field are correct. Check if reserved words of the database are used for the table and field.  Also check the following when the database is Access. Check if multiple accesses have been made to one file at the same time (such as the accesses from multiple MES interface modules).                                                                                                    |
| 1C24H      | COMMIT execution error                                   | Failed to execute COMMIT.                                                                                                    | Check the sent SQL statement and the database contents. Check if the settings of the table and field are correct. Check if reserved words of the database are used for the table and field.                                                                                                    |
| 1C25H      | ROLLBACK execution error                                 | Failed to execute ROLLBACK.                                                                                                    | Check the sent SQL statement and the database contents. Check if the settings of the table and field are correct. Check if reserved words of the database are used for the table and field.                                                                                                    |

| Error code | Error name                                                    | Error description                                                                                                    | Corrective action                                                                                                    |
|------------|---------------------------------------------------------------|----------------------------------------------------------------------------------------------------|----------------------------------------------------------------------------------------------------|
| 1C26H      | DB update error                                               | Failed in the update processing of the DB.                                                                                                    | Check the sent SQL statement and the database contents.     Check if the settings of the table and field are correct.     Check if reserved words of the database are used for the table and field.  ■Also check the following when the database is Access.     Check if 128 or more fields are updated in one action.     Check if multiple accesses have been made to one file at the same time (such as the accesses from multiple MES interface modules).                               |
| 1C27H      | SQL execution error                                           | An error has occurred in SQL execution.                                                                                                    | Check the sent SQL statement and the database contents.     Check if the settings of the table and field are correct.     Check if reserved words of the database are used for the table and field.     Check if the unique constraint of the database (PRIMARY KEY constraint) is violated.  ■Also check the following when the database is Access.     Check if multiple accesses have been made to one file at the same time (such as the accesses from multiple MES interface modules). |
| 1C28H      | ODBC connection error at SQL execution                        | An error has occurred when connecting the ODBC in the SQL execution.                                                                                    | Check the sent SQL statement and the database contents. Check if the settings of the table and field are correct. Check if reserved words of the database are used for the table and field.                                                                                                    |
| 1C29H      | Program execution completion wait timeout error               | No response from the program at program execution.                                                                                                    | Increase the DB access timeout time in DB Connection Service Setting Tool.  Terminate running programs before logoff.  Check if the program specified with the program execution function is executable with the specified account.                                                                                                    |
| 1C2AH      | Number of characters overflow error (DB communication action) | Unable to write. The number of characters of<br>"Notification Data" in the "Exception Settings"<br>exceeds that of the "Notification Destination".      | Review the settings of the "Notification  Destination" in the "Exception Settings".                                                                                                    |
| 1C2BH      | Overflow error (DB communication action)                      | Unable to write. The value of "Notification Data"<br>in the "Exception Settings" is out of range of the<br>"Notification Destination"                   | Review the settings of the "Notification<br>Destination" in the "Exception Settings".                                                                                                    |
| 1C2CH      | Number of characters overflow error (DB communication action) | Unable to write. The number of characters of<br>the acquired character string in "Select" or<br>"Multiple Select" exceeds that of "Assignment<br>Data". | Review the settings in the "Assignment Data" in<br>the "Data Assignment Settings".                                                                                                    |
| 1C2DH      | Overflow error (DB communication action)                      | Unable to write. The value acquired in "Select",     "Multiple Select", or "Stored Procedure" is out of     the range of that of "Assignment Data".     | Review the settings in the "Assignment Data" in<br>the "Data Assignment Settings".                                                                                                    |
| 1C2EH      | System error                                                  | _                                                                                                    | _                                                                                                    |
| 1C2FH      | DB Connection Service communication error                     | An Ethernet communication error has occurred<br>at DB buffer resend.                                                                                    | Check the Ethernet connection. Check if the settings in the "Target Server Settings" are correct. Check if the ODBC settings are correct.                                                                                                    |
| 1C30H      | Communication start error                                     | Failed to start the communication. An Ethernet communication error has occurred at DB buffer resend.                                                    | Check the Ethernet connection. Check if the settings in the "Target Server Settings" are correct. Check if the ODBC settings are correct.                                                                                                    |
| 1C31H      | Communication connection error                                | An Ethernet communication error has occurred<br>at DB buffer resend.                                                                                    | Check the Ethernet connection. Check if the settings in the "Target Server Settings" are correct. Check if the ODBC settings are correct. Check the error contents of the server. Check the firewall settings.                                                                                                    |

| Error code | Error name                                                    | Error description                                                                                                    | Corrective action                                                                                                    |
|------------|---------------------------------------------------------------|----------------------------------------------------------------------------------------------------|----------------------------------------------------------------------------------------------------|
| 1C32H      | Communication connection timeout error                        | An Ethernet communication error has occurred at DB buffer resend.                                                    | Check the Ethernet connection. Check if the settings in the "Target Server Settings" are correct. Check if the ODBC settings are correct. Check the error contents (log of DB Connection Service/Event log of Windows) of the server. Consult your network administrator about the firewall settings.                                                                                                    |
| 1C33H      | Communication message send error                              | An Ethernet communication error has occurred at DB buffer resend.                                                    | Check the Ethernet connection. Check if the settings in the "Target Server Settings" are correct. Check if the ODBC settings are correct.                                                                                                    |
| 1C34H      | Communication message send timeout                            | An Ethernet communication error has occurred at DB buffer resend.                                                    | Check the Ethernet connection. Check if the settings in the "Target Server Settings" are correct. Check if the ODBC settings are correct.                                                                                                    |
| 1C35H      | Communication message reception error                         | An Ethernet communication error has occurred at DB buffer resend.                                                    | Check the Ethernet connection.     Check if the settings in the "Target Server Settings" are correct.     Check if the ODBC settings are correct.     Check if the database has been restarted.  ■Also check the following when the database is Access.     Check if 128 or more fields are updated in one action.     Check the sent SQL statement and the database contents.     Check if the settings of the table and field are correct.     Check if reserved words of the database are used for the table and field. |
| 1C36H      | Communication message reception timeout error                 | An Ethernet communication error has occurred<br>at DB buffer resend.                                                 | Check the Ethernet connection. Check if the settings in the "Target Server Settings" are correct. Check if the ODBC settings are correct.                                                                                                    |
| 1C37H      | Database connection error                                     | An Ethernet communication error has occurred at DB buffer resend.                                                    | Check the Ethernet connection. Check if the settings in the "Target Server Settings" are correct. Check if the ODBC settings are correct.                                                                                                    |
| 1C38H      | Communication message reception error                         | An Ethernet communication error has occurred at DB buffer resend.                                                    | Check the Ethernet connection. Check if the settings in the "Target Server Settings" are correct. Check if the ODBC settings are correct.                                                                                                    |
| 1C39H      | Communication message reception content error                 | An Ethernet communication error has occurred at DB buffer resend.                                                    | Check the Ethernet connection. Check if the settings in the "Target Server Settings" are correct. Check if the ODBC settings are correct.                                                                                                    |
| 1C3AH      | DB access completion wait timeout error (At DB buffer resend) | No response from the database at database access (DB buffer resend). (An Ethernet communication error has occurred.) | Check the Ethernet connection. Check if the settings in the "Target Server Settings" are correct. Check if the ODBC settings are correct. Check if the database is running normally. Increase the DB access timeout time in DB Connection Service Setting Tool. Check if the processing overload of the server is high. Check if data amount in the database exceeds the capacity of the computer. Check if the number of selected/updated records is extremely large when selecting or updating.                          |

| Error code     | Error name                               | Error description                                                                                                    | Corrective action                                                                                                    |
|----------------|------------------------------------------|----------------------------------------------------------------------------------------------------|----------------------------------------------------------------------------------------------------|
| 1СЗВН          | DB update error                          | Failed in the update processing of the DB at DB buffer resend.                                                                           | Check the sent SQL statement and the database contents.     Check if the settings of the table and field are correct.     Check if reserved words of the database are used for the table and field.  ■Also check the following when the database is Access.     Check if 128 or more fields are updated in one action.     Check if multiple accesses have been made to one file at the same time (such as the accesses from multiple MES interface modules).                               |
| 1C3CH          | SQL execution error                      | An error has occurred in SQL execution at DB buffer resend.                                                                              | Check the sent SQL statement and the database contents.     Check if the settings of the table and field are correct.     Check if reserved words of the database are used for the table and field.     Check if the unique constraint of the database (PRIMARY KEY constraint) is violated.  ■Also check the following when the database is Access.     Check if multiple accesses have been made to one file at the same time (such as the accesses from multiple MES interface modules). |
| 1C3DH          | ODBC connection error at SQL execution   | An error has occurred when connecting ODBC in SQL execution at DB buffer resend.                                                         | Check the sent SQL statement and the database contents. Check if the settings of the table and field are correct. Check if reserved words of the database are used for the table and field.                                                                                                    |
| 1C3EH          | COMMIT execution error                   | Failed to execute COMMIT at DB buffer resend.                                                                                            | Check the sent SQL statement and the database contents. Check if the settings of the table and field are correct. Check if reserved words of the database are used for the table and field.                                                                                                    |
| 1C3FH          | ROLLBACK execution error                 | Failed to execute ROLLBACK at DB buffer resend.                                                                                          | Check the sent SQL statement and the database contents. Check if the settings of the table and field are correct. Check if reserved words of the database are used for the table and field.                                                                                                    |
| 1C40H          | DB buffering error                       | Failed to write DB buffer.                                                                                                    | Check if the SD memory card is damaged. Check if the DB buffer size of the DB buffer settings is appropriate. Check if the SD memory card had been used in other applications. Slide the write protect switch to unlock the SD memory card (remove the write-protect) when the switch is in the lock position (protecting data writing).                                                                                                    |
| 1C41H to 1C44H | System error                             | _                                                                                                    | _                                                                                                    |
| 1C45H          | Overflow error (DB communication action) | Unable to write. The number of acquired records is out of the range of the value of "Notification Destination" in the "Option Settings". | Review the settings in the "Notification<br>Destination" in the "Option Settings".                                                                                                    |
| 1C46H          | Data type inconsistency error            | Failed to execute the DB communication action.     Unexpected data type was set.                                                         | Set the correct data type with the MES Interface<br>Function Configuration Tool.                                                                                                    |
| 1C47H to 1C48H | Forced cancellation of the communication | Canceled the communication of the job in<br>execution forcibly.  MES interface module was stopped.                                       | Restart MES interface module.                                                                                                    |

| Error code     | Error name                                                             | Error description                                                                                                    | Corrective action                                                                                                    |
|----------------|------------------------------------------------------------------------|----------------------------------------------------------------------------------------------------|----------------------------------------------------------------------------------------------------|
| 1C49H to 1C4AH | Stored procedure execution error                                       | An error has occurred in the stored procedure execution.                                                                                                    | Check the sent stored procedure information and the database contents. Check if the settings of the stored procedure are correct. Check if reserved words are used for the stored procedure names and argument.    |
| 1C4BH          | System error                                                           | _                                                                                                    | _                                                                                                    |
| 1C4CH          | DB buffer notification error                                           | Failed to update the value of the notification<br>destination (status, number of stored data, DB<br>buffer full, use rate) when storing the data to the<br>DB buffer.  | Check if the device set in the target device setting can be connected.                                                                                                    |
| 1C4DH          | DB buffer notification error                                           | Failed to update the value of the notification<br>destination (status, number of stored data, DB<br>buffer full, use rate) when clearing the data of<br>the DB buffer. | Check if the device set in the target device setting can be connected.                                                                                                    |
| 1C4EH          | DB buffer notification error                                           | Failed to update the value of the notification<br>destination (status, number of stored data, DB<br>buffer full, use rate) when updating settings.                     | Check if the device set in the target device setting can be connected.                                                                                                    |
| 1C4FH          | DB buffer notification error                                           | Failed to update the value of the resend request<br>when stopping the data resend of the DB buffer.                                                                    | Check if the device set in the target device setting can be connected.                                                                                                    |
| 1C50H          | DB buffer notification error                                           | Failed to update the value of the notification<br>destination (status, number of stored data, DB<br>buffer full, use rate) when stopping the module.                   | Check if the device set in the target device setting can be connected.                                                                                                    |
| 1C51H          | Access error notification error                                        | Failed to update the value of the notification<br>destination (access error notification) when<br>failing to connect to the server.                                    | Check if the device set in the target device setting can be connected.                                                                                                    |
| 1C52H          | Access error notification error                                        | Failed to update the value of the notification<br>destination (access error notification) when<br>updating the settings.                                               | Check if the device set in the target device setting can be connected.                                                                                                    |
| 1C53H          | Target server authentication error                                     | Failed to connect to the target server due to incorrect user name or password.                                                                                         | Check the user name/password set in the<br>"Target Server Settings".     Check if the ODBC settings are correct.                                                                                                   |
| 1C54H          | Assignment data unset error                                            | Unable to execute. No assignment data is set in<br>the "Data Assignment Settings" of the DB<br>communication action (Select/Multiple Select).                          | Review whether the assignment data is set in<br>the "Data Assignment Settings" in the DB<br>communication action (Select/Multiple Select).                                                                         |
| 1C55H          | Access procedure argument overflow error                               | Unable to execute the "Stored Procedure". The value of "Assignment Data" is out of the range of that of "Access Procedure Argument".                                   | Review the element in the "Assignment Data" in<br>the "Data Assignment Settings".                                                                                                    |
| 1C56H          | Incorrect maximum number of records error                              | The value specified in the maximum number of<br>records to be acquired is greater than the array<br>size.                                                              | <ul> <li>For the value specified in the maximum number<br/>of records to be acquired, set it less than the<br/>array size.</li> </ul>                                                                              |
| 1C57H          | DB connection service version error                                    | Function incompatible with DB Connection     Service version of connection target is used.                                                                             | Install the latest version of DB Connection     Service to a database server or application     server of the connection target.                                                                                   |
| 1D00H          | Program execution function error                                       | Failed to create an event at program execution.                                                                                                    | Check if the program specified with the program<br>execution function is executable with the<br>specified account.                                                                                                 |
| 1D01H          | Program execution function error                                       | Failed to create a thread at program execution.                                                                                                    | Check if the program specified with the program<br>execution function is executable with the<br>specified account.                                                                                                 |
| 1D02H          | Program file specified with program execution function error           | The execution file of the program specified with<br>the program execution function does not exist.                                                                     | Check if the program specified with the program execution function is executable with the specified account. Check if the execution file of the program specified with the program execution function exists.      |
| 1D03H          | Multiple program files specified with program execution function error | Multiple execution files of the program specified<br>with the program execution function exist.                                                                        | Check if the program specified with the program execution function is executable with the specified account. Check if multiple execution files of the program specified with the program execution function exist. |
| 1D04H          | Program execution function error                                       | Failed to acquire the user identification information in the application server.                                                                                       | Check if the program specified with the program<br>execution function is executable with the<br>specified account.                                                                                                 |

| Error code | Error name                                                      | Error description                                                                                                    | Corrective action                                                                                                    |
|------------|-----------------------------------------------------------------|----------------------------------------------------------------------------------------------------|----------------------------------------------------------------------------------------------------|
| 1D05H      | Program execution function error                                | Incorrect program start parameter                                                                                                    | Check if the program specified with the program execution function is executable with the specified account.     Check if the start parameter specified with the program execution function are correct.                                                                                                    |
| 1D06H      | Program execution function error                                | Failed to log on to the application server.                                                                                                    | Check if the program specified with the program execution function is executable with the specified account. Logon at least once after creating the account that is specified for the program execution function. A user with an empty password cannot be specified. Set a password for the specified user.                 |
| 1D07H      | Program execution function error                                | Failed to acquire the user identification information in the application server.                                                                                                | Check if the program specified with the program<br>execution function is executable with the<br>specified account.                                                                                                    |
| 1D08H      | Program execution function error                                | Unable to find the profile of the user specified in<br>the application server.                                                                                                  | Check if the program specified with the program<br>execution function is executable with the<br>specified account.                                                                                                    |
| 1D09H      | Program execution function error                                | Failed to add a privilege for the program execution in the application server.                                                                                                  | Check if the program specified with the program<br>execution function is executable with the<br>specified account.                                                                                                    |
| 1D0AH      | Program execution function error                                | Failed to load the user profile in the application server.                                                                                                    | Check if the program specified with the program<br>execution function is executable with the<br>specified account.                                                                                                    |
| 1D0BH      | Program execution function error                                | Failed to add the access rights for the screen display in the application server.                                                                                               | Check if the program specified with the program<br>execution function is executable with the<br>specified account.                                                                                                    |
| 1D0CH      | Program execution function error                                | Failed to startup the program in the application server.                                                                                                    | Check if the program specified with the program<br>execution function is executable with the<br>specified account.                                                                                                    |
| 1D0DH      | Program execution function error                                | Failed to search a loaded user file.                                                                                                    | Check if the program specified with the program<br>execution function is executable with the<br>specified account.                                                                                                    |
| 1D0EH      | Program execution function error                                | Failed to terminate the exclusion control in the application server.                                                                                                    | Check if the program specified with the program execution function is executable with the specified account.                                                                                                    |
| 1D0FH      | Overflow error (External communication action)                  | Unable to write. The program execution result<br>return value is out of the range of that of<br>"Notification Destination" in "Return Value<br>Notification Settings".          | Review the settings of "Notification Destination" of "Return Value Notification Settings".                                                                                                    |
| 1D10H      | Number of characters over error (External communication action) | Unable to write. The number of characters of<br>"Notification Data" in the "Exception Settings<br>(return value mismatched)" exceeds that of the<br>"Notification Destination". | Review the settings in the "Notification<br>Destination" in the "Exception Settings (Return<br>Value Mismatch)".                                                                                                    |
| 1D11H      | Overflow error (External communication action)                  | Unable to write. The value of "Notification Data" in "Exception Settings (return value mismatched)" is out of the range of that of "Notification Destination".                  | Review the settings in the "Notification<br>Destination" in the "Exception Settings (Return<br>Value Mismatch)".                                                                                                    |
| 1D12H      | Detailed log sampling error                                     | Failed to sample detailed log.                                                                                                    | Insert the SD memory card. Check if the DB buffer size of the DB buffer settings is appropriate. Check if the SD memory card had been used in other applications. Slide the write protect switch to unlock the SD memory card (remove the write-protect) when the switch is in the lock position (protecting data writing). |
| 1D80H      | Overflow error (Operation action)                               | Unable to write. The value obtained by the operation is out of the range of that of "Substitution Item".                                                                        | Review the settings of "Substitution Item".                                                                                                    |
| 1D81H      | 0 division error                                                | 0 division (÷, %) was executed in the operation action.                                                                                                    | Set the second item so that the 0 division does<br>not occur.                                                                                                    |
| 1D82H      | Overflow error (Operation action)                               | Unable to write. The value obtained by the operation is out of the range of that of "Substitution Item".                                                                        | Review the settings of "Substitution Item".                                                                                                    |

| Error code     | Error name                                             | Error description                                                                                                    | Corrective action                                                                                                    |
|----------------|--------------------------------------------------------|----------------------------------------------------------------------------------------------------|----------------------------------------------------------------------------------------------------|
| 1D83H          | Number of characters overflow error (Operation action) | Unable to write. The value obtained by<br>operation exceeds the number of characters of<br>"Substitution Item".                                                                                                  | Review the settings of "Substitution Item".                                                                                                    |
| 1D84H to 1D85H | System error                                           | _                                                                                                    | _                                                                                                    |
| 1D86H          | Overflow error (Operation action)                      | Unable to write. The value obtained by the operation is out of the range of that of "Substitution Item".                                                                                                    | Review the settings of "Substitution Item".                                                                                                    |
| 1D87H          | Number of characters overflow error (Operation action) | Unable to write. The value obtained by<br>operation exceeds the number of characters of<br>"Substitution Item".                                                                                                  | Review the settings of "Substitution Item".                                                                                                    |
| 1D88H to 1D89H | System error                                           | _                                                                                                    | _                                                                                                    |
| 1D8AH          | Detailed log sampling error                            | Failed to sample detailed log.                                                                                                    | Insert the SD memory card. Check if the DB buffer size of the DB buffer settings is appropriate. Check if the SD memory card had been used in other applications. Slide the write protect switch to unlock the SD memory card (remove the write-protect) when the switch is in the lock position (protecting data writing).                                             |
| 1E00H          | Overflow error (Job settings)                          | Unable to write. The value of "Operation Setting<br>at Pre-Processing/Main-Processing/Post-<br>Processing Failure" or "DB Buffer Settings" is<br>out of the range of that of "Notification<br>Destination".      | Review the settings in "Operation Setting at<br>Pre-Processing/Main-Processing/Post-<br>Processing Failure" or "Notification Destination"<br>in "DB Buffering Settings".                                                                                                    |
| 1E01H          | Number of characters over error (Job settings)         | Unable to write. The number of characters of<br>"Operation Settings at Pre-processing/Main-<br>processing/Post-processing failure" or "DB<br>Buffer Settings" exceeds that of the "Notification<br>Destination". | Review the settings in "Operation Setting at<br>Pre-Processing/Main-Processing/Post-<br>Processing Failure" or "Notification Destination"<br>in "DB Buffering Settings".                                                                                                    |
| 1E02H to 1E05H | System error                                           | _                                                                                                    | _                                                                                                    |
| 1E06H          | Dot Matrix LED display mode error                      | The specified dot matrix LED display mode is out of range.                                                                                                    | Review the value specified in the system variable S_MATRIXLED_MODE.                                                                                                    |
| 1E07H          | Character string acquisition error (device memory)     | Unable to read. The value of device memory cannot be recognized as a character string.                                                                                                    | Set the value in the database of the acquisition<br>source to be recognized as a character.                                                                                                    |
| 1E08H          | Character string acquisition error (database)          | Unable to read. The value acquired from the<br>database cannot be recognized as a character<br>string.                                                                                                    | Set the value in the database of the acquisition<br>source to be recognized as a character.                                                                                                    |
| 1F00H          | Setting file read error                                | The SD memory card is not inserted or failed to<br>read the setting file. (The setting file is<br>corrupted.)                                                                                                    | Insert the SD memory card.     Retry the writing of the settings with MES Interface Function Configuration Tool.     Slide the write protect switch to unlock the SD memory card (remove the write-protect) when the switch is in the lock position (protecting data writing).                                                                                          |
| 1F01H          | Log file write error                                   | Failed to write the log file.                                                                                                    | Check the SD memory card. Replace the SD memory card if it is damaged. Check if the DB buffer size of the DB buffer settings is appropriate. Check if the SD memory card had been used in other applications. Slide the write protect switch to unlock the SD memory card (remove the write-protect) when the switch is in the lock position (protecting data writing). |
| 1F05H          | One-shot duplication execution error                   | Executed another one-shot execution during one-shot execution.                                                                                                    | Execute after the one-shot execution processing is completed.                                                                                                    |
| 1F08H          | One-shot duplication execution error                   | Executed another one-shot execution during one-shot execution.                                                                                                    | Execute after the one-shot execution processing is completed.                                                                                                    |
| 1F09H to 1F0BH | System error                                           | _                                                                                                    |                                                                                                    |

| Error code     | Error name               | Error description                                                                                                    | Corrective action                                                                                                    |
|----------------|--------------------------|----------------------------------------------------------------------------------------------------|----------------------------------------------------------------------------------------------------|
| 1F20H          | Error log output error   | The SD memory card is not inserted or failed to write the log file.                                                                                                    | Insert the SD memory card.     Replace the SD memory card.     Slide the write protect switch to unlock the SD memory card (remove the write-protect) when the switch is in the lock position (protecting data writing).                                                                                                    |
| 1F43H          | Setting file write error | Failed to write the setting file.                                                                                                    | Retry the writing of the settings with MES     Interface Function Configuration Tool.                                                                                                    |
| 2121H          | SD memory card error     | An error has been detected in the SD memory card.                                                                                                    | Format the SD memory card.     Reinsert the SD memory card.     Check the SD memory card.     Replace the SD memory card if it is damaged.                                                                                                    |
| 2440H          | Module major error       | The control CPU setting of the system parameters is different from the one of other CPUs in the multiple CPU system. An error has been detected in the I/O module or intelligent function module during the initial processing. | Review the system parameters in the CPU No. 2 or later one, and match the number with those of the smallest numbered CPU module. A hardware failure may occur in the module. Please consult your local Mitsubishi representative.                                                                                                    |
| 2450H          | Module major error       | A major error has been detected from the I/O module or intelligent function module.                                                                                                    | Check the connection status of the extension cable. Check if the I/O module or intelligent function module is mounted correctly. Reset the CPU module and switch it to RUN. If the same error is displayed again, a hardware failure may occur in the module. Please consult your local Mitsubishi representative.                               |
| 24C0H to 24C1H | System bus error         | An error has been detected on the system bus.                                                                                                    | Take measures to reduce noise.     Reset the CPU module and switch it to RUN. If the same error is displayed again, a hardware failure may occur in the CPU module, I/O module, intelligent function module, base unit, or extension cable. Please consult your local Mitsubishi representative.                                                 |
| 24C2H          | System bus error         | An error has been detected on the system bus.                                                                                                    | Check the connection status of the extension cable. Take measures to reduce noise. Reset the CPU module and switch it to RUN. If the same error is displayed again, a hardware failure may occur in the CPU module, I/O module, intelligent function module, base unit, or extension cable. Please consult your local Mitsubishi representative. |
| 24C3H          | System bus error         | An error has been detected on the system bus.                                                                                                    | Take measures to reduce noise.     Reset the CPU module and switch it to RUN. If the same error is displayed again, a hardware failure may occur in the CPU module, I/O module, intelligent function module, base unit, or extension cable. Please consult your local Mitsubishi representative.                                                 |
| 24C4H to 24C5H | System bus error         | An error has been detected on the system bus.                                                                                                    | Take measures to reduce noise.     Reset the CPU module and switch it to RUN. If the same error is displayed again, a hardware failure may occur in the I/O module, intelligent function module, base unit, or extension cable. Please consult your local Mitsubishi representative.                                                             |
| 24C6H          | System bus error         | An error has been detected on the system bus.                                                                                                    | Take measures to reduce noise.     Reset the CPU module and switch it to RUN. If the same error is displayed again, a hardware failure may occur in the CPU module or extension cable. Please consult your local Mitsubishi representative.                                                                                                    |
| 24C8H          | System bus error         | An error has been detected on the system bus.                                                                                                    | Take measures to reduce noise.     Reset the CPU module and switch it to RUN. If the same error is displayed again, a hardware failure may occur in the I/O module, intelligent function module, or extension cable. Please consult your local Mitsubishi representative.                                                                        |

| Error code     | Error name                        | Error description                                                                                                    | Corrective action                                                                                                    |
|----------------|-----------------------------------|----------------------------------------------------------------------------------------------------|----------------------------------------------------------------------------------------------------|
| 24E0H          | System bus error                  | An error has been detected on the system bus.                                                                                      | Take measures to reduce noise.     Reset the CPU module and switch it to RUN. If the same error is displayed again, a hardware failure may occur in the CPU module or base unit. Please consult your local Mitsubishi representative.                                                                                                    |
| 3010H          | Target device communication error | An error has occurred when accessing the target device.                                                                            | Check the following points and reset or turn OFF and ON again the power of the CPU module on the own station and the target device in which problem has generated.  • Check if the settings in the "Target Device Settings" are correct.  • Check the status of the target device.  • Check if the route to the target device is correct.  • Check if there is any problem on the route to the target device. |
| 3030H          | Target device setting error       | Incorrect settings in the "Target Device<br>Settings"                                                                              | Review the settings in the "Target Device Settings".                                                                                                    |
| 3040H          | Setting update error              | Failed to update the settings.                                                                                                    | Review the following settings.  • Device Tag Settings  • Job Settings (Trigger Condition)  • Target Device Settings                                                                                                    |
| 3050H          | Specified device memory error     | Incorrect representation of the specified device memory in the "Device Tag Settings".     An unusable device memory was specified. | Review the device memory in the "Device Tag<br>Settings".                                                                                                    |
| 3051H to 3055H | System error                      | _                                                                                                    | _                                                                                                    |
| 3060H          | System error                      | _                                                                                                    | _                                                                                                    |
| 3070H          | System error                      | _                                                                                                    | _                                                                                                    |
| 3080H          | System error                      | _                                                                                                    | _                                                                                                    |
| 30A0H          | Setting update error              | Failed to update the settings due to incorrect default display mode of the dot matrix LED.                                         | Review the default display mode of the dot matrix LED.                                                                                                    |
| 30A1H          | System error                      | _                                                                                                    | _                                                                                                    |
| 30B0H          | SD memory card removal error      | The SD memory card was removed without stopping the file access.                                                                   | Insert the SD memory card and update the settings.                                                                                                    |
| 30B1H          | Format error                      | Failed to format the SD memory card.                                                                                               | Check if the SD memory card is inserted firmly. Check if an error has occurred in the SD memory card. Slide the write protect switch to unlock the SD memory card (remove the write-protect) when the switch is in the lock position (protecting data writing).                                                                                                    |
| 30B2H          | Mount error                       | Failed to insert the SD memory card.                                                                                               | Check if the SD memory card is inserted firmly.     Replace the SD memory card.     Slide the write protect switch to unlock the SD memory card (remove the write-protect) when the switch is in the lock position (protecting data writing).                                                                                                    |
| 30B3H          | SD memory card is not inserted    | MES interface module started without inserting<br>the SD memory card.                                                              | Check if the SD memory card is inserted firmly.     Insert the SD memory card.                                                                                                    |
| 30B4H          | System error                      | _                                                                                                    | _                                                                                                    |
| 30C0H          | System error                      | _                                                                                                    | _                                                                                                    |
| 30D0H          | Setting update timeout error      | A timeout has occurred while updating the<br>settings due to the overload of MES interface<br>module.                              | Update the settings again.     Reset the CPU module.                                                                                                    |
| 30D1H to 30D2H | System error                      | _                                                                                                    | _                                                                                                    |

| Error code     | Error name                        | Error description                                                                                                    | Corrective action                                                                                                    |
|----------------|-----------------------------------|----------------------------------------------------------------------------------------------------|----------------------------------------------------------------------------------------------------|
| 30D3H          | Target device communication error | An error has occurred when accessing the target device.                                                                    | Check the following points and reset or turn OFF and ON again the power of the CPU module on the own station and the target device in which problem has generated.  • Check if the settings in the "Target Device Settings" are correct.  • Check the status of the target device.  • Check if the route to the target device is correct.  • Check if there is any problem on the route to the target device.                                                                             |
| 30E0H          | System error                      | _                                                                                                    | _                                                                                                    |
| 3600H to 3614H | System error                      | -                                                                                                    | _                                                                                                    |
| 3615H          | SD memory card access error       | Failed to access the SD memory card.                                                                                       | Check the SD memory card. Replace the SD memory card if it is damaged. Check if the DB buffer size of the DB buffer settings is appropriate. Check if the SD memory card had been used in other applications. Slide the write protect switch to unlock the SD memory card (remove the write-protect) when the switch is in the lock position (protecting data writing).                                                                                                    |
| 3700H to 3704H | System error                      | _                                                                                                    | _                                                                                                    |
| 3780H to 3781H | System error                      | _                                                                                                    | _                                                                                                    |
| 3782H to 3786H | System error                      | _                                                                                                    | _                                                                                                    |
| 3800H to 3805H | System error                      | _                                                                                                    | _                                                                                                    |
| 3880H          | System error                      | _                                                                                                    | _                                                                                                    |
| 3881H          | SD memory card access error       | Failed to access the SD memory card.                                                                                       | <ul> <li>Check the SD memory card.</li> <li>Replace the SD memory card if it is damaged.</li> <li>Check if the DB buffer size of the DB buffer settings is appropriate.</li> <li>Check if the SD memory card had been used in other applications.</li> <li>Slide the write protect switch to unlock the SD memory card (remove the write-protect) when the switch is in the lock position (protecting data writing).</li> <li>Check if the connectable SD memory card is used.</li> </ul> |
| 3882H          | SD memory card error              | Unable to operate in this module. The settings for a new version of MES interface module is written in the SD memory card. | Format the SD memory card and retry the<br>writing of the settings with MES Interface<br>Function Configuration Tool.                                                                                                    |
| 3900H to 3903H | System error                      | _                                                                                                    | _                                                                                                    |
| 3920H          | System error                      | _                                                                                                    | _                                                                                                    |
| 3921H          | SD memory card access error       | Failed to access the SD memory card.                                                                                       | <ul> <li>Check the SD memory card.</li> <li>Replace the SD memory card if it is damaged.</li> <li>Check if the DB buffer size of the DB buffer settings is appropriate.</li> <li>Check if the SD memory card had been used in other applications.</li> <li>Slide the write protect switch to unlock the SD memory card (remove the write-protect) when the switch is in the lock position (protecting data writing).</li> </ul>                                                           |
| 3940H          | System error                      | _                                                                                                    | _                                                                                                    |
| 3944H to 3947H | System error                      | _                                                                                                    |                                                                                                    |
| 3960H          | System error                      | -                                                                                                    | _                                                                                                    |
| 3970H          | System error                      | _                                                                                                    | _                                                                                                    |
| 3C00H to 3C03H | Hardware failure                  | A hardware failure has been detected.                                                                                      | Take measures to reduce noise.     Reset the CPU module and switch it to RUN. If the same error is displayed again, a hardware failure may occur in MES interface module. Please consult your local Mitsubishi representative.                                                                                                    |

| Error code     | Error name       | Error description                         | Corrective action                                                                                                    |
|----------------|------------------|-------------------------------------------|----------------------------------------------------------------------------------------------------|
| 3C0FH          | Hardware failure | A hardware failure has been detected.     | Take measures to reduce noise. Reset the CPU module and switch it to RUN. If the same error is displayed again, a hardware failure may occur in MES interface module. Please consult your local Mitsubishi representative. |
| 3C22H to 3C32H | Memory error     | An error has been detected in the memory. | Take measures to reduce noise. Reset the CPU module and switch it to RUN. If the same error is displayed again, a hardware failure may occur in MES interface module. Please consult your local Mitsubishi representative. |

## **Error codes for DB Connection Service**

The DB Connection Service outputs errors to the Windows Event Log, access log, and SQL failure log.

And, DB Connection Service Client also outputs errors to Windows Event Log.

If a system error occurs, please consult your local Mitsubishi representative.

#### **Event log of Windows**

#### ■Event log output warning list of DB Connection Service (source name: DBConnector)

| Error code | Error description and cause                  | Corrective action                                               |
|------------|----------------------------------------------|-----------------------------------------------------------------|
| 1          | There is no setting file.                    | Set the settings again with DB Connection Service Setting Tool. |
|            | Start the service using the default setting. |                                                                 |

#### ■Event log output error list of DB Connection Service (source name: DBConnector)

| Error code | Error description and cause                                       | Corrective action                                                                                                    |  |
|------------|-------------------------------------------------------------------|----------------------------------------------------------------------------------------------------|--|
| 1          | Unable to start the service due to insufficient memory.           | Terminate any unnecessary applications.                                                                                                    |  |
| 2          | Unable to start the service due to insufficient resources.        | Add more memory to the personal computer.                                                                                                    |  |
| 3          | System error                                                      | _                                                                                                    |  |
| 4          |                                                                   |                                                                                                    |  |
| 5          | Failed to read the setting file. The service is stopped.          | Refer to the actions of error codes 101 to 129.     Actions are displayed with error codes 101 to 129.                                                          |  |
| 6          | Failed to initialize the log file. The service is stopped.        | <ul> <li>Refer to the actions of error codes 401 to 403, and 501 to 503.</li> <li>Actions are displayed with error codes 401 to 403, and 501 to 503.</li> </ul> |  |
| 7          | System error                                                      | _                                                                                                    |  |
| 8          |                                                                   |                                                                                                    |  |
| 9          | The service port has already been opened. The service is stopped. | Change the service port with DB Connection Service Setting Tool.                                                                                                |  |
| 10         | System error                                                      | _                                                                                                    |  |
| 11         |                                                                   |                                                                                                    |  |
| 101        | The computer ran out of memory while reading the setting file.    | Terminate any unnecessary applications.     Add more memory to the personal computer.                                                                           |  |
| 102        | The setting file path is too long.                                | Reinstall DB Connection Service to the directory whose path name is shorter.                                                                                    |  |
| 103        | The setting file name indicates the directory.                    | Reinstall DB Connection Service.                                                                                                    |  |
| 104        | The setting file could not be opened.                             |                                                                                                    |  |
| 105        | Description of the setting file is not correct.                   | Terminate other applications, and set the setting again with DB Connection Service Setting Tool.                                                                |  |

| Error code | Error description and cause                                                         | Corrective action                                                                                                    |
|------------|-------------------------------------------------------------------------------------|----------------------------------------------------------------------------------------------------|
| 106        | Parameter specification of the setting file is not correct.                         | Set the settings again with DB Connection Service Setting Tool.                                                                                                    |
| 107        | The version of the setting file is not correct.                                     |                                                                                                    |
| 108        | The service port setting is not correct.                                            |                                                                                                    |
| 109        | The service port setting is out of range.                                           |                                                                                                    |
| 110        | The DB access timeout time setting is not correct.                                  |                                                                                                    |
| 111        | The DB access timeout time setting is out of range.                                 |                                                                                                    |
| 112        | There are too many connection-permitted IP address settings.                        |                                                                                                    |
| 113        | Description of the connection-permitted IP address setting is not correct.          |                                                                                                    |
| 114        | The mask bit length setting of the connection-permitted IP address is not correct.  |                                                                                                    |
| 115        | The mask bit length setting of the connection-permitted IP address is out of range. |                                                                                                    |
| 116        | The access log setting is not correct.                                              |                                                                                                    |
| 117        | The setting of the access log file name is not correct.                             |                                                                                                    |
| 118        | The access log file name is too long.                                               |                                                                                                    |
| 119        | The maximum file size setting for the access log is not correct.                    |                                                                                                    |
| 120        | The maximum file size setting for the access log is out of range.                   |                                                                                                    |
| 121        | The maximum number of access log files is not set correctly.                        |                                                                                                    |
| 122        | The maximum number of access log files is out of range.                             |                                                                                                    |
| 123        | The SQL failure log setting is not correct.                                         |                                                                                                    |
| 124        | The setting of the SQL failure log file name is not correct.                        |                                                                                                    |
| 125        | The SQL failure log file name is too long.                                          |                                                                                                    |
| 126        | The maximum file size setting for the SQL failure log is not correct.               |                                                                                                    |
| 127        | The maximum file size setting for the SQL failure log is out of range.              |                                                                                                    |
| 128        | The maximum number of SQL failure log files is not set correctly.                   |                                                                                                    |
| 129        | The maximum number of SQL failure log files is out of range.                        |                                                                                                    |
| 401        | The computer ran out of memory when initializing the access log file.               | Terminate any unnecessary applications.     Add more memory to the personal computer.                                                                                                    |
| 402        | The computer ran out of resources when initializing the access log file.            |                                                                                                    |
| 403        | The full path name of the access log file is too long.                              | Shorten the path to the access log file with DB Connection<br>Service Setting Tool.                                                                                                    |
| 404        | The access log file could not be opened.                                            | If no directory exists for storing the access log file, create it. When the attribution of the access log file is set to read-only, cancel the setting. If read/write is disabled for the access log file, enable it in the security setting. When the access log file name represents a directory, rename or delete the directory. When the access log file has been open in another application, terminate the application. check if the disk device has any failure. |
| 405        | The log could not be written to the access log file.                                | When the disk capacity is full, ensure a free disk capacity. When the access log file has been open in another application, terminate the application. check if the disk device has any failure.                                                                                                    |
| 406        | Failed to delete the old access log file.                                           | When the attribution of the oldest access log file is set to readonly, cancel the setting. If read/write is disabled for the oldest access log file, enable it in the security setting. When the oldest access log file has been open in another application, terminate the application. check if the disk device has any failure.                                                                                                    |

| Error code | Error description and cause                                                   | Corrective action                                                                                                    |
|------------|-------------------------------------------------------------------------------|----------------------------------------------------------------------------------------------------|
| 407        | Failed to rename the access log file.                                         | When the attribution of the access log file and the old access log file is set to read-only, cancel the setting. If read/write is disabled for the access log file and the old access log file, enable it in the security setting. When the new and old access log files have been open in another application, terminate the application. check if the disk device has any failure.                                                                                                    |
| 501        | The computer ran out of memory when initializing the SQL failure log file.    | Terminate any unnecessary applications.     Add more memory to the personal computer.                                                                                                    |
| 502        | The computer ran out of resources when initializing the SQL failure log file. |                                                                                                    |
| 503        | The full path name of the SQL failure log file is too long.                   | Shorten the path to the SQL failure log file with DB Connection<br>Service Setting Tool.                                                                                                    |
| 504        | The SQL failure log file could not be opened.                                 | <ul> <li>If no directory exists for storing the SQL failure log file, create it.</li> <li>When the attribution of the SQL failure log file is set to read-only, cancel the setting.</li> <li>If read/write is disabled for the SQL failure log file, enable it in the security setting.</li> <li>When the SQL failure log file name represents a directory, rename or delete the directory.</li> <li>When the SQL failure log file has been open in another application, terminate the application.</li> <li>check if the disk device has any failure.</li> </ul> |
| 505        | The log could not be written to the SQL failure log file.                     | When the disk capacity is full, ensure a free disk capacity.  When the SQL failure log file has been open in another application, terminate the application.  check if the disk device has any failure.                                                                                                    |
| 506        | Failed to delete the old SQL failure log file.                                | <ul> <li>When the attribution of the oldest SQL failure log file is set to read-only, cancel the setting.</li> <li>If read/write is disabled for the oldest SQL failure log file, enable it in the security setting.</li> <li>When the oldest SQL failure log file has been open in another application, terminate the application.</li> <li>check if the disk device has any failure.</li> </ul>                                                                                                    |
| 507        | Failed to rename the SQL failure log file.                                    | When the attribution of the SQL failure log file and the old SQL failure log file is set to read-only, cancel the setting.  If read/write is disabled for the SQL failure log file and the old SQL failure log file, enable it in the security setting.  When the SQL failure log file and the old SQL failure log file have been open in another application, terminate the application.  check if the disk device has any failure.                                                                                                    |

## ■Event log output error list of DB Connection Service Client (source name: DBCnctClient)

| Error code | Error description and cause                   | Corrective action                         |
|------------|-----------------------------------------------|-------------------------------------------|
| 50         | Unable to start DB Connection Service Client. | Terminate any unnecessary applications.   |
| 51         |                                               | Add more memory to the personal computer. |
| 52         |                                               |                                           |
| 53         |                                               |                                           |

| Error code               | Error description and cause                                                                                                    | Corrective action                                                                                                    |  |
|--------------------------|----------------------------------------------------------------------------------------------------|----------------------------------------------------------------------------------------------------|--|
| 0x20100001 <sup>*1</sup> | (Service Not Start.) Failed to start the service due to insufficient memory.                                                                                                    | Terminate any unnecessary applications.     Add more memory to the personal computer.                                                                                                    |  |
| 0x20100002 <sup>*1</sup> | (Service Not Start.) Failed to start the service due to insufficient resources.                                                                                                    |                                                                                                    |  |
| 0x20100010               | System error                                                                                                    | _                                                                                                    |  |
| 0x20100011 <sup>*1</sup> | (Service Not Start.) Failed to start the service due to failure of the service port initialization.                                                                                    | If firewall software has been installed, set the specified service port operational.                                                                                                    |  |
| 0x20100012 <sup>*1</sup> | (Service Not Start.) Another application has opened the service port.                                                                                                    | Terminate the application that has opened the service port.     Set another service port with DB Connection Service Setting Tool.                                                                          |  |
| 0x20100013               | System error                                                                                                    | _                                                                                                    |  |
| 0x20200001 <sup>*1</sup> | (Not Initialize a service for each client: [IP address]) Failed to initialize a service for each client due to insufficient memory.                                                    | Terminate any unnecessary applications.     Add more memory to the personal computer.                                                                                                    |  |
| 0x20200002 <sup>*1</sup> | (Deny network connection request from [IP address]) Rejected the connection request from the non-permitted IP address.                                                                 | Add the IP address to the connection-permitted IP address using DB Connection Service Setting Tool.                                                                                                    |  |
| 0x20200003               | System error                                                                                                    | _                                                                                                    |  |
| 0x20300001               | (SID [Session ID]: Request Receive Error: [IP address]) Failed to receive data due to insufficient memory.                                                                             | Terminate any unnecessary applications.     Add more memory to the personal computer.                                                                                                    |  |
| 0x20300010               | (SID [Session ID]: Request Receive Error: [IP address]) Connection disconnected during request reception.                                                                              | Check if it is connected to the network.     Check if the gateway and/or hub is operating.                                                                                                    |  |
| 0x20300011               | (SID [Session ID]: Request Receive Error: [IP address]) Timed out during request reception.                                                                                            | Check if the power of the module is not turned OFF.                                                                                                    |  |
| 0x20300012               | (SID [Session ID]: Request Receive Error: [IP address])  Detected failure of the MES interface module or the configuration personal computer while waiting for or receiving a request. |                                                                                                    |  |
| 0x20300013               | (SID [Session ID]: Request Receive Error: [IP address]) Receive I/O error                                                                                                    |                                                                                                    |  |
| 0x20300014               | (SID [Session ID]: Request Receive Error: [IP address]) Buffer overrun (Request length exceeded)                                                                                       | Check if the source IP address belongs to the MES interface<br>module or the configuration personal computer.                                                                                              |  |
| 0x20300015               | (SID [Session ID]: Request Receive Error: [IP address]) Received an incorrect request.                                                                                                 | Check the version of the MES interface module or MES     Interface Function Configuration Tool.                                                                                                    |  |
| 0x20310010               | (SID [Session ID]: Response Transmit Error: [IP address]) Failed to transmit a response due to disconnection.                                                                          | Check if it is connected to the network.  Check if the gateway and/or hub is operating.                                                                                                    |  |
| 0x20310011               | (SID [Session ID]: Response Transmit Error: [IP address]) Timed out during response transmission                                                                                       | Check if the power of the MES interface module is not turned OFF.                                                                                                    |  |
| 0x20310012               | (SID [Session ID]: Response Transmit Error: [IP address])  Detected failure of the MES interface module or the configuration personal computer during response transmission.           |                                                                                                    |  |
| 0x20310013               | (SID [Session ID]: Response Transmit Error: [IP address]) Send I/O error                                                                                                    |                                                                                                    |  |
| 0x20400001               | (SID [Session ID]: DB Connect: [Data source]: [User]: Failed) Failed in DB connection due to insufficient memory.                                                                      | Terminate any unnecessary applications.     Add more memory to the personal computer.                                                                                                    |  |
| 0x20400002 <sup>*1</sup> | (SID [Session ID]: DB Connect: [Data source]: [User]: Failed) Failed in DB connection due to insufficient resources.                                                                   |                                                                                                    |  |
| 0x20400010               | (SID [Session ID]: DB Connect: [Data source]: [User]: Failed) Incorrect DB connection request                                                                                          | Check if the source IP address belongs to the MES interface module or the configuration personal computer.     Check the version of the MES interface module or MES Interface Function Configuration Tool. |  |
| 0x20400011               | System error                                                                                                    | _                                                                                                    |  |
| 0x20400012               |                                                                                                    |                                                                                                    |  |
| 0x20400020 <sup>*1</sup> | (SID [Session ID]: DB Connect: [Data source]: [User]: Failed) Failed to create a DB handle.                                                                                            | Terminate any unnecessary applications.     Add more memory to the personal computer.                                                                                                    |  |
| 0x20400021               | System error                                                                                                    | _                                                                                                    |  |

| Error code                  | Error description and cause                                                                                                    | Corrective action                                                                                                    |  |
|-----------------------------|----------------------------------------------------------------------------------------------------|----------------------------------------------------------------------------------------------------|--|
| 0x20400022*1                | (SID [Session ID]: DB Connect: [Data source]: [User]: Failed) Failed in DB connection.                                                                                                    | Set correct data source name, user name, and password in the "Target Server Settings" of MES Interface Function Configuration Tool.  Start the "ODBC Data Source Administrator" and set the ODBC setting. (La MELSEC iQ-R MES Interface Module User's Manual (Startup))                                                                                                    |  |
| 0x20400023                  | System error                                                                                                    | _                                                                                                    |  |
| 0x20500011                  |                                                                                                    |                                                                                                    |  |
| 0x20500012                  |                                                                                                    |                                                                                                    |  |
| 0x20500020 to<br>0x20500022 |                                                                                                    |                                                                                                    |  |
| 0x20600001                  | (SID [Session ID]: SQL<>: Failed) (SID [Session ID]: COMMIT: Failed) (SID [Session ID]: ROLLBACK: Failed) (SID [Session ID]: GetNext: Failed) (SID [Session ID]: Reset: Failed) Failed in SQL execution due to insufficient memory.                                              | Terminate any unnecessary applications.     Add more memory to the personal computer.                                                                                                    |  |
| 0x20600002*1                | (SID [Session ID]: SQL<>: Failed) (SID [Session ID]: COMMIT: Failed) (SID [Session ID]: ROLLBACK: Failed) (SID [Session ID]: GetNext: Failed) (SID [Session ID]: Reset: Failed) Failed in SQL execution due to insufficient resources.                                           |                                                                                                    |  |
| 0x20600010                  | (SID [Session ID]: SQL<>: Failed) (SID [Session ID]: COMMIT: Failed) (SID [Session ID]: ROLLBACK: Failed) (SID [Session ID]: GetNext: Failed) (SID [Session ID]: Reset: Failed) Incorrect SQL execution request                                                                  | Check if the source IP address belongs to the MES interface module or the configuration personal computer. Check the version of the MES interface module or MES Interface Function Configuration Tool.                                                                                                    |  |
| 0x20600011                  | System error                                                                                                    | -                                                                                                    |  |
| 0x20600012                  |                                                                                                    |                                                                                                    |  |
| 0x20600020                  | (SID [Session ID]: SQL<>: Failed) (SID [Session ID]: COMMIT: Failed) (SID [Session ID]: ROLLBACK: Failed) (SID [Session ID]: GetNext: Failed) (SID [Session ID]: Reset: Failed) DB Connection Service does not support the SQL instruction to be executed.                       | Check if the source IP address belongs to the MES interface module or the configuration personal computer.     Check the version of the MES interface module or MES Interface Function Configuration Tool.                                                                                                    |  |
| 0x20600021*1                | (SID [Session ID]: SQL<>: Failed) (SID [Session ID]: COMMIT: Failed) (SID [Session ID]: ROLLBACK: Failed) (SID [Session ID]: GetNext: Failed) (SID [Session ID]: Reset: Failed) Failed in preparation before SQL execution.                                                      | Set a correct database type in the "Target Server Settings" with MES Interface Function Configuration Tool.  Set a correct table name in the "DB Communication Action Setting" with MES Interface Function Configuration Tool.                                                                                                    |  |
| 0x20600022 <sup>*1</sup>    | (SID [Session ID]: SQL<>: Failed) (SID [Session ID]: COMMIT: Failed) (SID [Session ID]: ROLLBACK: Failed) (SID [Session ID]: GetNext: Failed) (SID [Session ID]: Reset: Failed) Failed to obtain the number of fields in the record that is to be obtained by the SQL execution. |                                                                                                    |  |
| 0x20600023 <sup>*1</sup>    | (SID [Session ID]: SQL<>: Failed) (SID [Session ID]: COMMIT: Failed) (SID [Session ID]: ROLLBACK: Failed) (SID [Session ID]: GetNext: Failed) (SID [Session ID]: Reset: Failed) Failed in SQL execution.                                                                         | Set a correct database type in the "Target Server Settings" with MES Interface Function Configuration Tool. Set a correct access table, access field, and each setting tab in the "DB Communication Action Setting" with MES Interface Function Configuration Tool. Also, set a correct data type for the data stored in the access field. Check if the unique constraint of the database (PRIMARY KEY constraint) is violated. Check if reserved words of the database are set for access table names and access field names. |  |
| 0x20600024                  | System error                                                                                                    | -                                                                                                    |  |

| Error code                  | Error description and cause                                                                                                    | Corrective action                                                                                                    |  |
|-----------------------------|----------------------------------------------------------------------------------------------------|----------------------------------------------------------------------------------------------------|--|
| 0x20600025                  | (SID [Session ID]: SQL<>: Failed) (SID [Session ID]: COMMIT: Failed) (SID [Session ID]: ROLLBACK: Failed) (SID [Session ID]: GetNext: Failed) (SID [Session ID]: Reset: Failed) No record was updated, inserted, or deleted by the SQL execution. | Set each setting tab in the "DB Communication Action Setting" with MES Interface Function Configuration Tool.     Check if the database has been filled with registered data.                                                                                                    |  |
| 0x20600026 to<br>0x2060002A | System error                                                                                                    | _                                                                                                    |  |
| 0x2060002B                  | (SID [Session ID]: *** Transmitting Commit Success Response Failed. ***) Failed to transmit the COMMIT success response.                                                                                                    | Check if it is connected to the network. Check if the gateway and/or hub is operating. Check if the power of the MES interface module is not turned OFF.                                                                                                    |  |
| 0x20700001                  | (ProgramExec: [IP address]: <>: Failed) Failed in program execution due to insufficient memory.                                                                                                    | Terminate any unnecessary applications.     Add more memory to the personal computer.                                                                                                    |  |
| 0x20700002                  | (ProgramExec: [IP address]: <>: Failed) Failed in program execution due to insufficient resources.                                                                                                    |                                                                                                    |  |
| 0x20700003                  | System error                                                                                                    | _                                                                                                    |  |
| 0x20700010                  | (ProgramExec: [IP address]: <>: Failed) Incorrect program execution request                                                                                                    | Check if the source IP address belongs to the MES interface module.                                                                                                    |  |
| 0x20700011                  | System error                                                                                                    | _                                                                                                    |  |
| 0x20700012                  |                                                                                                    |                                                                                                    |  |
| 0x20700020                  | (ProgramExec: [IP address]: <>: Failed) Failed to log on in program execution                                                                                                    | Set a correct user name and password in the "Target Server Settings" with MES Interface Function Configuration Tool. Check if the user account is invalid or not by the administrative tool of Windows. Check if the setting is forcing the user to enter password at ne logon by the administrative tool of Windows. Check if the user password is expired or not by the administrative tool of Windows. |  |
| 0x20700021                  | (ProgramExec: [IP address]: <>: Failed) Failed to load user profile during program execution                                                                                                    | No user profile for Windows may have been created. With the user name and password set in the "Target Server Settings" of MES Interface Function Configuration Tool, log on Windows once, and re-execute it. The load applied to the computer may have been too high. Check the execution conditions of other applications.                                                                               |  |
| 0x20700022                  | System error                                                                                                    | _                                                                                                    |  |
| 0x20700023                  | (ProgramExec: [IP address]: <>: Failed) Failed to generate process during program execution                                                                                                    | <ul> <li>Check if the application to be executed in program execution exists or not.</li> <li>Check if the name of the application to be executed in program execution is a directory.</li> <li>Make a proper security setting for the application to be executed in program execution.</li> </ul>                                                                                                    |  |
| 0x20700024                  | (ProgramExec: [IP address]: <>: Failed) The wait for process completion timed out or was interrupted during program execution.                                                                                                    | In program execution.  Increase the DB access timeout time in DB Connection Service Setting Tool.  Terminate the application executed by program execution before logoff.                                                                                                    |  |
| 0x20800010                  | (SID [Session ID]: TCPOpen Request Error: [IP address]) Incorrect TCPOpen request                                                                                                    | Check if the source IP address belongs to the MES interface module or the configuration personal computer. Check the version of the MES interface module or MES Interface Function Configuration Tool.                                                                                                    |  |
| 0x20800011                  | System error                                                                                                    | _                                                                                                    |  |
| 0x20800012                  |                                                                                                    |                                                                                                    |  |
| 0x20B00001                  |                                                                                                    |                                                                                                    |  |
| 0x20B00002                  |                                                                                                    |                                                                                                    |  |
| 0x20B00003                  | Failed to acquire table names from the database                                                                                                    | Set a correct database type in the "Target Server Settings" with MES Interface Function Configuration Tool.     Check if there is any problem in the connection route.                                                                                                    |  |
| 0x20B00004                  | Failed to acquire the information which is necessary for table name acquisition when acquiring table names from the database                                                                                                    | Set a correct database type in the "Target Server Settings" with<br>MES Interface Function Configuration Tool.                                                                                                    |  |
| 0x20B00005                  | System error                                                                                                    | _                                                                                                    |  |
| 0x20B00006                  |                                                                                                    |                                                                                                    |  |

| Error code                  | Error description and cause                                                                                                  | Corrective action                                                                                                    |  |
|-----------------------------|----------------------------------------------------------------------------------------------------|----------------------------------------------------------------------------------------------------|--|
| 0x20B00008                  | Failed to acquire the version of the database when acquiring table names from the database                                   | Set a correct database type in the "Target Server Settings" with<br>MES Interface Function Configuration Tool.                                                         |  |
| 0x20B00009                  | Failed to prepare before the SQL execution when acquiring table names from the database                                      |                                                                                                    |  |
| 0x20B0000A                  | Failed to execute SQL when acquiring table names from the database                                                           | Set a correct database type in the "Target Server Settings" with MES Interface Function Configuration Tool.     Check if there is any problem in the connection route. |  |
| 0x20B0000B to<br>0x20B0000D | System error                                                                                                    | _                                                                                                    |  |
| 0x20B0000E                  | The database type set in the "Target Server Settings" is different from the actual database type.                            | Set a correct database type in the "Target Server Settings" with<br>MES Interface Function Configuration Tool.                                                         |  |
| 0x20B0000F                  | System error                                                                                                    | _                                                                                                    |  |
| 0x20C00001                  |                                                                                                    |                                                                                                    |  |
| 0x20C00002                  |                                                                                                    |                                                                                                    |  |
| 0x20C00003                  | Failed to acquire field names from the database                                                                              | Set a correct database type in the "Target Server Settings" with MES Interface Function Configuration Tool.     Check if there is any problem in the connection route. |  |
| 0x20C00004                  | Failed to acquire the information which is necessary for field name acquisition when acquiring field names from the database | Set a correct database type in the "Target Server Settings" with<br>MES Interface Function Configuration Tool.                                                         |  |
| 0x20C00005 to<br>0x20C00007 | System error                                                                                                    | _                                                                                                    |  |
| 0x20C00008                  | Failed to acquire the version of the database when acquiring field names from the database                                   | Set a correct database type in the "Target Server Settings" with<br>MES Interface Function Configuration Tool.                                                         |  |
| 0x20C00009<br>0x20C0000A    | Failed to execute SQL when acquiring field names from the database                                                           | Set a correct database type in the "Target Server Settings" with MES Interface Function Configuration Tool.     Check if there is any problem in the connection route. |  |
| 0x20C0000B to<br>0x20C0000D | System error                                                                                                    | _                                                                                                    |  |
| 0x20C0000E                  | The database type set in the "Target Server Settings" is different from the actual database type.                            | Set a correct database type in the "Target Server Settings" with<br>MES Interface Function Configuration Tool.                                                         |  |
| 0x20C0000F                  | System error                                                                                                    | _                                                                                                    |  |
| 0x2FE00010                  |                                                                                                    |                                                                                                    |  |

<sup>\*1 [</sup>Database error number] and [Database error message] are output to the space after Database Message in the access log of DB Connection Service.

For the output log format, refer to the following:

Page 198 Access log

## SQL failure log of DB Connection Service

| Error code                  | Error description and cause                                                                                              | Corrective action                                                                                                    |  |
|-----------------------------|----------------------------------------------------------------------------------------------------|----------------------------------------------------------------------------------------------------|--|
| 0x20600001                  | Failed in SQL execution due to insufficient memory.                                                                      | Terminate any unnecessary applications.                                                                                                    |  |
| 0x20600002*1                | Failed in SQL execution due to insufficient resources.                                                                   | Add more memory to the personal computer.                                                                                                    |  |
| 0x20600020                  | DB Connection Service does not support the SQL instruction to be executed.                                               | Check if the source IP address belongs to the MES interface module or the configuration personal computer.     Check the version of the MES interface module or MES Interface Function Configuration Tool.                                                                                                    |  |
| 0x20600021*1                | Failed in preparation before SQL execution.                                                                              | Set a correct database type in the "Target Server Settings" with                                                                                                    |  |
| 0x20600022*1                | Failed to obtain the number of fields in the record that is to be obtained by the SQL execution.                         | MES Interface Function Configuration Tool.     Set a correct table name in the "DB Communication Action Setting" with MES Interface Function Configuration Tool.                                                                                                    |  |
| 0x20600023*1                | Failed in SQL execution.                                                                                                 | Set a correct database type in the "Target Server Settings" with MES Interface Function Configuration Tool.  Set a correct access table, access field, and each setting tab in the "DB Communication Action Setting" with MES Interface Function Configuration Tool. Also, set a correct data type for the data stored in the access field.  Check if the unique constraint of the database (PRIMARY KEY constraint) is violated.  Check if reserved words of the database are set for access table names and access field names. |  |
| 0x20600024                  | System error                                                                                                    | _                                                                                                    |  |
| 0x20600025                  | No record was updated, inserted, or deleted by the SQL execution.                                                        | Set each setting tab in the "DB Communication Action Setting" with MES Interface Function Configuration Tool.     Check if the database has been filled with registered data.                                                                                                    |  |
| 0x20600026 to<br>0x20600028 | System error                                                                                                    | _                                                                                                    |  |
| 0x2060002B                  | (Data source name: *** Transmitting Commit Success Response Failed. ***) Failed to transmit the COMMIT success response. | Check if it is connected to the network. Check if the gateway and/or hub is operating. Check if the power of the MES interface module is not turned OFF.                                                                                                    |  |

<sup>\*1 [</sup>Database error number] and [Database error message] are output to the space after Database Message in the SQL failure log of DB Connection Service.

For the output log format, refer to the following:

Page 203 SQL failure log

## Error codes of REST server function response message

The following shows the error codes (code or errcode) of response messages of the REST server function.

#### Error code list of MELSEC-Q series MES interface module-compatible API

| Error code                  | Error name                                                         | Error description                                                                                                    | Corrective action                                                                                                    |
|-----------------------------|--------------------------------------------------------------------|----------------------------------------------------------------------------------------------------|----------------------------------------------------------------------------------------------------|
| 0x41170101                  | System error                                                       | _                                                                                                    | Please consult your local Mitsubishi representative.                                                                                                    |
| 0x41170103                  | REST server function reception message length error                | The length of an REST server function reception request message is invalid.                                                                                                    | Read the sent XML message.                                                                                                    |
| 0x41171101                  | REST server function reception request message read error          | REST server function reception request message is incorrect.  • The format of XML is incorrect.                                                                                                    | Read the sent XML message.                                                                                                    |
| 0x41171111                  | REST server function reception request message route overlap error | REST server function reception request message route is overlapped.  • Two or more <request> tags exist.</request>                                                                                                    | Read the sent XML message.                                                                                                    |
| 0x41171201                  | REST server function reception request message route error         | An incorrect route for an REST server function reception request message exists.  • Any tag other than <request> exists.</request>                                                                                                    | Read the sent XML message.                                                                                                    |
| 0x41171205                  | REST server function reception request message attribute error     | The attribute in the received REST server function reception request message is incorrect. Failed to identify the message type is oneshot, validate, or invalidate.  • Attribute "type" does not exist.  • Attribute "type" value is incorrect.  • Attribute "jobname" does not exist.  • XML declaration is incorrect. | Read the sent XML message.                                                                                                    |
| 0x41171301                  | REST server function reception request message job name error      | The job name in an REST server function reception request message is incorrect.  The job of the specified job name does not exist.                                                                                                    | Read the sent XML message.                                                                                                    |
| 0x41173101                  | Job execution error                                                | Failed in one-shot execution of the job which is requested by the REST server function.                                                                                                    | Check if the job is "In execution" or "Preparing for execution". Check if the MES interface module is in operation.                                                    |
| 0x41173103                  | System error                                                       | _                                                                                                    | Please consult your local Mitsubishi representative.                                                                                                    |
| 0x41173105                  | System error                                                       | _                                                                                                    | Please consult your local Mitsubishi representative.                                                                                                    |
| 0x41173106                  | MES Interface Function<br>Configuration Tool version error         | The function does not work because the setting file has been written from MES Interface Function Configuration Tool which does not support the REST server function.                                                                                                    | Write the setting file from the MES Interface     Function Configuration Tool which is stored to     MX MESInterface-R whose software version is     '1.05F' or later. |
| 0x411731A1 to<br>0x411731A3 | System error                                                       | _                                                                                                    | Please consult your local Mitsubishi representative.                                                                                                    |

### Error code list of API added to MELSEC iQ-R series MES interface module

#### **■**Common error code

| Error code | Error name                                              | Error description                                                                                                    | Corrective action                                                                                                    |
|------------|---------------------------------------------------------|----------------------------------------------------------------------------------------------------|----------------------------------------------------------------------------------------------------|
| 0x41180001 | MES Interface Function Configuration Tool version error | The function does not work because the setting file has been written from MES Interface Function Configuration Tool which does not support the REST server function. | Write the setting file from the MES Interface     Function Configuration Tool which is stored to     MX MESInterface-R whose software version is     '1.05F' or later. |
| 0x41180002 | Module status incorrect error                           | The module cannot operate because the MES interface function operation status is stopped or stopping.                                                                | Check if the MES interface module is in operation.                                                                                                    |
| 0x41180003 | Module status incorrect error                           | The module cannot operate because the MES interface function operation status is initializing.                                                                       | Check if the MES interface module is in operation.                                                                                                    |
| 0x41180004 | Module status incorrect error                           | The module cannot operate because the MES interface function operation status is stopped or stopping.                                                                | Check if the MES interface module is in operation.                                                                                                    |
| 0x41180005 | URI reading error                                       | The URI of the request message is incorrect.  • The format of URI is incorrect.                                                                                      | Check the content of the sent URI.                                                                                                    |

### ■Error codes of /v1/job.json

| Error code                  | Error name                              | Error description                                                                                                    | Corrective action                                                   |
|-----------------------------|-----------------------------------------|----------------------------------------------------------------------------------------------------|---------------------------------------------------------------------|
| 0x41180101                  | Job ID error                            | The URI parameter of the request message is incorrect.  • The job of the specified job ID does not exist.                                                                                                    | Check the content of the sent URI parameter.                        |
| 0x41180102                  | Trigger buffer full error               | Failed in one-shot execution of the job which is requested by the REST server function because the trigger buffer is full.                                                                                                    | Reduce the job execution frequency.                                 |
| 0x41180103                  | URI parameter item name incorrect error | The URI parameter item name of the request message is incorrect.  • The parameter item name other than "action", "id", and "name" is set.                                                                                                    | Check the content of the sent URI parameter.                        |
| 0x41180104                  | URI parameter value incorrect error     | The URI parameter value of the request message is incorrect.  • The value of the parameter item name "action" is incorrect.  • The value of the parameter item name "id" is incorrect.  • The value of the parameter item name "name" is incorrect.                             | Check the content of the sent URI parameter.                        |
| 0x41180105                  | URI parameter overlap error             | The URI parameter item name of the request message is overlapped.  • The parameter item name "action" is overlapped.  • The parameter item name "id" is overlapped.  • The parameter item name "name" is overlapped.  • The parameter item names, "id" and "name" are both set. | Check the content of the sent URI parameter.                        |
| 0x41180106                  | URI parameter insufficient error        | The URI parameter item name of the request message is insufficient.  • The parameter item name "action" does not exist.  • Neither "id" nor "name" exists.                                                                                                    | Check the content of the sent URI parameter.                        |
| 0x41180107                  | Job name error                          | The URI parameter of the request message is incorrect.  • The job of the specified job name does not exist.                                                                                                    | Check the content of the sent URI parameter.                        |
| 0x41180108                  | Job execution error                     | Failed in one-shot execution of the job which is requested by the REST server function.                                                                                                    | Check if the job is "In execution" or "Preparing<br>for execution". |
| 0x41180109                  | Module status incorrect error           | The module cannot operate because the MES interface function operation status is stopped or stopping.                                                                                                    | Check if the MES interface module is in operation.                  |
| 0x411801A1 to<br>0x411801A7 | System error                            | _                                                                                                    | Please consult your local Mitsubishi representative.                |

## ■Error codes of /v1/jobs.json

| Error code                  | Error name                              | Error description                                                                                                    | Corrective action                                    |
|-----------------------------|-----------------------------------------|----------------------------------------------------------------------------------------------------|------------------------------------------------------|
| 0x41180201                  | Job ID error                            | The URI parameter of the request message is incorrect.  • The job of the specified job ID does not exist.                                                                                                    | Check the content of the sent URI parameter.         |
| 0x41180202                  | URI parameter item name incorrect error | The URI parameter item name of the request message is incorrect.  • The parameter item name other than "id" or "name" is set.                                                                                                | Check the content of the sent URI parameter.         |
| 0x41180203                  | URI parameter value incorrect error     | The URI parameter value of the request message is incorrect.  • The value of the parameter item name "id" is incorrect.  • The value of the parameter item name "name" is incorrect.                                         | Check the content of the sent URI parameter.         |
| 0x41180204                  | URI parameter overlap error             | The URI parameter item name of the request message is overlapped.  • The parameter item name "id" is overlapped.  • The parameter item name "name" is overlapped.  • The parameter item names, "id" and "name" are both set. | Check the content of the sent URI parameter.         |
| 0x41180205                  | Job name error                          | The URI parameter of the request message is incorrect.  The job of the specified job name does not exist.                                                                                                    | Check the content of the sent URI parameter.         |
| 0x411802A1 to<br>0x411802A6 | System error                            | _                                                                                                    | Please consult your local Mitsubishi representative. |

# **APPENDIX**

## **Appendix 1** Module Labels

The I/O signal and buffer memory of MES interface module can be set by using a module label.

#### Module label configuration

A name of module label is defined in the configuration below:

"Instance name"\_"Module number"."Label name"

"Instance name"\_"Module number"."Label name"\_D

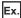

MES96\_1.bSts\_ModuleREADY

#### **■**Instance name

The instance name of an MES interface module is 'MES96'.

#### **■**Module number

A module number is a number starting from 1, which is added to identify a module that has the same instance name.

#### **■Label name**

This is a module unique label name.

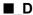

This indicates that the module label is for direct access. Without this symbol means a label for refresh. There are some differences between refresh and direct access as shown below.

| Туре          | Description                                                                                                    | Access timing                                           |
|---------------|----------------------------------------------------------------------------------------------------|---------------------------------------------------------|
| Refresh       | Values written to/read from a module label are reflected to the module in batch at the time of refresh. This shortens program execution time.                                         | At the time of refresh                                  |
| Direct access | Values written to/read from a module label are immediately reflected to the module. Although the program execution time is longer than refresh, the responsiveness will be increased. | At the time of writing to/<br>reading from module label |

## Appendix 2 I/O Signals

This section explains the I/O signals of a MES interface module.

The following shows the example of I/O signal assignment when the start I/O number of MES interface module is '0'.

Device X indicates an input signal from MES interface module to a CPU module.

Device Y indicates an output signal from a CPU module to MES interface module.

#### Precautions

As for I/O signals to a CPU module, do not output (turn ON) 'Use prohibited' signals.

Doing so may cause malfunction of a programmable controller system.

### I/O signal list

The following shows the I/O signal list of a MES interface module.

For details on the I/O signals, refer to the following:

Page 274 Input signal details

Page 277 Output signal details

#### Input signals

| Device No. | Signal name                             |
|------------|-----------------------------------------|
| X0         | Module READY                            |
| X1         | MES interface function operation status |
| X2         | Use prohibited                          |
| X3         | File access status                      |
| X4 to XF   | Use prohibited                          |
| X10        | Module stop error status                |
| X11        | Module continuation error status        |
| X12        | Job execution error                     |
| X13        | Target server error                     |
| X14        | Target device error                     |
| X15 to X1F | Use prohibited                          |

#### **Output signals**

| Device No. | Signal name                                      |
|------------|--------------------------------------------------|
| Y0         | Use prohibited                                   |
| Y1         | MES interface function operation restart request |
| Y2         | MES interface function operation stop request    |
| Y3         | File access stop request                         |
| Y4         | File access stop cancel request                  |
| Y5 to YF   | Use prohibited                                   |
| Y10        | Error clear request                              |
| Y11 to Y1F | Use prohibited                                   |

## Input signal details

The following shows the details on the input signals from a MES interface module to a CPU module.

#### Module READY (X0)

This signal turns ON when MES interface module becomes ready after the programmable controller is powered ON from OFF or the CPU module is reset.

This signal turns OFF when a watch dog timer error occurred.

Do not access the buffer memory and perform online operations from MES Interface Function Configuration Tool until the MES interface module is in READY status.

#### MES interface function operation status (X1)

• This signal turns ON when the MES interface function is in operation.

This indicates that the processing of the MES interface function is executable.

• This signal turns OFF when the MES interface function is stopped.

The MES interface function stops in the following cases:

- The period after the programmable controller is powered ON from OFF or the CPU module is reset until the MES interface function is started
- When "Stop" is selected in the module operation of MES Interface Function Configuration Tool ( Page 169 [Module Status] tab)
- When a module stop error occurs in the MES interface module ( Page 235 Troubleshooting on MES Interface Function Configuration Tool)
- · During updating the settings
- · MES interface function operation stop request is received and the MES interface function is in stop status

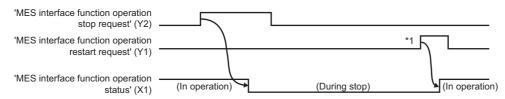

\*1 If an SD memory card is reinserted (if it is unmounted once or more than once), the operation does not start.

Restart the operation of the MES interface function on the "Diagnostics" screen or restart the operations by selecting "Update setting".

#### File access status (X3)

• This signal turns ON while file access is stopped.

An SD memory card can be inserted/removed while file access is stopped.

While file access is stopped, the following operations are not available.

- · Read from/write to an SD memory card
- · MES interface function
- Reading, writing, verification, setting update, and each diagnostic except "SD Memory Card Diagnostics" from MES Interface Function Configuration Tool
- This signal turns OFF during file access operation.

By powering the programmable controller ON from OFF or resetting the CPU module, the file access will be in operation. However, this signal turns OFF during initialization upon powering ON from OFF.

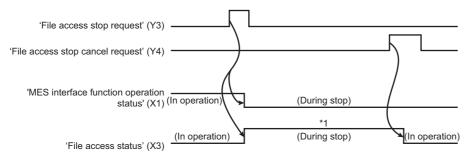

- \*1 The following operations are available.
  - · Replacement of an SD memory card
  - · Power OFF of a programmable controller

For the considerations when handling an SD memory card while file access is stopped, refer to the following:

MELSEC iQ-R MES Interface Module User's Manual (Startup)

#### Module stop error status (X10)

This signal turns ON while a module stop error occurs (ERR LED is flashing).

When any of the following errors occurs while 'Module stop error status' (X10) or 'Module continuation error status' (X11) is ON, any one of the following (or multiple) turns ON.

- Job execution error (X12)
- Target server error (X13)
- Target device error (X14)

#### Module continuation error status (X11)

This signal turns ON while a module continuation error occurs (ERR LED is ON).

It turns OFF when 'Error clear request' (Y10) is turned ON.

#### Job execution error (X12)

This signal turns ON when an error related to job execution occurs.

When this signal is ON, an error code is stored to the error log area (Un\G13056 to 13391).

The signal turns OFF in the following cases.

- 'Error clear request' (Y10) is turned ON.
- The setting is updated or error is cleared from MES Interface Function Configuration Tool.
- · All the jobs were executed successfully.

#### Target server error (X13)

This signal turns ON when an error such as a communication error occurs while accessing a database.

When this signal is ON, an error code is stored to the access target status (server) area (Un\G8704 to 8959).

The signal turns OFF in the following cases.

- 'Error clear request' (Y10) is turned ON.
- The setting is updated or error is cleared from MES Interface Function Configuration Tool.
- An error such as a communication error has been cleared in DB access of all the target servers.

#### Target device error (X14)

This signal turns ON when a communication error or access error with the target device occurs.

When this signal is ON, an error code is stored to the access target status (device) area (Un\G8448 to 8703).

The signal turns OFF in the following cases.

- 'Error clear request' (Y10) is turned ON.
- The setting is updated or error is cleared from MES Interface Function Configuration Tool.
- A communication error or an access error has been cleared in all the target devices.

## **Output signal details**

The following shows the details on the output signals from MES interface module to a CPU module.

#### MES interface function operation restart request (Y1)

The operation of the MES interface function is started in accordance with the settings stored in the module.

If an SD memory card is reinserted (if it is unmounted once or more than once), the operation does not start.

Restart the operation of the MES interface function on the "Diagnostics" screen or restart the operations by selecting "Update setting".

When 'MES interface function operation status' (X1) is ON, 'MES interface function operation stop request' (Y2) needs to be executed first.

A request is not received in the following cases at the timing when a MES interface module monitors the output signals.

- When executing 'MES interface function operation stop request' (Y2) (Y2 is ON.)
- If this signal is turned ON simultaneously with 'MES interface function operation stop request' (Y2)

The request is not received until the MES interface function starts operation. (The request is not received if 'MES interface function operation status (X1)' has never turned ON since the power is ON.)

#### MES interface function operation stop request (Y2)

This signal sets the MES interface function operation to a stop state.

A request is not received in the following cases at the timing when a MES interface module monitors the output signals.

- 'MES interface function operation restart request' (Y1) is being executed (Y1 is ON).
- This signal turns ON simultaneously with 'MES interface function operation restart request' (Y1).

#### File access stop request (Y3)

This signal sets the file access to a stop state.

For ON/OFF timing, refer to the following:

Page 275 File access status (X3)

For the considerations when handling an SD memory card while file access is stopped, refer to the following:

MELSEC iQ-R MES Interface Module User's Manual (Startup)

#### File access stop cancel request (Y4)

This signal cancels the stop state of the file access.

For ON/OFF timing, refer to the following:

Page 275 File access status (X3)

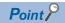

If a file access is stopped by mistake due to 'File access stop request (Y3)', the file access can be started again.

#### Error clear request (Y10)

By turning this signal ON while a module continuation error (ERR. LED: ON) occurs, both the ERR. LED and X11 to X14 are turned OFF.

It clears the latest error area (Un\G7168 to 7199).

The latest error code displayed on the system monitor of engineering tool is cleared.

# **Appendix 3** Buffer Memory

This section explains the buffer memory of a MES interface module.

#### Precautions

- Do not write any data to the "system area" of the buffer memory. Doing so may cause malfunction of the programmable controller system.
- The character code of character string to be stored in buffer memory is ASCII. When you want to store a code other than ASCII, the character codes are listed in buffer memory list.

## **Buffer memory list**

The following table shows the buffer memory list of a MES interface module.

R: Only reading is possible. W: Only writing is possible. R/W: Both reading and writing are possible.

| Address<br>Dec (Hex)     | Application        | Name and desc         | Name and description                                                                                                    |   | R/W |
|--------------------------|--------------------|-----------------------|----------------------------------------------------------------------------------------------------|---|-----|
| 0<br>(0H)                | Module information | LED information       | RUN LED status 0: OFF, 1: ON, 2: Flashing                                                                                                    | 0 | R   |
| 1<br>(1H)                |                    |                       | ERR LED status 0: OFF, 1: ON, 2: Flashing                                                                                                    | 0 | R   |
| 2<br>(2H)                |                    |                       | DB COM LED status 0: OFF, 1: ON, 2: Flashing                                                                                                    | 0 | R   |
| 3<br>(3H)                |                    |                       | DB BUF LED status<br>0: OFF, 1: ON, 2: Flashing                                                                                                    | 0 | R   |
| 4<br>(4H)                |                    |                       | CARD RDY LED status<br>0: OFF, 1: ON, 2: Flashing                                                                                                    | 0 | R   |
| 5<br>(5H)                |                    |                       | CARD ACS LED status<br>0: OFF, 1: ON, 2: Flashing                                                                                                    | 0 | R   |
| 6<br>(6H)                |                    |                       | LICENSE LED status*1 0: OFF, 1: ON, 2: Flashing                                                                                                    | 0 | R   |
| 7<br>(7H)                |                    |                       | System area                                                                                                    | - |     |
| 8<br>(8H)                |                    |                       | Dot matrix LED display mode 0: User specification character 1: Error code 2: CH1 IP address 3: CH2 IP address 4: DB buffer 1 use rate 5: DB buffer 2 use rate                                                                                                    | 0 | R   |
| 9 to 24<br>(9H to 18H)   |                    |                       | Dot matrix LED display character string*3                                                                                                    | 0 | R   |
| 25<br>(19H)              |                    | Parameter information | Parameter 1  System area (b0 to b7)  Response monitoring time (b8 to b15)                                                                                                    | 0 | R   |
| 26<br>(1AH)              |                    |                       | Parameter 2  • User account setting forced change (b0)  0: Not change, 1: Change to default  • CH1/address forced change (b1 to b3)  000b: Not change  001b: Change to 192.168.3.3  010b: Change only fourth octet  011b: Change to 192.168.3.xxx  • CH2/address forced change (b4 to b6)  000b: Not change  001b: Change to 192.168.4.3  010b: Change to 192.168.4.xxx  • System area (b7)  • CH1/CH2 fourth octet specified address (b8 to b15) | 0 | R   |
| 27<br>(1BH)              |                    |                       | Parameter 3 Delay time (b0 to b7) Response monitoring time settings (b14) Not specify 1: Specify Delay time settings (b15) Not specify 1: Specify                                                                                                    | 0 | R   |
| 28 to 29<br>(1CH to 1DH) |                    |                       | System area                                                                                                    | _ | -   |

| Address<br>Dec (Hex)            | Application         | Name and descr                               | iption                                                                                                    | Initial value | R/W            |
|---------------------------------|---------------------|----------------------------------------------|----------------------------------------------------------------------------------------------------|---------------|----------------|
| 30<br>(1EH)                     | Module information  | MES interface functi 0: Initializing, 1: Run | on operation status<br>ning, 2: Stopping, 3: Stop                                                             | 0             | R              |
| 31<br>(1FH)                     | _                   | Module error status 0: No error, 1: Contir   | nuation error, 2: Stop error                                                                                  | 0             | R              |
| 32 to 63<br>(20H to 3FH)        |                     | Project information                          | Project name (32 characters) (Stored in character string format) (UTF-16)                                     | 0             | R              |
| 64 to 73<br>(40H to 49H)        |                     |                                              | Date and time of project file writing (Store "YYYY/MM/DD hh/mm/ss" in character string format)                | 0             | R              |
| 74 to 83<br>(4AH to 53H)        |                     |                                              | Date and time of project file editing (Character string format is same as date and time project file editing) | 0             | R              |
| 84<br>(54H)                     |                     | System area                                  |                                                                                                    | _             | _              |
| 85<br>(55H)                     | _                   | Module READY sign                            | al delay time                                                                                                 | 0             | R              |
| 86 to 511<br>(56H to 1FFH)      | System area         |                                              |                                                                                                    | _             | -              |
| 512<br>(200H)                   | Network information | Ethernet port CH1 current value              | Valid flag 0: Not use, 1: Use                                                                                 | 0             | R              |
| 513<br>(201H)                   |                     | Ethernet port CH2 current value              | Valid flag<br>0: Not use, 1: Use                                                                              | 0             | R              |
| 514<br>(202H)                   | _                   | Ethernet port CH1 setting value              | Valid flag<br>0: Not use, 1: Use                                                                              | 0             | R              |
| 515<br>(203H)                   |                     | Ethernet port CH2 setting value              | Valid flag<br>0: Not use, 1: Use                                                                              | 0             | R              |
| 516 to 525<br>(204H to 20DH)    |                     | System area                                  |                                                                                                    | _             | -              |
| 526 to 533<br>(20EH to 215H)    |                     | Ethernet port CH1 current value              | IP address (character string)                                                                                 | 0             | R              |
| 534 to 535<br>(216H to 217H)    |                     |                                              | IP address                                                                                                    | 0             | R              |
| 536 to 537<br>(218H to 219H)    |                     |                                              | Subnet mask                                                                                                   | 0             | R              |
| 538 to 539<br>(21AH to 21BH)    |                     |                                              | Default gateway                                                                                               | 0             | R              |
| 540 to 557<br>(21CH to 22DH)    |                     |                                              | System area                                                                                                   | _             | -              |
| 558 to 589<br>(22EH to 24DH)    |                     | Ethernet port CH2 current value              | Same as CH1                                                                                                   |               |                |
| 590 to 653<br>(24EH to 28DH)    |                     | System area                                  |                                                                                                    | _             | _              |
| 654 to 661<br>(28EH to 295H)    |                     | Ethernet port CH1 setting value              | IP address (character string)                                                                                 | 0             | R              |
| 662 to 663<br>(296H to 297H)    |                     |                                              | IP address                                                                                                    | 0             | R              |
| 664 to 665<br>(298H to 299H)    |                     |                                              | Subnet mask                                                                                                   | 0             | R              |
| 666 to 667<br>(29AH to 29BH)    |                     |                                              | Default gateway                                                                                               | 0             | R              |
| 668 to 685<br>(29CH to 2ADH)    |                     |                                              | System area                                                                                                   | _             | <del> -</del>  |
| 686 to 717<br>(2AEH to 2CDH)    |                     | Ethernet port CH2 setting value              | Same as CH1                                                                                                   | 1             |                |
| 718 to 1037<br>(2CEH to 40DH)   |                     | System area                                  | 1                                                                                                    | _             | <u></u>        |
| 1038 to 5375<br>(40EH to 14FFH) | System area         | 1                                            |                                                                                                    | _             | <del> </del> - |

| Address<br>Dec (Hex)                | The state of the state of the s |                                  |                                       |                                   |                                                                      | Initial value | R/W |
|-------------------------------------|----------------------------------------------------------------------------------------------------|----------------------------------|---------------------------------------|-----------------------------------|----------------------------------------------------------------------|---------------|-----|
| 5376<br>(1500H)                     | DB buffer information                                                                                                    | DB buffer 1 detailed information | DB buffer stored action information*4 | Number of action inf              | ormation notifications                                               | 0             | R   |
| 5377 to 5384<br>(1501H to 1508H)    |                                                                                                    |                                  |                                       | Stored action information 1       | Time at trigger ON                                                   | 0             | R   |
| 5385<br>(1509H)                     |                                                                                                    |                                  |                                       |                                   | Job setting number                                                   | 0             | R   |
| 5386<br>(150AH)                     |                                                                                                    |                                  |                                       |                                   | Action setting number                                                | 0             | R   |
| 5387<br>(150BH)                     |                                                                                                    |                                  |                                       |                                   | Target server setting number                                         | 0             | R   |
| 5388<br>(150CH)                     |                                                                                                    |                                  |                                       |                                   | DB communication type                                                | 0             | R   |
| 5389 to 5420<br>(150DH to 152CH)    |                                                                                                    |                                  |                                       |                                   | SQL statement<br>(stored in character<br>string format) (UTF-<br>16) | 0             | R   |
| 5421 to 6080<br>(152DH to 17C0H)    |                                                                                                    |                                  |                                       | Stored action information 2 to 16 | Same as stored action information 1                                  | 0             | R   |
| 6081 to 6143<br>(17C1H to 17FFH)    |                                                                                                    |                                  | System area                           |                                   |                                                                      | _             | _   |
| 6144 to 6911<br>(1800H to 1AFFH)    |                                                                                                    | DB buffer 2 detailed information | Same as DB buffer 1                   | detailed information              |                                                                      | •             |     |
| 6912 to 7167<br>(1B00H to 1BFFH)    | System area                                                                                                    |                                  |                                       |                                   |                                                                      | _             | _   |
| 7168<br>(1C00H)                     | Module information                                                                                                    | Module error information         | Error code                            |                                   |                                                                      | 0             | R   |
| 7169<br>(1C01H)                     |                                                                                                    |                                  | System area                           |                                   |                                                                      | _             | _   |
| 7170 to 7177<br>(1C02H to 1C09H)    |                                                                                                    |                                  | Error occurrence dat                  | e and time                        |                                                                      | 0             | R   |
| 7178 to 7199<br>(1C0AH to<br>1C1FH) |                                                                                                    |                                  | System area                           |                                   |                                                                      | _             | _   |
| 7200 to 7423<br>(1C20H to<br>1CFFH) | System area                                                                                                    |                                  |                                       |                                   |                                                                      | _             | _   |

| Address<br>Dec (Hex)                | Application                | Name and descri                                                                                                    | ption                                                                                                | Initial value | R/W |
|-------------------------------------|----------------------------|----------------------------------------------------------------------------------------------------|----------------------------------------------------------------------------------------------------|---------------|-----|
| 7424<br>(1D00H)                     | DB buffer information      | DB buffer 1 information                                                                                                    | Valid flag<br>0: Not use, 1: Use                                                                     | 0             | R   |
| 7425<br>(1D01H)                     |                            | (0 is fixed when the valid flag is disabled                                                                                               | Resend mode 0: Auto-resending at recovery, 2: Manual resending                                       | 0             | R   |
| 7426<br>(1D02H)                     |                            | (0).)                                                                                                    | Operation at recovery 0: Add to the buffered data 1: Send immediately (Not add to the buffered data) | 0             | R   |
| 7427 to 7428<br>(1D03H to 1D04H)    |                            |                                                                                                    | Size<br>Unit: Byte                                                                                   | 0             | R   |
| 7429 to 7430<br>(1D05H to 1D06H)    |                            |                                                                                                    | Number of stored data (current value)                                                                | 0             | R   |
| 7431 to 7432<br>(1D07H to 1D08H)    |                            |                                                                                                    | Number of stored data (maximum value)                                                                | 0             | R   |
| 7433 to 7434<br>(1D09H to<br>1D0AH) |                            |                                                                                                    | Used amount (current value) Unit: Byte                                                               | 0             | R   |
| 7435 to 7436<br>(1D0BH to<br>1D0CH) |                            |                                                                                                    | Used amount (maximum value)<br>Unit: Byte                                                            | 0             | R   |
| 7437<br>(1D0DH)                     |                            |                                                                                                    | Use rate (current value) Unit: %                                                                     | 0             | R   |
| 7438<br>(1D0EH)                     |                            |                                                                                                    | Use rate (maximum value) Unit: %                                                                     | 0             | R   |
| 7439<br>(1D0FH)                     |                            |                                                                                                    | Resending status 0: Not sent, 1: Resending                                                           | 0             | R   |
| 7440 to 7447<br>(1D10H to 1D17H)    |                            |                                                                                                    | System area                                                                                          | _             | -   |
| 7448 to 7471<br>(1D18H to<br>1D2FH) |                            | DB buffer 2 information                                                                                                    | Same as DB buffer 1 information                                                                      | ·             |     |
| 7472 to 7935<br>(1D30H to<br>1EFFH) | System area                |                                                                                                    |                                                                                                    | -             |     |
| 7936<br>(1F00H)                     | SD memory card information | Mounting status 0: Initializing SD men 1: Normal SD memor 2: Stopped file acces 3: Invalid SD card mo 4: Formatting SD me 5: Not inserted | ry card mounting<br>s<br>punting                                                                     | 0             | R   |
| 7937 to 7939<br>(1F01H to 1F03H)    |                            | System area                                                                                                    |                                                                                                    | _             | _   |
| 7940 to 7941<br>(1F04H to 1F05H)    |                            | Capacity<br>Unit: KB                                                                                                    |                                                                                                    | 0             | R   |
| 7942 to 7943<br>(1F06H to 1F07H)    |                            | Free space<br>Unit: KB                                                                                                    |                                                                                                    | 0             | R   |
| 7944 to 7945<br>(1F08H to 1F09H)    |                            | Used amount<br>Unit: KB                                                                                                    |                                                                                                    | 0             | R   |
| 7946<br>(1F0AH)                     |                            | Use rate<br>Unit: %                                                                                                    |                                                                                                    | 0             | R   |
| 7947 to 7999<br>(1F0BH to 1F3FH)    | -                          | System area                                                                                                    |                                                                                                    | _             | 1-  |
| 8000 to 8447<br>(1F40H to 20FFH)    | System area                | '                                                                                                    |                                                                                                    | _             | 1-  |

| Address<br>Dec (Hex)             | Application               | Name and descri                   | Name and description                                                |   | R/W |
|----------------------------------|---------------------------|-----------------------------------|---------------------------------------------------------------------|---|-----|
| 8448 to 8451<br>(2100H to 2103H) | Target device information | Target device information 1 to 64 | Valid flag<br>0: Not set, 1: Set                                    | 0 | R   |
| 8452 to 8455<br>(2104H to 2107H) |                           | information <sup>*2</sup>         | System area                                                         | _ | _   |
| 8456 to 8463<br>(2108H to 210FH) |                           |                                   | Connection status 0: Not connected, 1: Connecting, 2: Disconnecting | 0 | R   |
| 8464 to 8471<br>(2110H to 2117H) |                           |                                   | System area                                                         | _ | _   |
| 8472 to 8475<br>(2118H to 211BH) |                           |                                   | Error information 0: No error, 1: Error                             | 0 | R   |
| 8476 to 8479<br>(211CH to 211FH) |                           |                                   | System area                                                         | _ | _   |
| 8480 to 8543<br>(2120H to 215FH) |                           |                                   | Error code                                                          | 0 | R   |
| 8544 to 8703<br>(2160H to 21FFH) |                           | System area                       |                                                                     | _ | _   |
| 8704<br>(2200H)                  | Target server information | Target server 1 to 16 information | Valid flag<br>0: Not set, 1: Set                                    | 0 | R   |
| 8705<br>(2201H)                  |                           |                                   | System area                                                         | _ | _   |
| 8706 to 8707<br>(2202H to 2203H) |                           |                                   | Connection status 0: Not connected, 1: Connecting, 2: Disconnecting | 0 | R   |
| 8708 to 8709<br>(2204H to 2205H) |                           |                                   | System area                                                         | _ | _   |
| 8710<br>(2206H)                  |                           |                                   | Error information 0: No error, 1: Error                             | 0 | R   |
| 8711<br>(2207H)                  |                           |                                   | System area                                                         | _ | _   |
| 8712 to 8727<br>(2208H to 2217H) | 1                         |                                   | Error code                                                          | 0 | R   |
| 8728 to 8743<br>(2218H to 2227H) | 1                         |                                   | System area                                                         | _ | _   |
| 8744 to 8959<br>(2228H to 22FFH) | 1                         | System area                       |                                                                     | _ | _   |

| Address                             | Application     | Name and desc           | Name and description                                                                                                    |       | R/W |
|-------------------------------------|-----------------|-------------------------|----------------------------------------------------------------------------------------------------|-------|-----|
| Dec (Hex)                           |                 |                         |                                                                                                    | value |     |
| 8960 to 8963<br>(2300H to 2303H)    | Job information | Job 1 to 64 information | Valid flag (0 to 63 bit correspond to job 1 to 64, respectively.) 0: Not set, 1: Set                                               | 0     | R   |
| 8964 to 8967<br>(2304H to 2307H)    |                 |                         | System area                                                                                                    | _     | _   |
| 8968 to 8975<br>(2308H to 230FH)    |                 |                         | Operating status 0: Inhibiting execution or invalid 1: Monitoring trigger condition 2: Preparing for execution 3: Executing        | 0     | R   |
| 8976 to 8983<br>(2310H to 2317H)    |                 |                         | System area                                                                                                    | _     | _   |
| 8984 to 8987<br>(2138H to 231BH)    |                 |                         | Error information 0: No error, 1: Error                                                                                            | 0     | R   |
| 8988 to 8991<br>(231CH to 231FH)    |                 |                         | System area                                                                                                    | _     | _   |
| 8992 to 9055<br>(2320H to 235FH)    |                 |                         | Error code<br>(Job 1 to 64)                                                                                                    | 0     | R   |
| 9056 to 9119<br>(2360H to 239FH)    |                 |                         | System area                                                                                                    | _     | _   |
| 9120 to 9123<br>(23A0H to 23A3H)    |                 |                         | Job execution inhibition status 0: Not inhibited, 1: Inhibiting                                                                    | 0     | R   |
| 9124 to 9127<br>(23A4H to 23A7H)    |                 |                         | System area                                                                                                    | _     | _   |
| 9128 to 9131<br>(23A8H to 23ABH)    |                 |                         | Target server output inhibition status 0: Not inhibited, 1: Inhibiting                                                             | 0     | R   |
| 9132 to 9135<br>(23ACH to<br>23AFH) |                 |                         | System area                                                                                                    | _     | -   |
| 9136 to 9139<br>(23B0H to 23B3H)    |                 |                         | Target device output inhibition status 0: Not inhibited, 1: Inhibiting                                                             | 0     | R   |
| 9140 to 9143<br>(23B4H to 23B7H)    |                 |                         | System area                                                                                                    | _     | _   |
| 9144 to 9151<br>(23B8H to 23BFH)    |                 |                         | Working history output status (lower bit) 0: Not output, 1: Output Detailed log output status (upper bit) 0: Not output, 1: Output | 0     | R   |
| 9152 to 9159<br>(23C0H to 23C7H)    |                 |                         | System area                                                                                                    | _     | _   |
| 9160 to 9211<br>(23C8H to 23FBH)    |                 | System area             |                                                                                                    | _     | _   |
| 9212 to 9471<br>(23FCH to 24FFH)    | System area     |                         |                                                                                                    | _     | _   |

| Address                            | Application           | Name and descri                               | ption                                                         | Initial | R/W |
|------------------------------------|-----------------------|-----------------------------------------------|---------------------------------------------------------------|---------|-----|
| Dec (Hex)                          |                       |                                               |                                                               | value   |     |
| 9472 to 10495<br>(2500H to 28FFH)  | Cycle information     | System area                                   |                                                               | _       | _   |
| 10496 to 10497<br>(2900H to 2901H) |                       | Target device 1 access time                   | Input processing time (current value) at trigger judgment     | 0       | R   |
| 10498 to 10499<br>(2902H to 2903H) |                       |                                               | Input processing time (maximum value) at trigger judgment     | 0       | R   |
| 10500 to 10501<br>(2904H to 2905H) |                       |                                               | Input processing time (current value) before action execution | 0       | R   |
| 10502 to 10503<br>(2906H to 2907H) |                       |                                               | Input processing time (maximum value) before action execution | 0       | R   |
| 10504 to 11007<br>(2908H to 2AFFH) |                       | Access time for target device 2 to $64^{*2}$  | Same as the access time of the target device 1                |         | 1   |
| 11008 to 12159<br>(2B00H to 2F7FH) |                       | System area                                   |                                                               | _       | _   |
| 12160<br>(2F80H)                   |                       | Number of trigger bu                          | Number of trigger buffer data                                 |         |     |
| 12161<br>(2F81H)                   |                       | Trigger buffer overload count                 |                                                               |         | R   |
| 12162 to 12225<br>(2F82H to 2FC1H) |                       | Trigger buffer overload count for job 1 to 64 |                                                               |         | R   |
| 12226 to 12289<br>(2FC2H to 3001H) |                       | System area                                   |                                                               | _       | _   |
| 12290<br>(3002H)                   |                       | High-speed access in                          | nterval overload count                                        | 0       | R   |
| 12291 to 12354<br>(3003H to 3042H) |                       | High-speed access in                          | nterval overload count for job 1 to 64                        | 0       | R   |
| 12355 to 12418<br>(3043H to 3082H) |                       | System area                                   |                                                               | _       | _   |
| 12419 to 13055<br>(3083H to 32FFH) | System area           |                                               |                                                               | _       | _   |
| 13056<br>(3300H)                   | Error log information | Error count                                   |                                                               | 0       | R   |
| 13057<br>(3301H)                   |                       | Latest error log numb                         | per                                                           | 0       | R   |
| 13058<br>(3302H)                   |                       | Error log 1                                   | Error code                                                    | 0       | R   |
| 13059<br>(3303H)                   |                       |                                               | System area                                                   | _       | _   |
| 13060 to 13067<br>(3304H to 330BH) |                       |                                               | Error occurrence date and time                                | 0       | R   |
| 13068 to 13217<br>(330CH to 33A1H) |                       | Error log 2 to 16                             | Same as the error log 1                                       |         | 1   |
| 13218 to 13391<br>(33A2H to 344FH) |                       | System area                                   |                                                               | _       | _   |

| Address<br>Dec (Hex)               | Application                           | Name and descri                      | ption                   |                                  | Initial value | R/W |
|------------------------------------|---------------------------------------|--------------------------------------|-------------------------|----------------------------------|---------------|-----|
| 13392<br>(3450H)                   | Firmware update history information*1 | Firmware update con                  | npletion with/without a | n error                          | 0             | R   |
| 13393 to 13401<br>(3451H to 3459H) |                                       | System area                          |                         |                                  | _             | _   |
| 13402<br>(345AH)                   |                                       | Latest firmware update information   | History information     | Execution time (year)            | 0             | R   |
| 13403<br>(345BH)                   |                                       |                                      |                         | Execution time (month)           | 0             | R   |
| 13404<br>(345CH)                   |                                       |                                      |                         | Execution time (day)             | 0             | R   |
| 13405<br>(345DH)                   |                                       |                                      |                         | Execution time (hour)            | 0             | R   |
| 13406<br>(345EH)                   |                                       |                                      |                         | Execution time (minute)          | 0             | R   |
| 13407<br>(345FH)                   |                                       |                                      |                         | Execution time (second)          | 0             | R   |
| 13408<br>(3460H)                   |                                       |                                      |                         | Execution time (day of the week) | 0             | R   |
| 13409<br>(3461H)                   |                                       |                                      |                         | Firmware version after update    | 0             | R   |
| 13410<br>(3462H)                   |                                       |                                      |                         | Firmware version before update   | 0             | R   |
| 13411<br>(3463H)                   |                                       | Latest firmware upda                 | te result               | Firmware update target           | 0             | R   |
| 13412<br>(3464H)                   |                                       |                                      |                         | Firmware update result           | 0             | R   |
| 13413<br>(3465H)                   |                                       | Previous firmware update information | History information     | Execution time (year)            | 0             | R   |
| 13414<br>(3466H)                   |                                       |                                      |                         | Execution time (month)           | 0             | R   |
| 13415<br>(3467H)                   |                                       |                                      |                         | Execution time (day)             | 0             | R   |
| 13416<br>(3468H)                   |                                       |                                      |                         | Execution time (hour)            | 0             | R   |
| 13417<br>(3469H)                   |                                       |                                      |                         | Execution time (minute)          | 0             | R   |
| 13418<br>(346AH)                   |                                       |                                      |                         | Execution time (second)          | 0             | R   |
| 13419<br>(346BH)                   |                                       |                                      |                         | Execution time (day of the week) | 0             | R   |
| 13420<br>(346CH)                   |                                       |                                      |                         | Firmware version after update    | 0             | R   |
| 13421<br>(346DH)                   |                                       |                                      |                         | Firmware version before update   | 0             | R   |
| 13422<br>(346EH)                   |                                       | Previous firmware up                 | odate result            | Firmware update target           | 0             | R   |
| 13423<br>(346FH)                   |                                       |                                      |                         | Firmware update result           | 0             | R   |

<sup>1</sup> Stored only when using an RD81MES96N.

<sup>\*2</sup> Information on target device 17 to 64 is stored only when using an RD81MES96N.

<sup>\*3</sup> The displayed characters are updated when switched. (Scrolling the displayed characters will not be considered as switching display characters.)

<sup>\*4</sup> The latest 16 pieces of information are stored in ascending order.

# **Buffer memory details**

This section explains the buffer memory details of MES interface module.

#### Module information (Un\G0 to Un\G85)

The LED information, parameter information, MES interface function operating status, module error status, project information, and module READY signal delay time of a MES interface module are stored in this area.

For the stored values, refer to the following:

Page 279 Buffer memory list

For the specifications, refer to the following:

| Item                  | Reference                                                |  |  |  |  |  |  |
|-----------------------|----------------------------------------------------------|--|--|--|--|--|--|
| LED information       | MELSEC iQ-R MES Interface Module User's Manual (Startup) |  |  |  |  |  |  |
| Parameter information | Page 209 PARAMETER SETTING                               |  |  |  |  |  |  |

#### ■LED information (Un\G0 to Un\G24)

The LED status, dot matrix LED display mode, and dot matrix LED display character string (ASCII format (within the range from 0x0020 to 0x007E)) are stored.

#### ■Parameter information (Un\G25 to Un\G29)

The parameter setting status is stored.

#### ■MES interface function operation status (Un\G30)

The operating status of MES interface function is stored.

#### ■Module error status (Un\G31)

The error status of MES interface module is stored.

#### ■Project information (Un\G32 to Un\G83)

The project setting information which is currently operated in MES interface module is stored.

| Buffer memory name                    | Address          | Description                                                                                            |
|---------------------------------------|------------------|----------------------------------------------------------------------------------------------------|
| Project name                          | Un\G32 to Un\G63 | The project name is stored.                                                                            |
| Date and time of project file writing | Un\G64 to Un\G73 | The date and time when a project is written from MES Interface Function Configuration Tool are stored. |
| Date and time of project file editing | Un\G74 to Un\G83 | The date and time when project file is edited are stored.                                              |

#### ■Module READY signal delay time (Un\G85)

The module READY signal delay time is stored.

#### Network information (Un\G512 to Un\G1037)

The connection status of a MES interface module to a network is stored in this area.

#### ■Common setting (Un\G512 to Un\G517)

Common settings for Ethernet port are stored.

| Buffer memory name                         | Address | Description                                                                                                    |
|--------------------------------------------|---------|----------------------------------------------------------------------------------------------------|
| Ethernet port CH1 current value valid flag | Un\G512 | The setting status (use/ not use) of current Ethernet port (CH1) is stored.  0: Not use  1: Use                                                                                                    |
| Ethernet port CH2 current value valid flag | Un\G513 | The setting status (use/ not use) of current Ethernet port (CH2) is stored.  The setting value is same as 'Ethernet port CH1 current value valid flag' (Un\G512).                                   |
| Ethernet port CH1 setting value valid flag | Un\G514 | The setting status (value set by MES Interface Function Configuration Tool) of Ethernet port (CH1) is stored.  0: Not use  1: Use                                                                   |
| Ethernet port CH2 setting value valid flag | Un\G515 | The setting status (value set by MES Interface Function Configuration Tool) of Ethernet port (CH2) is stored.  The setting value is same as 'Ethernet port CH1 setting value valid flag' (Un\G514). |

#### ■Ethernet port CH1 current value (Un\G526 to Un\G557)

The current IP address information of Ethernet port (CH1) is stored.

| Buffer memory name            | Address               | Description                                                                                                    |
|-------------------------------|-----------------------|----------------------------------------------------------------------------------------------------|
| IP address (character string) | Un\G526 to<br>Un\G533 | IP address is stored in character string. The character string to be stored is set by left justifying. (Example) "192.168.3.3" |
| IP address                    | Un\G534 to<br>Un\G535 | IP address is stored in double word (32 bit value).                                                                            |
| Subnet mask                   | Un\G536 to<br>Un\G537 | Subnet mask is stored in double word (32 bit value).                                                                           |
| Default gateway               | Un\G538 to<br>Un\G539 | Default gateway address is stored in double word (32 bit value). When the default gateway is not set, 0 is stored.             |

#### ■Ethernet port CH2 current value (Un\G558 to Un\G589)

The current IP address information of Ethernet port (CH2) is stored.

Each item is same as 'Ethernet port CH1 current value' (Un\G526 to Un\G557).

#### ■Ethernet port CH1 setting value (Un\G654 to Un\G685)

The IP address information of the setting value of Ethernet port (CH1) (value set by MES Interface Function Configuration Tool) is stored.

Each item is same as 'Ethernet port CH1 current value' (Un\G526 to Un\G557).

#### ■Ethernet port CH2 setting value (Un\G686 to Un\G717)

The IP address information of the setting value of Ethernet port (CH2) (value set by MES Interface Function Configuration Tool) is stored.

Each item is same as 'Ethernet port CH1 current value' (Un\G526 to Un\G557).

#### DB buffer information (Un\G5376 to Un\G6911)

The details of information stored in the DB buffer is stored in this area.

#### ■DB buffer 1 detailed information (Un\G5376 to Un\G6143)

The detail of information stored in DB buffer 1 is stored.

DB buffer stored action information (Un\G5376 to Un\G6080)

The action information of a job stored in the DB buffer is stored.

The latest 16 pieces of job information are stored in order of DB buffering by each action.

• Number of action information notifications (Un\G5376)

Within the stored action information 1 to 16, the number of DB buffer stored action information items is stored.

Stored action information 1 (Un\G5377 to Un\G5420)

The following job information stored in the DB buffer is stored for each action.

| Buffer memory name           | Address                 | Description                                                                                                    |                                                                                                    |             |                                   |                                         |                           |  |  |  |
|------------------------------|-------------------------|----------------------------------------------------------------------------------------------------|----------------------------------------------------------------------------------------------------|-------------|-----------------------------------|-----------------------------------------|---------------------------|--|--|--|
| Time at trigger ON           | Un\G5377 to<br>Un\G5384 | stored.  When the power condition is satis                                                                                                    | dition satisfied date and rof the module is turn sfied is not saved. If the ormed for job information | ed OFF, the | information                       | on of date and tim<br>le is turned ON w | e when trigger<br>hile DB |  |  |  |
|                              |                         | b1                                                                                                    | 15                                                                                                    | b8          | b7                                | •••                                     | b0                        |  |  |  |
|                              |                         | Un\G5377                                                                                                    | Unused                                                                                                |             |                                   | UTC offset*1                            |                           |  |  |  |
|                              |                         | Un\G5378                                                                                                    | Month (01H to 1                                                                                       | 2H)         | Year (0                           | 00H to 99H) lower                       | r 2 digits                |  |  |  |
|                              |                         | Un\G5379                                                                                                    | Hour (00H to 2                                                                                        | BH)         |                                   | Day (01H to 31H                         | )                         |  |  |  |
|                              |                         | Un\G5380                                                                                                    | Second (00H to                                                                                        | 59H)        | N                                 | Minute (00H to 59                       | H)                        |  |  |  |
|                              |                         | Un\G5381 Y                                                                                                    | Year (00H to 99H) upp                                                                                 | er 2 digits | Day o                             | f the week (00H to                      | o 06H)*2                  |  |  |  |
|                              |                         | Un\G5382 Lo                                                                                                    | ower milliseconds (00                                                                                 | H to 99H)*3 | Upper milliseconds (00H to 09H)*4 |                                         |                           |  |  |  |
|                              |                         | Un\G5383                                                                                                    | System area                                                                                           |             | System area                       |                                         |                           |  |  |  |
|                              |                         | Un\G5384                                                                                                    | System area                                                                                           |             |                                   | System area                             |                           |  |  |  |
| Job setting number           | Un\G5385                | The job setting n                                                                                                    | number of the job in w                                                                                | hich DB buf | fering is p                       | erformed is store                       | ed.                       |  |  |  |
| Action setting number        | Un\G5386                | performed is sto                                                                                                    | ring is performed in ar                                                                               |             |                                   |                                         | · ·                       |  |  |  |
| Target server setting number | Un\G5387                | The target serve performed is sto                                                                                                    | er setting number of the                                                                              | e DB comm   | unication                         | action in which [                       | OB buffering is           |  |  |  |
| DB communication type        | Un\G5388                | The DB communication type of the DB communication action in which DB buffer performed is stored.  1: Insert 2: Update 3: Delete 4: Stored Procedure |                                                                                                    |             |                                   |                                         |                           |  |  |  |
| SQL statement                | Un\G5389 to<br>Un\G5420 |                                                                                                    | racters (character cod<br>action in which DB bu                                                       |             |                                   |                                         | e DB                      |  |  |  |

<sup>\*1</sup> UTC offset

-48 to 52: -12 hours to +13 hours (unit: 15 minutes)

Each item is same as 'Stored action information 1' (Un\G5377 to Un\G5420).

#### ■DB buffer 2 detailed information (Un\G6144 to Un\G6911)

The detailed information stored in BD buffer 2 is stored.

Each item is same as 'DB buffer 1 detailed information' (Un\G5376 to Un\G6143)

<sup>\*2 0:</sup> Sunday, 1: Monday, 2: Tuesday, 3: Wednesday, 4: Thursday, 5: Friday, 6: Saturday

<sup>\*3</sup> Lower milliseconds: Tens digit, ones digit

<sup>\*4</sup> Upper milliseconds: Hundreds digit

<sup>•</sup> Stored action information 2 to 16 (Un\G5421 to Un\G6080)

#### Module information (Un\G7168 to Un\G7199)

The latest error information of a MES interface module is stored in this area.

#### **■**Error code (Un\G7168)

An error code which indicates the error contents is stored. ( Page 245 Error Code List)

#### ■Error occurrence date and time (Un\G7170 to Un\G7177)

The time when the error occurred is stored in BCD code.

|          | b15        |                   | b8       | b7    |                   | b0          |
|----------|------------|-------------------|----------|-------|-------------------|-------------|
| Un\G7170 |            | Unused            |          |       | UTC offset*1      |             |
| Un\G7171 | Мо         | nth (01H to 12H)  |          | Year  | (00H to 99H) low  | er 2 digits |
| Un\G7172 | Ho         | our (00H to 23H)  |          |       | Day (01H to 31    | H)          |
| Un\G7173 | Sec        | ond (00H to 59H   | )        |       | Minute (00H to 5  | 9H)         |
| Un\G7174 | Year (00h  | H to 99H) upper 2 | 2 digits | Day   | of the week (00H  | to 06H)*2   |
| Un\G7175 | Lower mill | iseconds (00H to  | 99H)*³   | Upper | milliseconds (00) | H to 09H)*⁴ |
| Un\G7176 |            | System area       |          |       | System area       |             |
| Un\G7177 |            | System area       |          |       | System area       |             |

<sup>\*1</sup> UTC offset

-48 to 52: -12 hours to +13 hours (Unit: 15 minutes)

- \*2 0: Sunday, 1: Monday, 2: Tuesday, 3: Wednesday, 4: Thursday, 5: Friday, 6: Saturday
- \*3 Lower milliseconds: Tens digit, ones digit
- \*4 Upper milliseconds: Hundreds digit

#### DB buffer information (Un\G7424 to Un\G7471)

The status of the DB buffering function is stored in this area.

#### ■DB buffer 1 information (Un\G7424 to Un\G7447)

The status of DB buffer 1 is stored.

When the 'Valid flag' (Un\G7424) is disabled (0), each following item is fixed to 0.

| Buffer memory name                    | Address                 | Description                                                                                                    |
|---------------------------------------|-------------------------|----------------------------------------------------------------------------------------------------|
| Valid flag                            | Un\G7424                | The setting status of DB buffer 1 is stored. 0: Not use (not set) 1: Use (set)                                                                        |
| Resend mode                           | Un\G7425                | The resend mode set in the "DB Buffer Settings" is stored. 0: Auto-resending at recovery 2: Manual resending                                          |
| Operation at recovery                 | Un\G7426                | The operation at recovery set in the "DB Buffer Settings" is stored.  0: Add to the buffered data  1: Send immediately (Not add to the buffered data) |
| Size                                  | Un\G7427 to<br>Un\G7428 | The DB buffer size set in the "DB buffer settings" is stored. (Unit: Byte)                                                                            |
| Number of stored data (current value) | Un\G7429 to<br>Un\G7430 | The current number of units of DB buffered data is stored. (Unit: case)                                                                               |
| Number of stored data (maximum value) | Un\G7431 to<br>Un\G7432 | The maximum number of units of DB buffered data up to the present time after turning the power ON is stored. (Unit: case)                             |
| Used amount (current value)           | Un\G7433 to<br>Un\G7434 | The capacity using the current DB buffer is stored. (Unit: Byte)                                                                                      |
| Used amount (maximum value)           | Un\G7435 to<br>Un\G7436 | The maximum used amount of DB buffer up to the present time after powering ON is stored. (Unit: Byte)                                                 |
| Use rate (current value)              | Un\G7437                | The use rate of the current DB buffer is stored. (Unit: %)                                                                                            |
| Use rate (maximum value)              | Un\G7438                | The maximum use rate of DB buffer up to the present time after powering ON is stored. (Unit: Byte)                                                    |
| Resending status                      | Un\G7439                | The resend status of the current DB buffer is stored.  0: Resending (DB buffer is being resent.)  1: Not sent (DB buffer is not resent.)              |

#### **■**DB buffer 2 information (Un\G7448 to Un\G7471)

The status of DB buffering 2 is stored.

Each item is same as 'DB buffer 1 information' (Un\G7424 to Un\G7447).

#### SD memory card information (Un\G7936 to Un\G7999)

The status of an SD memory card inserted in a MES interface module is stored in this area.

#### ■Mounting status (Un\G7936)

The status of SD memory card is stored.

- 0: Initializing SD memory card status
- 1: Normal SD memory card mounting
- 2: Stopped file access
- 3: Invalid SD card mounting
- 4: Formatting SD memory card
- 5: Not inserted

#### ■Capacity (Un\G7940 to Un\G7941)

The capacity of an SD memory card is stored. (Unit: KB)

#### ■Free space (Un\G7942 to Un\G7943)

The free space of an SD memory card is stored. (Unit: KB)

#### ■Used amount (Un\G7944 to Un\G7945)

The used amount of SD memory card is stored. (Unit: KB)

#### ■Use rate (Un\G7946)

The use rate of SD memory card is stored. (Unit: %)

#### Target device information (Un\G8448 to Un\G8703)

The setting status of a target device is stored in this area.

#### ■Valid flag (Un\G8448 to 8451)

The setting status of the "Target Device Settings" is stored.

The corresponding bit of the setting No. of the set target device is turned ON.

0: Not set

1: Set

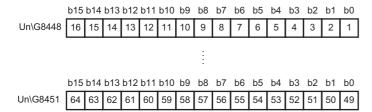

#### ■Connection status (Un\G8456 to 8463)

The connection status of the target device is stored.

Depending on the connection status, values are stored in the corresponding bit of the setting No. of the target device as follows:

00b: Not connected (including the case in which 'Valid flag' (Un\G8448 to 8451) is not set (0).)

01b: Connecting10b: Disconnecting

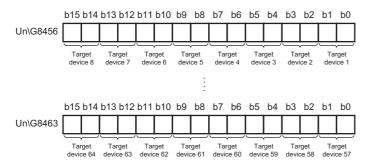

#### ■Error information (Un\G8472 to 8475)

The error information of the target device is stored.

The corresponding bit of the setting No. of the target device where an error has occurred is turned ON.

0: No error

1: Error

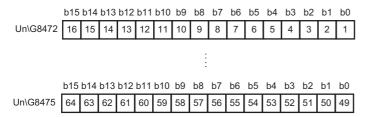

#### **■**Error code (Un\G8480 to 8543)

An error code which indicates the error contents is stored to the corresponding area of the setting No. of the target device in which an error occurs.

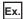

When an error occurs in the target device set in the target device setting No.16

- · Bit 15 of the 'error information' (Un\G8472) is turned ON.
- · An error code is stored in 'Error code 16' (Un\G8495).

#### Target server information (Un\G8704 to Un\G8959)

The setting status of a target server is stored in this area.

#### ■Valid flag (Un\G8704)

The setting status of the "Target Server Settings" is stored.

The corresponding bit of the setting No. of the set target server is turned ON.

0: Not set

1: Set

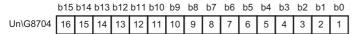

#### ■Connection status (Un\G8706 to Un\G8707)

Connection status of the target server is stored.

Depending on the connection status, values are stored in the corresponding bit of the setting No. of the target server as follows:

00b: Not connected (including the case in which 'Valid flag' (Un\G8704) is not set (0).)

01b: Connecting10b: Disconnecting

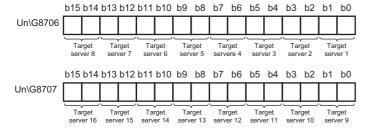

#### **■**Error information (Un\G8710)

Error information of the target server is stored.

The corresponding bit of the setting No. of the target server where an error has occurred is turned ON.

0: No error

1: Error

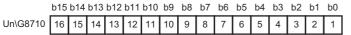

#### **■**Error code (Un\G8712 to Un\G8727)

An error code which indicates the error contents is stored to the corresponding area of the setting No. of the target server in which an error occurs.

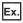

When an error occurs in the target server set in the target server setting No.16

- · Bit 15 of 'Error information' (Un\G8710) is turned ON.
- · An error code is stored in 'Error code 16' (Un\G8727).

#### Job information (Un\G8960 to Un\G9211)

The job status information is stored in this area.

#### ■Valid flag (Un\G8960 to Un\G8963)

The setting status of the "Job Settings" is stored.

The corresponding bit of the setting No. of the set job is turned ON.

0: Not set

1: Set

|          |    |    |    | b12 |    |    |    |    |    |    |    |    |    |    |    |    |
|----------|----|----|----|-----|----|----|----|----|----|----|----|----|----|----|----|----|
| Un\G8960 | 16 | 15 | 14 | 13  | 12 | 11 | 10 | 9  | 8  | 7  | 6  | 5  | 4  | 3  | 2  | 1  |
| Un\G8961 |    |    |    |     |    |    |    |    |    |    |    |    |    |    |    |    |
| Un\G8962 | 48 | 47 | 46 | 45  | 44 | 43 | 42 | 41 | 40 | 39 | 38 | 37 | 36 | 35 | 34 | 33 |
| Un\G8963 | 64 | 63 | 62 | 61  | 60 | 59 | 58 | 57 | 56 | 55 | 54 | 53 | 52 | 51 | 50 | 49 |

#### ■Operating status (Un\G8968 to Un\G8975)

Status of job operation is stored.

Depending on the operating status, values are stored in the corresponding bit of the setting No. of the job as follows:

00b: Inhibiting execution or invalid (trigger condition is not set)

01b: Monitoring trigger condition

10b: Preparing for execution

11b: Executing

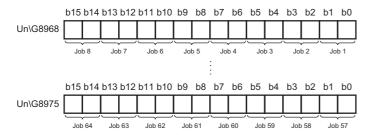

#### ■Error information (Un\G8984 to Un\G8987)

The error information at job execution is stored.

The corresponding bit of the setting No. of the job where an error has occurred is turned ON.

0: No error

1: Error

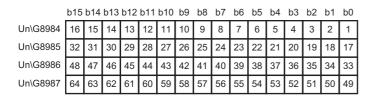

#### ■Error code (Un\G8992 to Un\G9055)

An error code which indicates the error contents is stored to the corresponding area of the setting No. of the target server in which a job execution error occurs.

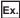

When an error occurs in the job execution set in the job setting No.64

- · Bit 15 of 'Error information' (Un\G8987) is turned ON.
- · An error code is stored in 'Error code 64' (Un\G9055).

#### ■Job execution inhibition status (Un\G9120 to Un\G9123)

Status of job execution inhibition is stored.

- 0: Not inhibited
- 1: Inhibiting

|          | b15 | b14 | b13 | b12 | b11 | b10 | b9 | b8 | b7 | b6 | b5 | b4 | b3 | b2 | b1 | b0 |
|----------|-----|-----|-----|-----|-----|-----|----|----|----|----|----|----|----|----|----|----|
| Un\G9120 |     |     |     |     |     |     |    |    |    |    |    |    |    |    |    |    |
| Un\G9121 |     |     |     |     |     |     |    |    |    |    |    |    |    |    |    |    |
| Un\G9122 | 48  | 47  | 46  | 45  | 44  | 43  | 42 | 41 | 40 | 39 | 38 | 37 | 36 | 35 | 34 | 33 |
| Un\G9123 | 64  | 63  | 62  | 61  | 60  | 59  | 58 | 57 | 56 | 55 | 54 | 53 | 52 | 51 | 50 | 49 |

#### ■Target server output inhibition status (Un\G9128 to Un\G9131)

Target server output inhibition status is stored.

- 0: Not inhibited
- 1: Inhibiting

|          |    |    |    |    |    | b10 |    |    |    |    |    |    |    |    |    |    |
|----------|----|----|----|----|----|-----|----|----|----|----|----|----|----|----|----|----|
| Un\G9128 |    |    |    |    |    |     |    |    |    |    |    |    |    |    |    |    |
| Un\G9129 |    |    |    |    |    |     |    |    |    |    |    |    |    |    |    |    |
| Un\G9130 |    |    |    |    |    |     |    |    |    |    |    |    |    |    |    |    |
| Un\G9131 | 64 | 63 | 62 | 61 | 60 | 59  | 58 | 57 | 56 | 55 | 54 | 53 | 52 | 51 | 50 | 49 |

#### ■Target device output inhibition status (Un\G9136 to Un\G9139)

Target device output inhibition status is stored.

- 0: Not inhibited
- 1: Inhibiting

|          |    |    |    |    |    |    |    |    |    |    |    |    |    |    | b1 |    |
|----------|----|----|----|----|----|----|----|----|----|----|----|----|----|----|----|----|
| Un\G9136 |    |    |    |    |    |    |    |    |    |    |    |    |    |    |    |    |
| Un\G9137 |    |    |    |    |    |    |    |    |    |    |    |    |    |    |    |    |
| Un\G9138 | 48 | 47 | 46 | 45 | 44 | 43 | 42 | 41 | 40 | 39 | 38 | 37 | 36 | 35 | 34 | 33 |
| Un\G9139 | 64 | 63 | 62 | 61 | 60 | 59 | 58 | 57 | 56 | 55 | 54 | 53 | 52 | 51 | 50 | 49 |

#### ■Working history/detailed log output status (Un\G9144 to Un\G9151)

Output status of working history and detailed log is stored.

- Working history output status (lower bit)
- 0: Output
- 1: Not output
- · Detailed log output status (upper bit)
- 0: Output
- 1: Not output

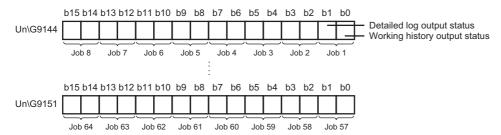

# Cycle information (Un\G9472 to Un\G12418)

The cycle information (elapsed time of data access) of data access actually operated by a MES interface module is stored in this area.

#### ■Device data access (Un\G10496 to 11007)

The time information required for reading data from the target device is stored.

| Buffer memory name                    | Address            | Description                                                                                                    |
|---------------------------------------|--------------------|----------------------------------------------------------------------------------------------------|
| Access time for target device 1 to 64 | Un\G10496 to 11007 | The time information required for reading data for each target device is stored.  ■Input processing time at trigger judgment                                              |
|                                       |                    | The processing time (current and maximum) required for acquiring data used for the trigger condition for each target device is stored in milliseconds.                    |
|                                       |                    | ■Input processing time before action execution.                                                                                                    |
|                                       |                    | The processing time (current and maximum) required for acquiring data used for actions other than the trigger condition for each target device is stored in milliseconds. |

#### ■Information linkage function area (Un\G12160 to Un\G12418)

Information on the information linkage function is stored.

| Buffer memory name                                        | Address                   | Description                                                                                                    |
|-----------------------------------------------------------|---------------------------|----------------------------------------------------------------------------------------------------|
| Number of trigger buffer data                             | Un\G12160                 | The number of current trigger buffer data is stored.                                                                                                    |
| Trigger buffer overload count                             | Un\G12161                 | The trigger buffer overload count up to the present time after powering ON, updating settings, and resetting is stored.  If the count exceeds the maximum value, the maximum value (65535) is stored.                                                                                                    |
| Trigger buffer overload count for job 1 to 64             | Un\G12162 to<br>Un\G12225 | The accumulated trigger buffer overload count for each job up to the present time after powering ON, updating settings, and resetting is stored.  If the count exceeds the maximum value, the maximum value (65535) is stored.                                                                                                    |
| High-speed access interval overload count                 | Un\G12290                 | When the access type is high-speed access (interval specification) or high-speed access (each scan), the total count that the data has not been acquired is stored.  The timing to increment the count is as follows:  • High-speed access (interval specification)  When the data has never been acquired within the access interval*1  • High-speed access (each scan)  When the data has not been acquired at the END processing  If the count exceeds the maximum value, the maximum value (65535) is stored.  When the access type is general access, '0' is stored. |
| High-speed access interval overload count for job 1 to 64 | Un\G12291 to 12354        | When the access type is high-speed access (interval specification) or high-speed access (each scan), the total count that the data has not been acquired is stored for each job. The timing to increment the count is same as 'High-speed access interval overload count' (Un\G12290).  If the count exceeds the maximum value, the maximum value (65535) is stored.  When the access type is general access, '0' is stored.                                                                                                    |

<sup>\*1</sup> The count may be incremented when any of the following operations are performed. The state of a CPU module is switched from STOP to RUN.

Parameters (system parameter, CPU parameter, and module parameter) are written to a CPU module.

When the access type is high-speed access (interval specification), examples to increment the 'high-speed access interval overload count' (Un\G12290) and the 'high-speed access interval overload count for job 1 to 64' (Un\G12291 to Un\G12354) are as follows:

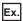

#### When the sequence scan time is longer than the access interval temporarily

Even when the sequence scan time is longer than the access interval temporarily, the data is acquired after the sequence scan is completed. The number of access intervals that could not acquire data is added to the high-speed access interval overload count as an accumulated value and stored. (Two are incremented in the following case.)

⇒: Sequence scan time

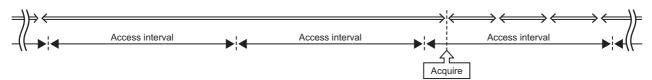

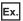

#### When the data fails to be acquired due to overload etc. in MES interface module

The number of access intervals that could not acquire data is added to the high-speed access interval overload count as an accumulated value and stored when succeeded in acquiring the data. (One is incremented in the following case.)

⇒: Sequence scan time, ○: Succeeded in acquisition, ×: Failed in acquisition

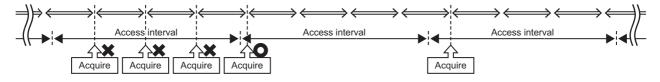

#### Error log information (Un\G13056 to Un\G13391)

The error history occurred in a MES interface module is stored in this area.

#### ■Error count (Un\G13056)

The accumulated count registered in the error log area is stored.

If the count exceeds the maximum value, the maximum value (65535) is stored.

#### ■Latest error log number (Un\G13057)

The error log number in which the latest error log is registered is stored.\*1

0: No error (No error log registered)

1 or more: Error log number in which the latest error log is registered

\*1 The pointer value of '16' indicates that the latest error log has been registered in the error log area of 16.

#### ■Error log 1 to 16 (Un\G13058 to Un\G13217)

The error history is stored.

Error log area is comprised of 16 error logs with the same data configuration (continuation error: up to 15, stop error: up to 1).

When a new stop error occurs in the state where a stop error is stored, the information of the stop error is updated.

An error log is not stored in the following cases.

- · When an error that has already been stored in the error log area occurs again
- When a new continuation error occurs after a stop error occurs
- · When a new continuation error occurs in the state where 15 continuation errors are stored

| Buffer memory name             | Description                                                                                                   |
|--------------------------------|----------------------------------------------------------------------------------------------------|
| Error code                     | An error code which indicates the error contents is stored. ( Page 245 Error Code List)                       |
| Error occurrence date and time | The time when the error occurred is stored in BCD code. ( Page 290 Error occurrence date and time (Un\G7177)) |

# Firmware update history information (Un\G13392 to 13423)

The firmware update history of an MES interface module is stored in this area.

| Name                                        | Name                                                 |                                  |                    | Description                                                                                                    |
|---------------------------------------------|------------------------------------------------------|----------------------------------|--------------------|----------------------------------------------------------------------------------------------------|
| Firmware update con                         | npletion w                                           | vith/without an error            | Un\G13392          | The error occurrence state on the firmware update function is stored.  • 0: Update completed without an error (including successful completion)  • 1: Update completed with an error  '1' is stored when a value of 'Firmware update result' (Un\G13412) is within 100 to 300H. |
| System area                                 | System area                                          |                                  | Un\G13393 to 13401 | Use prohibited                                                                                                    |
| Latest firmware Histor update information y |                                                      | Execution time Un\G13402 (year)  |                    | The value of the year (four digits) when the firmware update was executed is stored as a BIN code.                                                                                                    |
|                                             | inform<br>ation                                      | Execution time (month)           | Un\G13403          | The value of the month when the firmware update was executed is stored as a BIN code.                                                                                                    |
|                                             |                                                      | Execution time (day)             | Un\G13404          | The value of the day when the firmware update was executed is stored as a BIN code.                                                                                                    |
|                                             |                                                      | Execution time (hour)            | Un\G13405          | The value of the hour when the firmware update was executed is stored as a BIN code.                                                                                                    |
|                                             |                                                      | Execution time (minute)          | Un\G13406          | The value of the minutes when the firmware update was executed is stored as a BIN code.                                                                                                    |
|                                             |                                                      | Execution time (second)          | Un\G13407          | The value of the seconds when the firmware update was executed is stored as a BIN code.                                                                                                    |
|                                             |                                                      | Execution time (day of the week) | Un\G13408          | The value of the day of the week when the firmware update was executed is stored as a BIN code. (0: Sunday, 1: Monday, 2: Tuesday, 3: Wednesday, 4: Thursday, 5: Friday, 6: Saturday)                                                                                           |
| - i                                         |                                                      | Firmware version after update    | Un\G13409          | The firmware version after update is stored. (When the update is completed with an error, '0' is stored.)                                                                                                    |
|                                             |                                                      | Firmware version before update   | Un\G13410          | The firmware version before update is stored. (When the update is completed with an error, '0' is stored.)                                                                                                    |
| Latest firmware upda                        | Latest firmware update result Firmware update target |                                  | Un\G13411          | The start input/output number of the module where the firmware update was executed is stored.                                                                                                    |
|                                             |                                                      | Firmware update result           | Un\G13412          | The execution result of the firmware update is stored.  • 1H: Normal end  • 100H: Flash ROM error  • 200H: Model mismatched  • 201H: File invalid  • 203H: Firmware update prohibition state  • 300H: Firmware data error                                                       |
| Previous firmware update information        | Histor<br>y                                          | Execution time (year)            | Un\G13413          | The value of the year (four digits) when the firmware update was executed is stored as a BIN code.                                                                                                    |
|                                             | inform<br>ation                                      | Execution time (month)           | Un\G13414          | The value of the month when the firmware update was executed is stored as a BIN code.                                                                                                    |
|                                             |                                                      | Execution time (day)             | Un\G13415          | The value of the day when the firmware update was executed is stored as a BIN code.                                                                                                    |
|                                             |                                                      | Execution time (hour)            | Un\G13416          | The value of the hour when the firmware update was executed is stored as a BIN code.                                                                                                    |
|                                             |                                                      | Execution time (minute)          | Un\G13417          | The value of the minutes when the firmware update was executed is stored as a BIN code.                                                                                                    |
|                                             |                                                      | Execution time (second)          | Un\G13418          | The value of the seconds when the firmware update was executed is stored as a BIN code.                                                                                                    |
|                                             |                                                      | Execution time (day of the week) | Un\G13419          | The value of the day of the week when the firmware update was executed is stored as a BIN code. (0: Sunday, 1: Monday, 2: Tuesday, 3: Wednesday, 4: Thursday, 5: Friday, 6: Saturday)                                                                                           |
|                                             |                                                      | Firmware version after update    | Un\G13420          | The firmware version after update is stored. (When the update is completed with an error, '0' is stored.)                                                                                                    |
|                                             |                                                      | Firmware version before update   | Un\G13421          | The firmware version before update is stored. (When the update is completed with an error, '0' is stored.)                                                                                                    |

| Name                            |                        | Address   | Description                                                                                                    |
|---------------------------------|------------------------|-----------|----------------------------------------------------------------------------------------------------|
| Previous firmware update result | Firmware update target | Un\G13422 | The start input/output number of the module where the firmware update was executed is stored.                                                                                                    |
|                                 | Firmware update result | Un\G13423 | The execution result of the firmware update is stored.  • 1H: Normal end  • 100H: Flash ROM error  • 200H: Model mismatched  • 201H: File invalid  • 203H: Firmware update prohibition state  • 300H: Firmware data error |

# Appendix 4 Usable Characters

This section explains the usable characters.

○: Usable, ×: Unusable

| Classificati         | 0         | 0         | 0         | 4             | 0             | 0             | 0                   | 8                                           | 0                                   | 0                              |
|----------------------|-----------|-----------|-----------|---------------|---------------|---------------|---------------------|---------------------------------------------|-------------------------------------|--------------------------------|
| on <sup>*1</sup>     | 0 to<br>9 | A to<br>Z | a to<br>z | -<br>(U+002D) | \<br>(U+005C) | _<br>(U+005F) | Symbols except 4 to | CR+LF<br>(Line feed)<br>(U+005F+U-<br>000A) | DEL and control characters except 3 | Others<br>(U+0080 or<br>later) |
| Item name            | O*2       | 0         | 0         | ×             | ×             | ○*3           | ×                   | ×                                           | ×                                   | 0                              |
| Access information*4 | 0         | 0         | 0         | 0             | 0             | 0             | ○*5                 | ×                                           | ×                                   | ×                              |
| Firmware update      | 0         | 0         | 0         | 0             | 0             | 0             | 0                   | ×                                           | ×                                   | ×                              |
| Comment              | 0         | 0         | 0         | 0             | 0             | 0             | 0                   | ○*6                                         | ×                                   | 0                              |
| Host name            | O*2       | 0         | ×*7       | O*2,*8        | ×             | ×             | ×                   | ×                                           | ×                                   | ×                              |
| Execution command    | 0         | 0         | 0         | 0             | 0             | 0             | 0                   | ×                                           | ×                                   | 0                              |

#### \*1 Classification details are as follows.

| Classification     | Item                                                                                                    |
|--------------------|----------------------------------------------------------------------------------------------------|
| Item name          | Project name                                                                                                   |
|                    | Target device name                                                                                             |
|                    | Component name                                                                                                 |
|                    | Access table name                                                                                              |
|                    | Access field name                                                                                              |
|                    | Access procedure name                                                                                          |
|                    | Access procedure argument name                                                                                 |
|                    | DB table name                                                                                                  |
|                    | DB field name                                                                                                  |
|                    | DB procedure name                                                                                              |
|                    | Global variable name                                                                                           |
|                    | Local variable name                                                                                            |
|                    | • Job name                                                                                                    |
|                    | Device tag name                                                                                                |
|                    | • Target server name                                                                                           |
|                    | • DB buffer name                                                                                               |
| Access information | Account user name                                                                                              |
|                    | Account password name                                                                                          |
|                    | Server user name                                                                                               |
|                    | Server password                                                                                                |
|                    | User name (specify connection destination)                                                                     |
|                    | Password (specify connection destination)                                                                      |
|                    | Data source name                                                                                               |
| Firmware update    | Prohibition release password                                                                                   |
| Comment            | Comment (job, target device, device tag, target server, access table, access procedure, local variable, global |
|                    | variable)                                                                                                    |
|                    | Comment (project)                                                                                              |
| Host name          | Host name                                                                                                    |
| Execution command  | Execution command (program execution)                                                                          |

<sup>\*2</sup> Cannot be used at the beginning.

<sup>\*3</sup> Cannot be used at the beginning except in the DB table name, DB field name, and DB procedure name.

<sup>\*4</sup> Includes user name, password, and data source name.

<sup>\*5 &</sup>quot;:" (U+003A) cannot be used for account user name.

<sup>\*6</sup> Can be used for project only.

<sup>\*7</sup> Lower-case characters are converted to upper-case characters.

<sup>\*8</sup> Cannot be used at the end.

# **Appendix 5** Processing Time

This section shows the measurement results for the processing time required for DB communication actions of an MES interface module.

Note that the processing time required for a DB communication action may increase depending on any of the following factors:

- Usage environment (personal computer, network, and SD memory card)
- · Sequence scan time
- · Access status from a personal computer, HMI, or other intelligent function module to a CPU module
- · Access from a personal computer by using MES Interface Function Configuration Tool
- · Settings of MES interface module

# Processing time required for a DB communication action (when "Single Handshake" is selected in a trigger condition (general access))

| Item               |                               | Description                                                                                                    |
|--------------------|-------------------------------|----------------------------------------------------------------------------------------------------|
| Server             | CPU                           | Intel <sup>®</sup> Core <sup>™</sup> i7 3.6 GHz                                                                                                    |
|                    | Memory                        | 16 GB                                                                                                    |
|                    | Operating system              | Windows Server® 2012 R2 (Standard) (64-bit version)                                                                                                    |
|                    | Database software             | Oracle 12c (Standard Edition)                                                                                                    |
| Access target CPU  | CPU module                    | R120CPU (Control CPU)                                                                                                    |
|                    | Network                       | No other station specified (Own station)                                                                                                    |
|                    | Sequence scan time            | 5 ms (constant scan)                                                                                                    |
| Device tag setting | Number of tags                | For trigger condition: 1 tag     ■For send/receive data (when Select, Update, or Insert is selected)     1 tag (for 16, 64, 256, 1024 fields)     4 tags (for 4096 fields)     ■For send/receive data (when Multiple Select is selected)     1 tag                                                                                                    |
|                    | Data type                     | For trigger condition: Bit     For send/receive data: Word [Unsigned]                                                                                                    |
|                    | Number of components          | <ul> <li>For trigger condition: 2</li> <li>For send/receive data (when Select, Update, or Insert is selected)</li> <li>Same as the number of fields</li> <li>For send/receive data (when Multiple Select is selected)</li> <li>16 data: 4 components</li> <li>64 data: 8 components</li> <li>256 data: 16 components</li> <li>1024 data: 32 components</li> <li>4096 data: 64 components</li> <li>16384 data: 128 components</li> <li>40000 data: 200 components</li> </ul> |
|                    | Number of arrays              | ■When Multiple Select is selected  • 16 data: 4  • 64 data: 8  • 256 data: 16  • 1024 data: 32  • 4096 data: 64  • 16384 data: 128  • 40000 data: 200                                                                                                    |
| Job setting        | Trigger condition             | Single handshake                                                                                                    |
|                    | Read data at trigger judgment | <ul> <li>Access type: General access</li> <li>Access interval: 1 × 100 ms</li> <li>Reading target data: data to be used in trigger condition only</li> </ul>                                                                                                    |
|                    | Number of jobs                | • 1 job                                                                                                    |
|                    | Number of actions             | ■When Select, Update, or Insert is selected • 1 action (for 16, 64, 256 fields) • 2 actions (for 1024 fields) • 5 actions (for 4096 fields) ■When Multiple Select is selected • 1 action                                                                                                    |
|                    | Narrowing-down condition      | None                                                                                                    |
|                    | Sorting order                 | None                                                                                                    |
| Measurement method | Measurement interval          | From job startup request ON to job completion notification OFF                                                                                                    |
|                    | Number of measurements        | Average value of 20 measurement results                                                                                                    |

#### **Measurement results**

#### **■**Select, Update, or Insert

The following table shows the results when selecting "Select", "Update", or "Insert" for "DB Communication Type" in the "DB Communication Action Setting" screen.

| MES interface | Access type            | DB communication | Number of fields |        |        |        |         |
|---------------|------------------------|------------------|------------------|--------|--------|--------|---------|
| module        |                        | type             | 16               | 64     | 256    | 1024   | 4096    |
| RD81MES96N    | Connection via service | Select           | 230 ms           | 230 ms | 320 ms | 670 ms | 2100 ms |
|               | Update<br>Insert       | 230 ms           | 230 ms           | 240 ms | 340 ms | 900 ms |         |
|               | Direct DB connection   | Select           | 240 ms           | 240 ms | 420 ms | 770 ms | 2210 ms |
|               |                        | Update<br>Insert | 230 ms           | 230 ms | 240 ms | 340 ms | 900 ms  |
| RD81MES96     | Connection via service | Select           | 230 ms           | 230 ms | 320 ms | 670 ms | 2100 ms |
|               |                        | Update<br>Insert | 230 ms           | 230 ms | 240 ms | 340 ms | 900 ms  |

#### **■**Multiple Select

The following table shows the results when selecting "Multiple Select" for "DB Communication Type" in the "DB Communication Action Setting" screen.

| MES interface | Access type            | DB communication | ommunication Number of units of data |        |        |        |            |            |             |
|---------------|------------------------|------------------|--------------------------------------|--------|--------|--------|------------|------------|-------------|
| module        |                        | type             | 16                                   | 64     | 256    | 1024   | 4096       | 16384      | 40000       |
| RD81MES96N    | Connection via service | Multiple Select  | 230 ms                               | 230 ms | 320 ms | 600 ms | 1600<br>ms | 5640<br>ms | 13500<br>ms |
|               | Direct DB connection   | Multiple Select  | 230 ms                               | 330 ms | 460 ms | 910 ms | 2170<br>ms | 7710<br>ms | 18120<br>ms |
| RD81MES96     | Connection via service | Multiple Select  | 230 ms                               | 230 ms | 320 ms | 600 ms | 1600<br>ms | 5640<br>ms | 13500<br>ms |

# Processing time required for a DB communication action (when "Single Handshake" is selected in a trigger condition (high-speed access))

| Item               |                               | Description                                                                                                    |  |  |  |
|--------------------|-------------------------------|----------------------------------------------------------------------------------------------------|--|--|--|
| Server             | CPU                           | Intel Core i7 3.6 GHz                                                                                                    |  |  |  |
|                    | Memory                        | 16 GB                                                                                                    |  |  |  |
|                    | Operating system              | Windows Server 2012 R2 (Standard)<br>(64-bit version)                                                                                                    |  |  |  |
|                    | Database software             | Oracle 12c (Standard Edition)                                                                                                    |  |  |  |
| Access target CPU  | CPU module                    | R120CPU (Control CPU)                                                                                                    |  |  |  |
|                    | Network                       | No other station specified (Own station)                                                                                                    |  |  |  |
|                    | Sequence scan time            | 5 ms (constant scan)                                                                                                    |  |  |  |
| Device tag setting | Number of tags                | <ul> <li>For trigger condition: 1 tag</li> <li>■For send/receive data (when Select, Update, or Insert is selected)</li> <li>1 tag (for 16, 64, 256, 1024 fields)</li> <li>4 tags (for 4096 fields)</li> </ul> |  |  |  |
|                    | Data type                     | For trigger condition: Bit     For send/receive data: Word [Unsigned]                                                                                                    |  |  |  |
|                    | Number of components          | <ul> <li>For trigger condition: 2</li> <li>For send/receive data (when Select, Update, or Insert is selected)</li> <li>Same as the number of fields</li> </ul>                                                |  |  |  |
| Job setting        | Trigger condition             | Single handshake                                                                                                    |  |  |  |
|                    | Read data at trigger judgment | Access type: High-speed access (each scan)     Reading target data: all of the data to be used in the job                                                                                                    |  |  |  |
|                    | Number of jobs                | • 1 job                                                                                                    |  |  |  |
|                    | Number of actions             | ■When Select, Update, or Insert is selected • 1 action (for 16, 64, 256 fields) • 2 actions (for 1024 fields) • 5 actions (for 4096 fields)                                                                   |  |  |  |
|                    | Narrowing-down condition      | None                                                                                                    |  |  |  |
|                    | Sorting order                 | None                                                                                                    |  |  |  |
| Measurement method | Measurement interval          | From job startup request ON to job completion notification OFF                                                                                                    |  |  |  |
|                    | Number of measurements        | Average value of 20 measurement results                                                                                                    |  |  |  |
|                    |                               |                                                                                                    |  |  |  |

#### **Measurement results**

#### **■**Select, Update, or Insert

The following table shows the results when selecting "Select", "Update", or "Insert" for "DB Communication Type" in the "DB Communication Action Setting" screen.

| MES interface | Access type            | DB communication | Number of fields |        |        |        |         |
|---------------|------------------------|------------------|------------------|--------|--------|--------|---------|
| module        |                        | type             | 16               | 64     | 256    | 1024   | 4096    |
| RD81MES96N    | Connection via service | Select           | 90 ms            | 90 ms  | 180 ms | 530 ms | 1960 ms |
|               |                        | Update<br>Insert | 60 ms            | 60 ms  | 90 ms  | 190 ms | 600 ms  |
|               | Direct DB connection   | Select           | 130 ms           | 130 ms | 210 ms | 580 ms | 2080 ms |
|               |                        | Update<br>Insert | 60 ms            | 70 ms  | 100 ms | 190 ms | 600 ms  |
| RD81MES96     | Connection via service | Select           | 90 ms            | 90 ms  | 180 ms | 530 ms | 1960 ms |
|               |                        | Update<br>Insert | 60 ms            | 60 ms  | 90 ms  | 190 ms | 600 ms  |

# Processing time required for a DB communication action (when "Condition (Value Monitoring)" is selected in a trigger condition (high-speed access))

| Item               |                               | Description                                                                                                    |  |  |  |  |
|--------------------|-------------------------------|----------------------------------------------------------------------------------------------------|--|--|--|--|
| Server             | CPU                           | Intel Core i7 3.6 GHz                                                                                                    |  |  |  |  |
|                    | Memory                        | 16 GB                                                                                                    |  |  |  |  |
|                    | Operating system              | Windows Server 2012 R2 (Standard)<br>(64-bit version)                                                                                                    |  |  |  |  |
|                    | Database software             | Oracle 12c (Standard Edition)                                                                                                    |  |  |  |  |
| Access target CPU  | CPU module                    | R120CPU (Control CPU)                                                                                                    |  |  |  |  |
|                    | Network                       | No other station specified (Own station)                                                                                                    |  |  |  |  |
|                    | Sequence scan time            | 5 ms (constant scan)                                                                                                    |  |  |  |  |
| Device tag setting | Number of tags                | <ul> <li>For trigger condition: 1 tag</li> <li>■For send/receive data (when Select, Update, or Insert is selected)</li> <li>1 tag (for 16, 64, 256, 1024 fields)</li> <li>4 tags (for 4096 fields)</li> </ul>                                                                                                    |  |  |  |  |
|                    | Data type                     | For trigger condition: Bit     For send/receive data: Word [Unsigned]                                                                                                    |  |  |  |  |
|                    | Number of components          | For trigger condition: 2 For send/receive data (when Select, Update, or Insert is selected) Same as the number of fields                                                                                                    |  |  |  |  |
| Job setting        | Trigger condition             | Condition (Value monitoring)                                                                                                    |  |  |  |  |
|                    | Read data at trigger judgment | Access type: High-speed access (each scan)     Reading target data: all of the data to be used in the job                                                                                                    |  |  |  |  |
|                    | Number of jobs                | • 1 job                                                                                                    |  |  |  |  |
|                    | Number of actions             | ■When Select, Update, or Insert is selected • 1 action (for 16, 64, 256 fields) • 2 actions (for 1024 fields) • 5 actions (for 4096 fields)                                                                                                    |  |  |  |  |
|                    | Narrowing-down condition      | None                                                                                                    |  |  |  |  |
|                    | Sorting order                 | None                                                                                                    |  |  |  |  |
| Measurement method | Measurement interval          | Until the job operation status of the buffer memory is changed from "In execution" to "Trigger condition monitoring" after a trigger condition is satisfied (Fig. Page 295 Operating status (Un\G8968 to Un\G8975))  For a sample program for controlling jobs in a MES interface module using a job operating status of the buffer memory, refer to the following section.  Fig. Page 308 Sample program for controlling jobs in a MES interface module using a job operating status of the buffer memory |  |  |  |  |
|                    | Number of measurements        | Average value of 20 measurement results                                                                                                    |  |  |  |  |

# ■Sample program for controlling jobs in a MES interface module using a job operating status of the buffer memory

#### Devices used in the program

| Device name                        | Device                                   | Application                                                              |
|------------------------------------|------------------------------------------|--------------------------------------------------------------------------|
| MES interface module input signal  | gnal X1 MES interface function operation |                                                                          |
| External input                     | X100                                     | Processing request                                                       |
| Internal relay                     | M0                                       | In process                                                               |
|                                    | M100                                     | Job start request                                                        |
| MES interface module buffer memory | U0\G8968.0                               | Operating status of the job No.1 in the job setting                      |
|                                    | U0\G8968.1                               | list.                                                                    |
|                                    | U0\G8984.0                               | Error information when the job No.1 in the job setting list is executed. |

#### Program example

The following shows the program example which executes job when the processing request (X100) is turned ON from the CPU module.

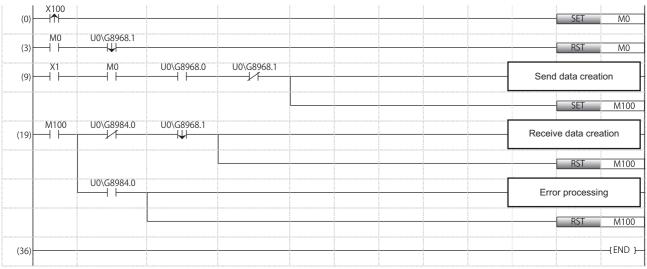

- (0) Sets the in-process flag at processing request.
- (3) Resets the in-process flag at job completion.
- (9) Job start processing
- (19) Processing at job-execution completion Processing at job-execution failure

#### **Measurement results**

#### **■**Select, Update, or Insert

The following table shows the results when selecting "Select", "Update", or "Insert" for "DB Communication Type" in the "DB Communication Action Setting" screen.

| MES interface | Access type            | DB communication | Number of fields |       |        |        |         |
|---------------|------------------------|------------------|------------------|-------|--------|--------|---------|
| module        |                        | type             | 16               | 64    | 256    | 1024   | 4096    |
|               | Connection via service | Select           | 23 ms            | 41 ms | 116 ms | 422 ms | 1654 ms |
|               |                        | Update<br>Insert | 18 ms            | 24 ms | 40 ms  | 106 ms | 380 ms  |
|               | Direct DB connection   | Select           | 72 ms            | 88 ms | 152 ms | 462 ms | 1769 ms |
|               |                        | Update<br>Insert | 24 ms            | 25 ms | 40 ms  | 106 ms | 380 ms  |
| RD81MES96     | Connection via service | Select           | 23 ms            | 41 ms | 116 ms | 422 ms | 1654 ms |
|               |                        | Update<br>Insert | 18 ms            | 24 ms | 40 ms  | 106 ms | 380 ms  |

# **Appendix 6** CSV File Import/Export Specifications

# Setting information file

Setting information files are stored in the following folders.

#### Folder/file configuration

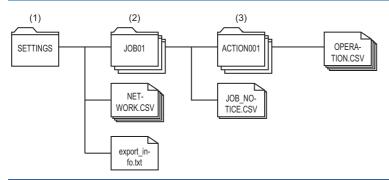

| Folder type        | Folder name                                   | File name <sup>*1</sup>       | Description                                                |
|--------------------|-----------------------------------------------|-------------------------------|------------------------------------------------------------|
| (1) User-specified | (Set by user)                                 | PROJECT.CSV                   | Project name, comments, CSV format version                 |
| folder*2           |                                               | TARGET_DEVICE.CSV             | Access target device setting                               |
|                    |                                               | DEVICE_TAG.CSV                | Device tag setting                                         |
|                    |                                               | DEVICE_TAG_COMPONENT.CSV      | Device tag setting/device tag component setting            |
|                    |                                               | LOCAL_VARIABLE.CSV            | Variable setting/local variable setting                    |
|                    |                                               | GLOBAL_VARIABLE.CSV           | Variable setting/global variable setting                   |
|                    |                                               | TARGET_SERVER.CSV*4           | Access target server setting                               |
|                    |                                               | ACCESS_TABLE.CSV              | Access table/procedure setting                             |
|                    |                                               | ACCESS_FIELD.CSV              | Access field/argument setting                              |
|                    |                                               | JOB.CSV                       | Job setting                                                |
|                    |                                               | NETWORK.CSV                   | Network setting                                            |
|                    |                                               | DB_BUFFER.CSV                 | DB buffer setting                                          |
|                    |                                               | SECURITY.CSV                  | Security setting                                           |
|                    |                                               | USER.CSV*5                    | Security setting/user account setting                      |
|                    |                                               | DOT_MATRIX_LED.CSV            | Dot matrix LED setting                                     |
|                    |                                               | export_info.txt*6             | Information such as date and time when a CSV file is saved |
| (2) Job folder     | JOB [job number]                              | JOB_NOTICE.CSV                | Job setting/notification settings                          |
|                    | (Example) JOB01                               | TRIGGER_CONDITION.CSV         | Job setting/trigger condition setting                      |
| (3) Action folder  | ACTION[Processing                             | OPERATION.CSV*7               | Operation action                                           |
|                    | type]*3[Action number]<br>(Example) ACTION001 | DB_COMMUNICATION.CSV*7        | DB communication action                                    |
|                    | (Example) ACTION001                           | DB_ASSIGNMENT.CSV*7           | DB communication action/data assignment setting            |
|                    |                                               | DB_NARROWING_DOWN.CSV*7       | DB communication action/narrowing-down condition setting   |
|                    |                                               | DB_SORTING_ORDER.CSV*7        | DB communication action/sort setting                       |
|                    |                                               | EXTERNAL_COMMUNICATION.CS V*7 | External communication action                              |

- \*1 No case sensitive
- \*2 A folder to specify when performing the following operations. Save CSV files

Open CSV files

- \*3 The processing type is displayed with the following values:
  0: Pre-processing, 1: Main-processing, 2: Post-processing
- \*4 When saving a CSV file, user name and password are not output.
- \*5 When saving a CSV file, a user account No., user name, and password are not output.
- \*6 This file is not used to open a CSV file.
- \*7 When saving a CSV file, a CSV file which is corresponding to the action type being used is output. When a CSV file with multiple action types exists in an action folder, the CSV file cannot be opened.

#### **CSV** format version

The appropriate version of CSV format should be used for the software version of MX MESInterface-R used. If the file of a CSV format version which is not supported by the software version of MX MESInterface-R is imported/exported, appropriate operation may not be obtained.

The availability of the CSV format file function for each software version of MX MESInterface-R is as follows.

| Software version   | CSV format version | Changed content                                                                                                  | Remarks                                      |
|--------------------|--------------------|----------------------------------------------------------------------------------------------------|----------------------------------------------|
| '1.03D' or earlier | _                  | _                                                                                                    | The CSV format file function is unsupported. |
| '1.04E'            | 1                  | First edition of the CSV file format                                                                             | The CSV format file function is added.       |
| '1.05F'            | 2                  | Global labels and common device comments can be imported.                                                        | _                                            |
| "1.10L"            | 3                  | Direct DB connection is supported.     Multiple handshake is supported.     FX5CPUs and FXCPUs can be connected. | RD81MES96Ns are supported.                   |

#### Output of a log file

When a CSV file could not be opened, a log file which includes error information is output.

The output specification of a log file is as follows:

| Rule               | Description                                       |  |  |
|--------------------|---------------------------------------------------|--|--|
| Character code     | UTF-8 (with BOM)                                  |  |  |
| Line feed code     | CRLF                                              |  |  |
| Output destination | A file is output under the user-specified folder. |  |  |
| File name          | csv_open_YYYYMMDD_hhmmssfff.log                   |  |  |

### **Format**

### **■**Format specification

| Item name                            |           | Description                                                                                                    |
|--------------------------------------|-----------|----------------------------------------------------------------------------------------------------|
| Delimiter                            |           | Comma (,)                                                                                                    |
| Character code                       | ,         | UTF-8 (with BOM)                                                                                                    |
| Line feed code                       |           | CRLF (0x0D, 0x0A)                                                                                                    |
| Upper-case/lower-case characters Cas |           | Case sensitive                                                                                                    |
| Special                              | Line feed | When a line feed is included in a setting value, the whole data is enclosed with double quotes (").                                                       |
| characters                           | Comma     | When a comma (,) is included in a setting value, the whole setting value is enclosed with double quotes (").                                              |
| Double quotation                     |           | A double quote (") in a setting value is expressed with double double quotes (""), and the whole setting value is enclosed with double quotes (").        |
| Comment line                         |           | The line starts with (//) is ignored when opening a CSV file.  Maximum number of comment rows = 1 (number of title rows) + maximum number of setting rows |

### **■**Description of format

| (1) | VARIABLE NO   | VARIABLE NAME | COMMENT            | DATA TYPE | LENGTH |
|-----|---------------|---------------|--------------------|-----------|--------|
| (2) | 1             | VarL0001      | Production Trigger | BIT       |        |
| (2) | 2             | VarL0002      | Production Volume  | UWORD     |        |
| (3) | //Variable No | Variable Name | Comment            | Data Type | Size   |

| Component       | Description                                                                                                    |
|-----------------|----------------------------------------------------------------------------------------------------|
| (1) Title row   | The titles of setting items are displayed.                                                                                                    |
| (2) Setting row | Setting values are displayed.                                                                                                    |
| (3) Comment row | Comments are displayed.  When a CSV file is imported and opened with MES Interface Function Configuration Tool, only the content of setting rows is applied to the setting tool.  The comment row is not output when opening a CSV file with comments and saving the CSV file with MES Interface Function Configuration Tool. |

# **Details of files**

#### **■PROJECT.CSV**

| Column title       | Description        | Setting value         | Description of setting value | Remarks | CSV format version |
|--------------------|--------------------|-----------------------|------------------------------|---------|--------------------|
| PROJECT NAME       | Project name       | {1 to 32 characters}  | Project name                 | _       | 1                  |
| COMMENT            | Comment            | {0 to 400 characters} | Comment                      | _       | 1                  |
| CSV FORMAT VERSION | CSV format version | {1 to 255}            | CSV format version           | _       | 1                  |

# ■TARGET\_DEVICE.CSV

| Column title       | Description          | Setting value         | Description of setting value | Remarks | CSV format version |
|--------------------|----------------------|-----------------------|------------------------------|---------|--------------------|
| TARGET DEVICE NO   | Target device No.    | {1 to 64}             | Target device No.            | _       | 1                  |
| TARGET DEVICE NAME | Target device name   | {1 to 32 characters}  | Target device name           | _       | 1                  |
| COMMENT            | Comment              | {0 to 100 characters} | Comment                      | _       | 1                  |
| DEVICE TYPE        | Device type          | RCPU                  | MELSEC (RCPU)                | _       | 1                  |
|                    |                      | QCPU                  | MELSEC (QCPU (Q mode))       | _       |                    |
|                    |                      | LCPU                  | MELSEC (LCPU)                | _       |                    |
|                    |                      | FX5CPU                | MELSEC (FX5CPU)              | _       |                    |
|                    |                      | FXCPU                 | MELSEC (FXCPU)               | _       |                    |
| MULTIPLE CPU       | Multiple CPU setting | NO                    | No specification             | _       | 1                  |
|                    |                      | CPU1                  | CPU No.1                     | _       |                    |
|                    |                      | CPU2                  | CPU No.2                     | _       |                    |
|                    |                      | CPU3                  | CPU No.3                     | _       |                    |
|                    |                      | CPU4                  | CPU No.4                     | _       |                    |

| Column title        | Description                                                    | Setting value       | Description of setting value                   | Remarks                                                                                                    | CSV format version |
|---------------------|----------------------------------------------------------------|---------------------|------------------------------------------------|----------------------------------------------------------------------------------------------------|--------------------|
| SINGLE NETWORK      | Set the network                                                | DISABLE             | Disable                                        | _                                                                                                    | 1                  |
|                     | communication route to a device existing over a single network | ENABLE              | Enable                                         | _                                                                                                    |                    |
| SOURCE MODULE TYPE  | Source system - Module type                                    | CCIECONT            | CC-Link IE Controller<br>Network module        | Use when "Set the network                                                                                                    | 1                  |
|                     |                                                                | CCIEFIELD           | CC-Link IE Field Network module                | to a device existing                                                                                                    |                    |
|                     |                                                                | MELSECNETH          | MELSECNET/H network module                     | over a single network" is enabled.                                                                                                    |                    |
|                     |                                                                | CCLINK              | CC-Link System Master/Local<br>Module          |                                                                                                    |                    |
|                     |                                                                | ETHERNET            | Ethernet interface module                      |                                                                                                    |                    |
|                     |                                                                | MESIF               | MES interface module (Ethernet port)           |                                                                                                    |                    |
| SOURCE ROUTE        | Source system - Route                                          | DIRECT_ETHERN<br>ET | Direct access to Ethernet Port                 | Use when the Source system - Module type                                                                                                    | 1                  |
|                     |                                                                | DIRECT_CPU          | Direct access to CPU Module (Ethernet Port)    | is "MES Interface<br>Module (Ethernet                                                                                                    |                    |
|                     |                                                                | VIA_ETHERNET        | Via Ethernet Interface Module of Other System  | Port)".                                                                                                    |                    |
|                     |                                                                | VIA_CPU             | Via CPU Module (Ethernet Port) of Other System |                                                                                                    |                    |
| SOURCE START IO NUM | Source system - Start I/O No.                                  | {0 to FE0}          | Source system - Start I/O No.                  | Use when the Source<br>system -Module type<br>is "CC-Link System<br>Master/Local Module".                                                                                                    | 1                  |
| SOURCE STATION NUM  | Source system - Station No.                                    | {1 to 120}          | Source system - Station No.                    | Use when either of the following settings is configured:  • Source system - Route is "Direct access to Ethernet Port"  • Source system - Route is "Via Ethernet Interface Module of Other System" and the device type is one other than "MELSEC (FXCPU)" | 1                  |
| ROUTED IP ADDRESS   | System to be routed - IP address                               | {IP address}        | System to be routed - IP address               | Use when the Source<br>system - Route is "Via<br>Ethernet Interface<br>Module of Other<br>System" or "Via CPU<br>Module (Ethernet Port)<br>of Other System".                                                                                             | 1                  |
| ROUTED MODULE TYPE  | System to be routed - Module type                              | CCIECONT            | CC-Link IE Controller<br>Network module        | Use when the Source<br>system - Route is "Via<br>CPU Module (Ethernet<br>Port) of Other<br>System".                                                                                                    | 1                  |
|                     |                                                                | CCIEFIELD           | CC-Link IE Field Network module                |                                                                                                    |                    |
|                     |                                                                | MELSECNETH          | MELSECNET/H network module                     | Í                                                                                                    |                    |
|                     |                                                                | ETHERNET            | Ethernet interface module                      |                                                                                                    |                    |
| ROUTED NETWORK NUM  | System to be routed -<br>Network No.                           | {1 to 239}          | System to be routed -<br>Network No.           | Use when the Source<br>system - Route is "Via<br>Ethernet Interface<br>Module of Other<br>System".                                                                                                    | 1                  |

| Column title       | Description                                    | Setting value | Description of setting value                   | Remarks                                                                                                    | CSV format version |
|--------------------|------------------------------------------------|---------------|------------------------------------------------|----------------------------------------------------------------------------------------------------|--------------------|
| ROUTED STATION NUM | System to be routed - Station No.              | {1 to 120}    | System to be routed - Station No.              | Use when the Source<br>system - Route is "Via<br>Ethernet Interface<br>Module of Other<br>System".                                                                                                    | 1                  |
| TARGET MODULE TYPE | Target system - Module type                    | ETHERNET_ADP  | Ethernet interface block (-ADP)                | Use when the device type is "MELSEC                                                                                                    | 3                  |
|                    |                                                | ETHERNET_L    | Ethernet interface block (-L)                  | (FXCPU)" and the<br>Source system -<br>Route is "Direct<br>access to Ethernet<br>Port".                                                                                                    |                    |
| TARGET IP ADDRESS  | Target (relay station) system -<br>IP address  | {IP address}  | Target (relay station) system -<br>IP address  | Use when the Source<br>system - Route is<br>"Direct access to<br>Ethernet Port" or<br>"Direct access to CPU<br>Module (Ethernet<br>Port)".                                                                                                    | 1                  |
| TARGET NETWORK NUM | Target (relay station) system -<br>Network No. | {1 to 239}    | Target (relay station) system -<br>Network No. | Use when any of the following settings is configured:  • Source system - Module type is other than "CC-Link System Master/ Local Module"  • Source system - Module type is "MES interface module (Ethernet port)" and Source system - Route is "Direct access to CPU Module (Ethernet Port)"  • The device type is one other than "MELSEC (FXCPU)" | 1                  |
| TARGET STATION NUM | Target (relay station) system -<br>Station No. | {0 to 120}    | Target (relay station) system -<br>Station No. | Use when any of the following settings is configured: Source system - Module type is other than "CC-Link System Master/ Local Module" Source system - Module type is "MES interface module (Ethernet port)" and Source system - Route is "Direct access to CPU Module (Ethernet Port)" The device type is one other than "MELSEC (FXCPU)"          | 1                  |
| DIFFERENT NETWORK  | Set the co-existence network                   | DISABLE       | Disable                                        | _                                                                                                    | 1                  |
|                    | route to a device existing over                | ENABLE        | Enable                                         |                                                                                                    |                    |

| Column title                 | Description                                                       | Setting value         | Description of setting value                                                                   | Remarks                                                                                                    | CSV format version |
|------------------------------|-------------------------------------------------------------------|-----------------------|------------------------------------------------------------------------------------------------|----------------------------------------------------------------------------------------------------|--------------------|
| RELAY MODULE TYPE            | Relay station system -<br>Module type                             | CCIECONT              | CC-Link IE Controller<br>Network module                                                        | Use when "Set the co-<br>existence network                                                                                                    | 1                  |
|                              |                                                                   | CCIEFIELD             | CC-Link IE Field Network module                                                                | route to a device existing over a different network" is                                                                                                    |                    |
|                              |                                                                   | MELSECNETH            | MELSECNET/H network module                                                                     | enabled.                                                                                                    |                    |
|                              |                                                                   | CCLINK                | CC-Link System Master/Local<br>Module                                                          |                                                                                                    |                    |
|                              |                                                                   | ETHERNET              | Ethernet interface module                                                                      |                                                                                                    |                    |
| RELAY START IO NUM           | Relay station system - Start I/O No.                              | {0 to FE0}            | Relay station system - Start I/O No.                                                           | Use when "Set the co-<br>existence network<br>route to a device<br>existing over a<br>different network" is<br>enabled and the<br>Source system -<br>Module type is other<br>than "CC-Link System<br>Master/Local Module". | 1                  |
| CO-EX NETWORK NUM            | Co-existence target system -<br>Network No.                       | {1 to 239}            | Co-existence target system -<br>Network No.                                                    | Use when "Set the co-<br>existence network<br>route to a device<br>existing over a<br>different network" is<br>enabled and the<br>Source system -<br>Module type is other<br>than "CC-Link System<br>Master/Local Module". | 1                  |
| CO-EX STATION NUM            | Co-existence target system -<br>Station No.                       | {0 to 120}            | Co-existence target system -<br>Station No.                                                    | Use when "Set the co-<br>existence network<br>route to a device<br>existing over a<br>different network" is<br>enabled.                                                                                                    | 1                  |
| GLOBAL LABEL SETTING         | Use the global label/common                                       | DISABLE               | Disable                                                                                        | Use when "Device                                                                                                    | 2                  |
|                              | device comment                                                    | ENABLE                | Enable                                                                                         | Type" is<br>"MELSEC(RCPU)".                                                                                                    |                    |
| GLOBAL LABEL PATH<br>SETTING | Import source setting of global labels and common device comments | {1 to 200 characters} | A project path of global labels<br>and common device<br>comments import source<br>project file | Use when "Use the global label/common device comment" is enabled.                                                                                                    | 2                  |

# ■DEVICE\_TAG.CSV

| Column title         | Description                  | Setting value         | Description of setting value | Remarks                                   | CSV format version |
|----------------------|------------------------------|-----------------------|------------------------------|-------------------------------------------|--------------------|
| TAG NO               | Device tag No.               | {1 to 64}             | Device tag No.               | _                                         | 1                  |
| TAG NAME             | Device tag name              | {1 to 32 characters}  | Device tag name              | _                                         | 1                  |
| COMMENT              | Comment                      | {0 to 100 characters} | Comment                      | _                                         | 1                  |
| PROTECT DATA WRITING | Protect data writing         | DISABLE               | Disable                      | _                                         | 1                  |
|                      |                              | ENABLE                | Enable                       |                                           |                    |
| ARRAY TAG SETTING    | Set the array tag            | DISABLE               | Disable                      | _                                         | 1                  |
|                      |                              | ENABLE                | Enable                       |                                           |                    |
| ARRAY SIZE           | Array size                   | {2 to 40960}          | Array size                   | Use when "Set the array tag" is enabled.  | 1                  |
| ARRAY TYPE           | Array type                   | CONTINUOUS            | Continuous array             | Use when "Set the                         | 1                  |
|                      |                              | BLOCK                 | Block array                  | array tag" is enabled.                    |                    |
| SPECIFY BLOCK SIZE   | Specify the array block size | DISABLE               | Disable                      | Use when the array type is "Block array". | 1                  |
|                      |                              | ENABLE                | Enable                       |                                           |                    |

| Column title     | Description      | Setting value     | Description of setting value | Remarks                                             | CSV format version |
|------------------|------------------|-------------------|------------------------------|-----------------------------------------------------|--------------------|
| ARRAY BLOCK SIZE | Array block size | {0 to 1073741824} | Array block size             | Use when "Specify the array block size" is enabled. | 1                  |

# ■DEVICE\_TAG\_COMPONENT.CSV

| Column title     | Description              | Setting value         | Description of setting value                  | Remarks                                                                              | CSV format version |
|------------------|--------------------------|-----------------------|-----------------------------------------------|--------------------------------------------------------------------------------------|--------------------|
| TAG NO           | Device tag No.           | {1 to 64}             | Device tag No.                                | _                                                                                    | 1                  |
| COMPONENT NO     | Device tag component No. | {1 to 1024}           | Device tag component No.                      | _                                                                                    | 1                  |
| COMPONENT NAME   | Component name           | {1 to 32 characters}  | Component name                                | _                                                                                    | 1                  |
| TARGET DEVICE NO | Target device No.        | {1 to 64}             | Target device No.                             | _                                                                                    | 1                  |
| DEVICE MEMORY    | Device memory (start)    | {Device memory name}  | Device memory (start)                         | _                                                                                    | 1                  |
| DATA TYPE        | Data type                | BIT                   | Bit                                           | _                                                                                    | 1                  |
|                  |                          | UWORD                 | Word [Unsigned]/Bit String [16-bit]           |                                                                                      |                    |
|                  |                          | UDWORD                | Double Word [Unsigned]/Bit<br>String [32-bit] |                                                                                      |                    |
|                  |                          | WORD                  | Word [Signed]                                 | 1                                                                                    |                    |
|                  |                          | DWORD                 | Double Word [Signed]                          | 1                                                                                    |                    |
|                  |                          | SINGLE                | FLOAT[Single Precision]                       | -                                                                                    |                    |
|                  |                          | DOUBLE                | FLOAT[Double Precision]                       | -                                                                                    |                    |
|                  |                          | 16BCD                 | 16bit BCD                                     |                                                                                      |                    |
|                  |                          | 32BCD                 | 32bit BCD                                     |                                                                                      |                    |
|                  |                          | UNICODE               | Character string [Unicode]                    | 1                                                                                    |                    |
|                  |                          | SJIS                  | Character string [ASCII/SJIS]                 |                                                                                      |                    |
| LENGTH           | Length                   | {1 to 255}            | Length                                        | Use when the data type is "Character string [Unicode]" or "Character string [SJIS]". | 1                  |
| GLOBAL LABEL     | Global label name        | {0 to 400 characters} | Global label name                             | _                                                                                    | 2                  |

# ■LOCAL\_VARIABLE.CSV

| Column title  | Description         | Setting value         | Description of setting value                  | Remarks                                                 | CSV format version |
|---------------|---------------------|-----------------------|-----------------------------------------------|---------------------------------------------------------|--------------------|
| VARIABLE NO   | Local variable No.  | {1 to 1024}           | Local variable No.                            | _                                                       | 1                  |
| VARIABLE NAME | Local variable name | {1 to 32 characters}  | Local variable name                           | _                                                       | 1                  |
| COMMENT       | Comment             | {0 to 100 characters} | Comment                                       | _                                                       | 1                  |
| DATA TYPE     | Data type           | BIT                   | Bit                                           | _                                                       | 1                  |
|               |                     | UWORD                 | Word [Unsigned]/Bit String [16-bit]           |                                                         |                    |
|               |                     | UDWORD                | Double Word [Unsigned]/Bit<br>String [32-bit] |                                                         |                    |
|               |                     | WORD                  | Word [Signed]                                 |                                                         |                    |
|               |                     | DWORD                 | Double Word [Signed]                          |                                                         |                    |
|               |                     | SINGLE                | FLOAT[Single Precision]                       |                                                         |                    |
|               |                     | DOUBLE                | FLOAT[Double Precision]                       |                                                         |                    |
|               |                     | UNICODE               | Character string [Unicode]                    |                                                         |                    |
| LENGTH        | Length              | {1 to 255}            | Length                                        | Use when the data type is "Character string [Unicode]". | 1                  |

# **■**GLOBAL\_VARIABLE.CSV

| Column title  | Description          | Setting value         | Description of setting value                  | Remarks                                                 | CSV format version |
|---------------|----------------------|-----------------------|-----------------------------------------------|---------------------------------------------------------|--------------------|
| VARIABLE NO   | Global variable No.  | {1 to 4096}           | Global variable No.                           | _                                                       | 1                  |
| VARIABLE NAME | Global variable name | {1 to 32 characters}  | Global variable name                          | _                                                       | 1                  |
| COMMENT       | Comment              | {0 to 100 characters} | Comment                                       | _                                                       | 1                  |
| DATA TYPE     | Data type            | BIT                   | Bit                                           | _                                                       | 1                  |
|               |                      | UWORD                 | Word [Unsigned]/Bit String [16-bit]           | _                                                       |                    |
|               |                      | UDWORD                | Double Word [Unsigned]/Bit<br>String [32-bit] | _                                                       |                    |
|               |                      | WORD                  | Word [Signed]                                 | _                                                       |                    |
|               |                      | DWORD                 | Double Word [Signed]                          | _                                                       |                    |
|               |                      | SINGLE                | FLOAT[Single Precision]                       | _                                                       |                    |
|               |                      | DOUBLE                | FLOAT[Double Precision]                       | _                                                       |                    |
|               |                      | UNICODE               | Character string [Unicode]                    | _                                                       |                    |
| LENGTH        | Length               | {1 to 255}            | Length                                        | Use when the data type is "Character string [Unicode]". | 1                  |

#### **■**TARGET\_SERVER.CSV

| Column title             | Description                | Setting value         | Description of setting value | Remarks                                                                                                    | CSV format version |
|--------------------------|----------------------------|-----------------------|------------------------------|----------------------------------------------------------------------------------------------------|--------------------|
| TARGET SERVER NO         | Target server No.          | {1 to 16}             | Target server No.            | _                                                                                                    | 1                  |
| TARGET SERVER NAME       | Target server name         | {1 to 32 characters}  | Target server name           | _                                                                                                    | 1                  |
| COMMENT                  | Comment                    | {0 to 100 characters} | Comment                      | _                                                                                                    | 1                  |
| SERVER TYPE              | Server type                | DATABASE              | Database server              | _                                                                                                    | 1                  |
|                          |                            | APPLICATION           | Application server           |                                                                                                    |                    |
| ACCESS TYPE              | Access type                | VIA_SERVICE           | Connection via service       | _                                                                                                    | 3                  |
|                          |                            | DIRECT_DB             | Direct DB connection         |                                                                                                    |                    |
| IP ADDRESS               | IP address                 | {IP address}          | IP address                   | _                                                                                                    | 1                  |
| PORT NUM                 | Port No.                   | {1024 to 65535}       | Port No.                     | _                                                                                                    | 1                  |
| COMMUNICATION<br>TIMEOUT | Communication timeout time | {1 to 180}            | Communication timeout time   | _                                                                                                    | 1                  |
| DB ACCESS TIMEOUT        | DB access timeout          | {30 to 3600}          | DB access timeout            | Use when the access type is "Direct DB Connection".                                                                                                    | 3                  |
| DATA SOURCE NAME         | Data source name           | {1 to 32 characters}  | Data source name             | Use when the server type is "Database Server".     When the access type is "Direct DB Connection", the content set for "Service/Database Name" is output. | 1                  |
| USER NAME                | User name                  | {0 to 32 characters}  | User name                    | This item is not output.                                                                                                    | 1                  |
| PASSWORD                 | Password                   | {0 to 32 characters}  | Password                     | This item is not output.                                                                                                    | 1                  |

| Column title        | Description                    | Setting value                    | Description of setting value | Remarks                                               | CSV format version |
|---------------------|--------------------------------|----------------------------------|------------------------------|-------------------------------------------------------|--------------------|
| DATABASE TYPE       | Database type                  | ORACLE11G                        | Oracle 11g                   | Use when the server                                   | 1                  |
|                     |                                | ORACLE12C                        | Oracle 12c                   | type is "Database                                     |                    |
|                     |                                | ORACLE18C                        | Oracle 18c                   | Server".                                              |                    |
|                     |                                | SQLSERVER2008<br>R2              | SQL Server 2008 R2           |                                                       |                    |
|                     |                                | SQLSERVER2012                    | SQL Server 2012              |                                                       |                    |
|                     |                                | SQLSERVER2014                    | SQL Server 2014              |                                                       |                    |
|                     |                                | SQLSERVER2016                    | SQL Server 2016              |                                                       |                    |
|                     |                                | SQLSERVER2017                    | SQL Server 2017              |                                                       |                    |
|                     |                                | ACCESS2010                       | Access 2010                  |                                                       |                    |
|                     |                                | ACCESS2013                       | Access 2013                  |                                                       |                    |
|                     |                                | ACCESS2016                       | Access 2016                  |                                                       |                    |
|                     |                                | MYSQL                            | MySQL                        |                                                       |                    |
|                     |                                | POSTGRESQL                       | PostgreSQL                   | 1                                                     |                    |
| NOTIFY ACCESS ERROR | Notify the access error status | DISABLE                          | Disable                      | _                                                     | 1                  |
|                     |                                | ENABLE                           | Enable                       |                                                       |                    |
| NOTICE DST          | Notification destination       | TAG{01 to 64}-<br>{0001 to 1024} | Device tag                   | Use when "Notify the access error status" is enabled. | 1                  |
|                     |                                | GLOBAL{0001 to 4096}             | Global variable              |                                                       |                    |

# ■ACCESS\_TABLE.CSV

| Column title      | Description                 | Setting value         | Description of setting value | Remarks | CSV format version |
|-------------------|-----------------------------|-----------------------|------------------------------|---------|--------------------|
| ACCESS TABLE NO   | Access table/procedure No.  | {1 to 64}             | Access table/procedure No.   | _       | 1                  |
| ACCESS TABLE NAME | Access table/procedure name | {1 to 32 characters}  | Access table/procedure name  | _       | 1                  |
| COMMENT           | Comment                     | {0 to 100 characters} | Comment                      | _       | 1                  |
| TARGET SERVER NO  | Target server No.           | {1 to 16}             | Target server No.            | _       | 1                  |
| TABLE PROC TYPE   | Table/procedure type        | TABLE                 | Access table                 | _       | 1                  |
|                   |                             | PROCEDURE             | Access procedure             |         |                    |
| DB TABLE NAME     | DB table/procedure name     | {1 to 32 characters}  | DB table/procedure name      | _       | 1                  |

# ■ACCESS\_FIELD.CSV

| Column title      | Description                                | Setting value        | Description of setting value               | Remarks | CSV format version |
|-------------------|--------------------------------------------|----------------------|--------------------------------------------|---------|--------------------|
| ACCESS TABLE NO   | Access table/procedure No.                 | {1 to 64}            | Access table/procedure No.                 | _       | 1                  |
| ACCESS FIELD NO   | Access field/procedure argument No.        | {1 to 1024}          | Access field/procedure argument No.        | _       | 1                  |
| ACCESS FIELD NAME | Access field/procedure argument name       | {1 to 32 characters} | Access field/procedure argument name       | _       | 1                  |
| DB FIELD NAME     | DB field name/DB procedure argument number | {1 to 32 characters} | DB field name/DB procedure argument number | _       | 1                  |

| Column title   | Description           | Setting value                    | Description of setting value                                                                                                    | Remarks                                  | CSV format version |
|----------------|-----------------------|----------------------------------|----------------------------------------------------------------------------------------------------|------------------------------------------|--------------------|
| DATA TYPE      | Data type             | (Blank)                          | Not set                                                                                                    | _                                        | 1                  |
|                |                       | INTEGER                          | Integer                                                                                                    | _                                        |                    |
|                |                       | REAL                             | ■When the table/procedure type of an access table is "Access Table" • Real number [point] ■When the table/procedure type of an access table is "Access Procedure" • Real number                                 |                                          |                    |
|                |                       | DECIMAL                          | Real number [fixed point]                                                                                                    |                                          |                    |
|                |                       | NCHAR                            | ■When the table/procedure type of an access table is "Access Table"  • Character String [Unicode(NCHAR)]  ■When the table/procedure type of an access table is "Access Procedure"  • Character string [Unicode] |                                          |                    |
|                |                       | CHAR                             | Character String<br>[Unicode(CHAR)]                                                                                                    |                                          |                    |
|                |                       | DATETIME                         | Date and time [without time zone]                                                                                                    |                                          |                    |
|                |                       | DATETIME_TZ                      | Date and time [with time zone]                                                                                                    |                                          |                    |
| PRECISION HOLD | Precision hold        | DISABLE                          | Disable                                                                                                    | _                                        | 1                  |
|                |                       | ENABLE                           | Enable                                                                                                    |                                          |                    |
| DEFAULT VALUE  | Default value setting | DISABLE                          | Disable                                                                                                    | _                                        | 1                  |
| SETTING        |                       | ENABLE                           | Enable                                                                                                    |                                          |                    |
| DEFAULT VALUE  | Default value         | [DATESTRING]{0 to 64 characters} | Date and time character string                                                                                                    | Use when the default value setting is    | 1                  |
|                |                       | [INT]{Integer}                   | Constant (Integer)                                                                                                    | enabled.                                 |                    |
|                |                       | [REAL]{Real number}              | Constant (Real number)                                                                                                    |                                          |                    |
|                |                       | [STRING]{0 to 255 characters}    | Constant (Character string [Unicode])                                                                                                    | ]                                        |                    |
| DIRECTION      | Assignment direction  | IN                               | IN                                                                                                    | Use when the table/                      | 1                  |
|                |                       | OUT                              | OUT                                                                                                    | procedure type of an                     |                    |
|                |                       | INOUT                            | INOUT                                                                                                    | - access table is<br>"Access procedure". |                    |

#### ■JOB.CSV

| Column title      | Description                       | Setting value         | Description of setting value      | Remarks               | CSV format version |
|-------------------|-----------------------------------|-----------------------|-----------------------------------|-----------------------|--------------------|
| JOB NO            | Job No.                           | {1 to 64}             | Job No.                           | _                     | 1                  |
| JOB NAME          | Job name                          | {1 to 32 characters}  | Job name                          | _                     | 1                  |
| COMMENT           | Comment                           | {0 to 100 characters} | Comment                           | _                     | 1                  |
| JOB CONFIGURATION | Job configuration                 | MAIN                  | Main configuration                | _                     | 1                  |
|                   |                                   | EXTEND                | Extended configuration            |                       |                    |
| PRE ACTION NUM    | Number of pre-processing actions  | {0 to 10}             | Number of pre-processing actions  | 0 indicates disabled. | 1                  |
| POST ACTION NUM   | Number of post-processing actions | {0 to 10}             | Number of post-processing actions | 0 indicates disabled. | 1                  |

| Column title              | Description                                      | Setting value         | Description of setting value                             | Remarks                                                                                                    | CSV format version |
|---------------------------|--------------------------------------------------|-----------------------|----------------------------------------------------------|----------------------------------------------------------------------------------------------------|--------------------|
| TRIGGER<br>CONFIGURATION  | Configuration type of a trigger condition        | SINGLE                | Single event     Single handshake     Multiple handshake | _                                                                                                    | 1                  |
|                           |                                                  | MULTIPLE              | Multiple events                                          | -                                                                                                    |                    |
|                           |                                                  | COMBINATION           | Condition combination event                              |                                                                                                    |                    |
|                           |                                                  | PRECONDITION          | Precondition × Event                                     |                                                                                                    |                    |
| TRIGGER COMBINATION       | Condition combination type                       | AND                   | AND combination                                          | _                                                                                                    | 1                  |
|                           | of a trigger condition                           | OR                    | OR combination                                           |                                                                                                    |                    |
| TRIGGER BUFFERING         | Trigger buffering                                | DISABLE               | Disable                                                  | _                                                                                                    | 1                  |
|                           |                                                  | ENABLE                | Enable                                                   | -                                                                                                    |                    |
| ACCESS TYPE               | Access type of read data at                      | GENERAL               | General access                                           | _                                                                                                    | 1                  |
|                           | trigger judgment                                 | HISPEED_INTERV<br>AL  | High-speed access (interval specification)               |                                                                                                    |                    |
|                           |                                                  | HISPEED_EACH_<br>SCAN | High-speed access (each scan)                            |                                                                                                    |                    |
| ACCESS INTERVAL           | Access interval at read data at trigger judgment | {1 to 3600}           | Access interval at read data at trigger judgment         | Use when the access type of read data at trigger judgment is other than "Highspeed access (each scan)".  ■When the unit is seconds  • 1 to 3600 sec. ■When the unit is milliseconds  • 1 to 9 × 1 ms  • 1 to 9 × 10 ms  • 1 to 9 × 100 ms | 1                  |
| ACCESS INTERVAL UNIT      | Access interval at read data                     | SECOND                | Second                                                   | Use when the access                                                                                                    | 1                  |
|                           | at trigger judgment - Unit                       | MILLISECOND           | Millisecond                                              | type of read data at<br>trigger judgment is<br>other than "High-<br>speed access (each<br>scan)".                                                                                                    |                    |
| READING TARGET            | Reading target data                              | TRIGGER_DATA          | The Data to be used in<br>Trigger Condition only         | _                                                                                                    | 1                  |
|                           |                                                  | ALL_DATA              | All of the Data to be used in the Job                    |                                                                                                    |                    |
| PRE FAIL OPERATION        | Operation at pre-processing failure              | MAIN_PROCESSI<br>NG   | Execute main-processing                                  | Use when the number of pre-processing actions is more than 1.                                                                                                    | 1                  |
|                           |                                                  | POST_PROCESSI<br>NG   | Execute the post-processing                              |                                                                                                    |                    |
|                           |                                                  | END_JOB               | End the job                                              |                                                                                                    |                    |
| MAIN FAIL OPERATION       | Operation at main-<br>processing failure         | POST_PROCESSI<br>NG   | Execute the post-processing                              | _                                                                                                    | 1                  |
|                           |                                                  | END_JOB               | End the job                                              |                                                                                                    |                    |
| MAIN ABORT OPERATION      | Operation at main-<br>processing interruption    | POST_PROCESSI<br>NG   | Execute the post-processing                              | Use when the job configuration is                                                                                                    | 1                  |
|                           |                                                  | END_JOB               | End the job                                              | "Extended configuration".                                                                                                    |                    |
| DB BUFFERING SETTING      | DB buffering                                     | DISABLE               | No buffering                                             |                                                                                                    | 1                  |
|                           |                                                  | BUFFER1               | Buffering to DBBuf1                                      |                                                                                                    |                    |
|                           |                                                  | BUFFER2               | Buffering to DBBuf2                                      |                                                                                                    |                    |
| DB BUFFERING<br>OPERATION | Operation at DB buffering                        | POST_PROCESSI<br>NG   | Execute the post-processing                              | Use when DB buffering is other than                                                                                                    | 1                  |
|                           |                                                  | END_JOB               | Not execute the post-<br>processing                      | "No buffering".                                                                                                    |                    |
| WORKING HISTORY           | Working history output                           | DISABLE               | Disable                                                  | _                                                                                                    | 1                  |
|                           | i .                                              |                       |                                                          | 1                                                                                                    | I.                 |

| Column title          | Description                    | Setting value | Description of setting value | Remarks | CSV format version |
|-----------------------|--------------------------------|---------------|------------------------------|---------|--------------------|
| DETAILED LOG          | Detailed log output            | DISABLE       | Disable                      | _       | 1                  |
|                       | ENABLE                         | Enable        |                              |         |                    |
| INHIBIT OUTPUT DEVICE | Inhibit the data output to the | DISABLE       | Disable                      | _       | 1                  |
|                       | target device                  | ENABLE        | Enable                       |         |                    |
| INHIBIT OUTPUT SERVER | Inhibit the data output to the | DISABLE       | Disable                      | _       | 1                  |
|                       | target server                  | ENABLE        | Enable                       |         |                    |
| INHIBIT JOB EXECUTION | when the trigger condition is  | DISABLE       | Disable                      | _       | 1                  |
|                       |                                | ENABLE        | Enable                       |         |                    |

#### **■**NETWORK.CSV

| Column title    | Description                 | Setting value        | Description of setting value | Remarks                                            | CSV format version |
|-----------------|-----------------------------|----------------------|------------------------------|----------------------------------------------------|--------------------|
| USE CH1         | Use the Ethernet port (CH1) | DISABLE              | Disable                      | _                                                  | 1                  |
|                 |                             | ENABLE               | Enable                       |                                                    |                    |
| CH1 IP ADDRESS  | CH1 IP address              | {IP address}         | CH1 IP address               | Use when "Use the Ethernet port (CH1)" is enabled. | 1                  |
| CH1 SUBNET MASK | CH1 subnet mask             | {IP address}         | CH1 subnet mask              | Use when "Use the Ethernet port (CH1)" is enabled. | 1                  |
| USE CH2         | Use the Ethernet port (CH2) | DISABLE              | Disable                      | _                                                  | 1                  |
|                 |                             | ENABLE               | Enable                       |                                                    |                    |
| CH2 IP ADDRESS  | CH2 IP address              | {IP address}         | CH2 IP address               | Use when "Use the Ethernet port (CH2)" is enabled. | 1                  |
| CH2 SUBNET MASK | CH2 subnet mask             | {IP address}         | CH2 subnet mask              | Use when "Use the Ethernet port (CH2)" is enabled. | 1                  |
| GATEWAY SETTING | Default gateway setting     | NOTSET               | Not set                      | _                                                  | 1                  |
|                 |                             | CH1                  | Set to CH1                   |                                                    |                    |
|                 |                             | CH2                  | Set to CH2                   |                                                    |                    |
| DEFAULT GATEWAY | Default gateway             | {IP address}         | Default gateway              | _                                                  | 1                  |
| HOST NAME       | Host name                   | {1 to 24 characters} | Host name                    | _                                                  | 1                  |

# ■DB\_BUFFER.CSV

| Column title       | Description           | Setting value                    | Description of setting value                    | Remarks                                  | CSV format version |
|--------------------|-----------------------|----------------------------------|-------------------------------------------------|------------------------------------------|--------------------|
| DB BUFFER NO       | DB buffer No.         | {1 to 2}                         | DB buffer No.                                   | _                                        | 1                  |
| USE DB BUFFER      | Use the DB buffer     | DISABLE                          | Disable                                         | _                                        | 1                  |
|                    |                       | ENABLE                           | Enable                                          |                                          |                    |
| DB BUFFER NAME     | DB buffer name        | {1 to 32 characters}             | DB buffer name                                  | Use when "Use the DB buffer" is enabled. | 1                  |
| DB BUFFER SIZE     | DB buffer size        | {64 to 1024}                     | DB buffer size                                  | Use when "Use the DB buffer" is enabled. | 1                  |
| RESEND AUTO        | Resend automatically  | DISABLE                          | Disable                                         | Use when "Use the DB buffer" is enabled. | 1                  |
|                    |                       | ENABLE                           | Enable                                          |                                          |                    |
| OPERATION RECOVERY | Operation at recovery | ADD_TO_BUFFER<br>D_DATA          | Add to the Buffered Data                        | Use when "Use the DB buffer" is enabled. | 1                  |
|                    |                       | SEND_IMMEDIAT ELY                | Send immediately (Not add to the Buffered Data) |                                          |                    |
| RESEND REQUEST     | Resend request        | (Blank)                          | Not set                                         | Use when "Use the                        | 1                  |
|                    |                       | TAG{01 to 64}-<br>{0001 to 1024} | Device tag                                      | DB buffer" is enabled.                   |                    |
|                    |                       | GLOBAL{0001 to 4096}             | Global variable                                 |                                          |                    |

| Column title        | Description                                           | Setting value                    | Description of setting value | Remarks                                  | CSV format version |
|---------------------|-------------------------------------------------------|----------------------------------|------------------------------|------------------------------------------|--------------------|
| CLEAR REQUEST       | Clear request                                         | (Blank)                          | Not set                      | Use when "Use the                        | 1                  |
|                     |                                                       | TAG{01 to 64}-<br>{0001 to 1024} | Device tag                   | DB buffer" is enabled.                   |                    |
|                     |                                                       | GLOBAL{0001 to 4096}             | Global variable              |                                          |                    |
| STATUS NOTICE DST   | Notification destination of                           | (Blank)                          | Not set                      | Use when "Use the                        | 1                  |
|                     | status                                                | TAG{01 to 64}-<br>{0001 to 1024} | Device tag                   | DB buffer" is enabled.                   |                    |
|                     |                                                       | GLOBAL{0001 to 4096}             | Global variable              |                                          |                    |
| NUM NOTICE DST      | Notification destination of the number of stored data | (Blank)                          | Not set                      | Use when "Use the DB buffer" is enabled. | 1                  |
|                     |                                                       | TAG{01 to 64}-<br>{0001 to 1024} | Device tag                   |                                          |                    |
|                     |                                                       | GLOBAL{0001 to 4096}             | Global variable              |                                          |                    |
| FULL NOTICE DST     | Notification destination of DB buffer full            | (Blank)                          | Not set                      | Use when "Use the DB buffer" is enabled. | 1                  |
|                     |                                                       | TAG{01 to 64}-<br>{0001 to 1024} | Device tag                   |                                          |                    |
|                     |                                                       | GLOBAL{0001 to 4096}             | Global variable              |                                          |                    |
| USE RATE NOTICE DST | Notification destination of use                       | (Blank)                          | Not set                      | Use when "Use the DB buffer" is enabled. | 1                  |
|                     | rate                                                  | TAG{01 to 64}-<br>{0001 to 1024} | Device tag                   |                                          |                    |
|                     |                                                       | GLOBAL{0001 to 4096}             | Global variable              |                                          |                    |

#### **■**SECURITY.CSV

| Column title  | Description                 | Setting value | Description of setting value | Remarks | CSV format version |
|---------------|-----------------------------|---------------|------------------------------|---------|--------------------|
| USE USER AUTH | Use the user authentication | DISABLE       | Disable                      | _       | 1                  |
|               |                             | ENABLE        | Enable                       |         |                    |

#### **■**USER.CSV

| Column title | Description      | Setting value        | Description of setting value | Remarks                  | CSV format version |
|--------------|------------------|----------------------|------------------------------|--------------------------|--------------------|
| ACCOUNT NO   | User account No. | {1 to 16}            | User account No.             | This item is not output. | 1                  |
| USER NAME    | User name        | {6 to 32 characters} | User name                    | This item is not output. | 1                  |
| PASSWORD     | Password         | {6 to 32 characters} | Password                     | This item is not output. | 1                  |

# ■DOT\_MATRIX\_LED.CSV

| Column title    | Description                                         | Setting value | Description of setting value  | Remarks | CSV format version |
|-----------------|-----------------------------------------------------|---------------|-------------------------------|---------|--------------------|
| DEFAULT MODE    | Default display mode                                | USR           | USR: User-specified character | _       | 1                  |
|                 |                                                     | ENO           | ENo.: Error code              |         |                    |
|                 |                                                     | IP1           | IP1: CH1 IP address           |         |                    |
|                 |                                                     | IP2           | IP2: CH2 IP address           |         |                    |
|                 |                                                     | BUF1          | BUF1: DB buffer 1 use rate    |         |                    |
|                 |                                                     | BUF2          | BUF2: DB buffer 2 use rate    |         |                    |
| SWITCH FORCIBLY | Switch the display mode                             | DISABLE       | Disable                       | _       | 1                  |
|                 | forcibly to "ENo.: Error Code" at error occurrence. | CINADLE       | Enable                        |         |                    |
| 3 3 . ,         | Highlight the display in the                        | DISABLE       | Disable                       | _       | 1                  |
|                 | case of "ENo.: Error Code"                          | ENABLE        | Enable                        |         |                    |

#### **■**export\_info.txt

| Item name    | Description                                                   |
|--------------|---------------------------------------------------------------|
| PROJECT NAME | Project name                                                  |
| EXPORT DATE  | Export date and time                                          |
| TOOL VERSION | Software version of MES Interface Function Configuration Tool |

#### ■JOB\_NOTICE.CSV

| Column title   | Description                   | Setting value                    | Description of setting value           | Remarks                                                                                                    | CSV<br>format<br>version |
|----------------|-------------------------------|----------------------------------|----------------------------------------|----------------------------------------------------------------------------------------------------|--------------------------|
| NOTICE TYPE    | Notification type             | PRE_FAIL1                        | At pre-processing failure 1            | When saving a CSV                                                                                                    | 1                        |
|                |                               | PRE_FAIL2                        | At pre-processing failure 2            | file, all the data of                                                                                                    |                          |
|                |                               | MAIN_FAIL1                       | At main-processing failure 1           | types are output.                                                                                                    |                          |
|                |                               | MAIN_FAIL2                       | At main-processing failure 2           |                                                                                                    |                          |
|                |                               | DB_BUFFERING                     | At DB buffering                        | -                                                                                                    |                          |
|                |                               | POST_FAIL1                       | At post-processing failure 1           | -                                                                                                    |                          |
|                |                               | POST_FAIL2                       | At post-processing failure 2           | -                                                                                                    |                          |
| NOTICE SETTING | Availability of notifications | DISABLE                          | Disable                                | When two same kind                                                                                                    | 1                        |
|                |                               | ENABLE                           | Enable                                 | of notification settings<br>(PRE_FAIL1 and<br>PRE_FAIL2, for<br>example) exist, the<br>both notifications are<br>enabled if either of<br>these settings is set to<br>ENABLE. |                          |
| NOTICE DST     | Notification destination      | TAG{01 to 64}-<br>{0001 to 1024} | Device tag                             | _                                                                                                    | 1                        |
|                |                               | LOCAL{0001 to 1024}              | Local variable                         |                                                                                                    |                          |
|                |                               | GLOBAL{0001 to 4096}             | Global variable                        |                                                                                                    |                          |
|                |                               | S_MATRIXLED_DI<br>SP             | Dot matrix LED display                 |                                                                                                    |                          |
|                |                               | S_MATRIXLED_M<br>ODE             | Dot matrix LED display mode            |                                                                                                    |                          |
| NOTICE DATA    | Notification data             | TAG{01 to 64}-<br>{0001 to 1024} | Device tag                             | _                                                                                                    | 1                        |
|                |                               | LOCAL{0001 to 1024}              | Local variable                         | -                                                                                                    |                          |
|                |                               | GLOBAL{0001 to 4096}             | Global variable                        | -                                                                                                    |                          |
|                |                               | S_SERVER_STAT<br>US{01 to 16}    | Connection status of the target server | -                                                                                                    |                          |
|                |                               | S_DEVICE_STAT<br>US{01 to 16}    | Connection status of the target device |                                                                                                    |                          |
|                |                               | S_MATRIXLED_DI<br>SP             | Dot matrix LED display                 |                                                                                                    |                          |
|                |                               | S_MATRIXLED_M<br>ODE             | Dot matrix LED display mode            |                                                                                                    |                          |
|                |                               | FAILURE_ACTION                   | Failure action No.                     | 1                                                                                                    |                          |
|                |                               | [DATESTRING]{0                   | Date and time character                | -                                                                                                    |                          |
|                |                               | to 64 characters}                | string                                 |                                                                                                    |                          |
|                |                               | [INT]{Integer}                   | Constant (Integer)                     |                                                                                                    |                          |
|                |                               | [REAL]{Real number}              | Constant (Real number)                 |                                                                                                    |                          |
|                |                               | [STRING]{0 to 255 characters}    | Constant (Character string [Unicode])  |                                                                                                    |                          |

## ■TRIGGER\_CONDITION.CSV

| Column title         | Description                                        | Setting value                    | Description of setting value          | Remarks                                                                                            | CSV<br>format<br>version |
|----------------------|----------------------------------------------------|----------------------------------|---------------------------------------|----------------------------------------------------------------------------------------------------|--------------------------|
| TRIGGER NO           | Event/condition No.                                | {1 to 2}                         | Event/condition No.                   | When the condition is                                                                              | 1                        |
|                      |                                                    | PRECONDITION                     | Precondition                          | "Precondition ×                                                                                    |                          |
|                      |                                                    | EVENT                            | Event                                 | Event", PRECONDITION is output to the row of precondition and EVENT is output to the row of event. |                          |
| EVENT CONDITION TYPE | Event/condition type                               | VALUE_MONITOR ING                | Condition (Value monitoring)          | _                                                                                                  | 1                        |
|                      |                                                    | VALUE_CHANGE<br>D                | Event (Value changed)                 |                                                                                                    |                          |
|                      |                                                    | PERIOD_OF_TIM<br>E               | Condition (Period of time)            |                                                                                                    |                          |
|                      |                                                    | FIXED_TIME                       | Event (Fixed time)                    |                                                                                                    |                          |
|                      |                                                    | FIXED_CYCLE                      | Event (Fixed cycle)                   | ]                                                                                                  |                          |
|                      |                                                    | MODULE_MONIT<br>ORING            | Event (Module monitoring)             |                                                                                                    |                          |
|                      |                                                    | HANDSHAKE                        | Single handshake                      |                                                                                                    |                          |
|                      |                                                    | MULTIPLE_HAND<br>SHAKE           | Multiple handshake                    |                                                                                                    |                          |
| DETAIL TYPE          | Detail type                                        | TIMER_INTERVAL                   | Timer interval                        | Use when the event/ condition type is "Event (Fixed cycle)" or "Event (Module                      | 1                        |
|                      |                                                    | TIME_INTERVAL                    | Time interval                         |                                                                                                    |                          |
|                      |                                                    | MESIF_MODULE                     | MES interface module                  |                                                                                                    |                          |
|                      |                                                    | CONTROL_CPU                      | Control CPU                           | Monitoring)".                                                                                      |                          |
| MONITORING TARGET    | Value monitoring/value changed monitoring - Target | TAG{01 to 64}-<br>{0001 to 1024} | Device tag                            | Use when the event/ condition type is                                                              | 1                        |
|                      |                                                    | GLOBAL{0001 to 4096}             | Global variable                       | "Condition (Value<br>monitoring)" or "Event<br>(Value changed)".                                   |                          |
| CONDITION            | Value monitoring - Condition                       | EQUAL                            | =                                     | Use when the event/<br>condition type is<br>"Condition (Value<br>monitoring)".                     | 1                        |
|                      |                                                    | NOT_EQUAL                        | <i>≠</i>                              |                                                                                                    |                          |
|                      |                                                    | HIGHER_THAN                      | >                                     |                                                                                                    |                          |
|                      |                                                    | LOWER_THAN                       | <                                     |                                                                                                    |                          |
|                      |                                                    | HIGHER_THAN_E<br>QUAL            | 2                                     |                                                                                                    |                          |
|                      |                                                    | LOWER_THAN_E<br>QUAL             | <                                     |                                                                                                    |                          |
| COMPARISON TARGET    | Value monitoring -<br>Comparison target            | TAG{01 to 64}-<br>{0001 to 1024} | Device tag                            | Use when the event/                                                                                | 1                        |
|                      |                                                    | GLOBAL{0001 to 4096}             | Global variable                       | "Condition (Value monitoring)".                                                                    |                          |
|                      |                                                    | [INT]{Integer}                   | Constant (Integer)                    | _                                                                                                  |                          |
|                      |                                                    | [REAL]{Real number}              | Constant (Real number)                |                                                                                                    |                          |
|                      |                                                    | [STRING]{0 to 255 characters}    | Constant (Character string [Unicode]) |                                                                                                    |                          |
| MONTH                | Month and day - Month                              | EVERY                            | Every                                 | Use when the event/                                                                                | 1                        |
|                      |                                                    | {1 to 12}                        | Month                                 | condition type is "Condition (Period of time)" or "Event (Fixed time)".                            |                          |
| DAY                  | Month and day - Day                                | EVERY                            | Every                                 | Use when the event/                                                                                | 1                        |
|                      |                                                    | LAST                             | Last                                  | condition type is                                                                                  |                          |
|                      |                                                    | {1 to 31}                        | Day                                   | "Condition (Period of time)" or "Event (Fixed time)".                                              |                          |

| Column title         | Description                                  | Setting value                                         | Description of setting value                                                                                                    | Remarks                                                                                                    | CSV<br>format<br>version |
|----------------------|----------------------------------------------|-------------------------------------------------------|----------------------------------------------------------------------------------------------------|----------------------------------------------------------------------------------------------------|--------------------------|
| WEEK                 | Day of the week - Week                       | EVERY                                                 | Every                                                                                                    | Use when the event/                                                                                            | 1                        |
|                      |                                              | LAST                                                  | Last                                                                                                    | condition type is                                                                                              |                          |
|                      |                                              | {1 to 4}                                              | Week                                                                                                    | "Condition (Period of<br>time)" or "Event (Fixed<br>time)".                                                    |                          |
| MON-SUN              | Day of the week - Monday to Sunday           | {0000000 to 11111111}                                 | The first value indicates Monday and the last value indicates Sunday. Additionally, 0 indicates disabled and 1 indicates enabled. | Use when the event/<br>condition type is<br>"Condition (Period of<br>time)" or "Event (Fixed<br>time)".        | 1                        |
| START TIME           | Start/occurrence time                        | 00:00:00 to<br>23:59:59                               | The time is expressed as hh:mm:ss. When "Every" is specified, "*" is displayed.                                                   | Use when the Event/<br>condition type is<br>"Condition (Period of<br>time)" or "Event (Fixed<br>time)".        | 1                        |
| END TIME             | End time                                     | 00:00:00 to<br>23:59:59                               | The time is expressed as hh:mm:ss. When "Every" is specified, "*" is displayed.                                                   | Use when the event/<br>condition type is<br>"Condition (Period of<br>time)".                                   | 1                        |
| TIMER INTERVAL       | Fixed cycle - Timer interval                 | {1 to 3600}                                           | Fixed cycle - Timer interval                                                                                                    | Use only when the event/condition type is "Event (Fixed Cycle)" and the detail type is "Timer Interval".       | 1                        |
| TIME INTERVAL        | Fixed cycle - Time interval                  | 1, 2, 3, 4, 5, 6, 8,<br>10, 12, 15, 20, 24,<br>30, 60 | Fixed cycle - Time interval                                                                                                    | Use only when the event/condition type is "Event (Fixed Cycle)" and the detail type is "Time Interval".        | 1                        |
| TIME INTERVAL UNIT   | Fixed cycle - Time interval -<br>Unit        | SECOND                                                | Second                                                                                                    | Use only when the                                                                                              | 1                        |
|                      |                                              | MINUTE                                                | Minute                                                                                                    | event/condition type is<br>"Event (Fixed Cycle)"                                                               |                          |
|                      |                                              | HOUR                                                  | Hour                                                                                                    | and the detail type is "Time Interval".                                                                        |                          |
| REFERENCE TIME       | Fixed cycle - Time interval - Reference time | 00:00:00 to<br>23:59:59                               | The time is expressed as hh:mm:ss.                                                                                                | Use only when the event/condition type is "Event (Fixed Cycle)" and the detail type is "Time Interval".        | 1                        |
| MESIF MODULE STARTUP | At Startup of MES Interface                  | DISABLE                                               | Disable                                                                                                    | Use only when the                                                                                              | 1                        |
|                      | Module                                       | ENABLE                                                | Enable                                                                                                    | event/condition type is<br>"Event (Module<br>Monitoring)" and the<br>detail type is "MES<br>Interface Module". |                          |
| MESIF FUNC RESTART   | At Restart/Update of Settings                | DISABLE                                               | Disable                                                                                                    | Use only when the                                                                                              | 1                        |
|                      | of the MES Interface<br>Function             | ENABLE                                                | Enable                                                                                                    | event/condition type is<br>"Event (Module<br>Monitoring)" and the<br>detail type is "MES<br>Interface Module". |                          |
| CONTROL CPU STATUS   | Control CPU Status Change                    | STOP                                                  | →STOP                                                                                                    | Use only when the                                                                                              | 1                        |
|                      |                                              | RUN                                                   | →RUN                                                                                                    | event/condition type is                                                                                        |                          |
|                      |                                              | PAUSE                                                 | →PAUSE                                                                                                    | "Event (Module<br>Monitoring)" and the<br>detail type is "Control<br>CPU".                                     |                          |
| REQUEST SRC          | Handshake - Job startup request              | TAG{01 to 64}-<br>{0001 to 1024}                      | Device tag                                                                                                    | Use only when the configuration type of a trigger condition is "Single Handshake" or "Multiple Handshake".     | 1                        |

| Column title | Description                               | Setting value                    | Description of setting value | Remarks                                                                                                    | CSV<br>format<br>version |
|--------------|-------------------------------------------|----------------------------------|------------------------------|----------------------------------------------------------------------------------------------------|--------------------------|
| NOTICE DST   | Handshake - Job completion notification   | TAG{01 to 64}-<br>{0001 to 1024} | Device tag                   | Use only when the configuration type of a trigger condition is "Single Handshake" or "Multiple Handshake". | 1                        |
| REQUEST SRC2 | Handshake 2 - Job startup request         | TAG{01 to 64}-<br>{0001 to 1024} | Device tag                   | Use only when the configuration type of a trigger condition is "Multiple Handshake".                       | 3                        |
| NOTICE DST2  | Handshake 2 - Job completion notification | TAG{01 to 64}-<br>{0001 to 1024} | Device tag                   | Use only when the configuration type of a trigger condition is "Multiple Handshake".                       | 3                        |

## **■**OPERATION.CSV

| Column title      | Description       | Setting value                    | Description of setting value | Remarks | CSV<br>format<br>version |
|-------------------|-------------------|----------------------------------|------------------------------|---------|--------------------------|
| OPERATION NO      | Operation No.     | {1 to 20}                        | Operation No.                | _       | 1                        |
| SUBSTITUTION ITEM | Substitution item | TAG{01 to 64}-<br>{0001 to 1024} | Device tag                   | _       | 1                        |
|                   |                   | LOCAL{0001 to 1024}              | Local variable               |         |                          |
|                   |                   | GLOBAL{0001 to 4096}             | Global variable              |         |                          |
|                   |                   | S_MATRIXLED_DI<br>SP             | Dot matrix LED display       |         |                          |
|                   |                   | S_MATRIXLED_M<br>ODE             | Dot matrix LED display mode  |         |                          |

| Column title | Description | Setting value                    | Description of setting value                               | Remarks | CSV<br>format<br>version |
|--------------|-------------|----------------------------------|------------------------------------------------------------|---------|--------------------------|
| OPERATOR     | Operator    | ASSIGN                           | Substitutes data for the                                   | _       | 1                        |
|              |             |                                  | substitution item.                                         |         |                          |
|              |             | +                                | +                                                          | _       |                          |
|              |             | -                                | -                                                          | _       |                          |
|              |             | *                                | ×                                                          | -       |                          |
|              |             | 1                                | ÷                                                          | _       |                          |
|              |             | %                                | %                                                          | -       |                          |
|              |             | CONCAT                           | Combines data.                                             | -       |                          |
|              |             | LENGTH                           | LENGTH                                                     | -       |                          |
|              |             | RIGHT                            | Reads data from the end/<br>rightmost of the data.         | _       |                          |
|              |             | LEFT                             | Reads data from the first/<br>leftmost of the data.        |         |                          |
|              |             | UPPER                            | Converts lower-case characters to upper-case characters.   |         |                          |
|              |             | LOWER                            | Converts upper-case characters to lower-case characters.   |         |                          |
|              |             | RTRIM                            | Deletes blank characters at the end/rightmost of the data. |         |                          |
|              |             | LTRIM                            | Deletes blank characters at the end/leftmost of the data.  | -       |                          |
|              |             | AND                              | AND                                                        | 1       |                          |
|              |             | OR                               | OR                                                         | -       |                          |
|              |             | XOR                              | XOR                                                        | 1       |                          |
|              |             | RSHIFT                           | Shifts data to right.                                      | 1       |                          |
|              |             | LSHIFT                           | Shifts data to left.                                       | 1       |                          |
|              |             | STR2INT                          | Character string → Integer                                 | 1       |                          |
|              |             | STR2REAL                         | Character string→Real number                               | 1       |                          |
|              |             | INT2STR                          | Integer → Character string                                 | 1       |                          |
|              |             | REAL2STR                         | Real number → Character string                             | -       |                          |
| FIRST ITEM   | First item  | TAG{01 to 64}-<br>{0001 to 1024} | Device tag                                                 | _       | 1                        |
|              |             | LOCAL{0001 to 1024}              | Local variable                                             | -       |                          |
|              |             | GLOBAL{0001 to 4096}             | Global variable                                            | -       |                          |
|              |             | S_SERVER_STAT<br>US{01 to 16}    | Connection status of the target server                     | -       |                          |
|              |             | S_DEVICE_STAT<br>US{01 to 16}    | Connection status of the target device                     | -       |                          |
|              |             | S_MATRIXLED_DI<br>SP             | Dot matrix LED display                                     | -       |                          |
|              |             | S_MATRIXLED_M<br>ODE             | Dot matrix LED display mode                                | -       |                          |
|              |             | [DATESTRING]{0 to 64 characters} | Date and time character string                             | -       |                          |
|              |             | [INT]{Integer}                   | Constant (Integer)                                         | 1       |                          |
|              |             | [REAL]{Real number}              | Constant (Real number)                                     | -       |                          |
|              |             | [STRING]{0 to 255 characters}    | Constant (Character string [Unicode])                      | -       |                          |

| Column title | Description         | Setting value                    | Description of setting value           | Remarks                                                    | CSV<br>format<br>version |
|--------------|---------------------|----------------------------------|----------------------------------------|------------------------------------------------------------|--------------------------|
| SECOND ITEM  | Second item         | TAG{01 to 64}-<br>{0001 to 1024} | Device tag                             | Use for the operator whose second item                     | 1                        |
|              |                     | LOCAL{0001 to 1024}              | Local variable                         | can be entered.  For low precision and high precision, use |                          |
|              |                     | GLOBAL{0001 to 4096}             | Global variable                        | when the operator is  "Real number →                       |                          |
|              |                     | S_SERVER_STAT<br>US{01 to 16}    | Connection status of the target server | Character string".                                         |                          |
|              |                     | S_DEVICE_STAT<br>US{01 to 16}    | Connection status of the target device |                                                            |                          |
|              |                     | S_MATRIXLED_DI<br>SP             | Dot matrix LED display                 |                                                            |                          |
|              |                     | S_MATRIXLED_M<br>ODE             | Dot matrix LED display mode            |                                                            |                          |
|              |                     | [DATESTRING]{0 to 64 characters} | Date and time character string         |                                                            |                          |
|              |                     | [INT]{Integer}                   | Constant (Integer)                     |                                                            |                          |
|              | [REAL]{Real number} | Constant (Real number)           |                                        |                                                            |                          |
|              |                     | [STRING]{0 to 255 characters}    | Constant (Character string [Unicode])  |                                                            |                          |
|              |                     | [PRECISION]LOW                   | Low precision                          |                                                            |                          |
|              |                     | [PRECISION]HIGH                  | High precision                         |                                                            |                          |

# ■DB\_COMMUNICATION.CSV

| Column title                                                | Description                                                                                                    | Setting value                                                                 | Description of setting value | Remarks                                                                                                    | CSV<br>format<br>version |
|-------------------------------------------------------------|----------------------------------------------------------------------------------------------------|-------------------------------------------------------------------------------|------------------------------|----------------------------------------------------------------------------------------------------|--------------------------|
| DB COMMUNICATION                                            | DB communication type                                                                                                    | SELECT                                                                        | Select                       | _                                                                                                    | 1                        |
| TYPE                                                        |                                                                                                    | INSERT                                                                        | Insert                       |                                                                                                    |                          |
|                                                             |                                                                                                    | UPDATE                                                                        | Update                       |                                                                                                    |                          |
|                                                             |                                                                                                    | DELETE                                                                        | Delete                       |                                                                                                    |                          |
|                                                             |                                                                                                    | MULTI-SELECT                                                                  | Multiple Select              |                                                                                                    |                          |
|                                                             |                                                                                                    | STORED_PROCE DURE                                                             | Stored Procedure             |                                                                                                    |                          |
| ACCESS TABLE NO                                             | Access table No.                                                                                                    | {1 to 64}                                                                     | Access table No.             | _                                                                                                    | 1                        |
| RECORD NUM NOTICE                                           | Notify the record count                                                                                                    | DISABLE                                                                       | Disable                      | Use when the DB communication type is any of the following: • Select • Insert • Update • Delete • Multiple Select | 1                        |
|                                                             |                                                                                                    | ENABLE                                                                        | Enable                       |                                                                                                    |                          |
| RECORD NUM DST                                              | Notification destination of the number of records                                                                                            | TAG{01 to 64}-<br>{0001 to 1024}                                              | Device tag                   | Use when the DB communication type is                                                                             | 1                        |
| (SELE • No. of (INSE • No. of (UPD) • No. of (DELE • No. of | No. of Applicable Records     (SELECT)     No. of Inserted Records                                                                           | LOCAL{0001 to 1024}                                                           | Local variable               | any of the following:  Select  Insert  Update Delete Multiple Select                                              |                          |
|                                                             | No. of Inserted Records (INSERT)  No. of Updated Records (UPDATE)  No. of Deleted Records (DELETE)  No. of Applicable Records (Multi-SELECT) | SERT) of Updated Records DATE) of Deleted Records LETE) of Applicable Records | Global variable              |                                                                                                    |                          |

| Column title         | Description                                                | Setting value                    | Description of setting value                                                  | Remarks                                                                                                 | CSV<br>format<br>version |
|----------------------|------------------------------------------------------------|----------------------------------|-------------------------------------------------------------------------------|----------------------------------------------------------------------------------------------------|--------------------------|
| SELECTED RECORD NUM  | Notification destination of the number of selected records | TAG{01 to 64}-<br>{0001 to 1024} | Device tag                                                                    | Use when the DB communication type is                                                                   | 1                        |
|                      | Number of selected<br>records (Multi-SELECT)               | LOCAL{0001 to 1024}              | Local variable                                                                | any of the following:  • Multiple Select                                                                |                          |
|                      |                                                            | GLOBAL{0001 to 4096}             | Global variable                                                               |                                                                                                    |                          |
| SET MAX RECORD NUM   | Set the Maximum No. of                                     | DISABLE                          | Disable                                                                       | Use when the DB                                                                                         | 1                        |
|                      | Records                                                    | ENABLE                           | Enable                                                                        | communication type is any of the following:  • Multiple Select                                          |                          |
| MAX RECORD NUM       | Maximum number of records - Setting value                  | TAG{01 to 64}-<br>{0001 to 1024} | Device tag                                                                    | Use when the DB communication type is                                                                   | 1                        |
|                      |                                                            | LOCAL{0001 to 1024}              | Local variable                                                                | any of the following:  • Multiple Select                                                                |                          |
|                      |                                                            | GLOBAL{0001 to 4096}             | Global variable                                                               |                                                                                                    |                          |
|                      |                                                            | [INT]{Integer}                   | Constant (Integer)                                                            |                                                                                                    |                          |
| M-SELECT ZERO CLEAR  | Clear the unsubstituted                                    | DISABLE                          | Disable                                                                       | Use when the DB                                                                                         | 1                        |
|                      | assignment data to 0                                       | ENABLE                           | Enable                                                                        | communication type is any of the following:  • Multiple Select                                          |                          |
| SET DEFAULT VALUE    | Substitute the default value                               | DISABLE                          | Disable                                                                       | Use when the DB                                                                                         | 1                        |
|                      |                                                            | ENABLE                           | Enable                                                                        | communication type is any of the following:  • Select  • Multiple Select                                |                          |
| RETURN VALUE NOTICE  | Notify the return value                                    | DISABLE                          | Disable                                                                       | Use when the DB communication type is any of the following:  • Stored Procedure                         | 1                        |
|                      |                                                            | ENABLE                           | Enable                                                                        |                                                                                                    |                          |
| RETURN VALUE DST     | Return value - Notification destination                    | TAG{01 to 64}-<br>{0001 to 1024} | Device tag                                                                    | Use when the DB communication type is                                                                   | 1                        |
|                      |                                                            | LOCAL{0001 to 1024}              | Local variable                                                                | any of the following:  • Stored Procedure                                                               |                          |
|                      |                                                            | GLOBAL{0001 to 4096}             | Global variable                                                               |                                                                                                    |                          |
| NO RECORD OPERATION  | No applicable record -<br>Exception operation              | EXECUTE                          | Execute the next action regarding the exception as normal.                    | Use when the DB communication type is any of the following:                                             | 1                        |
|                      |                                                            | CANCEL                           | Cancel the processing (job cancellation) regarding the exception as an error. | Select     Update     Delete                                                                            |                          |
|                      |                                                            | INTERRUPT                        | The processing is interrupted without executing the next action.              | Multiple Select                                                                                         |                          |
| NO RECORD NOTICE     | No applicable record - Notify                              | DISABLE                          | Disable                                                                       | Use when the DB                                                                                         | 1                        |
|                      | the exception occurrence                                   | ENABLE                           | Enable                                                                        | communication type is<br>any of the following:<br>• Select<br>• Update<br>• Delete<br>• Multiple Select |                          |
| NO RECORD NOTICE DST | No applicable record -<br>Notification destination         | TAG{01 to 64}-<br>{0001 to 1024} | Device tag                                                                    | Use when the DB communication type is any of the following: • Select                                    | 1                        |
|                      |                                                            | GLOBAL{0001 to 4096}             | Global variable                                                               |                                                                                                    |                          |
|                      |                                                            | S_MATRIXLED_DI<br>SP             | Dot matrix LED display                                                        | Update     Delete     Multiple Select                                                                   |                          |
|                      |                                                            | S_MATRIXLED_M<br>ODE             | Dot matrix LED display mode                                                   |                                                                                                    |                          |

| Column title          | Description                                               | Setting value                    | Description of setting value                                                  | Remarks                                                                            | CSV<br>format<br>version |
|-----------------------|-----------------------------------------------------------|----------------------------------|-------------------------------------------------------------------------------|------------------------------------------------------------------------------------|--------------------------|
| NO RECORD NOTICE DATA | No applicable record -<br>Notification data               | TAG{01 to 64}-<br>{0001 to 1024} | Device tag                                                                    | Use when the DB communication type is                                              | 1                        |
|                       |                                                           | LOCAL{0001 to 1024}              | Local variable                                                                | any of the following:  • Select  • Update                                          |                          |
|                       |                                                           | GLOBAL{0001 to 4096}             | Global variable                                                               | Delete     Multiple Select                                                         |                          |
|                       |                                                           | S_SERVER_STAT<br>US{01 to 16}    | Connection status of the target server                                        |                                                                                    |                          |
|                       |                                                           | S_DEVICE_STAT<br>US{01 to 16}    | Connection status of the target device                                        |                                                                                    |                          |
|                       |                                                           | S_MATRIXLED_DI<br>SP             | Dot matrix LED display                                                        |                                                                                    |                          |
|                       |                                                           | S_MATRIXLED_M<br>ODE             | Dot matrix LED display mode                                                   |                                                                                    |                          |
|                       |                                                           | [DATESTRING]{0 to 64 characters} | Date and time character string                                                |                                                                                    |                          |
|                       |                                                           | [INT]{Integer}                   | Constant (Integer)                                                            |                                                                                    |                          |
|                       |                                                           | [REAL]{Real number}              | Constant (Real number)                                                        | _                                                                                  |                          |
| _                     |                                                           | [STRING]{0 to 255 characters}    | Constant (Character string [Unicode])                                         |                                                                                    |                          |
| NO RECORD ZERO CLEAR  | '''                                                       | DISABLE                          | Disable                                                                       | Use when the DB                                                                    | 1                        |
|                       | the data set in "Assignment<br>Data" to 0                 | ENABLE                           | Enable                                                                        | communication type is any of the following:  • Select  • Multiple Select           |                          |
| M-RECORDS OPERATION   | Multiple applicable records - Exception operation         | EXECUTE                          | Execute the next action regarding the exception as normal.                    | Use when the DB communication type is any of the following:                        | 1                        |
|                       |                                                           | CANCEL                           | Cancel the processing (job cancellation) regarding the exception as an error. | Select     Update     Delete                                                       |                          |
|                       |                                                           | INTERRUPT                        | The processing is interrupted without executing the next action.              |                                                                                    |                          |
| M-RECORDS NOTICE      | Multiple applicable records -                             | DISABLE                          | Disable                                                                       | Use when the DB                                                                    | 1                        |
|                       | Exception notify the exception occurrence                 | ENABLE                           | Enable                                                                        | communication type is<br>any of the following:<br>• Select<br>• Update<br>• Delete |                          |
| M-RECORDS NOTICE DST  | Multiple applicable records -<br>Notification destination | TAG{01 to 64}-<br>{0001 to 1024} | Device tag                                                                    | Use when the DB communication type is any of the following:  • Select • Update     | 1                        |
|                       |                                                           | GLOBAL{0001 to 4096}             | Global variable                                                               |                                                                                    |                          |
|                       |                                                           | S_MATRIXLED_DI<br>SP             | Dot matrix LED display                                                        | • Delete                                                                           |                          |
|                       |                                                           | S_MATRIXLED_M<br>ODE             | Dot matrix LED display mode                                                   | -                                                                                  |                          |

| Column title          | Description                                              | Setting value                    | Description of setting value                                                  | Remarks                                                                        | CSV<br>format<br>version |
|-----------------------|----------------------------------------------------------|----------------------------------|-------------------------------------------------------------------------------|--------------------------------------------------------------------------------|--------------------------|
| M-RECORDS NOTICE DATA | Multiple applicable records -<br>Notification data       | TAG{01 to 64}-<br>{0001 to 1024} | Device tag                                                                    | Use when the DB communication type is                                          | 1                        |
|                       |                                                          | LOCAL{0001 to 1024}              | Local variable                                                                | any of the following:  • Select  • Update                                      |                          |
|                       |                                                          | GLOBAL{0001 to 4096}             | Global variable                                                               | • Delete                                                                       |                          |
|                       |                                                          | S_SERVER_STAT<br>US{01 to 16}    | Connection status of the target server                                        |                                                                                |                          |
|                       |                                                          | S_DEVICE_STAT<br>US{01 to 16}    | Connection status of the target device                                        |                                                                                |                          |
|                       |                                                          | S_MATRIXLED_DI<br>SP             | Dot matrix LED display                                                        |                                                                                |                          |
|                       |                                                          | S_MATRIXLED_M<br>ODE             | Dot matrix LED display mode                                                   |                                                                                |                          |
|                       |                                                          | [DATESTRING]{0 to 64 characters} | Date and time character string                                                |                                                                                |                          |
|                       |                                                          | [INT]{Integer}                   | Constant (Integer)                                                            | Use when the DB communication type is any of the following:  • Multiple Select |                          |
|                       |                                                          | [REAL]{Real number}              | Constant (Real number)                                                        |                                                                                |                          |
|                       |                                                          | [STRING]{0 to 255 characters}    | Constant (Character string [Unicode])                                         |                                                                                |                          |
| OVERFLOW OPERATION    | Applicable record overflow - Exception operation         | EXECUTE                          | Execute the next action regarding the exception as normal.                    |                                                                                | 1                        |
|                       |                                                          | CANCEL                           | Cancel the processing (job cancellation) regarding the exception as an error. |                                                                                |                          |
|                       |                                                          | INTERRUPT                        | The processing is interrupted without executing the next action.              |                                                                                |                          |
| OVERFLOW NOTICE       | Applicable record overflow -                             | DISABLE                          | Disable                                                                       | Use when the DB                                                                | 1                        |
|                       | Notify the exception occurrence                          | ENABLE                           | Enable                                                                        | communication type is any of the following:  • Multiple Select                 |                          |
| OVERFLOW NOTICE DST   | Applicable record overflow -<br>Notification destination | TAG{01 to 64}-<br>{0001 to 1024} | Device tag                                                                    | Use when the DB communication type is any of the following:  • Multiple Select | 1                        |
|                       |                                                          | GLOBAL{0001 to 4096}             | Global variable                                                               |                                                                                |                          |
|                       |                                                          | S_MATRIXLED_DI<br>SP             | Dot matrix LED display                                                        |                                                                                |                          |
|                       |                                                          | S_MATRIXLED_M<br>ODE             | Dot matrix LED display mode                                                   |                                                                                |                          |

| Column title         | Description                                                                                          | Setting value                    | Description of setting value           | Remarks                                                                  | CSV<br>format<br>version |
|----------------------|----------------------------------------------------------------------------------------------------|----------------------------------|----------------------------------------|--------------------------------------------------------------------------|--------------------------|
| OVERFLOW NOTICE DATA | Applicable record overflow -<br>Notification data                                                    | TAG{01 to 64}-<br>{0001 to 1024} | Device tag                             | Use when the DB communication type is                                    | 1                        |
|                      |                                                                                                    | LOCAL{0001 to 1024}              | Local variable                         | any of the following:  • Multiple Select                                 |                          |
|                      |                                                                                                    | GLOBAL{0001 to 4096}             | Global variable                        |                                                                          |                          |
|                      |                                                                                                    | S_SERVER_STAT<br>US{01 to 16}    | Connection status of the target server |                                                                          |                          |
|                      |                                                                                                    | S_DEVICE_STAT<br>US{01 to 16}    | Connection status of the target device |                                                                          |                          |
|                      |                                                                                                    | S_MATRIXLED_DI<br>SP             | Dot matrix LED display                 | -                                                                        |                          |
|                      |                                                                                                    | S_MATRIXLED_M<br>ODE             | Dot matrix LED display mode            |                                                                          |                          |
|                      |                                                                                                    | [DATESTRING]{0 to 64 characters} | Date and time character string         |                                                                          |                          |
|                      |                                                                                                    | [INT]{Integer}                   | Constant (Integer)                     |                                                                          |                          |
|                      |                                                                                                    | [REAL]{Real number}              | Constant (Real number)                 | _                                                                        |                          |
|                      |                                                                                                    | [STRING]{0 to 255 characters}    | Constant (Character string [Unicode])  |                                                                          |                          |
| SELECT FROM FIRST    | Multiple applicable records -                                                                        | DISABLE                          | Disable                                | Use when the DB                                                          | 1                        |
|                      | Select first record of<br>applicable record/select from<br>the first record of applicable<br>records | ENABLE                           | Enable                                 | communication type is any of the following:  • Select  • Multiple Select |                          |
| INSERT NEW RECORD    | No applicable record - Insert                                                                        | DISABLE                          | Disable                                | Use when the DB                                                          | 1                        |
|                      | new records based on the narrowing-down settings                                                     | ENABLE                           | Enable                                 | communication type is any of the following:  • Update                    |                          |

# ■DB\_ASSIGNMENT.CSV

| Column title    | Description         | Setting value | Description of setting value | Remarks | CSV<br>format<br>version |
|-----------------|---------------------|---------------|------------------------------|---------|--------------------------|
| ASSIGNMENT NO   | Data assignment No. | {1 to 1024}   | Data assignment No.          | _       | 1                        |
| ACCESS FIELD NO | Access field No.    | {1 to 1024}   | Access field No.             | _       | 1                        |

| Column title    | Description     | Setting value                    | Description of setting value           | Remarks | CSV<br>format<br>version |
|-----------------|-----------------|----------------------------------|----------------------------------------|---------|--------------------------|
| ASSIGNMENT DATA | Assignment data | (Blank)                          | Not set                                | _       | 1                        |
|                 |                 | TAG{01 to 64}-<br>{0001 to 1024} | Device tag                             |         |                          |
|                 |                 | LOCAL{0001 to 1024}              | Local variable                         |         |                          |
|                 |                 | GLOBAL{0001 to 4096}             | Global variable                        |         |                          |
|                 |                 | S_SERVER_STAT<br>US{01 to 16}    | Connection status of the target server | 1       |                          |
|                 |                 | S_DEVICE_STAT<br>US{01 to 16}    | Connection status of the target device |         |                          |
|                 |                 | S_MATRIXLED_DI<br>SP             | Dot matrix LED display                 |         |                          |
|                 |                 | S_MATRIXLED_M<br>ODE             | Dot matrix LED display mode            |         |                          |
|                 |                 | TRIGGER_MONIT OR_DATETIME        | Time at trigger monitoring             |         |                          |
|                 |                 | TRIGGER_ON_DA<br>TETIME          | Time at trigger ON                     |         |                          |
|                 |                 | JOB_START_DAT<br>ETIME           | Job execution start date and time      |         |                          |
|                 |                 | SERVER_DATETI<br>ME              | Server date and time                   |         |                          |
|                 |                 | [DATESTRING]{0 to 64 characters} | Date and time character string         |         |                          |
|                 |                 | [INT]{Integer}                   | Constant (Integer)                     |         |                          |
|                 |                 | [REAL]{Real number}              | Constant (Real number)                 |         |                          |
|                 |                 | [STRING]{0 to 255 characters}    | Constant (Character string [Unicode])  |         |                          |

# ■DB\_NARROWING\_DOWN.CSV

| Column title      | Description                      | Setting value         | Description of setting value     | Remarks                                | CSV<br>format<br>version |
|-------------------|----------------------------------|-----------------------|----------------------------------|----------------------------------------|--------------------------|
| NARROWING DOWN NO | Narrowing-down conditions number | {1 to 8}              | Narrowing-down conditions number | _                                      | 1                        |
| COMBINATION       | CONCAT                           | AND                   | AND                              | For the narrowing-                     | 1                        |
|                   |                                  | OR                    | OR                               | down condition No.1, 'NONE' is output. |                          |
|                   |                                  | NONE                  | None                             |                                        |                          |
| ACCESS FIELD NO   | Access field No.                 | {1 to 1024}           | Access field No.                 | _                                      | 1                        |
| CONDITION         | Condition                        | EQUAL                 | =                                |                                        | 1                        |
|                   |                                  | NOT_EQUAL             | <i>≠</i>                         |                                        |                          |
|                   |                                  | HIGHER_THAN           | >                                |                                        |                          |
|                   |                                  | LOWER_THAN            | <                                |                                        |                          |
|                   |                                  | HIGHER_THAN_E<br>QUAL | 2                                |                                        |                          |
|                   |                                  | LOWER_THAN_E<br>QUAL  | ≤                                | 1                                      |                          |

| Column title      | Description       | Setting value                    | Description of setting value          | Remarks | CSV<br>format<br>version |
|-------------------|-------------------|----------------------------------|---------------------------------------|---------|--------------------------|
| COMPARISON TARGET | Comparison target | TAG{01 to 64}-<br>{0001 to 1024} | Device tag                            | _       | 1                        |
|                   |                   | LOCAL{0001 to 1024}              | Local variable                        |         |                          |
|                   |                   | GLOBAL{0001 to 4096}             | Global variable                       |         |                          |
|                   |                   | TRIGGER_MONIT OR_DATETIME        | Time at trigger monitoring            |         |                          |
|                   |                   | TRIGGER_ON_DA<br>TETIME          | Time at trigger ON                    |         |                          |
|                   |                   | JOB_START_DAT<br>ETIME           | Job execution start date and time     |         |                          |
|                   |                   | SERVER_DATETI<br>ME              | Server date and time                  |         |                          |
|                   |                   | [DATESTRING]{0 to 64 characters} | Date and time character string        |         |                          |
|                   |                   | [INT]{Integer}                   | Constant (Integer)                    |         |                          |
|                   |                   | [REAL]{Real number}              | Constant (Real number)                |         |                          |
|                   |                   | [STRING]{0 to 255 characters}    | Constant (Character string [Unicode]) |         |                          |

## ■DB\_SORTING\_ORDER.CSV

| Column title     | Description       | Setting value | Description of setting value | Remarks | CSV<br>format<br>version |
|------------------|-------------------|---------------|------------------------------|---------|--------------------------|
| SORTING ORDER NO | Sorting order No. | {1 to 8}      | Sorting order No.            | _       | 1                        |
| ACCESS FIELD NO  | Access field No.  | {1 to 1024}   | Access field No.             | _       | 1                        |
| ORDER            | Order             | ASC           | Ascending order              | _       | 1                        |
|                  |                   | DESC          | Descending order             |         |                          |

## ■EXTERNAL\_COMMUNICATION.CSV

| Column title        | Description                              | Setting value                    | Description of setting value                         | Remarks                                        | CSV<br>format<br>version |
|---------------------|------------------------------------------|----------------------------------|------------------------------------------------------|------------------------------------------------|--------------------------|
| TARGET SERVER NO    | Target server No.                        | {1 to 16}                        | Target server No.                                    | _                                              | 1                        |
| EXECUTION COMMAND   | Execution command                        | {1 to 127 characters}            | Execution command                                    | _                                              | 1                        |
| WAIT COMPLETION     | Wait for the program                     | DISABLE                          | Disable                                              | _                                              | 1                        |
|                     | execution completion                     | ENABLE                           | Enable                                               |                                                |                          |
| NOTIFY RETURN VALUE | Notify the return value                  | DISABLE                          | Disable                                              | Use when "Wait for                             | 1                        |
|                     |                                          | ENABLE                           | Enable                                               | the program execution completion" is enabled.  |                          |
| RETURN VALUE        | Notification destination of return value | TAG{01 to 64}-<br>{0001 to 1024} | Device tag                                           | Use when "Notify the return value" is enabled. | 1                        |
|                     |                                          | LOCAL{0001 to 1024}              | Local variable                                       |                                                |                          |
|                     |                                          | GLOBAL{0001 to 4096}             | Global variable                                      |                                                |                          |
| JUDGE RESULT        | Judge the result of program              | DISABLE                          | Disable                                              | Use when "Wait for                             | 1                        |
|                     | execution based on the return value.     | ENABLE                           | Enable the program execution completion" is enabled. |                                                |                          |

| Column title         | Description                                         | Setting value                    | Description of setting value                               | Remarks                                                                                                    | CSV format version |
|----------------------|-----------------------------------------------------|----------------------------------|------------------------------------------------------------|----------------------------------------------------------------------------------------------------|--------------------|
| EXPECTED VALUE       | Expected value                                      | TAG{01 to 64}-<br>{0001 to 1024} | Device tag                                                 | Use when "Judge the result of program                                                                          | 1                  |
|                      |                                                     | LOCAL{0001 to 1024}              | Local variable                                             | execution based on the return value" is                                                                        |                    |
|                      |                                                     | GLOBAL{0001 to 4096}             | Global variable                                            | enabled.                                                                                                    |                    |
|                      |                                                     | [INT]{Integer}                   | Constant (Integer)                                         |                                                                                                    |                    |
| MISMATCH OPERATION   | Return value mismatch - Exception operation         | EXECUTE                          | Execute the next action regarding the exception as normal. | Use when "Judge the result of program execution based on                                                       | 1                  |
|                      |                                                     | CANCEL                           | Cancel the processing regarding the exception as an error. | the return value" is enabled.                                                                                  |                    |
| MISMATCH NOTICE      | Notify the exception                                | DISABLE                          | Disable                                                    | Use when "Judge the                                                                                            | 1                  |
|                      | occurrence                                          | ENABLE                           | Enable                                                     | result of program execution based on the return value" is enabled.                                             |                    |
| MISMATCH NOTICE DST  | Return value mismatch -<br>Notification destination | TAG{01 to 64}-<br>{0001 to 1024} | Device tag                                                 | Use when "Notify the exception occurrence" is enabled.  Use when "Notify the exception occurrence" is enabled. | 1                  |
|                      |                                                     | GLOBAL{0001 to 4096}             | Global variable                                            |                                                                                                    |                    |
|                      |                                                     | S_MATRIXLED_DI<br>SP             | Dot matrix LED display                                     |                                                                                                    |                    |
|                      |                                                     | S_MATRIXLED_M<br>ODE             | Dot matrix LED display mode                                |                                                                                                    |                    |
| MISMATCH NOTICE DATA | Return value mismatch -<br>Notification data        | TAG{01 to 64}-<br>{0001 to 1024} | Device tag                                                 |                                                                                                    | 1                  |
|                      |                                                     | LOCAL{0001 to 1024}              | Local variable                                             |                                                                                                    |                    |
|                      |                                                     | GLOBAL{0001 to 4096}             | Global variable                                            |                                                                                                    |                    |
|                      |                                                     | S_SERVER_STAT<br>US{01 to 16}    | Connection status of the target server                     |                                                                                                    |                    |
|                      |                                                     | S_DEVICE_STAT<br>US{01 to 16}    | Connection status of the target device                     |                                                                                                    |                    |
|                      |                                                     | S_MATRIXLED_DI<br>SP             | Dot matrix LED display                                     |                                                                                                    |                    |
|                      |                                                     | S_MATRIXLED_M<br>ODE             | Dot matrix LED display mode                                |                                                                                                    |                    |
|                      |                                                     | [DATESTRING]{0 to 64 characters} | Date and time character string                             |                                                                                                    |                    |
|                      |                                                     | [INT]{Integer}                   | Constant (Integer)                                         |                                                                                                    |                    |
|                      |                                                     | [REAL]{Real number}              | Constant (Real number)                                     |                                                                                                    |                    |
|                      |                                                     | [STRING]{0 to 255 characters}    | Constant (Character string [Unicode])                      |                                                                                                    |                    |

# Diagnose information file

A diagnose information file is stored in the following folder.

However, the files which include the information of error history and operating history are not stored in the folder.

## Folder/file configuration

· Detailed log

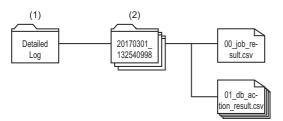

· Error history

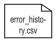

· Working history

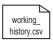

· Failure history

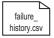

| Folder type               | Folder name                  | File name <sup>*1</sup>   | Description                                                                 |
|---------------------------|------------------------------|---------------------------|-----------------------------------------------------------------------------|
| (1) User-specified folder | {User-specified folder name} | _                         | A folder where a detailed log folder is stored.                             |
| (2) Detailed log folder   | {Year/month/day}_{Time}*2,*3 | 00_job_result.csv         | Job execution result in the detailed log                                    |
|                           |                              | nn_db_action_result.csv*4 | Action execution result in the detailed log (DB communication action)       |
|                           |                              | nn_op_action_result.csv*4 | Action execution result in the detailed log (operation action)              |
|                           |                              | nn_ex_action_result.csv*4 | Action execution result in the detailed log (external communication action) |
| _                         | _                            | {User-specified name}.csv | Error history                                                               |
| _                         | _                            | {User-specified name}.csv | Working history                                                             |
| _                         | _                            | {User-specified name}.csv | Failure history                                                             |

<sup>\*1</sup> A file name is not case sensitive.

<sup>\*2</sup> The folder name indicates the date and time when the trigger condition is satisfied.

<sup>\*3</sup> When folder names are overlapped, a sequential number is added to the end of the folder name. Example: 20170301\_132540998\_2

<sup>\*4</sup> nn: Action number of job execution result

## **Format**

## **■**Format specification

| Item name      |                    | Description                                                                                                    |
|----------------|--------------------|----------------------------------------------------------------------------------------------------|
| Delimiter      |                    | Comma (,)                                                                                                    |
| Character code |                    | UTF-8 (with BOM)                                                                                                    |
| Line feed code |                    | CRLF (0x0D, 0x0A)                                                                                                    |
| Upper-case/low | er-case characters | Case sensitive                                                                                                    |
| Special        | Line feed          | When a line feed is included in data, the line feed is converted to a space.                                                                       |
| characters     | Comma              | When a comma (,) is included in data, the whole data is enclosed with double quotes ("").                                                          |
|                | Double quotation   | A double quote (") in a setting value is expressed with double double quotes (""), and the whole setting value is enclosed with double quotes ("). |

## **■**Description of format

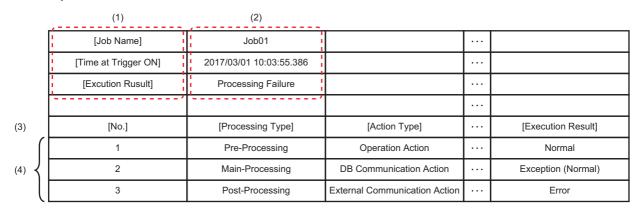

| Component       |                 | Description                                            |  |  |
|-----------------|-----------------|--------------------------------------------------------|--|--|
| Fixed items     | _               | The items are output only once at the head of a file.  |  |  |
|                 | (1) Item column | Indicates the names of fixed items.                    |  |  |
| (2) Data column |                 | Indicates the data of fixed items.                     |  |  |
| Repeated items  | _               | The cells are output repeatedly under the fixed items. |  |  |
|                 | (3) Title row   | The row indicates the names of repeated items.         |  |  |
|                 | (4) Data rows   | The rows indicate the data of repeated items.          |  |  |

## **Details of files**

## **■**Error history

· Fixed items

There is no fixed items for error history.

· Repeated items

| Item name              | Output content                           | Remarks                               |
|------------------------|------------------------------------------|---------------------------------------|
| No.                    | A number is output.                      | _                                     |
| Occurrence             | The occurrence date and time are output. |                                       |
| Operation              | An operation is output.                  |                                       |
| Error code             | An error code is output.                 |                                       |
| Summary                | A summary is output.                     |                                       |
| Detailed information 1 | Detailed information 1 is output.        | A line feed is replaced with a space. |
| Detailed information 2 | Detailed information 2 is output.        |                                       |
| Detailed information 3 | Detailed information 3 is output.        |                                       |
| Cause                  | An error cause is output.                |                                       |
| Corrective action      | Corrective actions are output.           |                                       |

## **■**Working history

· Fixed items

There is no fixed items for error history.

· Repeated items

| Item name     | Output content                                                                          |
|---------------|-----------------------------------------------------------------------------------------|
| Status        | The icon type of working history is displayed.  • None: No icon.  • Warning:   • Error: |
| Date and time | Date and time are output.                                                               |
| Job name      | The executed job name is output.                                                        |
| Description   | The operation of a job or the operation for a module is output.                         |
| Comment       | The comment set in the job settings is output.                                          |

## **■**Failure history

· Fixed items

There is no fixed items for failure history.

Repeated items

| Item name                                    | Output content                                               | Remarks                                                                                                    |
|----------------------------------------------|--------------------------------------------------------------|----------------------------------------------------------------------------------------------------|
| Date and time                                | Date and time are output.                                    | _                                                                                                    |
| Job name                                     | A job name is output.                                        |                                                                                                    |
| Action No.                                   | An action number is output.                                  |                                                                                                    |
| Detail type                                  | A detail type is output.                                     |                                                                                                    |
| Target server                                | An access target server is output.                           |                                                                                                    |
| Access table/procedure                       | An access table or access procedure is output.               |                                                                                                    |
| Execution SQL statements/execution procedure | An execution SQL statement or execution procedure is output. | An execution procedure is output when the DB communication type is "Stored Procedure". Other than that, an execution SQL statement is output. |
| Database error number                        | A database error number is output.                           | _                                                                                                    |
| Database error factor message                | A database error factor message is output.                   |                                                                                                    |

## ■Job execution result

## · Fixed items

| Item name          | Output content                                                    | Remarks |
|--------------------|-------------------------------------------------------------------|---------|
| Job name           | A job name is output.                                             | _       |
| Time at trigger ON | The date and time when trigger condition is satisfied are output. |         |
| Execution result   | The execution result of a job is output.                          |         |

## · Repeated items

| Item name              | Output content                                 |  |
|------------------------|------------------------------------------------|--|
| No.                    | An action number is output.                    |  |
| Processing type        | A processing type is output.                   |  |
| Action type            | An action type is output.                      |  |
| Detail type            | A detail type is output.                       |  |
| Target server          | An access target server is output.             |  |
| Access table/procedure | An access table or access procedure is output. |  |
| Execution result       | The execution result of an action is output.   |  |

## ■Action execution result (DB communication action)

## · Fixed items

| Item name                                    | Output content                                               | Remarks                                                                                                    |
|----------------------------------------------|--------------------------------------------------------------|----------------------------------------------------------------------------------------------------|
| Execution result                             | The execution result of an action is output.                 | _                                                                                                    |
| Exception                                    | The exception at action execution is output.                 |                                                                                                    |
| No. of Required Records                      | The number of required records is output.                    | A value is output when the DB communication type is "Multiple Select". Other than that, "-" is output.                                        |
| No. of Applicable Records                    | The number of applicable records is output.                  | A value is output when the DB communication type is "Select" or                                                                               |
| No. of Selected Records                      | The number of selected records is output.                    | "Multiple Select". Other than that, "-" is output.                                                                                            |
| No. of Inserted Records                      | The number of inserted records is output.                    | A value is output when the DB communication type is "Insert".  Other than that, "-" is output.                                                |
| No. of Updated Records                       | The number of updated records is output.                     | A value is output when the DB communication type is "Update". Other than that, "-" is output.                                                 |
| No. of Deleted Records                       | The number of deleted records is output.                     | A value is output when the DB communication type is "Delete".  Other than that, "-" is output.                                                |
| Execution SQL statements/execution procedure | An execution SQL statement or execution procedure is output. | An execution procedure is output when the DB communication type is "Stored Procedure". Other than that, an execution SQL statement is output. |
| Database error number                        | A database error number is output.                           | _                                                                                                    |
| Database error factor message                | A database error factor message is output.                   |                                                                                                    |

## · Repeated items

| Item name                       | Output content                                          |
|---------------------------------|---------------------------------------------------------|
| No.                             | A data assignment number is output.                     |
| Access field/procedure argument | An access field or access procedure argument is output. |
| (Data type)                     | An access field or procedure argument is output.        |
| $\Leftrightarrow$               | A data assignment direction is output.                  |
| Substitute value                | A substitute value is output.                           |
| Assignment data                 | Assignment data is output.                              |
| (Data type)                     | The data type of assignment data is output.             |

## ■Action execution result (operation action)

## · Fixed items

| Item name        | Output content                               | Remarks |  |  |
|------------------|----------------------------------------------|---------|--|--|
| Execution result | The execution result of an action is output. | _       |  |  |

## · Repeated items

| Item name         | Output content                                  | Remark |
|-------------------|-------------------------------------------------|--------|
| No.               | A calculation number is output.                 | _      |
| Substitution item | A substitution item is output.                  |        |
| (Data type)       | The data type of a substitution item is output. |        |
| Operator          | An operator is output.                          |        |
| First item        | The first item is output.                       |        |
| (Data type)       | The data type of the first item is output.      |        |
| Second item       | The second item is output.                      |        |
| (Data type)       | The data type of the second item is output.     |        |
| Array size        | The number of substituted arrays is output.     |        |

# ■Action execution result (External communication action)

## · Fixed items

| Item name         | Output content                               | Remarks |
|-------------------|----------------------------------------------|---------|
| Execution result  | The execution result of an action is output. | -       |
| Exception         | The exception at action execution is output. |         |
| Return value      | A return value is output.                    |         |
| Expected value    | An excepted value is output.                 |         |
| Execution command | An execution command is output.              |         |

## · Repeated items

There is no repeated items for action execution results (external communication actions).

# **Appendix 7** Data Collection Method for CPU Modules that cannot be Accessed Directly

This section explains the method for collecting data from CPU modules that cannot be accessed directly (hereafter, explained with the motion CPU).

## Performing refresh by using CPU buffer in a multiple CPU system

By performing refresh between the RCPU and motion CPU in the multiple CPU system, device data in the motion CPU can be read to the RCPU.

Device data in the motion CPU can be handled by adding the device data read to the RCPU to the device tag setting.

## Settings required for auto refresh

Set the number of points sent by each CPU module and a device to store data in the "Refresh Setting between Multiple CPUs" of the engineering tool.

'Parameter' 

"(CPU module)" 

"CPU Parameter" 

"Refresh Setting between Multiple CPUs" on the Navigation window

For the refresh setting, refer to the following:

MELSEC iQ-R CPU Module User's Manual (Application)

## Acquisition example of device data in the motion CPU

## **■**System configuration

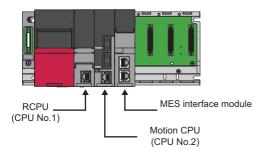

## ■Refresh setting for the RCPU (CPU No.1)

Set a device and the number of send points on the RCPU to store data in the CPU buffer memory in "Refresh Setting (At the END)" of the RCPU.

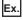

CPU buffer memory → D256 to D511 of RCPU (256 points)

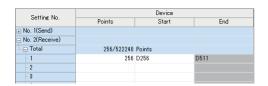

## ■Refresh setting for the motion CPU (CPU No.2)

Set a device and the number of send points to be stored in the CPU buffer memory in "Refresh (END) Setting" of the motion CPU.

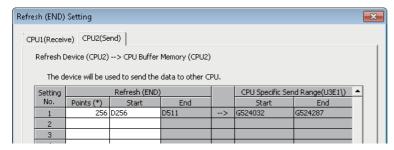

## ■Device tag setting in MES interface module

Register the RCPU (CPU No. 1) devices (devices set for refreshing) in the device tag.

Ex.

Register D256 to D511 of RCPU (CPU No.1) in Tag01

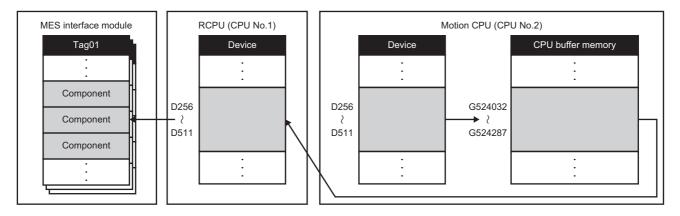

# **Appendix 8** Warning Messages in Windows

# Overview of warning messages

When using an operating system with the User Account Control function, a warning message appears when the following is attempted as an administrator.

- · Installation/uninstallation of MX MESInterface-R
- · Starting DB Connection Service Setting Tool

# Methods for disabling warning messages

This sections explains the methods to disable warning messages.

The following two methods are available for preventing warning messages.

- · Disabling the User Account Control function
- · Method for permitting programs without any warning message

#### Precautions

The user account control (UAC) is provided to protect the system from being destroyed (e.g. prevention of start-up of a program which will execute an unintended operation).

Before taking either of the methods described below, understand that the security function offered by UAC will be disabled and consider the risk.

## **Disabling the User Account Control function**

The following shows a procedure for disabling the User Account Control function.

- 1. Open the [Control Panel].
- 2. Select [System and Security].
- Select [Change User Account Control settings].
- 4. Set the slide bar "Never notify" and click the [OK] button.

## Method for permitting programs without any warning message

The following shows a procedure for permitting programs without any warning message.

- 1. Open the [Control Panel].
- 2. Select [System and Security].
- 3. Select [Administrative Tools].
- 4. Select [Local Security Policy].

When the user account control is enabled, the "User Account Control" screen is displayed.

Click the [Continue] button or [Yes] button.

- Select [Local Policies].
- **6.** Select [Security Options].
- 7. Select [User Account Control: Behavior of the elevation prompt for administrators in Admin Approval Mode, Prompt for consent].
- 8. Select "Elevate without prompting" on the [Local Security Setting] tab, and click the [OK] button.

# **Appendix 9** Considerations When Handling "(Blank)" DB Fields

This section shows the considerations for handling a DB field for which "(Blank)" was set.

# Inserting "(Blank)" or updating data to "(Blank)"

The method to specify "(Blank)" for assignment data, and a value that is to be stored to the database after "(Blank)" is inserted or data is updated to "(Blank)" are as follows.

| Data type of DB field          | Method to specify "(Blank)" for assignment data | Value to be stored to a database |                 |                 |                 |                 |  |
|--------------------------------|-------------------------------------------------|----------------------------------|-----------------|-----------------|-----------------|-----------------|--|
|                                |                                                 | Oracle                           | SQL Server      | Access          | MySQL           | PostgreSQL      |  |
| Character string               | Set a device tag component whose value is '0'   | NULL                             | Blank character | Blank character | Blank character | Blank character |  |
|                                | No settings                                     | NULL                             | NULL*1          | NULL*1          | NULL*1          | NULL*1          |  |
| Numerical value, date and time | No settings                                     | NULL*1                           | NULL*1          | NULL*1          | NULL*1          | NULL*1          |  |

<sup>\*1</sup> It cannot be specified for a narrow-down condition of SELECT, UPDATE, DELETE, and Multi-SELECT.

# Setting "(Blank)" for a narrow-down condition of SELECT, UPDATE, DELETE, and Multi-SELECT

The method to specify "(Blank)" for a comparison target as a narrow-down condition, and a value to be specified for an SQL statement are as follows.

| Data type of DB field          | Method to specify "(Blank)"<br>for a comparison target as a<br>narrow-down condition | SQL statement (comparison condition is '=') |            |        |       |            |  |
|--------------------------------|--------------------------------------------------------------------------------------|---------------------------------------------|------------|--------|-------|------------|--|
|                                |                                                                                      | Oracle                                      | SQL Server | Access | MySQL | PostgreSQL |  |
| Character string               | Set a device tag component whose value is '0'                                        | IS NULL                                     | = N"       | = N"   | = N"  | = N"       |  |
|                                | Select [Constant] ⇒ [Character String (Unicode)] instead of setting a value.         |                                             |            |        |       |            |  |
| Numerical value, date and time | Not available                                                                        | _                                           | _          | _      | _     | _          |  |

# Appendix 10 Replacing an RD81MES96 with an RD81MES96N

This section shows the procedures for replacing an RD81MES96 with an RD81MES96N.

# Replacement procedure

The following shows the replacement procedure for an RD81MES96N.

## Operating procedure

- **1.** Open a project file of the control CPU of an RD81MES96 in an engineering tool. If a project file of the control CPU is not saved, read it in the engineering tool.
- 2. Double-click "Parameter" ⇒ "System Parameter" in the Navigation window.
- 3. Select "I/O Assignment Setting" in the [I/O Assignment] tab.
- 4. Click the [...] button.

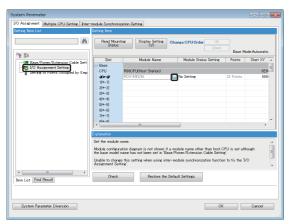

5. Change the module type to "RD81MES96N", and click the [OK] button.

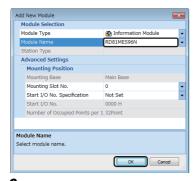

6. Click the [Yes] button.

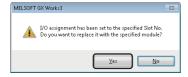

## 7. Click the [OK] button.

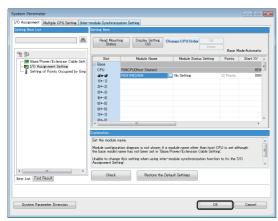

- **8.** Double-click "Parameter" ⇒ "Module Information" ⇒ "RD81MES96N" in the Navigation window.
- **9.** Select "Basic Settings", and set each setting item same as one set for "RD81MES96".
- 10. Select "Refresh Setting", and set each setting item same as one set for "RD81MES96".

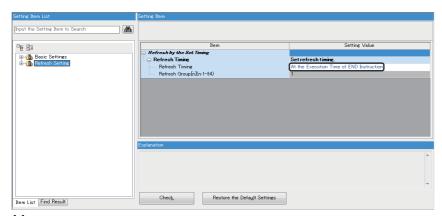

- **11.** Double-click "Parameter" 

  ¬ "Module Information" in the Navigation window, and right-click "Unset: RD81MES96" then select [Delete Data].
- **12.** Write the settings to the control CPU in the engineering tool after setting the parameters.
- (Online) ⇒ [Write to PLC]
- **13.** Open a project file of an RD81MES96 in MES Interface Function Configuration Tool. If a project file of an RD81MES96 is not saved, read it in MES Interface Function Configuration Tool.
- **14.** Write the project file to the RD81MES96N in MES Interface Function Configuration Tool.
- **15.** Perform either of the following operations:
- Turn the power of the programmable controller OFF and ON.
- · Reset the CPU module.

## Replacement procedure when a failure occurs in an RD81MES96

The following shows the procedure for replacing an RD81MES96 with an RD81MES96N when a failure occurs.

## Operating procedure

- 1. Open a project file of the control CPU of an RD81MES96 in an engineering tool.
- If a project file of the control CPU is not saved, read it in the engineering tool.
- **2.** Double-click "Parameter" ⇒ "System Parameter" in the Navigation window.
- **3.** Select "I/O Assignment Setting" in the [I/O Assignment] tab.
- 4. Click the [...] button.

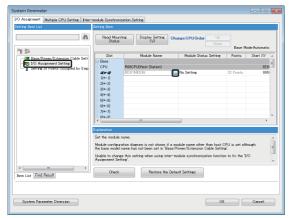

**5.** Change the module type to "RD81MES96N", and click the [OK] button.

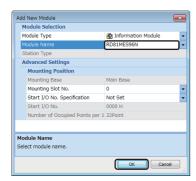

6. Click the [Yes] button.

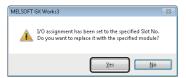

## 7. Click the [OK] button.

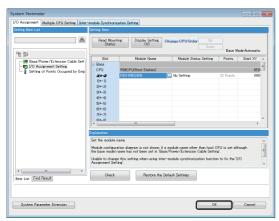

- **8.** Double-click "Parameter" ⇒ "Module Information" ⇒ "RD81MES96N" in the Navigation window.
- **9.** Select "Basic Settings", and set each setting item same as one set for "RD81MES96".
- 10. Select "Refresh Setting", and set each setting item same as one set for "RD81MES96".

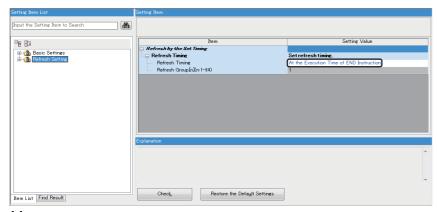

- **11.** Double-click "Parameter" 

  ¬ "Module Information" in the Navigation window, and right-click "Unset: RD81MES96" then select [Delete Data].
- **12.** Write the settings to the control CPU in the engineering tool after setting the parameters.
- (Online) ⇒ [Write to PLC]
- **13.** Turn the power of the control CPU OFF.
- 14. Remove the SD memory card from the RD81MES96.
- 15. Remove the RD81MES96 from the base unit, and mount an RD81MES96N.
- 16. Insert the SD memory card removed in step 14 into the RD81MES96N.
- **17.** Turn the power of the control CPU ON.

# **Considerations**

For RD81MES96N settings, use any of the following versions of MES Interface Function Configuration Tool and an engineering tool.

- MES Interface Function Configuration Tool stored in MX MESInterface-R the version of which is '1.10L' or later
- GX Works3 the version of which is '1.060N' or later

# **Appendix 11 Software Licenses**

This section describes the licenses for software used for an RD81MES96N.

## Microsoft JDBC Driver 7.2 for SQL Server

MICROSOFT SOFTWARE LICENSE TERMS

MICROSOFT JDBC DRIVER 7.2 FOR SQL SERVER

These license terms are an agreement between Microsoft Corporation (or based on where you live, one of its affiliates) and you. Please read them. They apply to the software named above, which includes the media on which you received it, if any. The terms also apply to any Microsoft

- · updates,
- · supplements.
- · Internet-based services, and
- · support services

for this software, unless other terms accompany those items. If so, those terms apply.

BY USING THE SOFTWARE, YOU ACCEPT THESE TERMS. IF YOU DO NOT ACCEPT THEM, DO NOT USE THE SOFTWARE.

If you comply with these license terms, you have the rights below.

- 1. INSTALLATION AND USE RIGHTS
- a. Installation and Use.
- i. You may install and use any number of copies of the software on your devices.
- b. Third Party Programs. The software may include third party programs that Microsoft, not the third party, licenses to you under this agreement. Notices, if any, for the third party program are included for your information only.
- 2. ADDITIONAL LICENSING REQUIREMENTS AND/OR USE RIGHTS.
- a. Distributable Code.
- i. Right to Use and Distribute. You are permitted to distribute the software in programs you develop if you comply with the terms below:
- \* You may copy and distribute the object code form of the software ("Distributable Code") in programs you develop. You may not modify the software.
- \* You may permit distributors of your programs to copy and distribute the Distributable Code as part of those programs.
- ii. Distribution Requirements. For any Distributable Code you distribute, you must
- \* add significant primary functionality to it in your programs;
- \* require distributors and external end users to agree to terms that protect it at least as much as this agreement;
- \* display your valid copyright notice on your programs; and
- \* indemnify, defend, and hold harmless Microsoft from any claims, including attorneys' fees, related to the distribution or use of your programs.
- iii. Distribution Restrictions. You may not
- \* alter any copyright, trademark or patent notice in the Distributable Code;
- \* use Microsoft's trademarks in your programs' names or in a way that suggests your programs come from or are endorsed by Microsoft;
- \* include Distributable Code in malicious, deceptive or unlawful programs; or
- \* modify or distribute the source code of any Distributable Code so that any part of it becomes subject to an Excluded License. An Excluded License is one that requires, as a condition of use, modification or distribution, that
- \* the code be disclosed or distributed in source code form; or
- \* others have the right to modify it.

- 3. SCOPE OF LICENSE. The software is licensed, not sold. This agreement only gives you some rights to use the software. Microsoft reserves all other rights. Unless applicable law gives you more rights despite this limitation, you may use the software only as expressly permitted in this agreement. In doing so, you must comply with any technical limitations in the software that only allow you to use it in certain ways. You may not
- · work around any technical limitations in the software;
- reverse engineer, decompile or disassemble the software, except and only to the extent that applicable law expressly permits, despite this limitation;
- make more copies of the software than specified in this agreement or allowed by applicable law, despite this limitation;
- publish the software for others to copy:
- rent, lease or lend the software;
- · transfer the software or this agreement to any third party; or
- use the software for commercial software hosting services.
- 4. EXPORT RESTRICTIONS. The software is subject to United States export laws and regulations. You must comply with all domestic and international export laws and regulations that apply to the software. These laws include restrictions on destinations, end users and end use. For additional information, see www.microsoft.com/exporting.
- SUPPORT SERVICES. Because this software is "as is," we may not provide support services for it.
- 6. ENTIRE AGREEMENT. This agreement, and the terms for supplements, updates, Internetbased services and support services that you use, are the entire agreement for the software and support services.

#### 7. APPLICABLE LAW.

- a. United States. If you acquired the software in the United States, Washington state law governs the interpretation of this agreement and applies to claims for breach of it, regardless of conflict of laws principles. The laws of the state where you live govern all other claims, including claims under state consumer protection laws, unfair competition laws, and in tort.
- b. Outside the United States. If you acquired the software in any other country, the laws of that country apply.
- 8. LEGAL EFFECT. This agreement describes certain legal rights. You may have other rights under the laws of your country. You may also have rights with respect to the party from whom you acquired the software. This agreement does not change your rights under the laws of your country if the laws of your country do not permit it to do so.
- 9. DISCLAIMER OF WARRANTY. THE SOFTWARE IS LICENSED "AS-IS." YOU BEAR THE RISK OF USING IT. MICROSOFT GIVES NO EXPRESS WARRANTIES, GUARANTEES OR CONDITIONS. YOU MAY HAVE ADDITIONAL CONSUMER RIGHTS UNDER YOUR LOCAL LAWS WHICH THIS AGREEMENT CANNOT CHANGE. TO THE EXTENT PERMITTED UNDER YOUR LOCAL LAWS, MICROSOFT EXCLUDES THE IMPLIED WARRANTIES OF MERCHANTABILITY, FITNESS FOR A PARTICULAR PURPOSE AND NON-INFRINGEMENT.
- 10. LIMITATION ON AND EXCLUSION OF REMEDIES AND DAMAGES. YOU CAN RECOVER FROM MICROSOFT AND ITS SUPPLIERS ONLY DIRECT DAMAGES UP TO U.S. \$5.00. YOU CANNOT RECOVER ANY OTHER DAMAGES, INCLUDING CONSEQUENTIAL, LOST PROFITS, SPECIAL, INDIRECT OR INCIDENTAL DAMAGES.

#### This limitation applies to

- anything related to the software, services, content (including code) on third party Internet sites, or third party programs, and
- claims for breach of contract, breach of warranty, guarantee or condition, strict liability, negligence, or other tort to the extent permitted by applicable law.

It also applies even if Microsoft knew or should have known about the possibility of the damages. The above limitation or exclusion may not apply to you because your country may not allow the exclusion or limitation of incidental, consequential or other damages.

Please note: As this software is distributed in Quebec, Canada, some of the clauses in this agreement are provided below in French.

Remarque : Ce logiciel étant distribué au Québec, Canada, certaines des clauses dans ce contrat sont fournies ci-dessous en français.

EXONÉRATION DE GARANTIE. Le logiciel visé par une licence est offert « tel quel ». Toute utilisation de ce logiciel est à votre seule risque et péril. Microsoft n'accorde aucune autre garantie expresse. Vous pouvez bénéficier de droits additionnels en vertu du droit local sur la protection des consommateurs, que ce contrat ne peut modifier. La ou elles sont permises par le droit locale, les garanties implicites de qualité marchande, d'adéquation à un usage particulier et d'absence de contrefaçon sont exclues.

#### LIMITATION DES DOMMAGES-INTÉRÊTS ET EXCLUSION DE

RESPONSABILITÉ POUR LES DOMMAGES. Vous pouvez obtenir de Microsoft et de ses fournisseurs une indemnisation en cas de dommages directs uniquement à hauteur de 5,00 \$ US. Vous ne pouvez prétendre à aucune indemnisation pour les autres dommages, y compris les dommages spéciaux, indirects ou accessoires et pertes de bénéfices.

#### Cette limitation concerne :

- tout ce qui est relié au logiciel, aux services ou au contenu (y compris le code) figurant sur des sites Internet tiers ou dans des programmes tiers ; et
- les réclamations au titre de violation de contrat ou de garantie, ou au titre de responsabilité stricte, de négligence ou d'une autre faute dans la limite autorisée par la loi en viqueur.

Elle s'applique également, même si Microsoft connaissait ou devrait connaître l'éventualité d'un tel dommage. Si votre pays n'autorise pas l'exclusion ou la limitation de responsabilité pour les dommages indirects, accessoires ou de quelque nature que ce soit, il se peut que la limitation ou l'exclusion ci-dessus ne s'appliquera pas à votre égard.

EFFET JURIDIQUE. Le présent contrat décrit certains droits juridiques. Vous pourriez avoir d'autres droits prévus par les lois de votre pays. Le présent contrat ne modifie pas les droits que vous confèrent les lois de votre pays si celles-ci ne le permettent pas.

#### MariaDB Connector/J

GNU LESSER GENERAL PUBLIC LICENSE

Version 2.1, February 1999

Copyright (C) 1991, 1999 Free Software Foundation, Inc. 51 Franklin Street, Fifth Floor, Boston, MA 02110-1301 USA Everyone is permitted to copy and distribute verbatim copies of this license document, but changing it is not allowed.

[This is the first released version of the Lesser GPL. It also counts as the successor of the GNU Library Public License, version 2, hence the version number 2.1.]

#### Preamble

The licenses for most software are designed to take away your freedom to share and change it. By contrast, the GNU General Public Licenses are intended to guarantee your freedom to share and change free software—to make sure the software is free for all its users.

This license, the Lesser General Public License, applies to some specially designated software packages—typically libraries—of the Free Software Foundation and other authors who decide to use it. You can use it too, but we suggest you first think carefully about whether this license or the ordinary General Public License is the better strategy to use in any particular case, based on the explanations below.

When we speak of free software, we are referring to freedom of use, not price. Our General Public Licenses are designed to make sure that you have the freedom to distribute copies of free software (and charge for this service if you wish); that you receive source code or can get it if you want it; that you can change the software and use pieces of it in new free programs; and that you are informed that you can do these things.

To protect your rights, we need to make restrictions that forbid distributors to deny you these rights or to ask you to surrender these rights. These restrictions translate to certain responsibilities for you if you distribute copies of the library or if you modify it.

For example, if you distribute copies of the library, whether gratis or for a fee, you must give the recipients all the rights that we gave you. You must make sure that they, too, receive or can get the source code. If you link other code with the library, you must provide complete object files to the recipients, so that they can relink them with the library after making changes to the library and recompiling it. And you must show them these terms so they know their rights.

We protect your rights with a two-step method: (1) we copyright the library, and (2) we offer you this license, which gives you legal permission to copy, distribute and/or modify the library.

To protect each distributor, we want to make it very clear that there is no warranty for the free library. Also, if the library is modified by someone else and passed on, the recipients should know that what they have is not the original version, so that the original author's reputation will not be affected by problems that might be introduced by others.

Finally, software patents pose a constant threat to the existence of any free program. We wish to make sure that a company cannot effectively restrict the users of a free program by obtaining a restrictive license from a patent holder. Therefore, we insist that any patent license obtained for a version of the library must be consistent with the full freedom of use specified in this license.

Most GNU software, including some libraries, is covered by the ordinary GNU General Public License. This license, the GNU Lesser General Public License, applies to certain designated libraries, and is quite different from the ordinary General Public License. We use this license for certain libraries in order to permit linking those libraries into non-free programs.

When a program is linked with a library, whether statically or using a shared library, the combination of the two is legally speaking a combined work, a derivative of the original library. The ordinary General Public License therefore permits such linking only if the entire combination fits its criteria of freedom. The Lesser General Public License permits more lax criteria for linking other code with the library.

We call this license the "Lesser" General Public License because it does Less to protect the user's freedom than the ordinary General Public License. It also provides other free software developers Less of an advantage over competing non-free programs. These disadvantages are the reason we use the ordinary General Public License for many libraries. However, the Lesser license provides advantages in certain special circumstances.

For example, on rare occasions, there may be a special need to encourage the widest possible use of a certain library, so that it becomes a de-facto standard. To achieve this, non-free programs must be allowed to use the library. A more frequent case is that a free library does the same job as widely used non-free libraries. In this case, there is little to gain by limiting the free library to free software only, so we use the Lesser General Public License.

In other cases, permission to use a particular library in non-free programs enables a greater number of people to use a large body of free software. For example, permission to use the GNU C Library in non-free programs enables many more people to use the whole GNU operating system, as well as its variant, the GNU/Linux operating system.

Although the Lesser General Public License is Less protective of the users' freedom, it does ensure that the user of a program that is linked with the Library has the freedom and the wherewithal to run that program using a modified version of the Library.

The precise terms and conditions for copying, distribution and modification follow. Pay close attention to the difference between a "work based on the library" and a "work that uses the library". The former contains code derived from the library, whereas the latter must be combined with the library in order to run.

#### TERMS AND CONDITIONS FOR COPYING, DISTRIBUTION AND MODIFICATION

0. This License Agreement applies to any software library or other program which contains a notice placed by the copyright holder or other authorized party saying it may be distributed under the terms of this Lesser General Public License (also called "this License"). Each licensee is addressed as "you".

A "library" means a collection of software functions and/or data prepared so as to be conveniently linked with application programs (which use some of those functions and data) to form executables.

The "Library", below, refers to any such software library or work which has been distributed under these terms. A "work based on the Library" means either the Library or any derivative work under copyright law: that is to say, a work containing the Library or a portion of it, either verbatim or with modifications and/or translated straightforwardly into another language. (Hereinafter, translation is included without limitation in the term "modification".)

"Source code" for a work means the preferred form of the work for making modifications to it. For a library, complete source code means all the source code for all modules it contains, plus any associated interface definition files, plus the scripts used to control compilation and installation of the library.

Activities other than copying, distribution and modification are not covered by this License; they are outside its scope. The act of running a program using the Library is not restricted, and output from such a program is covered only if its contents constitute a work based on the Library (independent of the use of the Library in a tool for writing it). Whether that is true depends on what the Library does and what the program that uses the Library does.

1. You may copy and distribute verbatim copies of the Library's complete source code as you receive it, in any medium, provided that you conspicuously and appropriately publish on each copy an appropriate copyright notice and disclaimer of warranty; keep intact all the notices that refer to this License and to the absence of any warranty; and distribute a copy of this License along with the Library.

You may charge a fee for the physical act of transferring a copy, and you may at your option offer warranty protection in exchange for a fee.

- 2. You may modify your copy or copies of the Library or any portion of it, thus forming a work based on the Library, and copy and distribute such modifications or work under the terms of Section 1 above, provided that you also meet all of these conditions:
- a) The modified work must itself be a software library.
- b) You must cause the files modified to carry prominent notices stating that you changed the files and the date of any change.
- c) You must cause the whole of the work to be licensed at no charge to all third parties under the terms of this License.
- d) If a facility in the modified Library refers to a function or a table of data to be supplied by an application program that uses the facility, other than as an argument passed when the facility is invoked, then you must make a good faith effort to ensure that, in the event an application does not supply such function or table, the facility still operates, and performs whatever part of its purpose remains meaningful.

(For example, a function in a library to compute square roots has a purpose that is entirely well-defined independent of the application. Therefore, Subsection 2d requires that any application-supplied function or table used by this function must be optional: if the application does not supply it, the square root function must still compute square roots.)

These requirements apply to the modified work as a whole. If identifiable sections of that work are not derived from the Library, and can be reasonably considered independent and separate works in themselves, then this License, and its terms, do not apply to those sections when you distribute them as separate works. But when you distribute the same sections as part of a whole which is a work based on the Library, the distribution of the whole must be on the terms of this License, whose permissions for other licensees extend to the entire whole, and thus to each and every part regardless of who wrote it.

Thus, it is not the intent of this section to claim rights or contest your rights to work written entirely by you; rather, the intent is to exercise the right to control the distribution of derivative or collective works based on the Library.

In addition, mere aggregation of another work not based on the Library with the Library (or with a work based on the Library) on a volume of a storage or distribution medium does not bring the other work under the scope of this License.

3. You may opt to apply the terms of the ordinary GNU General Public License instead of this License to a given copy of the Library. To do this, you must alter all the notices that refer to this License, so that they refer to the ordinary GNU General Public License, version 2, instead of to this License. (If a newer version than version 2 of the ordinary GNU General Public License has appeared, then you can specify that version instead if you wish.) Do not make any other change in these notices.

Once this change is made in a given copy, it is irreversible for that copy, so the ordinary GNU General Public License applies to all subsequent copies and derivative works made from that copy.

This option is useful when you wish to copy part of the code of the Library into a program that is not a library.

4. You may copy and distribute the Library (or a portion or derivative of it, under Section 2) in object code or executable form under the terms of Sections 1 and 2 above provided that you accompany it with the complete corresponding machine-readable source code, which must be distributed under the terms of Sections 1 and 2 above on a medium customarily used for software interchange.

If distribution of object code is made by offering access to copy from a designated place, then offering equivalent access to copy the source code from the same place satisfies the requirement to distribute the source code, even though third parties are not compelled to copy the source along with the object code.

5. A program that contains no derivative of any portion of the Library, but is designed to work with the Library by being compiled or linked with it, is called a "work that uses the Library". Such a work, in isolation, is not a derivative work of the Library, and therefore falls outside the scope of this License.

However, linking a "work that uses the Library" with the Library creates an executable that is a derivative of the Library (because it contains portions of the Library), rather than a "work that uses the library". The executable is therefore covered by this License. Section 6 states terms for distribution of such executables.

When a "work that uses the Library" uses material from a header file that is part of the Library, the object code for the work may be a derivative work of the Library even though the source code is not. Whether this is true is especially significant if the work can be linked without the Library, or if the work is itself a library. The threshold for this to be true is not precisely defined by law.

If such an object file uses only numerical parameters, data structure layouts and accessors, and small macros and small inline functions (ten lines or less in length), then the use of the object file is unrestricted, regardless of whether it is legally a derivative work. (Executables containing this object code plus portions of the Library will still fall under Section 6.)

Otherwise, if the work is a derivative of the Library, you may distribute the object code for the work under the terms of Section 6. Any executables containing that work also fall under Section 6, whether or not they are linked directly with the Library itself.

6. As an exception to the Sections above, you may also combine or link a "work that uses the Library" with the Library to produce a work containing portions of the Library, and distribute that work under terms of your choice, provided that the terms permit modification of the work for the customer's own use and reverse engineering for debugging such modifications.

You must give prominent notice with each copy of the work that the Library is used in it and that the Library and its use are covered by this License. You must supply a copy of this License. If the work during execution displays copyright notices, you must include the copyright notice for the Library among them, as well as a reference directing the user to the copy of this License. Also, you must do one of these things:

- a) Accompany the work with the complete corresponding machine-readable source code for the Library including whatever changes were used in the work (which must be distributed under Sections 1 and 2 above); and, if the work is an executable linked with the Library, with the complete machine-readable "work that uses the Library", as object code and/or source code, so that the user can modify the Library and then relink to produce a modified executable containing the modified Library. (It is understood that the user who changes the contents of definitions files in the Library will not necessarily be able to recompile the application to use the modified definitions.)
- b) Use a suitable shared library mechanism for linking with the Library. A suitable mechanism is one that (1) uses at run time a copy of the library already present on the user's computer system, rather than copying library functions into the executable, and (2) will operate properly with a modified version of the library, if the user installs one, as long as the modified version is interface-compatible with the version that the work was made with.
- c) Accompany the work with a written offer, valid for at least three years, to give the same user the materials specified in Subsection 6a, above, for a charge no more than the cost of performing this distribution.
- d) If distribution of the work is made by offering access to copy from a designated place, offer equivalent access to copy the above specified materials from the same place.
- e) Verify that the user has already received a copy of these materials or that you have already sent this user a copy.

For an executable, the required form of the "work that uses the Library" must include any data and utility programs needed for reproducing the executable from it. However, as a special exception, the materials to be distributed need not include anything that is normally distributed (in either source or binary form) with the major components (compiler, kernel, and so on) of the operating system on which the executable runs, unless that component itself accompanies the executable

It may happen that this requirement contradicts the license restrictions of other proprietary libraries that do not normally accompany the operating system. Such a contradiction means you cannot use both them and the Library together in an executable that you distribute.

- 7. You may place library facilities that are a work based on the Library side-by-side in a single library together with other library facilities not covered by this License, and distribute such a combined library, provided that the separate distribution of the work based on the Library and of the other library facilities is otherwise permitted, and provided that you do these two things:
- a) Accompany the combined library with a copy of the same work based on the Library, uncombined with any other library facilities. This must be distributed under the terms of the Sections above.
- b) Give prominent notice with the combined library of the fact that part of it is a work based on the Library, and explaining where to find the accompanying uncombined form of the same work.
- 8. You may not copy, modify, sublicense, link with, or distribute the Library except as expressly provided under this License. Any attempt otherwise to copy, modify, sublicense, link with, or distribute the Library is void, and will automatically terminate your rights under this License. However, parties who have received copies, or rights, from you under this License will not have their licenses terminated so long as such parties remain in full compliance.
- 9. You are not required to accept this License, since you have not signed it. However, nothing else grants you permission to modify or distribute the Library or its derivative works. These actions are prohibited by law if you do not accept this License. Therefore, by modifying or distributing the Library (or any work based on the Library), you indicate your acceptance of this License to do so, and all its terms and conditions for copying, distributing or modifying the Library or works based on it.

- 10. Each time you redistribute the Library (or any work based on the Library), the recipient automatically receives a license from the original licensor to copy, distribute, link with or modify the Library subject to these terms and conditions. You may not impose any further restrictions on the recipients' exercise of the rights granted herein. You are not responsible for enforcing compliance by third parties with this License.
- 11. If, as a consequence of a court judgment or allegation of patent infringement or for any other reason (not limited to patent issues), conditions are imposed on you (whether by court order, agreement or otherwise) that contradict the conditions of this License, they do not excuse you from the conditions of this License. If you cannot distribute so as to satisfy simultaneously your obligations under this License and any other pertinent obligations, then as a consequence you may not distribute the Library at all. For example, if a patent license would not permit royalty-free redistribution of the Library by all those who receive copies directly or indirectly through you, then the only way you could satisfy both it and this License would be to refrain entirely from distribution of the Library.

If any portion of this section is held invalid or unenforceable under any particular circumstance, the balance of the section is intended to apply, and the section as a whole is intended to apply in other circumstances.

It is not the purpose of this section to induce you to infringe any patents or other property right claims or to contest validity of any such claims; this section has the sole purpose of protecting the integrity of the free software distribution system which is implemented by public license practices. Many people have made generous contributions to the wide range of software distributed through that system in reliance on consistent application of that system; it is up to the author/donor to decide if he or she is willing to distribute software through any other system and a licensee cannot impose that choice.

This section is intended to make thoroughly clear what is believed to be a consequence of the rest of this License.

- 12. If the distribution and/or use of the Library is restricted in certain countries either by patents or by copyrighted interfaces, the original copyright holder who places the Library under this License may add an explicit geographical distribution limitation excluding those countries, so that distribution is permitted only in or among countries not thus excluded. In such case, this License incorporates the limitation as if written in the body of this License.
- 13. The Free Software Foundation may publish revised and/or new versions of the Lesser General Public License from time to time. Such new versions will be similar in spirit to the present version, but may differ in detail to address new problems or concerns.

Each version is given a distinguishing version number. If the Library specifies a version number of this License which applies to it and "any later version", you have the option of following the terms and conditions either of that version or of any later version published by the Free Software Foundation. If the Library does not specify a license version number, you may choose any version ever published by the Free Software Foundation.

14. If you wish to incorporate parts of the Library into other free programs whose distribution conditions are incompatible with these, write to the author to ask for permission. For software which is copyrighted by the Free Software Foundation, write to the Free Software Foundation; we sometimes make exceptions for this. Our decision will be guided by the two goals of preserving the free status of all derivatives of our free software and of promoting the sharing and reuse of software generally.

#### NO WARRANTY

- 15. BECAUSE THE LIBRARY IS LICENSED FREE OF CHARGE, THERE IS NO WARRANTY FOR THE LIBRARY, TO THE EXTENT PERMITTED BY APPLICABLE LAW. EXCEPT WHEN OTHERWISE STATED IN WRITING THE COPYRIGHT HOLDERS AND/OR OTHER PARTIES PROVIDE THE LIBRARY "AS IS" WITHOUT WARRANTY OF ANY KIND, EITHER EXPRESSED OR IMPLIED, INCLUDING, BUT NOT LIMITED TO, THE IMPLIED WARRANTIES OF MERCHANTABILITY AND FITNESS FOR A PARTICULAR PURPOSE. THE ENTIRE RISK AS TO THE QUALITY AND PERFORMANCE OF THE LIBRARY IS WITH YOU. SHOULD THE LIBRARY PROVE DEFECTIVE. YOU ASSUME THE COST OF ALL NECESSARY SERVICING. REPAIR OR CORRECTION.
- 16. IN NO EVENT UNLESS REQUIRED BY APPLICABLE LAW OR AGREED TO IN WRITING WILL ANY COPYRIGHT HOLDER, OR ANY OTHER PARTY WHO MAY MODIFY AND/OR REDISTRIBUTE THE LIBRARY AS PERMITTED ABOVE, BE LIABLE TO YOU FOR DAMAGES, INCLUDING ANY GENERAL, SPECIAL, INCIDENTAL OR CONSEQUENTIAL DAMAGES ARISING OUT OF THE USE OR INABILITY TO USE THE LIBRARY (INCLUDING BUT NOT LIMITED TO LOSS OF DATA OR DATA BEING RENDERED INACCURATE OR LOSSES SUSTAINED BY YOU OR THIRD PARTIES OR A FAILURE OF THE LIBRARY TO OPERATE WITH ANY OTHER SOFTWARE), EVEN IF SUCH HOLDER OR OTHER PARTY HAS BEEN ADVISED OF THE POSSIBILITY OF SUCH DAMAGES

#### END OF TERMS AND CONDITIONS

How to Apply These Terms to Your New Libraries

If you develop a new library, and you want it to be of the greatest possible use to the public, we recommend making it free software that everyone can redistribute and change. You can do so by permitting redistribution under these terms (or, alternatively, under the terms of the ordinary General Public License).

To apply these terms, attach the following notices to the library. It is safest to attach them to the start of each source file to most effectively convey the exclusion of warranty; and each file should have at least the "copyright" line and a pointer to where the full notice is found.

one line to give the library's name and an idea of what it does. Copyright (C) year name of author

This library is free software; you can redistribute it and/or modify it under the terms of the GNU Lesser General Public License as published by the Free Software Foundation; either version 2.1 of the License, or (at your option) any later version.

This library is distributed in the hope that it will be useful, but WITHOUT ANY WARRANTY; without even the implied warranty of MERCHANTABILITY or FITNESS FOR A PARTICULAR PURPOSE. See the GNU Lesser General Public License for more details.

You should have received a copy of the GNU Lesser General Public License along with this library; if not, write to the Free Software Foundation, Inc., 51 Franklin Street, Fifth Floor, Boston, MA 02110-1301 USA

Also add information on how to contact you by electronic and paper mail.

You should also get your employer (if you work as a programmer) or your school, if any, to sign a "copyright disclaimer" for the library, if necessary. Here is a sample; alter the names:

Yoyodyne, Inc., hereby disclaims all copyright interest in the library `Frob' (a library for tweaking knobs) written by James Random Hacker.

signature of Ty Coon, 1 April 1990 Ty Coon, President of Vice

That's all there is to it!

## PostgreSQL JDBC Driver

Copyright (c) 1997, PostgreSQL Global Development Group All rights reserved.

Redistribution and use in source and binary forms, with or without modification, are permitted provided that the following conditions are met:

- 1. Redistributions of source code must retain the above copyright notice, this list of conditions and the following disclaimer.
- 2. Redistributions in binary form must reproduce the above copyright notice, this list of conditions and the following disclaimer in the documentation and/or other materials provided with the distribution.

THIS SOFTWARE IS PROVIDED BY THE COPYRIGHT HOLDERS AND CONTRIBUTORS "AS IS" AND ANY EXPRESS OR IMPLIED WARRANTIES, INCLUDING, BUT NOT LIMITED TO, THE IMPLIED WARRANTIES OF MERCHANTABILITY AND FITNESS FOR A PARTICULAR PURPOSE ARE DISCLAIMED. IN NO EVENT SHALL THE COPYRIGHT OWNER OR CONTRIBUTORS BE LIABLE FOR ANY DIRECT, INDIRECT, INCIDENTAL, SPECIAL, EXEMPLARY, OR CONSEQUENTIAL DAMAGES (INCLUDING, BUT NOT LIMITED TO, PROCUREMENT OF SUBSTITUTE GOODS OR SERVICES; LOSS OF USE, DATA, OR PROFITS; OR BUSINESS INTERRUPTION) HOWEVER CAUSED AND ON ANY THEORY OF LIABILITY, WHETHER IN CONTRACT, STRICT LIABILITY, OR TORT (INCLUDING NEGLIGENCE OR OTHERWISE) ARISING IN ANY WAY OUT OF THE USE OF THIS SOFTWARE, EVEN IF ADVISED OF THE POSSIBILITY OF SUCH DAMAGE.

#### Oracle Database JDBC Driver

Oracle Technology Network License Agreement

Oracle is willing to authorize Your access to software associated with this License Agreement ("Agreement") only upon the condition that You accept that this Agreement governs Your use of the software. By selecting the "Accept License Agreement" button or box (or the equivalent) or installing or using the Programs You indicate Your acceptance of this Agreement and Your agreement, as an authorized representative of Your company or organization (if being acquired for use by an entity) or as an individual, to comply with the license terms that apply to the software that You wish to download and access. If You are not willing to be bound by this Agreement, do not select the "Accept License Agreement" button or box (or the equivalent) and do not download or access the software.

Definitions

"Oracle" refers to Oracle America, Inc. "You" and "Your" refers to (a) a company or organization (each an "Entity") accessing the Programs, if use of the Programs will be on behalf of such Entity; or (b) an individual accessing the Programs, if use of the Programs will not be on behalf of an Entity. "Contractors" refers to Your agents and contractors (including, without limitation, outsourcers). "Program(s)" refers to Oracle software provided by Oracle pursuant to this Agreement and any updates, error corrections, and/or Program Documentation provided by Oracle. "Program Documentation" refers to Program user manuals and Program installation manuals, if any. If available, Program Documentation may be delivered with the Programs and/or may be accessed from www.oracle.com/documentation. "Associated Product" refers to the Oracle product(s), if any, and as identified in the Programs documentation or on the Programs

download site, with which the Programs are intended to enable or enhance interoperation with Your application(s). "Separate Terms" refers to separate license terms that are specified in the Program Documentation, readmes or notice files and that apply to Separately Licensed Third Party Technology. "Separately Licensed Third Party Technology" refers to third party technology that is licensed under Separate Terms and not under the terms of this Agreement.

#### License Rights and Restrictions

Oracle grants You a nonexclusive, nontransferable, limited license to, subject to the restrictions stated in this Agreement, (a) internally use the Programs solely for the purposes of developing, testing, prototyping and demonstrating Your applications, and running the Programs for Your own internal business operations; and (b) redistribute unmodified Programs and Programs Documentation pursuant to the Programs Redistribution section below. You may allow Your Contractor(s) to use the Programs, provided they are acting on Your behalf to exercise license rights granted in this Agreement and further provided that You are responsible for their compliance with this Agreement in such use. You will have a written agreement with Your Contractor(s) that strictly limits their right to use the Programs and that otherwise protects Oracle's intellectual property rights to the same extent as this Agreement. You may make copies of the Programs to the extent reasonably necessary to exercisethe license rights granted in this Agreement. You may make one copy of the Programs for backup purposes.

#### Further, You may not:

- remove or modify any Program markings or any notice of Oracle's or a licensor's proprietary rights;
- use the Programs to provide third party training unless Oracle expressly authorizes such use on the Program's download page;
- assign this Agreement or distribute, give, or transfer the Programs or an interest in them to any third party, except as expressly permitted in this Agreement (the foregoing shall not be construed to limit the rights You may otherwise have with respect to Separately Licensed Third Party Technology);
- · cause or permit reverse engineering (unless required by law for interoperability), disassembly or decompilation of the Programs; and
- disclose results of any Program benchmark tests without Oracle's prior consent.

The Programs may contain source code that, unless expressly licensed in this Agreement for other purposes (for example, licensed under an open source license), is provided solely for reference purposes pursuant to the terms of this Agreement and may not be modified.

All rights not expressly granted in this Agreement are reserved by Oracle. If You want to use the Programs or Your application for any purpose other than as expressly permitted under this Agreement, You must obtain from Oracle or an Oracle reseller a valid Programs license under a separate agreement permitting such use. However, You acknowledge that the Programs may not be intended for production use and/or Oracle may not make a version of the Programs available for production or other purposes; any development or other work You undertake with the Programs is at Your sole risk.

#### Programs Redistribution

We grant You a nonexclusive, nontransferable right to copy and distribute unmodified Programs and Programs Documentation as part of and included in Your application that is intended to interoperate with the Associated Product, if any, provided that You do not charge Your end users any additional fees for the use of the Programs. Prior to distributing the Programs and Programs Documentation, You shall require Your end users to execute an agreement binding them to terms, with respect to the Programs and Programs Documentation, materially consistent and no less restrictive than those contained in this section and the sections of this Agreement entitled "License Rights and Restrictions" (except that the redistribution right granted to You shall not be included; Your end users may not distribute Programs and Programs Documentation to any third parties), "Ownership," "Export Controls," "Disclaimer of Warranties; Limitation of Liability," "No Technical Support" (with respect to Oracle support; You may provide Your own support for Programs at Your discretion), "Audit; Termination (except that Oracle's audit right shall not be included)," "Relationship Between the Parties," and "U.S. Government End Users." You must also include a provision stating that Your end users shall have no right to distribute the Programs and Programs Documentation, and a provision specifying us as a third party beneficiary of the agreement. You are responsible for obtaining these agreements with Your end users.

You agree to: (a) defend and indemnify us against all claims and damages caused by Your distribution of the Programs and Programs Documentation in breach of this Agreement and/or failure to include the required contractual provisions in Your end user agreement as stated above; (b) keep executed end user agreements and records of end user information including name, address, date of distribution and identity of Programs distributed; (c) allow us to inspect Your end user agreements and records upon request; and, (d) enforce the terms of Your end user agreements so as to effect a timely cure of any end user breach, and to notify us of any breach of the terms.

#### Ownership

Oracle or its licensors retain all ownership and intellectual property rights to the Programs.

#### Third-Party Technology

The Programs may contain or require the use of third party technology that is provided with the Programs. Oracle may provide certain notices to You in Program Documentation, readmes or notice files in connection with such third party technology. Third party technology will be licensed to You either under the terms of this Agreement or, if specified in the Program Documentation, readmes or notice files, under Separate Terms. Your rights to use Separately Licensed Third Party Technology under Separate Terms are not restricted in any way by this Agreement. However, for clarity, notwithstanding the existence of a notice, third party technology that is not Separately Licensed Third Party Technology shall be deemed part of the Programs and is licensed to You under the terms of this Agreement.

#### Source Code for Open Source Software

For software that You receive from Oracle in binary form that is licensed under an open source license that gives You the right to receive the source code for that binary, You can obtain a copy of the applicable source code from https://oss.oracle.com/sources/ or http://www.oracle.com/goto/opensourcecode. If the source code for such software was not provided to You with the binary, You can also receive a copy of the source code on physical media by submitting a written request pursuant to the instructions in the "Written Offer for Source Code" section of the latter website.

Export Controls

Export laws and regulations of the United States and any other relevant local export laws and regulations apply to the Programs . You agree that such export control laws govern Your use of the Programs (including technical data) and any services deliverables provided under this agreement, and You agree to comply with all such export laws and regulations (including "deemed export" and "deemed re-export" regulations). You agree that no data, information, program and/or materials resulting from Programs or services (or direct products thereof) will be exported, directly or indirectly, in violation of these laws, or will be used for any purpose prohibited by these laws including, without limitation, nuclear, chemical, or biological weapons proliferation, or development of missile technology. Accordingly, You confirm:

- You will not download, provide, make available or otherwise export or re-export the Programs, directly or indirectly, to countries prohibited by applicable laws and regulations nor to citizens, nationals or residents of those countries.
- You are not listed on the United States Department of Treasury lists of Specially Designated Nationals and Blocked Persons, Specially Designated Terrorists, and Specially Designated Narcotic Traffickers, nor are You listed on the United States Department of Commerce Table of Denial Orders.
- · You will not download or otherwise export or re-export the Programs, directly or indirectly, to persons on the above mentioned lists.
- You will not use the Programs for, and will not allow the Programs to be used for, any purposes prohibited by applicable law, including, without limitation, for the development, design, manufacture or production of nuclear, chemical or biological weapons of mass destruction.

#### Information Collection

The Programs' installation and/or auto-update processes, if any, may transmit a limited amount of data to Oracle or its service provider about those processes to help Oracle understand and optimize them. Oracle does not associate the data with personally identifiable information. Refer to Oracle's Privacy Policy at www.oracle.com/privacy.

Disclaimer of Warranties; Limitation of Liability

THE PROGRAMS ARE PROVIDED "AS IS" WITHOUT WARRANTY OF ANY KIND. ORACLE FURTHER DISCLAIMS ALL WARRANTIES, EXPRESS AND IMPLIED, INCLUDING WITHOUT LIMITATION, ANY IMPLIED WARRANTIES OF MERCHANTABILITY, FITNESS FOR A PARTICULAR PURPOSE, OR NONINFRINGEMENT.

IN NO EVENT WILL ORACLE BE LIABLE FOR ANY INDIRECT, INCIDENTAL, SPECIAL, PUNITIVE OR CONSEQUENTIAL DAMAGES, OR DAMAGES FOR LOSS OF PROFITS, REVENUE, DATA OR DATA USE, INCURRED BY YOU OR ANY THIRD PARTY, WHETHER IN AN ACTION IN CONTRACT OR TORT, EVEN IF ORACLE HAS BEEN ADVISED OF THE POSSIBILITY OF SUCH DAMAGES. ORACLE'S ENTIRE LIABILITY FOR DAMAGES UNDER THIS AGREEMENT SHALL IN NO EVENT EXCEED ONE THOUSAND DOLLARS (U.S. \$1,000).

#### No Technical Support

Unless Oracle support for the Programs, if any, is expressly included in a separate, current support agreement between You and Oracle, Oracle's technical support organization will not provide technical support, phone support, or updates to You for the Programs provided under this Agreement.

#### Audit; Termination

Oracle may audit Your use of the Programs. You may terminate this Agreement by destroying all copies of the Programs. This Agreement shall automatically terminate without notice if You fail to comply with any of the terms of this Agreement, in which case You shall promptly destroy all copies of the Programs.

#### U.S. Government End Users

Programs and/or Programs Documentation delivered to U.S. Government end users are "commercial computer software" pursuant to the applicable Federal Acquisition Regulation and agency-specific supplemental regulations. As such, use, duplication, disclosure, modification, and adaptation of the Programs and/or Programs Documentation shall be subject to the license terms and license restrictions set forth in this Agreement. No other rights are granted to the U.S. Government.

#### Relationship Between the Parties

Oracle is an independent contractor and we agree that no partnership, joint venture, or agency relationship exists between us. We each will be responsible for paying our own employees, including employment related taxes and insurance. Nothing in this agreement shall be construed to limit either party's right to independently develop or distribute software that is functionally similar to the other party's products, so long as proprietary information of the other party is not included in such software.

Entire Agreement; Governing Law

You agree that this Agreement is the complete agreement for the Programs and this Agreement supersedes all prior or contemporaneous agreements or representations, including any clickwrap, shrinkwrap or similar licenses, or license agreements for prior versions of the Programs. This Agreement may not be modified and the rights and restrictions may not be altered or waived except in a writing signed by authorized representatives of You and of Oracle. If any term of this Agreement is found to be invalid or unenforceable, the remaining provisions will remain effective.

This Agreement is governed by the substantive and procedural laws of the State of California, USA, and You and Oracle agree to submit to the exclusive jurisdiction of, and venue in, the courts of San Francisco or Santa Clara counties in California in any dispute arising out of or relating to this Agreement.

Notices

Should you have any questions concerning this License Agreement, or if you desire to contact Oracle for any reason, please write:

Oracle America, Inc. 500 Oracle Parkway Redwood City, CA 94065

Oracle Employees: Under no circumstances are Oracle Employees authorized to download software for the purpose of distributing it to customers. Oracle products are available to employees for internal use or demonstration purposes only. In keeping with Oracle's trade compliance obligations under U.S. and applicable multilateral law, failure to comply with this policy could result in disciplinary action up to and including termination.

Last updated: 30 November 2016

# Sentinel Fit 1.4

# **■**Open SSL

LICENSE ISSUES

LIGEITOL IGGGL

The OpenSSL toolkit stays under a dual license, i.e. both the conditions of the OpenSSL License and the original SSLeay license apply to the toolkit.

See below for the actual license texts. Actually both licenses are BSD-style Open Source licenses. In case of any license issues related to OpenSSL please contact openssl.org. openssl.org.

OpenSSL License

-----

-----

Copyright (c) 1998-2016 The OpenSSL Project. All rights reserved.

Redistribution and use in source and binary forms, with or without modification, are permitted provided that the following conditions are met:

- 1. Redistributions of source code must retain the above copyright notice, this list of conditions and the following disclaimer.
- 2. Redistributions in binary form must reproduce the above copyright notice, this list of conditions and the following disclaimer in the documentation and/or other materials provided with the distribution.
- 3. All advertising materials mentioning features or use of this software must display the following acknowledgment:
- "This product includes software developed by the OpenSSL Project for use in the OpenSSL Toolkit. (http://www.openssl.org/)"
- 4. The names "OpenSSL Toolkit" and "OpenSSL Project" must not be used to endorse or promote products derived from this software without prior written permission. For written permission, please contact openssl-core@openssl.org.
- 5. Products derived from this software may not be called "OpenSSL" nor may "OpenSSL" appear in their names without prior written permission of the OpenSSL Project.
- ${\bf 6.} \ Redistributions \ of \ any \ form \ what so ever \ must \ retain \ the \ following \ acknowledgment:$
- "This product includes software developed by the OpenSSL Project for use in the OpenSSL Toolkit (http://www.openssl.org/)"

THIS SOFTWARE IS PROVIDED BY THE OPENSSL PROJECT "AS IS" AND ANY EXPRESSED OR IMPLIED WARRANTIES, INCLUDING, BUT NOT LIMITED TO, THE IMPLIED WARRANTIES OF MERCHANTABILITY AND FITNESS FOR A PARTICULAR PURPOSE ARE DISCLAIMED. IN NO EVENT SHALL THE OPENSSL PROJECT OR ITS CONTRIBUTORS BE LIABLE FOR ANY DIRECT, INDIRECT, INCIDENTAL, SPECIAL, EXEMPLARY, OR CONSEQUENTIAL DAMAGES (INCLUDING, BUT NOT LIMITED TO PROCUREMENT

### ■Expat

The MIT License (MIT)

Copyright (c) 1998, 1999, 2000 Thai Open Source Software Center Ltd and Clark Cooper Copyright (c) 2001, 2002, 2003, 2004, 2005, 2006 Expat maintainers.

Permission is hereby granted, free of charge, to any person obtaining a copy of this software and associated documentation files (the "Software"), to deal in the Software without restriction, including without limitation the rights to use, copy, modify, merge, publish, distribute, sublicense, and/or sell copies of the Software, and to permit persons to whom the Software is furnished to do so, subject to the following conditions: The above copyright notice and this permission notice shall be included in all copies or

substantial portions of the Software.

THE SOFTWARE IS PROVIDED "AS IS", WITHOUT WARRANTY OF ANY KIND, EXPRESS OR IMPLIED, INCLUDING BUT NOT LIMITED TO THE WARRANTIES OF MERCHANTABILITY, FITNESS FOR A PARTICULAR PURPOSE AND NONINFRINGEMENT. IN NO EVENT SHALL THE AUTHORS OR COPYRIGHT HOLDERS BE LIABLE FOR ANY CLAIM, DAMAGES OR OTHER LIABILITY, WHETHER IN AN ACTION OF CONTRACT, TORT OR OTHERWISE, ARISING FROM, OUT OF OR IN CONNECTION WITH THE SOFTWARE OR THE USE OR OTHER DEALINGS IN THE SOFTWARE.

# ■Lbase 64 (for Lua)

The MIT License (MIT)

Copyright (c) 23 March 2010 Luiz Henrique de Figueiredo Ihf@tecgraf.puc-rio.br Permission is hereby granted, free of charge, to any person obtaining a copy of this software and associated documentation files (the "Software"), to deal in the Software without restriction, including without limitation the rights to use, copy, modify, merge, publish, distribute, sublicense, and/or sell copies of the Software, and to permit persons to whom the Software is furnished to do so, subject to the following conditions: The above copyright notice and this permission notice shall be included in all copies or

substantial portions of the Software THE SOFTWARE IS PROVIDED "AS IS", WITHOUT WARRANTY OF ANY KIND, EXPRESS OR IMPLIED. INCLUDING BUT NOT LIMITED TO THE WARRANTIES OF MERCHANTABILITY. FITNESS FOR A PARTICULAR PURPOSE AND NONINFRINGEMENT. IN NO EVENT SHALL THE AUTHORS OR COPYRIGHT HOLDERS BE LIABLE FOR ANY CLAIM. DAMAGES OR OTHER LIABILITY, WHETHER IN AN ACTION OF CONTRACT, TORT OR OTHERWISE, ARISING FROM,

OUT OF OR IN CONNECTION WITH THE SOFTWARE OR THE USE OR OTHER DEALINGS IN THE SOFTWARE

# ■Lpeg

Copyright © 2007-2015 Lua.org, PUC-Rio.

Permission is hereby granted, free of charge, to any person obtaining a copy of this software and associated documentation files (the "Software"), to deal in the Software without restriction, including without limitation the rights to use, copy, modify, merge, publish, distribute, sublicense, and/or sell copies of the Software, and to permit persons to whom the Software is furnished to do so, subject to the following conditions:

The above copyright notice and this permission notice shall be included in all copies or substantial portions of the Software.

THE SOFTWARE IS PROVIDED "AS IS", WITHOUT WARRANTY OF ANY KIND, EXPRESS OR IMPLIED, INCLUDING BUT NOT LIMITED TO THE WARRANTIES OF MERCHANTABILITY, FITNESS FOR A PARTICULAR PURPOSE AND NONINFRINGEMENT. IN NO EVENT SHALL THE AUTHORS OR COPYRIGHT HOLDERS BE LIABLE FOR ANY CLAIM, DAMAGES OR OTHER LIABILITY, WHETHER IN AN ACTION OF CONTRACT, TORT OR OTHERWISE, ARISING FROM, OUT OF OR IN CONNECTION WITH THE SOFTWARE OR THE USE OR OTHER DEALINGS IN THE SOFTWARE.

### ■Lua-epat

Copyright © 1994-2015 Lua.org, PUC-Rio.

Permission is hereby granted, free of charge, to any person obtaining a copy of this software and associated documentation files (the "Software"), to deal in the Software without restriction, including without limitation the rights to use, copy, modify, merge, publish, distribute, sublicense, and/or sell copies of the Software, and to permit persons to whom the Software is furnished to do so, subject to the following conditions:

The above copyright notice and this permission notice shall be included in all copies or substantial portions of the Software

THE SOFTWARE IS PROVIDED "AS IS". WITHOUT WARRANTY OF ANY KIND, EXPRESS OR IMPLIED, INCLUDING BUT NOT LIMITED TO THE WARRANTIES OF MERCHANTABILITY, FITNESS FOR A PARTICULAR PURPOSE AND NONINFRINGEMENT. IN NO EVENT SHALL THE AUTHORS OR COPYRIGHT HOLDERS BE LIABLE FOR ANY CLAIM, DAMAGES OR OTHER LIABILITY, WHETHER IN AN ACTION OF CONTRACT, TORT OR OTHERWISE, ARISING FROM, OUT OF OR IN CONNECTION WITH THE SOFTWARE OR THE USE OR OTHER DEALINGS IN THE SOFTWARE.

## **■**Luafilesystem

Copyright © 1994-2015 Lua.org, PUC-Rio.

Permission is hereby granted, free of charge, to any person obtaining a copy of this software and associated documentation files (the "Software"), to deal in the Software without restriction, including without limitation the rights to use, copy, modify, merge, publish, distribute, sublicense, and/or sell copies of the Software, and to permit persons to whom the Software is furnished to do so, subject to the following conditions:

The above copyright notice and this permission notice shall be included in all copies or substantial portions of the Software.

THE SOFTWARE IS PROVIDED "AS IS", WITHOUT WARRANTY OF ANY KIND, EXPRESS OR IMPLIED, INCLUDING BUT NOT LIMITED TO THE WARRANTIES OF MERCHANTABILITY, FITNESS FOR A PARTICULAR PURPOSE AND NONINFRINGEMENT. IN NO EVENT SHALL THE AUTHORS OR COPYRIGHT HOLDERS BE LIABLE FOR ANY CLAIM, DAMAGES OR OTHER LIABILITY, WHETHER IN AN ACTION OF CONTRACT, TORT OR OTHERWISE, ARISING FROM, OUT OF OR IN CONNECTION WITH THE SOFTWARE OR THE USE OR OTHER DEALINGS IN THE SOFTWARE.

### **■**Sproto

The MIT License (MIT)

Copyright (c) 2014 codingnow.com

Permission is hereby granted, free of charge, to any person obtaining a copy of this software and associated documentation files (the "Software"), to deal in the Software without restriction, including without limitation the rights to use, copy, modify, merge, publish, distribute, sublicense, and/or sell copies of the Software, and to permit persons to whom the Software is furnished to do so, subject to the following conditions:

The above copyright notice and this permission notice shall be included in all copies or substantial portions of the Software.

THE SOFTWARE IS PROVIDED "AS IS", WITHOUT WARRANTY OF ANY KIND, EXPRESS OR IMPLIED, INCLUDING BUT NOT LIMITED TO THE WARRANTIES OF MERCHANTABILITY, FITNESS FOR A PARTICULAR PURPOSE AND NONINFRINGEMENT. IN NO EVENT SHALL THE AUTHORS OR COPYRIGHT HOLDERS BE LIABLE FOR ANY CLAIM, DAMAGES OR OTHER LIABILITY, WHETHER IN AN ACTION OF CONTRACT, TORT OR OTHERWISE, ARISING FROM, OUT OF OR IN CONNECTION WITH THE SOFTWARE OR THE USE OR OTHER DEALINGS IN THE SOFTWARE.

# **■**Lua-jit

The MIT License (MIT)

Copyright (C) 2005-2014 Mike Pall. All rights reserved.

Permission is hereby granted, free of charge, to any person obtaining a copy of this software and associated documentation files (the "Software"), to deal in the Software without restriction, including without limitation the rights to use, copy, modify, merge, publish, distribute, sublicense, and/or sell copies of the Software, and to permit persons to whom the Software is furnished to do so, subject to the following conditions:

The above copyright notice and this permission notice shall be included in all copies or substantial portions of the Software.

THE SOFTWARE IS PROVIDED "AS IS", WITHOUT WARRANTY OF ANY KIND, EXPRESS OR IMPLIED, INCLUDING BUT NOT LIMITED TO THE WARRANTIES OF MERCHANTABILITY, FITNESS FOR A PARTICULAR PURPOSE AND NONINFRINGEMENT. IN NO EVENT SHALL THE AUTHORS OR COPYRIGHT HOLDERS BE LIABLE FOR ANY CLAIM, DAMAGES OR OTHER LIABILITY, WHETHER IN AN ACTION OF CONTRACT, TORT OR OTHERWISE, ARISING FROM, OUT OF OR IN CONNECTION WITH THE SOFTWARE OR THE USE OR OTHER DEALINGS IN THE SOFTWARE.

#### **■**mbed TLS

Copyright (C) 2006-2015, ARM Limited, All Rights Reserved

Licensed under the Apache License, Version 2.0 (the "License"); you may not use this file except in compliance with the License.

You may obtain a copy of the License at http://www.apache.org/licenses/LICENSE-2.0 Unless required by applicable law or agreed to in writing, software distributed under the License is distributed on an "AS IS" BASIS, WITHOUT WARRANTIES OR CONDITIONS OF ANY KIND, either express or implied.

See the License for the specific language governing permissions and limitations under the License.

# **Appendix 12** Added and Changed Functions

This section shows the added and changed functions of MES interface modules (RD81MES96 and RD81MES96N) and MX MESInterface-R.

| Added/changed contents                                                                                                    | Firmware version |               | Software version | Reference                                                  |
|----------------------------------------------------------------------------------------------------|------------------|---------------|------------------|------------------------------------------------------------|
|                                                                                                    | RD81MES96        | RD81MES96N    |                  |                                                            |
| Daylight saving time is supported.                                                                                                    | '03' or later    | '01' or later | _                | Page 61 Specification for trigge conditions at time change |
| MELSEC iQ-R CPU modules are supported.  • Programmable controller CPU (CC-Link IE built-in)  • Process CPU  • C Controller module                    |                  |               |                  | Interface Module User's Manua<br>(Startup)                 |
| Online module change                                                                                                    |                  |               |                  | MELSEC iQ-R Online Module Change Manual                    |
| MELSEC-Q CPU modules (including C Controller modules) and MELSEC-L CPU modules are supported.                                                        |                  |               | '1.01B' or later | Interface Module User's Manua<br>(Startup)                 |
| High-speed access is supported.                                                                                                    |                  |               |                  | Page 24 Access type                                        |
| One-shot execution can be canceled while being executed.                                                                                             |                  |               |                  | Page 68 One-shot execution function                        |
| MELSEC iQ-R CPU modules are supported.  • Safety CPU                                                                                                 | '05' or later    |               | _                | Interface Module User's Manual<br>(Startup)                |
| Open source databases are supported.  • MySQL  • PostgreSQL                                                                                          |                  |               | '1.02C' or later |                                                            |
| An access route is added.  • MELSECNET/H network                                                                                                    |                  |               |                  |                                                            |
| A macro is added.                                                                                                    |                  |               |                  |                                                            |
| Time at trigger monitoring                                                                                                    | -                |               |                  |                                                            |
| An event/condition type is added. • Event (Value changed)                                                                                            |                  |               |                  | Page 51 Event (Value changed)                              |
| Windows 10 is supported.                                                                                                    | _                | _             | '1.03D' or later | Interface Module User's Manual<br>(Startup)                |
| Import/Export of data from/to a CSV file is supported.                                                                                               |                  |               | '1.04E' or later | Page 309 CSV File Import/<br>Export Specifications         |
| The 64-bit version of DB Connection<br>Service and DB Connection Service<br>Setting Tool are supported.                                              |                  |               |                  | Interface Module User's Manua<br>(Startup)                 |
| Windows Server 2016 is supported.                                                                                                    |                  |               |                  |                                                            |
| Accessible DBs are added. • SQL Server 2016 • Access 2016                                                                                            | '06' or later    | '01' or later |                  |                                                            |
| The data types of access fields are added.  • Character String [Unicode(NCHAR)]  • Character String [Unicode(CHAR)]                                  |                  |               |                  |                                                            |
| A field where data is not stored can<br>be searched in DB communication<br>actions (SELECT, UPDATE,<br>DELETE, Multi-SELECT) for Oracle<br>database. |                  |               |                  |                                                            |
| The communication test function that checks communication with an access target device/access target server is added.                                |                  |               |                  | Page 95 Communication test function                        |

| Added/changed contents                                                                                                    | Firmware version |               | Software version | Reference                                                                                                    |
|----------------------------------------------------------------------------------------------------|------------------|---------------|------------------|----------------------------------------------------------------------------------------------------|
|                                                                                                    | RD81MES96        | RD81MES96N    |                  |                                                                                                    |
| Global labels and common device comments can be imported.                                                                                                    | _                | _             | '1.05F' or later | Page 141 Importing global labels/common device comments                                                                |
| The project file conversion function is supported.                                                                                                    |                  |               |                  | Page 204 PROJECT FILE<br>CONVERSION TOOL                                                                               |
| The REST server function is supported.                                                                                                    | '07' or later    | '01' or later |                  | Page 98 REST server function                                                                                           |
| MELSEC iQ-R CPU modules are supported. • R00CPU, R01CPU, R02CPU                                                                                                  |                  |               |                  | Interface Module User's Manua<br>(Startup)                                                                             |
| Online (asynchronous mode) is supported.                                                                                                    | '08' or later    |               | _                | Page 210 Various operation settings                                                                                    |
| Accessible DB is added. • SQL Server 2017                                                                                                    |                  |               | '1.07H' or later | Interface Module User's Manua<br>(Startup)                                                                             |
| When the automatic resend setting is enabled in the DB buffer settings, an SQL statement which has been buffered is resent after the communication is recovered. | _                | _             |                  | Page 35 DB buffering function Page 162 DB buffer settings Page 240 Troubleshooting on the information linkage function |
| Accessible DB is added.  • Oracle 18c                                                                                                    | '09' or later    | '01' or later | '1.10L' or later | Interface Module User's Manua                                                                                          |
| RD81MES96Ns are supported.                                                                                                    | Not supported    |               |                  | (Startup)                                                                                                    |
| MELSEC-F CPU modules and<br>MELSEC iQ-F CPU modules are<br>supported.                                                                                            |                  |               |                  |                                                                                                    |
| Long devices are supported.  Long timer  Long retentive timer  Long counter  Long index register  Refresh data register                                          |                  |               |                  |                                                                                                    |
| The number of access target devices are increased.  • 16→64                                                                                                    |                  |               |                  |                                                                                                    |
| Direct DB connection is supported.                                                                                                    |                  |               |                  |                                                                                                    |
| DB information can be browsed via a module.                                                                                                    |                  |               |                  |                                                                                                    |
| Device tags the array tag settings of which are enabled in an operation action can be used.                                                                      |                  |               |                  |                                                                                                    |
| A trigger condition is added.  Multiple handshake                                                                                                    |                  |               |                  | Page 57 Multiple handshake                                                                                             |
| The data type of an access field is changed.  • Real number → Real number [floating point], real number [fixed point]                                            |                  |               |                  | Interface Module User's Manua<br>(Startup)                                                                             |
| The firmware update function is supported.                                                                                                    |                  |               | _                |                                                                                                    |

# **MEMO**

A

# **INDEX**

| A                                                                                                    | I                                                                                                    |
|----------------------------------------------------------------------------------------------------|----------------------------------------------------------------------------------------------------|
| Access log       189,193,198         Account       163         Action       125         Array tag       103         Array tag setting       140         Automatic hardware test       232                                      | I/O signal list                                                                                                    |
| В                                                                                                    | Job                                                                                                    |
| Block array104Buffer memory detail287Buffer memory list279                                                                                                    | Job cancellation                                                                                                    |
| С                                                                                                    | M                                                                                                    |
| Checking error descriptions                                                                                                    | Module status                                                                                                    |
| Communication timeout time                                                                                                    | N                                                                                                    |
| Condition (value monitoring)                                                                                                    | Narrowing-down condition                                                                                                    |
| D                                                                                                    | 0                                                                                                    |
| Data operation and processing function70DB access timeout time190DB buffer diagnostics175DB buffer operation175DB buffer setting162DB buffering function35DB buffering setting122                                              | ODBC                                                                                                    |
| DB information browse function       96         Delete       30,127         Detailed log       64,124,171,172         Device access diagnostics       174         Device tag       18,138         Device tag setting       139 | Parameter setting                                                                                                    |
| E                                                                                                    | Reading                                                                                                    |
| Error code       245,261,269         Error history       170         Event (fixed cycle)       51,117                                                                                                    | REST server function                                                                                                    |
| Event (fixed time)                                                                                                    | SD memory card diagnostics       176         Security function       189         Select       28,127         Server access diagnostics       173         Sorting order       34         SQL failure log       189,194,203         SQL statement       126 |
| <u> </u>                                                                                                    | Stored Procedure                                                                                                    |
| Failure history172Firmware update management183Format176                                                                                                    | <b>T</b> Target device                                                                                                    |
| Н                                                                                                    | Target server                                                                                                    |
| Hardware test for LED check 233                                                                                                    | Trigger buffering function                                                                                                    |

| Trigger condition         |  |
|---------------------------|--|
| U                         |  |
| Update30 Updating setting |  |
| V                         |  |
| Variable                  |  |
| W                         |  |
| Working history           |  |

# **REVISIONS**

\*The manual number is given on the bottom left of the back cover.

| Revision date  | *Manual number     | Description                                                                                                    |  |
|----------------|--------------------|----------------------------------------------------------------------------------------------------|--|
| December 2015  | SH(NA)-081423ENG-A | First edition                                                                                                    |  |
| July 2016      | SH(NA)-081423ENG-B | ■Added or modified parts TERMS, Section 1.1, Section 1.3, Section 2.3, Section 2.4, Section 2.6, Section 2.12, Section 5.3, Section 5.4, Appendix 3, Appendix 8                                                                                                    |  |
| September 2016 | SH(NA)-081423ENG-C | ■Added or modified part Appendix 8                                                                                                    |  |
| March 2017     | SH(NA)-081423ENG-D | ■Added function  Communication test function  ■Added or modified parts  SAFETY PRECAUTIONS, Section 1.3, Section 2.2, Section 2.4, Section 2.5, Section 2.6, Section 2.8, Section 2.12, Section 5.4, Appendix 6, Appendix 9                                                                                     |  |
| October 2017   | SH(NA)-081423ENG-E | ■Added functions REST server function, project file conversion function ■Added or modified parts Section 1.4, Section 2.6, Section 2.7, Chapter 4, Chapter 6, Section 7.1, Section 7.3, Section 7.4, Appendix 3, Appendix 6, Appendix 9                                                                         |  |
| April 2018     | SH(NA)-081423ENG-F | ■Added or modified parts Section 5.2, Section 7.3, Appendix 9                                                                                                    |  |
| May 2018       | SH(NA)-081423ENG-G | ■Added or modified parts Section 7.3, Section 7.4, Appendix 9, Appendix 10                                                                                                    |  |
| August 2018    | SH(NA)-081423ENG-H | ■Added or modified parts Section 2.9, Section 4.2, Section 7.3, Appendix 5, Appendix 6, Appendix 10                                                                                                    |  |
| October 2019   | SH(NA)-081423ENG-I | ■Added or modified parts  TERMS, Section 1.3, Section 1.6, Section 2.4, Section 2.6, Section 2.7, Section 2.8, Section 2.9,  Section 2.11, Section 2.12, Section 4.2, Section 5.2, Section 7.1, Section 7.2, Section 7.3, Appendix 3, Appendix 4, Appendix 5, Appendix 6, Appendix 10, Appendix 11, Appendix 12 |  |

Japanese manual number: SH-081421-L

This manual confers no industrial property rights of any other kind, nor does it confer any patent licenses. Mitsubishi Electric Corporation cannot be held responsible for any problems involving industrial property rights which may occur as a result of using the contents noted in this manual.

© 2015 MITSUBISHI ELECTRIC CORPORATION

# WARRANTY

Please confirm the following product warranty details before using this product.

#### 1. Gratis Warranty Term and Gratis Warranty Range

If any faults or defects (hereinafter "Failure") found to be the responsibility of Mitsubishi occurs during use of the product within the gratis warranty term, the product shall be repaired at no cost via the sales representative or Mitsubishi Service Company.

However, if repairs are required onsite at domestic or overseas location, expenses to send an engineer will be solely at the customer's discretion. Mitsubishi shall not be held responsible for any re-commissioning, maintenance, or testing on-site that involves replacement of the failed module.

[Gratis Warranty Term]

The gratis warranty term of the product shall be for one year after the date of purchase or delivery to a designated place. Note that after manufacture and shipment from Mitsubishi, the maximum distribution period shall be six (6) months, and the longest gratis warranty term after manufacturing shall be eighteen (18) months. The gratis warranty term of repair parts shall not exceed the gratis warranty term before repairs.

[Gratis Warranty Range]

- (1) The range shall be limited to normal use within the usage state, usage methods and usage environment, etc., which follow the conditions and precautions, etc., given in the instruction manual, user's manual and caution labels on the product.
- (2) Even within the gratis warranty term, repairs shall be charged for in the following cases.
  - 1. Failure occurring from inappropriate storage or handling, carelessness or negligence by the user. Failure caused by the user's hardware or software design.
  - 2. Failure caused by unapproved modifications, etc., to the product by the user.
  - 3. When the Mitsubishi product is assembled into a user's device, Failure that could have been avoided if functions or structures, judged as necessary in the legal safety measures the user's device is subject to or as necessary by industry standards, had been provided.
  - 4. Failure that could have been avoided if consumable parts (battery, backlight, fuse, etc.) designated in the instruction manual had been correctly serviced or replaced.
  - 5. Failure caused by external irresistible forces such as fires or abnormal voltages, and Failure caused by force majeure such as earthquakes, lightning, wind and water damage.
  - 6. Failure caused by reasons unpredictable by scientific technology standards at time of shipment from Mitsubishi.
  - 7. Any other failure found not to be the responsibility of Mitsubishi or that admitted not to be so by the user.

# 2. Onerous repair term after discontinuation of production

- (1) Mitsubishi shall accept onerous product repairs for seven (7) years after production of the product is discontinued. Discontinuation of production shall be notified with Mitsubishi Technical Bulletins, etc.
- (2) Product supply (including repair parts) is not available after production is discontinued.

#### 3. Overseas service

Overseas, repairs shall be accepted by Mitsubishi's local overseas FA Center. Note that the repair conditions at each FA Center may differ.

### 4. Exclusion of loss in opportunity and secondary loss from warranty liability

Regardless of the gratis warranty term, Mitsubishi shall not be liable for compensation to:

- (1) Damages caused by any cause found not to be the responsibility of Mitsubishi.
- (2) Loss in opportunity, lost profits incurred to the user by Failures of Mitsubishi products.
- (3) Special damages and secondary damages whether foreseeable or not, compensation for accidents, and compensation for damages to products other than Mitsubishi products.
- (4) Replacement by the user, maintenance of on-site equipment, start-up test run and other tasks.

#### 5. Changes in product specifications

The specifications given in the catalogs, manuals or technical documents are subject to change without prior notice.

# **TRADEMARKS**

Intel is either registered trademarks or trademarks of Intel Corporation in the United States and/or other countries. Microsoft, Microsoft Access, Excel, SQL Server, Windows, and Windows Server are either registered trademarks or trademarks of Microsoft Corporation in the United States and/or other countries.

MySQL is either a registered trademark or a trademark of MySQL AB.

Oracle and Java are registered trademarks of Oracle and/or its affiliates.

The SD and SDHC logos are trademarks of SD-3C, LLC.

The company names, system names and product names mentioned in this manual are either registered trademarks or trademarks of their respective companies.

In some cases, trademark symbols such as '™, or '®, are not specified in this manual.

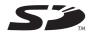

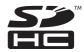

SH-(NA)-081423ENG-I(1910)KWIX MODEL: R-MES-U-OU-E

MODEL CODE: 13JX24

# MITSUBISHI ELECTRIC CORPORATION

HEAD OFFICE : TOKYO BUILDING, 2-7-3 MARUNOUCHI, CHIYODA-KU, TOKYO 100-8310, JAPAN NAGOYA WORKS : 1-14 , YADA-MINAMI 5-CHOME , HIGASHI-KU, NAGOYA , JAPAN

When exported from Japan, this manual does not require application to the Ministry of Economy, Trade and Industry for service transaction permission.

Specifications subject to change without notice.